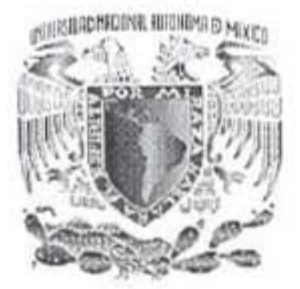

# **UNIVERSIDAD NACIONAL AUTÓNOMA DE MÉXICO**

### FACULTAD DE INGENIERÍA

# **Software para la administración del sistema de gestión de la calidad del Laboratorio de Metrología del CCADET UNAM**

T E S I S

QUE PARA OBTENER EL TÍTULO DE: INGENIERO EN COMPUTACIÓN

PRESENTA

MYRIAM BEATRIZ AGUIRRE PÉREZ

DIRECTOR DE TESIS: M.I. BENJAMÍN VALERA OROZCO

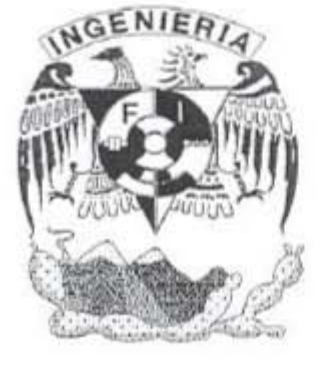

MEXICO, D.F. Marzo 2006

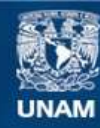

Universidad Nacional Autónoma de México

**UNAM – Dirección General de Bibliotecas Tesis Digitales Restricciones de uso**

#### **DERECHOS RESERVADOS © PROHIBIDA SU REPRODUCCIÓN TOTAL O PARCIAL**

Todo el material contenido en esta tesis esta protegido por la Ley Federal del Derecho de Autor (LFDA) de los Estados Unidos Mexicanos (México).

**Biblioteca Central** 

Dirección General de Bibliotecas de la UNAM

El uso de imágenes, fragmentos de videos, y demás material que sea objeto de protección de los derechos de autor, será exclusivamente para fines educativos e informativos y deberá citar la fuente donde la obtuvo mencionando el autor o autores. Cualquier uso distinto como el lucro, reproducción, edición o modificación, será perseguido y sancionado por el respectivo titular de los Derechos de Autor.

### **Agradecimientos**

A la Universidad Nacional Autónoma de México, mi *alma mater* por la generosa formación que me ha permitido obtener durante mi estancia en ella.

Al Centro de Ciencias Aplicadas y Desarrollo Tecnológico de la UNAM por permitir y alentar el tipo de proyectos como el que desarrollé en el presente trabajo de tesis.

A los integrantes del Laboratorio de Metrología del CCADET, Sergio Padilla Olvera, José Sánchez Vizcaíno, Gerardo Ruíz Botello, Rigoberto Nava Sandoval y Benjamín Valera Orozco por su valioso apoyo, consejos y orientación que me condujeron a culminar exitosamente el presente proyecto.

# **Índice temático**

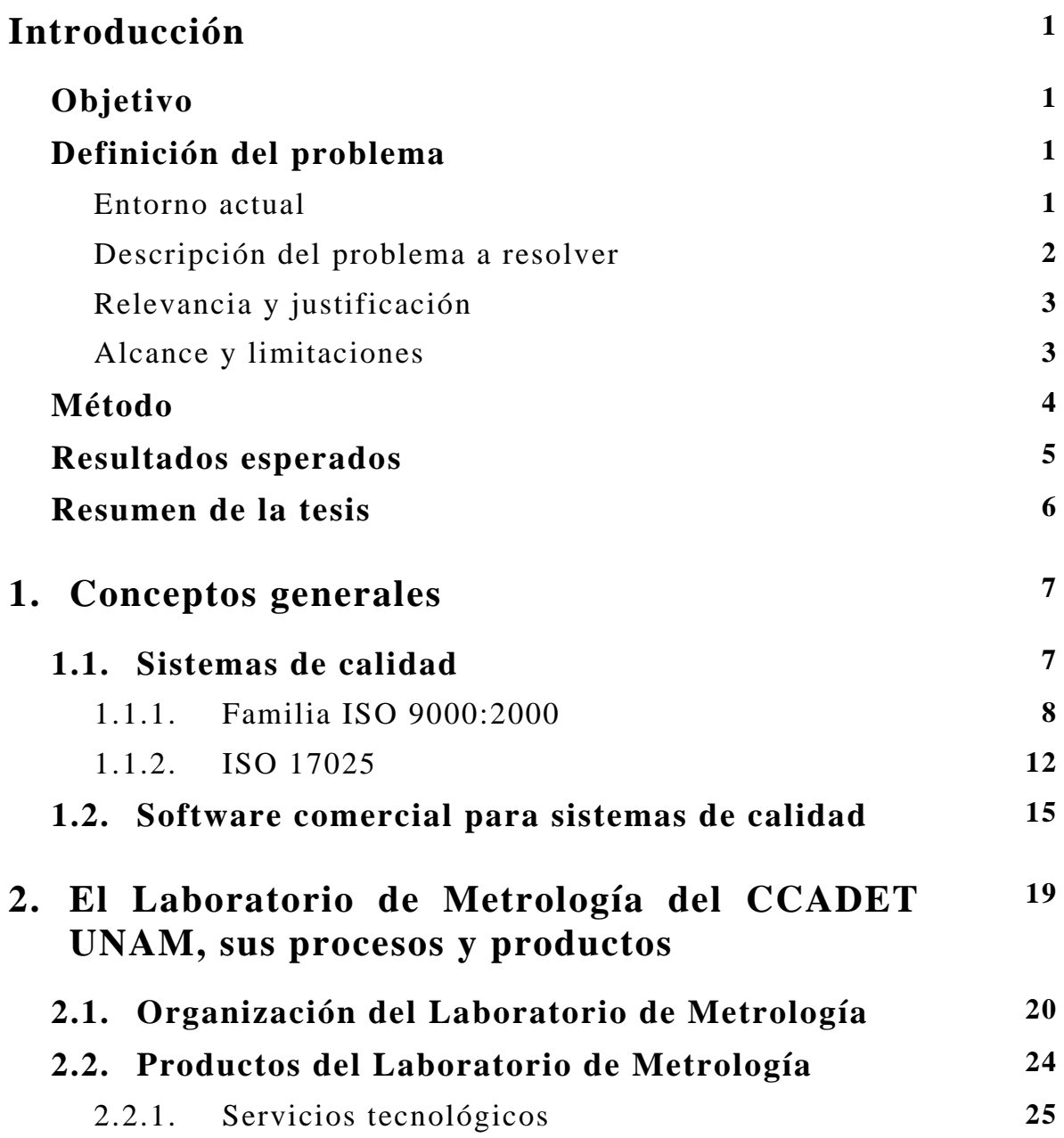

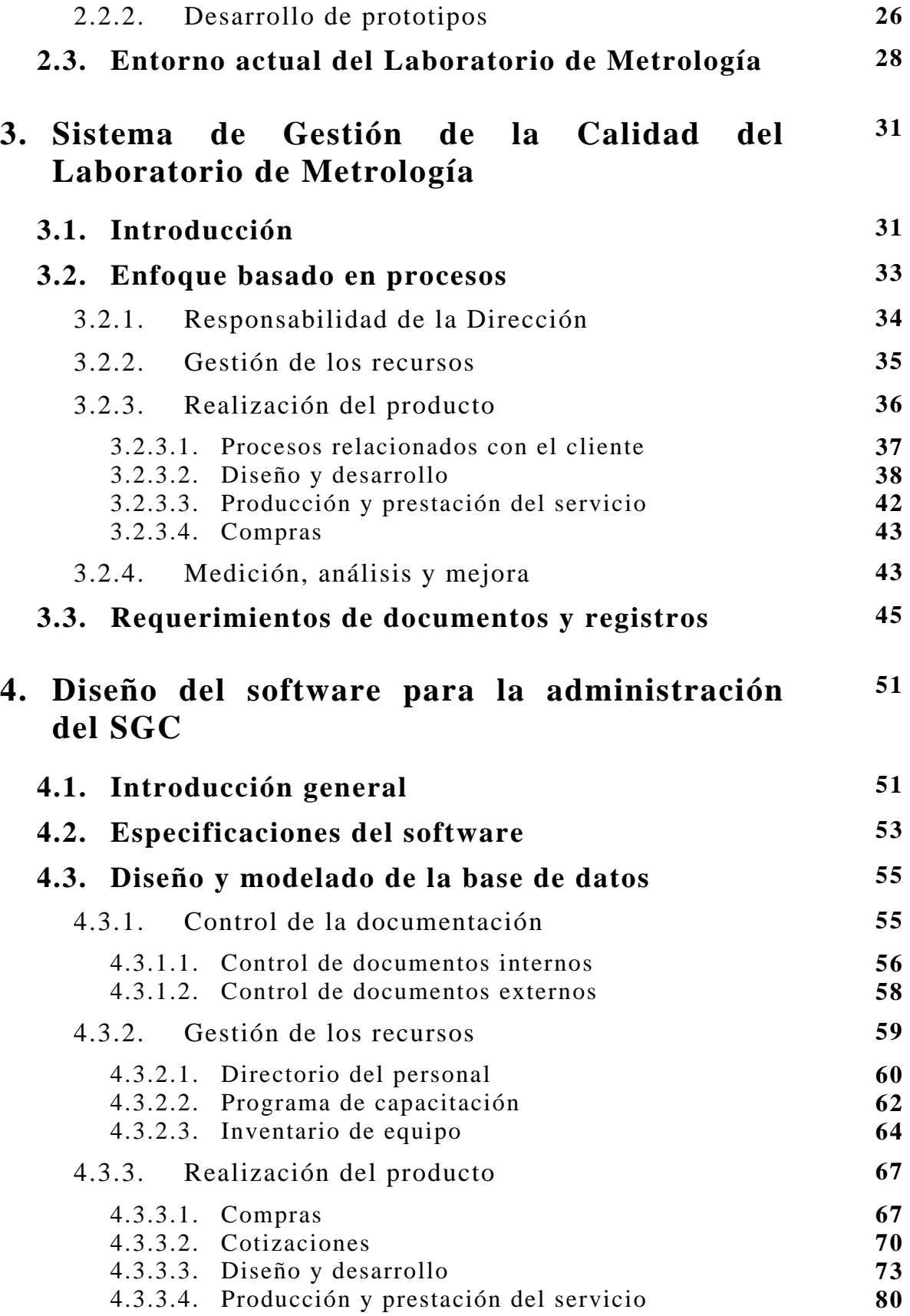

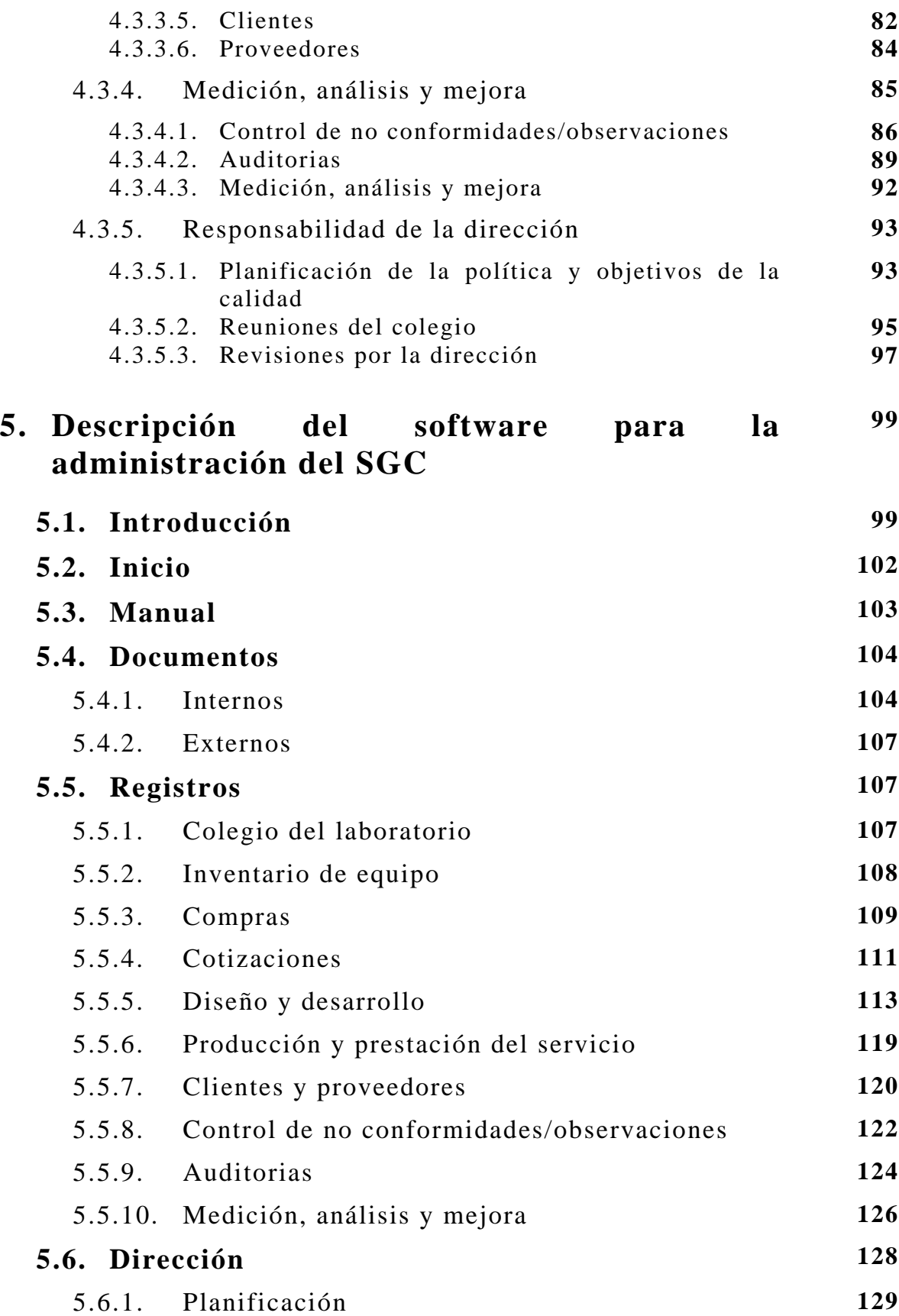

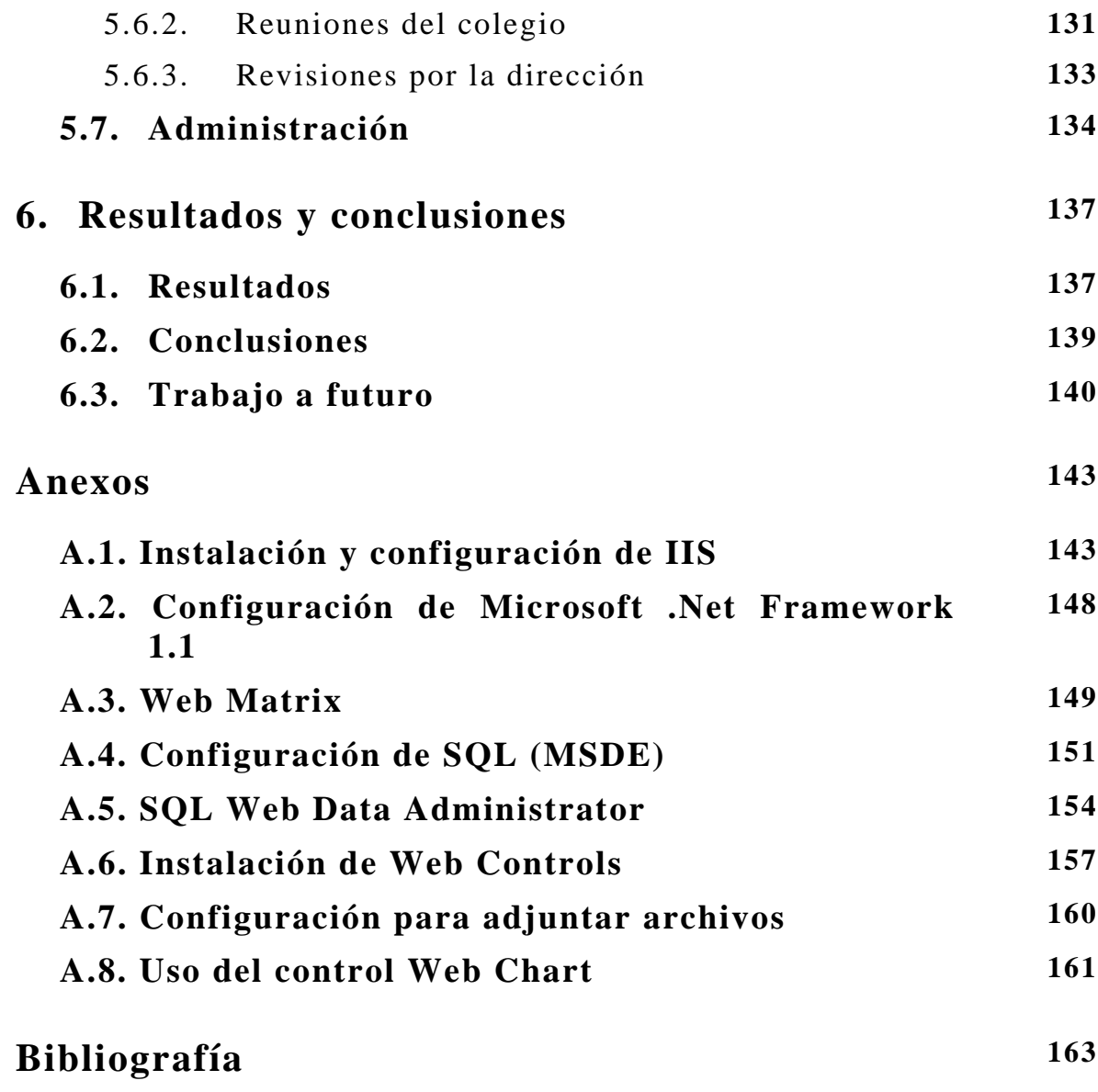

#### **Resumen de la tesis**

El primer capítulo contiene los conceptos generales para comprender la importancia de los sistemas de calidad aplicados a las actividades de una organización. Se incluye una revisión de las técnicas modernas para mantener registros de las actividades de una organización que opera bajo un sistema de calidad. El capítulo dos describe el Laboratorio de Metrología: qué es, qué hace, cómo se hace y para quién se hace. Una vez entendida la importancia de los sistemas de calidad y las herramientas tecnológicas que existen para su administración, el capítulo tres describe el trabajo realizado en el sentido de organizar las actividades del Laboratorio de manera que éstas puedan ser administradas por el software a desarrollar. El capítulo cuatro describe el diseño del software con base a los registros a automatizar, de las actividades de mayor importancia que se identificaron en el capítulo tres. El capítulo cinco describe el software desarrollado, proporcionando énfasis en el diseño del sitio WEB que permitirá la modificación de las tablas. El capítulo seis contiene los resultados, conclusiones y las posibles direcciones para el trabajo a futuro. Finalmente, se incluye un apéndice con la bitácora de instalaciones para habilitar una computadora con Windows 2000 como servidor del sistema desarrollado.

#### **Definición del problema**

#### **Entorno actual**

En el Laboratorio de Metrología del Centro de Ciencias Aplicadas y Desarrollo Tecnológico, CCADET UNAM, se desempeñan actividades de medición geométrica acreditadas que requieren de un sistema de gestión de calidad.

Los sistemas de gestión de calidad han cobrado un gran auge debido a la globalización de los mercados comerciales y a la creciente exigencia de los clientes. El Laboratorio de Metrología del CCADET UNAM no escapa a tales demandas y reconoce que se pueden obtener ventajas competitivas sustanciales al incorporar la normatividad ISO 9001:2000 en sus procesos.

Entre los beneficios que aporta la implantación de un sistema de gestión de calidad se encuentran los siguientes:

• Mejora la competitividad, cumpliendo los requisitos exigidos por la administración y los clientes, proporcionando una situación ventajosa frente a la competencia.

• Mejora la imagen de la organización en el mercado, aumentando la confianza de los clientes en situaciones contractuales.

#### **Descripción del problema a resolver**

Las organizaciones que se ajustan a la normatividad de un sistema de gestión de la calidad, no importando su tamaño o complejidad, se enfrentan al problema principal de mantener en conformidad los requisitos que exige la norma. Un ejemplo de ésta situación son los seis procedimientos documentados y veinte registros obligatorios que marca la norma ISO 9001:2000 con sus respectivas constancias de creación, elaboración, revisión, verificación y validación, que en algunos casos se llegan a solicitar de manera reiterativa. A esto hay que añadir el mantenimiento de requisitos no obligatorios por la norma pero que forman parte de los procesos operativos de las organizaciones. La filosofía de la norma mencionada propone la mejora continua, lo que conlleva a mantener documentos y registros históricos, por lo que se requiere un manejo eficaz de información tanto vigente como obsoleta. De lo anterior, las organizaciones se ven en la imperiosa necesidad de contar con la infraestructura que les permita una administración eficaz y expedita de la información, ya que dicha información no solamente es utilizada por la misma organización, sino también le es solicitada por entidades externas (clientes, instituciones de acreditación y certificación). Tal situación comienza a ser fuertemente aprovechada por empresas creadoras y comercializadoras de software, las cuales ofrecen soluciones completas a las organizaciones e incluso proponen sistemas informáticos de gestión de la calidad electrónicos, que implican el manejo nulo de documentos y registros impresos en papel.

El auge en el desarrollo de software para la administración de los sistemas de gestión de calidad no ha escapado al quehacer en la UNAM. Un ejemplo de ello es la tesis titulada "Sistema computarizado de control de documentos de calidad acorde con la norma ISO 9001:2000", presentada en la Facultad de Ingeniería en el año 2003 [19].

En este sentido, el Laboratorio de Metrología del CCADET UNAM ha vislumbrado un nicho de oportunidades en los sistemas de gestión de la calidad, y propone la elaboración de un software para la administración de su propio sistema de gestión de la calidad con base en la norma ISO 9001:2000 o su equivalente nacional NMX-CC-9001- IMNC-2000. En el concepto de los integrantes del laboratorio, el software propuesto se ajustará a las necesidades particulares de la organización, con lo cual se evitará la compra de software comercial, que además de ser excesivamente caro, resulta exceder las necesidades

del laboratorio. También se espera superar el alcance de la tesis anteriormente mencionada, ya que el software descrito registrará los procedimientos exigidos por la norma que no son contemplados en el documento de referencia.

Las características deseables del software a desarrollar, según la experiencia de los integrantes del laboratorio, incluyen:

- El trabajo dinámico y en equipo para el mantenimiento y actualización del sistema de gestión de la calidad.
- El establecimiento de una jerarquía de usuarios para contemplar diferentes niveles de seguridad y evitar la alteración no autorizada del sistema de gestión de la calidad.

### **Objetivo**

Desarrollar e implantar un sistema software para la administración de procesos, documentos y registros correspondientes al sistema de gestión de calidad del Laboratorio de Metrología del CCADET UNAM sobre la base de la norma NMX-CC-9001-IMNC-2000.

#### **Relevancia y justificación**

La relevancia consiste en la creación de un software de desarrollo particular que cumpla con las necesidades específicas del sistema de gestión de la calidad del Laboratorio de Metrología, evitando la compra de software de terceras partes que muy seguramente sería subutilizado. Otro aspecto de relevancia es que el software desarrollado se constituya como un ejemplo para que otros laboratorios del CCADET, o inclusive de la UNAM, lo utilicen y se proyecten con una imagen de calidad hacia el exterior. Por otra parte, se desarrolla infraestructura propia, que evita la fuga de recursos financieros para que éstos puedan ser canalizados hacia otras actividades prioritarias del CCADET UNAM.

En la experiencia de los integrantes del laboratorio, la constitución de un software como el descrito facilita los procesos de revisión y análisis del sistema de gestión de la calidad, que se llevan a cabo tanto por el propio laboratorio como por instituciones externas a través de auditorias.

#### **Alcance y limitaciones**

En cuanto a las limitaciones, el software esta restringido a las labores de prestación de servicios y desarrollo de prototipos que realiza un laboratorio de la UNAM. Una parte de los procesos de compras que contempla la ISO 9001:2000 queda fuera del alcance de éste proyecto de tesis, debido a que los procesos administrativos de compra son ajenos a los laboratorios y se desempeñan en las secretarias administrativas correspondientes.

Por otra parte, el presente proyecto de tesis aborda el problema concreto de desarrollar un software acorde a las necesidades del Sistema de Gestión de la Calidad del Laboratorio de Metrología y no

pretende competir con software comercial. En este sentido, se desarrolla una interpretación de la norma en dónde se pone énfasis especial en conceptualizar actividades desde un enfoque basado en procesos de programación.

# **Capítulo 1**

# **Conceptos generales**

Dada la importancia de mejorar continuamente sus procesos, servicios y productos, el Laboratorio de Metrología del CCADET UNAM ha adoptado la estructura organizativa de los sistemas de calidad. Por un lado, la serie de normas ISO 9000:2000 proporciona las directrices aceptadas internacionalmente para el establecimiento de un sistema de gestión de la calidad. Por otra parte, en el caso particular del Laboratorio de Metrología la norma ISO 17025 proporciona los requisitos generales para la competencia de un laboratorio de calibración que son evaluados en un proceso conocido como "Acreditación". Debido a que la normatividad mencionada juega un papel importante en el presente proyecto de tesis, en éste capítulo se presentan los conceptos generales subyacentes a las normas mencionadas. Adicionalmente se realiza una revisión de los sistemas software que actualmente son comercializados para auxiliar a las organizaciones en la administración de los documentos y registros derivados de la operación bajo un sistema de calidad. Dicha revisión es utilizada como referencia en la elaboración del software correspondiente al presente proyecto de tesis.

#### **1.1. Sistemas de calidad**

La serie de normas ISO 9000 pretenden establecer, unificar y normalizar los requisitos mínimos para la mayoría de las empresas a nivel internacional en el desarrollo de productos, prestación de servicios e inclusive actividades académicas [18]. El sistema de calidad en una empresa, debe dirigirse y enfocarse a los objetivos y las políticas internas de la organización, por el tipo de producto o servicio, por las prácticas específicas de la organización, los requerimientos del cliente y por lo tanto los sistemas de calidad varían de una empresa a otra o de un tipo de producto a otro. Particularmente, el Laboratorio de Metrología ha decidido por mantener sus actividades de desarrollo tecnológico conforme a la serie ISO 9001:2000 y su línea de prestación de servicios conforme a la norma ISO 17025. Ambas normatividades son introducidas a continuación.

#### **1.1.1. Familia ISO 9000:2000**

La Organización Internacional para la Normalización (ISO) es la entidad responsable para la normalización a escala mundial, está formado por comités técnicos, cada uno de los cuales es responsable de la normalización para cada área de especialidad. El propósito de ISO es promover el desarrollo de la normalización para fomentar en el ámbito internacional el intercambio de bienes y servicios y para el desarrollo de la cooperación en actividades económicas, intelectuales, científicas y tecnológicas. El resultado del trabajo técnico dentro de ISO se publica en forma final como normas internacionales, tal como la familia de normas ISO 9000 versión 2000 que es un conjunto de normas de calidad que se pueden aplicar en cualquier tipo de organización.

La familia ISO 9000 versión 2000 agrupa a las siguientes normas:

- ISO 9000 "Sistemas de gestión de la calidad Fundamentos y vocabulario", que describe los conceptos y terminología de los sistemas de gestión de calidad.
- ISO 9001 "Sistemas de gestión de la calidad Requisitos", especifica los requisitos para los sistemas de gestión aplicables a toda organización que necesite demostrar su capacidad para proporcionar productos que cumplan los requisitos de sus clientes y los reglamentarios. Su fin es la satisfacción del cliente.
- ISO 9004 "Sistemas de gestión de la calidad Directrices para la mejora del desempeño", la cual proporciona directrices que consideran tanto la eficacia como la eficiencia del sistema de gestión de la calidad. Su objetivo es la mejora en el desempeño de la organización y la satisfacción de los clientes.
- ISO 19011 proporciona orientación relativa a las auditorias a sistemas de gestión de la calidad y de gestión ambiental [14].

Adicionalmente para la implantación de los Sistemas de Gestión de la Calidad (SGC) se hace uso de otra norma, considerada como norma de apoyo, ISO 10013:2001"Directrices para la documentación de sistemas de gestión de la calidad" que tiene como fin el proponer un "estilo" para la elaboración de los documentos de los sistemas.

La ISO 9001:2000,es la de mayor importancia ya que es la única certificable de la familia y que ha cobrado un gran auge tanto en el ámbito comercial como en el académico, propone el diseño y administración de una organización como un "enfoque basado en procesos" [13], como se muestra en la figura 1.1.

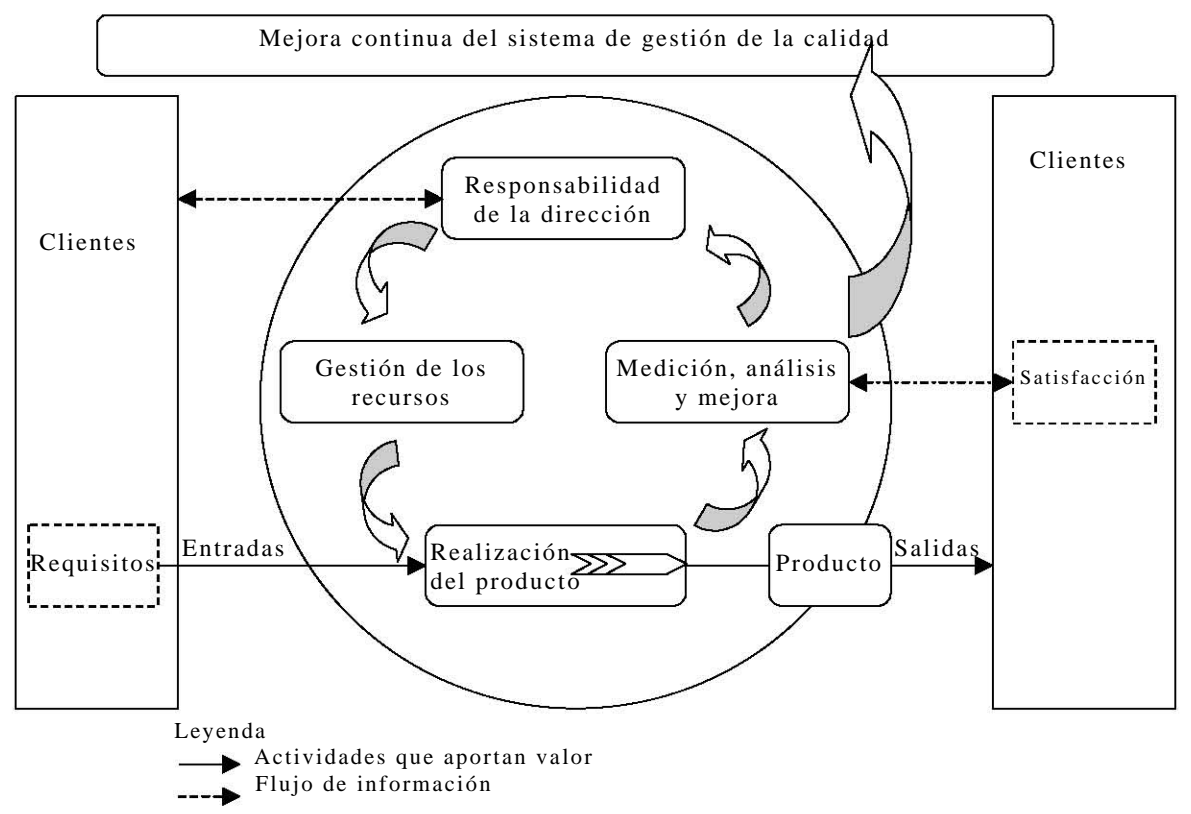

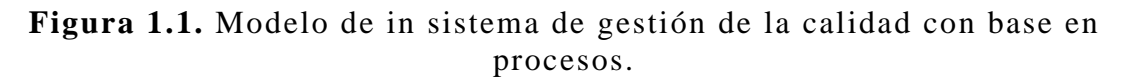

En este enfoque basado en procesos se considera como clave la:

- Responsabilidad de la dirección.
- Gestión de recursos.
- Realización del producto.
- Medición, análisis y mejora.

Que deben comenzar y terminar poniendo mayor interés en el enfoque al cliente para satisfacer sus expectativas de los productos

y/o servicios que ofrece la organización. Estos procesos no son descritos de forma detallada en la norma, puesto que el desarrollo y ejecución de cada proceso es diferente y único para cada organización dependiendo de su área, solamente se resaltan cierto tipo de actividades que se deberían consideran en la ejecución de todo proceso tales como son la planificación, revisión, verificación, validación y seguimiento; tal como lo plantea la metodología conocida como "Círculo Deming" o "Planificar–Hacer–Verificar-Actuar" [7], Plan, Do, Check, Act. Ver figura 1.2.

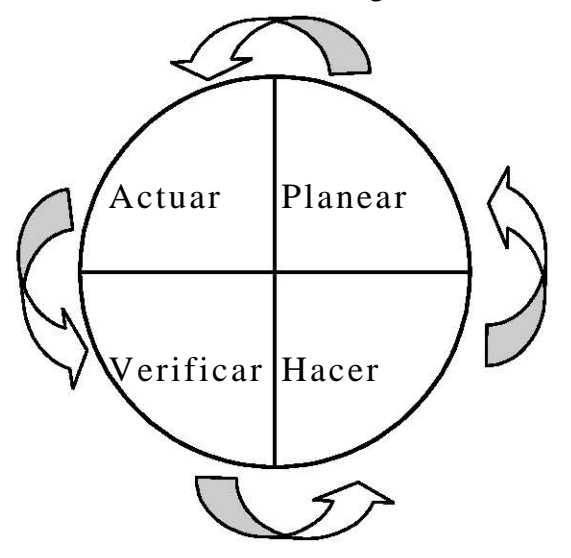

**Figura 1.2.** Ciclo Deming.

Que a continuación se describe brevemente:

#### **Planificar**

Establecer los objetivos y procesos necesarios para conseguir los requisitos del cliente y los objetivos y políticas de la organización.

#### **Hacer**

Implementar (ó ejecutar los procesos).

#### **Verificar**

Realizar el seguimiento y la medición de los procesos y productos respecto a las políticas, los objetivos y los requisitos para el producto, e informar sobre los resultados.

#### **Actuar**

Tomar acciones para mejorar el desempeño de los procesos.

La adopción de este enfoque basado en procesos representa un método favorable que hace que el control, organización y

administración de los procesos vaya en aumento, lo que induce a que sea más fácil el encontrar la causa-raíz de los problemas que se pueden presentar y sean más fáciles de eliminar; así como centrarse en la planificación de actividades preventivas y promover la toma de decisiones basada en información verificable. Sin embargo este método representa una gran necesidad de documentar todo lo que se realiza y que se ve reflejado en la norma ISO 9001:2000 con la gran cantidad de registros y procedimientos requeridos por ésta, tal y como se muestra más adelante en el capítulo tres. Estos tipos de documentos también son descritos en la norma ISO 10013:2001, ver figura 1.3 [15].

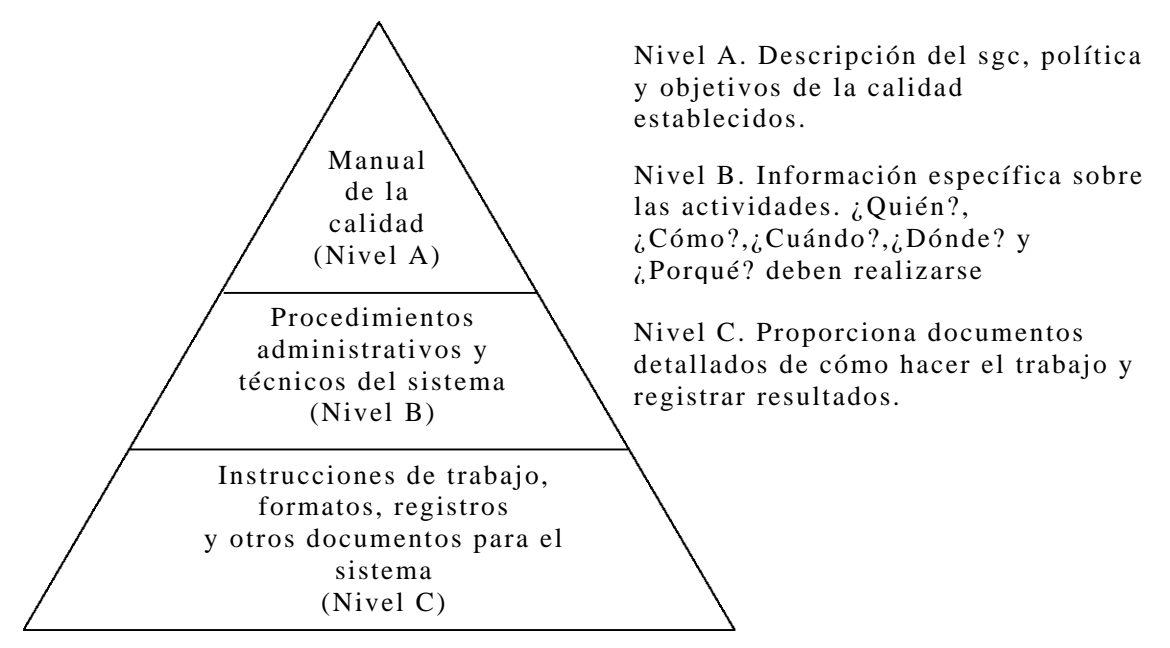

**Figura 1.3.** Pirámide documental.

Como se puede ver en la figura 1.3, la estructura documental de un SGC se representa en tres niveles. El nivel "C" está conformado por la recolección de instructivos y registros que nos van a proporcionar los detalles técnicos sobre cómo hacer el trabajo y el registro o evidencia de que éste se realiza. Este nivel representa la base fundamental de la documentación.

El nivel B está conformado por los procedimientos documentados de cada una de las áreas; estos procedimientos deben describir las responsabilidades, autoridades e interrelaciones del personal que administra, efectúa y verifica el trabajo que afecta a la calidad, como se deben efectuar las diferentes actividades, la documentación que se debe utilizar y los controles que se deben aplicar. Los procedimientos documentados del SGC deben formar la documentación básica utilizada para la planificación general y la gestión de las actividades

que tienen impacto sobre la calidad, también deben cubrir todos los elementos aplicables de la norma del sistema de gestión de la calidad.

Por último, en el primer nivel "A" se encuentra el manual de la calidad, que es el documento que establece la política de la calidad y una descripción de los principios generales del SGC implantado en la organización.

Esto es tan solo una parte de la estructura sobre la cual se debe fundamentar la administración de la calidad en una empresa y lograr el mejoramiento continuo. ISO 9001:2000 es tan solo un modelo para diseñar e implantar cualquier sistema de gestión, sistemas que sean dinámicos y que constantemente estén en mejora. Los requisitos establecidos en la norma son complementarios. Las necesidades de cada organización son distintas, por tanto la norma no tiene por objeto tratar de establecer sistemas de la calidad iguales El diseño y la implantación de un sistema de calidad están influenciados por los objetivos de cada organización y por la naturaleza de los requisitos de sus clientes, por los productos o servicios suministrados y por los procesos y actividades específicas utilizadas así como por una cultura de hacer las cosas bien o con un menor número de errores posibles. El cómo se realizan las actividades marcan una gran diferencia en lo que se *debería* hacer y es lo que le va dar el verdadero valor los procesos y por ende a los productos.

#### **1.1.2. ISO 17025**

Los laboratorios de pruebas y calibración juegan un papel muy importante dentro de una organización, ya que son elementos de apoyo para determinar o verificar las propiedades de los productos, de acuerdo a criterios establecidos.

En México, los estándares de producción han sido desarrollados por las dependencias gubernamentales, contando con el apoyo de la iniciativa privada, quienes, a final de cuentas, son los interesados directos de aplicar dichos estándares. La firma de tratados y convenios comerciales internacionales ha hecho necesario que los países tiendan a armonizar sus normas, tanto en la fabricación de productos, como en la forma en que éstos han de ser certificados.

Para poder garantizar tanto la confiabilidad de los procedimientos de pruebas ejecutados como de los resultados obtenidos, es necesario contar con el reconocimiento, por parte de un organismo pertinente, de la capacidad técnica y administrativa del personal del laboratorio para el desarrollo de las pruebas, en las cuales se declara apto. Este reconocimiento se denomina "**Acreditación**". Aunque en México han

sido distintos los organismos responsables de otorgar este reconocimiento, actualmente es emitido por la Entidad Mexicana de Acreditación (EMA) [6]. En este sentido, un laboratorio acreditado está facultado para emitir certificados. En el caso del Laboratorio de Metrología se emiten certificados de calibración que contienen el resultado del proceso de comparación entre una medida patrón y la medida que reporta el instrumento a calibrar.

La acreditación de laboratorios de prueba o calibración se basa en la evaluación de la conformidad de un sistema de calidad que cumpla con los requisitos administrativos y técnicos establecidos en una norma de calidad de referencia. Los criterios empleados en la evaluación de la conformidad de estos requisitos, se establecen en la norma mexicana NMX-EC-17025:2000 "Requisitos generales para la competencia de los laboratorios de calibración y prueba", emitida por el Instituto Mexicano de Normalización y Certificación (IMNC). Esta norma tiene su fundamento en la guía ISO 17025:1999.

Esta norma contiene los requisitos que los laboratorios de ensayos o de calibración tienen que cumplir, para demostrar que:

- Su sistema de calidad opera confiablemente, de acuerdo a la actividad económica que desarrolla.
- El laboratorio es técnicamente competente.
- El resultado de sus pruebas es técnicamente válido.

Las ventajas de obtener la acreditación de un laboratorio son, entre otras:

- Proporciona los medios para demostrar la confiabilidad técnica de un laboratorio para ejecutar algún determinado tipo de pruebas, mediciones y calibraciones, en las cuales se ha declarado competente.
- Permite a las personas que requieren un producto, material o instrumento, encontrar una comprobación confiable.
- Permite que un laboratorio determine si ejecuta su trabajo correctamente, de acuerdo a algún procedimiento normalizado.
- Permite a las organizaciones usar la Acreditación de sus laboratorios para asegurar la calidad de sus productos.
- Adquiere el reconocimiento formal de otros laboratorios competentes. Con el fin de garantizar la confiabilidad en la realización de los procedimientos de pruebas, así como de los resultados obtenidos, es recomendable que los laboratorios de

pruebas obtengan la acreditación y, en caso de que pertenezcan a una organización mayor, la certificación, otorgada por organismos acreditados para este fin.

Entre los requisitos que un laboratorio de ensayo o calibración debería tener según la norma ISO 17025:1999 son los siguientes:

#### **Requisitos administrativos**

- El laboratorio debe estar organizado de tal forma que garantice que se cumplen las condiciones de las pruebas, tanto en las instalaciones permanentes del laboratorio, como fuera de ellas.
- Establecer un sistema de calidad basado en las etapas del ciclo Deming, anteriormente descrito, y documentarlo en un manual de la calidad.
- Establecer un control documental para la fácil identificación de los documentos y registros así como el control de los documentos obsoletos y vigentes.
- Realizar una evaluación a proveedores y bienes suministrados.
- Mantener una eficiente comunicación y atención con los clientes.
- Establecer un procedimiento de acciones correctivas y preventivas.

#### **Requisitos técnicos**

- Factores humanos: que el personal tenga el perfil adecuado para el desarrollo idóneo de su puesto.
- Instalaciones y condiciones ambientales: Al igual que los instrumentos y equipos de prueba, las instalaciones también deben cumplir con los requisitos necesarios en materia de seguridad, mantenimiento, orden y limpieza.
- Métodos de prueba y validación. Los métodos de prueba son los procesos esenciales de un laboratorio. Los métodos de prueba incluyen muestreo, manejo, transporte, almacenamiento y preparación de muestras y, en algunos casos, técnicas de análisis de datos y presentación de resultados.
- Muestreo y manejo de muestras. El muestreo es un procedimiento definido, por medio del cual se toma una parte de una sustancia, material o producto, para proporcionar al ensayo una muestra representativa. En algunos casos, la muestra tomada puede no ser representativa, sino determinada por disponibilidad. Siempre que

sea razonable el proceso de muestreo, éste debe realizarse con base en métodos estadísticos.

#### **1.2. Software comercial para sistemas de calidad**

A partir de la implementación de sistemas de gestión de la calidad según la serie de normas ISO 9000:2000, se potencia la utilización de herramientas para hacer de la calidad algo real. En este sentido, el software de aplicación juega un rol fundamental, como ayuda para el responsable de calidad de la empresa, y para el resto de los involucrados de una u otra forma en la gestión de la calidad.

En la serie de normas ISO 9000:2000; es vital el dominio sobre los documentos, ya que constituye la base para su utilidad.

Para que un documento sea utilizable se debe cumplir:.

- que esté disponible en el lugar de trabajo (disponibilidad)
- que se disponga permanentemente en la última edición vigente, y se retiren los obsoletos (actualización).
- que pueda ser modificado únicamente por quienes están autorizados a hacerlo (seguridad).
- que cada cambio sea informado a todos los involucrados (distribución) [6].

En estas condiciones, la documentación refleja los procedimientos de la empresa, o sea, su forma de hacer la calidad. Debido a esto, toda herramienta que permita su mejor utilización, y facilite su acceso y seguridad, debe ser tenida en cuenta como una inversión muy productiva.

Existen en el mercado diversos productos; cada uno con distintos alcances y prestaciones y por tanto de diferentes costos.

Su objetivo central es la administración de los manuales y documentos que componen el sistema de calidad.

Ofrecen una metodología para el control de la documentación consistente con los requerimientos de las normas ISO 9000:2000, lo que constituye su beneficio más evidente.

Entre los beneficios que brindan están los siguientes:

• Facilitar la implantación de todo sistema de gestión, además de adaptarse a cualquier sistema ya certificado.

- Eliminación del papel: Facilitar y agilizar las tareas administrativas mediante la eliminación de los registros en papel.
- Eliminar el riesgo de manejo de documentos obsoletos por medio de una actualización continua.
- Centralización de la Información: La gestión de toda la información de relevancia se realiza desde un único soporte y una única base de datos.
- Entorno Colaborativo: Potenciación del flujo interno de comunicación a todos los niveles y la involucración de todo el personal.
- Control: Facilitar conocer y evaluar los resultados de manera que se puedan aplicar medidas correctivas cuando no se ajusten a las previsiones.
- Agilidad: Facilita la obtención, de manera rápida y sencilla de todo tipo de datos.
- Eficacia: Aumentar la eficacia en la gestión de la información como consecuencia de la centralización de la misma.

#### **Características**

- Solución 100% WEB: En la mayoría no se precisa instalación de ningún tipo de software en los equipos del cliente.
- Mínimos requerimientos en los equipos de usuario, compatibilidad con los distintos sistemas operativos existentes (Windows, Linux, etc). Para su ejecución sólo es necesario un navegador o browser y una conexión a internet.
- Escalabilidad: Algunos ofrecen la facilidad de ajustar el software a la medida de la organización.
- Sistemas de ayuda Integrada. Instrucciones paso a paso para guiar al usuario para sacar el máximo provecho en cada caso.
- Garantizan que las plantillas ofrecidas son adaptables a cualquier tipo de organización.
- Integridad, seguridad y confidencialidad de los datos, salvaguardándolos por copias de seguridad.
- Multiusuario: Permite el acceso simultáneo de múltiples usuarios a la aplicación, con la posibilidad de definir jerarquías para el uso de información.

La principal característica de todos los software consultados es que ofrecen las herramientas en módulos de acuerdo al proceso del sistema de calidad que se desee gestionar. En su mayoría dividen los módulos de la siguiente manera:

- Control de documentos.
- Comunicación.
- Auditorias.
- No conformidades y acciones correctivas.
- Gestión de recursos humanos.
- Control de proveedores y clientes.
- Registros.

Y otros módulos más avanzados como los son:

- Comunicación avanzada (sevicio de mensajería, correo electrónico, etc.).
- Encuestas.
- Administrador de reuniones dinámicas.
- Estadísticas.

### **Capítulo 2**

# **El Laboratorio de Metrología del CCADET UNAM, sus procesos y productos**

A finales de los años setenta, el entonces Centro de Instrumentos se planteó la conveniencia de incorporar a sus actividades el trabajo en el área de metrología dimensional, como elemento adicional que coadyuvara a mejorar la calidad de los prototipos de instrumentación científica que se desarrollaban y construían en el Centro; así como para ofrecer servicios tecnológicos de interés para el sector productivo nacional. Esta actitud vanguardista llevó al Centro a convertir al Laboratorio de Metrología en su Sección de Metrología en 1984, habiendo sido de los primeros laboratorios acreditados por la DGN de la SECOFI (actualmente Secretaría de Economía), formando parte desde 1987 del Sistema Nacional de Calibración. En el año de 1986 se planteó al CONACyT la iniciativa de incorporar al laboratorio la actividad de calibración de patrones longitudinales, la cual fue favorecida y de esta manera permitió al laboratorio ser el primero en el país con capacidad para realizar dicha actividad, misma que le fue reconocida oficialmente en 1992. Actualmente, el ahora Centro de Ciencias Aplicadas y Desarrollo Tecnológico deposita en el Laboratorio de Metrología la responsabilidad de atender servicios especializados de medición dimensional, formación de recursos humanos de alto nivel en el área así como desarrollo tecnológico de prototipos, métodos, procesos y procedimientos para instrumentación metrológica, solicitados principalmente por el sector productivo del país. En el presente capítulo se expone la organización, productos y

entorno del Laboratorio de Metrología con el fin de desarrollar un software específico para sus sistemas de calidad.

### **2.1. Organización del Laboratorio de Metrología**

El Laboratorio de Metrología es un laboratorio perteneciente al Centro de Ciencias Aplicadas y Desarrollo Tecnológico, CCADET, dependencia de la UNAM en donde se reúnen interdisciplinariamente diversas áreas del conocimiento como son: acústica, vibraciones, fotofísica, fotónica de microondas, procesamiento de imágenes, visión por computadora, materiales, sensores, nanotecnología, óptica, pedagogía cognitiva, microlitografía, películas delgadas, electrónica, ingeniería de producto, metrología, micromecánica, modelado computacional, sistemas inteligentes, interacción humano - máquina, multimedios, cibernética, tecnologías de la información, enseñanza a distancia, gestión del conocimiento. Los logros del CCADET se manifiestan no solo por sus numerosas publicaciones y su participación en foros internacionales y nacionales de primer nivel, sino por sus desarrollos tecnológicos de avanzada, tales como laboratorios didácticos para la enseñanza de la física en el ámbito primaria y bachillerato, instrumentación biomédica, instrumentación metrológica, sistemas tutoriales interactivos auxiliados por computadora y sistemas expertos para la industria.

En particular, el Laboratorio de Metrología forma parte del *Departamento de Desarrollo Tecnológico* del CCADET como se muestra en la figura 2.1.

Las funciones del Laboratorio son las siguientes:

- Desarrollar instrumentación metrológica y métodos de calibración y medición una vez que se detectan las necesidades reales de mejorar los procesos industriales.
- Realizar Investigación Aplicada de alto nivel en las áreas de: patrones; nanotecnología; análisis y síntesis de formas libres y medición de objetos por procesos de visión.
- Formar recursos humanos en el área.
- Brindar servicios especializados de metrología dimensional a la industria en general.

Las líneas de investigación del Laboratorio son tres:

• Desarrollo de instrumentos, patrones y procesos para metrología geométrica.

- Análisis y síntesis de formas libres y máquinas multieje.
- Gestión de la calidad.

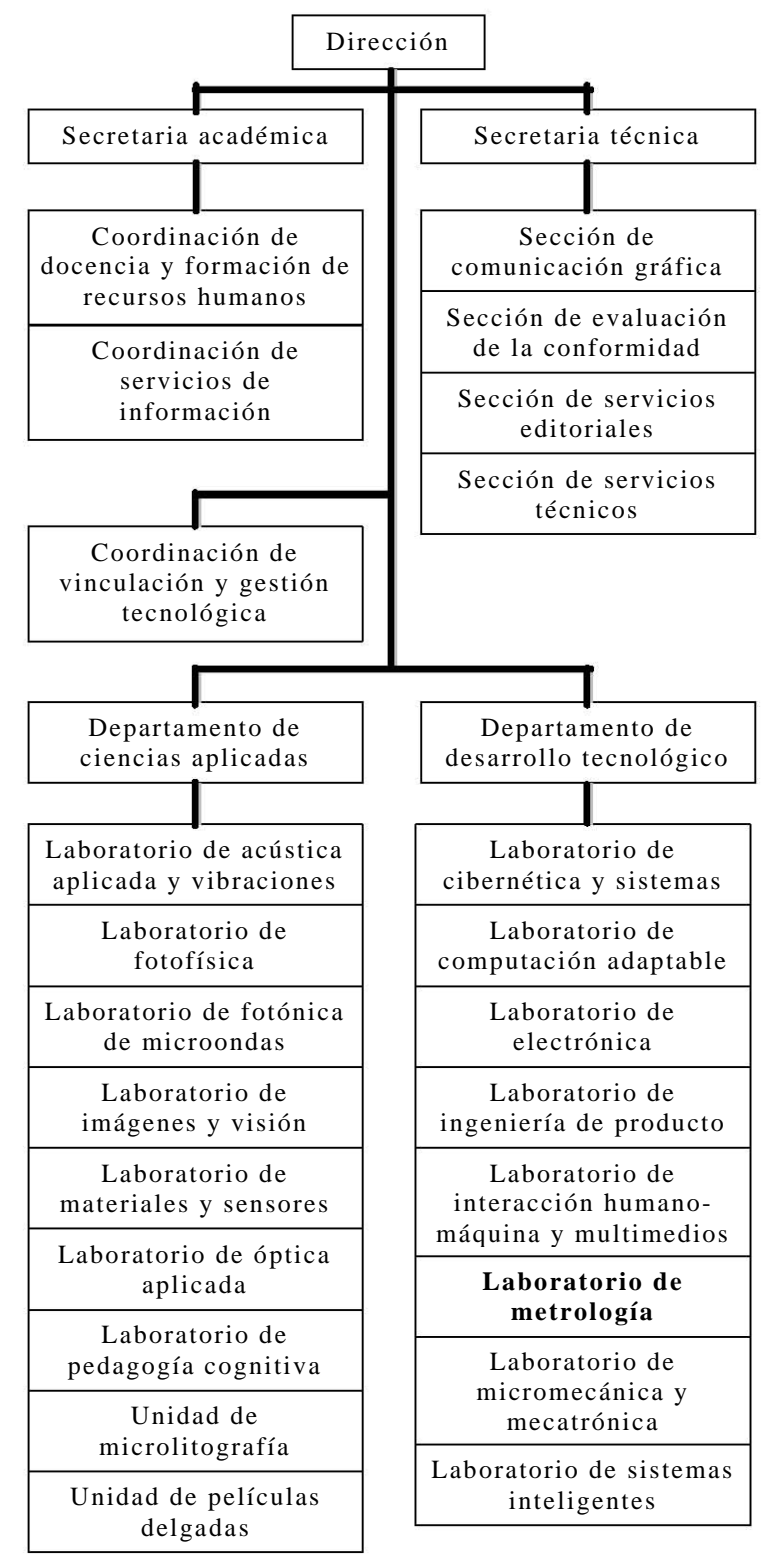

**Figura 2.1.** Organigrama del CCADET UNAM.

El Laboratorio está dividido en dos secciones, una dedicada al ofrecimiento de *Servicios Acreditados* principalmente y la otra dedicada al *Desarrollo Tecnológico* e investigación.

Los objetivos de la *Sección de Servicios Acreditados* son:

- Detectar oportunidades de desarrollo tecnológico y mejora continua de los procesos industriales y otros de los diversos sectores de la sociedad a través de asesorías y servicios tecnológicos de alto nivel en metrología dimensional.
- Dar una imagen de excelencia por la satisfacción del cliente más allá de sus expectativas.
- Formar recursos humanos en el área.
- Generar recursos extraordinarios.

Los objetivos de la *Sección de Desarrollo e Investigación* son:

- Desarrollar instrumentación metrológica y métodos de calibración y medición una vez que se detectan las necesidades reales de mejorar los procesos industriales.
- Realizar investigación aplicada de alto nivel en las áreas de: patrones dimensionales, análisis y síntesis de formas libres y medición de objetos por procesos de visión.
- Formar recursos humanos en el área.

El Laboratorio cuenta con una organización administrativa y técnica interna como se muestra en la figura 2.2 y se describe a continuación.

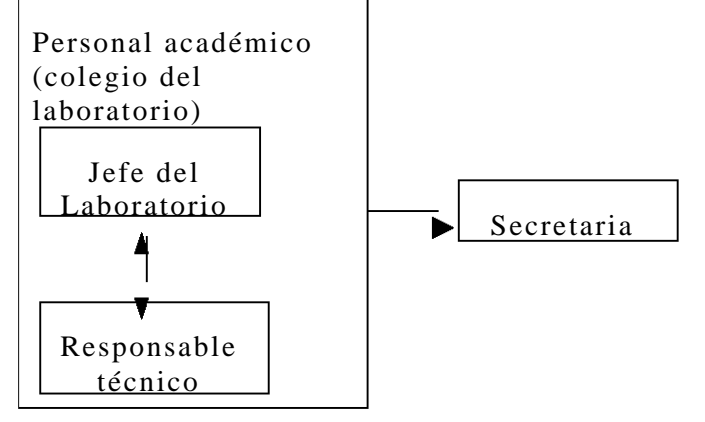

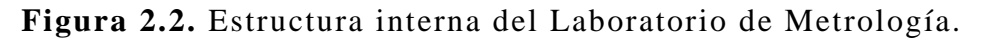

#### **Jefe del Laboratorio**

Como parte de sus actividades de desarrollo e investigación coordina al resto del personal académico, supervisa planes e informes del personal, ejerce el presupuesto y representa al Laboratorio ante la

Dirección del Centro. Como parte de sus actividades de prestación de servicios acreditados coordina y supervisa la acreditación del Laboratorio ante la entidad de acreditación autorizada, los servicios, los programas de capacitación, el ejercicio presupuestal, las actividades de representación institucional, supervisa la elaboración de documentos que genera el Laboratorio y da seguimiento a las quejas presentadas por los clientes. Además propone, cuando lo considere conveniente, nuevos documentos, cambios o actualizaciones y mejoras a los documentos de calidad del Laboratorio ya existentes y revisa anualmente el sistema de gestión de la calidad del Laboratorio.

#### **Personal académico del Laboratorio**

Como parte de sus actividades de desarrollo e investigación propone nuevos proyectos, detecta oportunidades de desarrollo y mejora, realiza recomendaciones para el ejercicio del presupuesto y desarrolla y coordina labores académicas de desarrollo e investigación. Como parte de sus actividades de prestación de servicios acreditados supervisa la emisión de informes de calibración, en ausencia del Jefe del Laboratorio superior a 24 horas, así como la atención a las solicitudes de servicio. Esta actividad se realiza previo acuerdo colegiado del Laboratorio.

#### **Responsable técnico**

Esta figura solo existe como parte de la sección de servicios acreditados. Cotiza y atiende las solicitudes de servicio, elabora los informes de resultados y los firma como responsable técnico. Realiza actividades de representación institucional, cuida y calibra el equipo y patrones del Laboratorio necesarios para realizar sus actividades. Propone cuando lo considere conveniente, nuevos documentos, cambios o actualizaciones y mejoras a los documentos de calidad del Laboratorio ya existentes.

#### **Secretaria**

Apoya al Jefe del Laboratorio y a los responsables técnicos en sus actividades de acuerdo al catálogo de puestos de la UNAM.

Como parte de la componente de servicios, el Laboratorio cuenta con un sistema de gestión de la calidad desarrollado inicialmente en concordancia con la guía ISO 25 y actualmente con la norma ISO 17025 [16]. Como resultado adicional de este esfuerzo, el Laboratorio fue uno de los primeros acreditados por la Dirección General de Normas de la SECOFI (hoy Secretaría de Economía), por lo que pasó a formar parte del Sistema Nacional de Calibración y desde 1987 conserva su acreditación renovada por la Entidad Mexicana de Acreditación.

### **2.2. Productos del Laboratorio de Metrología**

A través de las líneas de trabajo mencionadas en 2.1, el Laboratorio desempeña las siguientes actividades sustanciales:

- Realiza investigación aplicada y desarrollo tecnológico de alto nivel en metrología dimensional en las áreas de patrones, instrumentación metrológica y métodos de calibración y medición.
- Formar y capacitar recursos humanos a diferentes niveles, a través de sus actividades de investigación, desarrollo, apoyo y servicio.
- Asiste a las dependencias universitarias como a otras organizaciones del sector público y privado en problemas de metrología dimensional.
- Desarrolla equipo para medición y calibración.
- Desarrolla técnicas para la implantación de sistemas de calidad.
- Detecta continuamente oportunidades de desarrollo tecnológico y mejora de los procesos industriales para las empresas.
- Proporciona a los diversos sectores de la sociedad asesoría y servicios tecnológicos de alto nivel en metrología dimensional.
- Contribuye a la consolidación y mejoramiento de la actividad metrológica en el país y a la difusión de la metrología, principalmente en el área dimensional.
- Mantiene la acreditación como laboratorio integrante del Sistema Nacional de Calibración.

La producción del Laboratorio entonces se puede agrupar en tres grandes rubros:

- Desarrollo de prototipos. Incluye el desarrollo de instrumentos, metodologías y procesos de medición así como el ofrecimiento de asesorías.
- Ofrecimiento de servicios tecnológicos: Incluye el ofrecimiento de servicios metrológicos acreditados y especializados para la industria bajo solicitud.

• Producción académica. Incluye la formación de recursos humanos y las actividades de investigación y desarrollo tecnológico.

De particular interés para el aseguramiento de la calidad y satisfacción de los clientes son las actividades de desarrollo de prototipos y ofrecimiento de servicios tecnológicos. Si bien las actividades de servicio se desempeñan en concordancia con la norma ISO 17025, el Laboratorio ha vislumbrado en estos dos grandes rubros la oportunidad de regirlos bajo un sistema de calidad único, operando bajo la norma ISO 9001:2000, como se muestra en la figura 2.3.

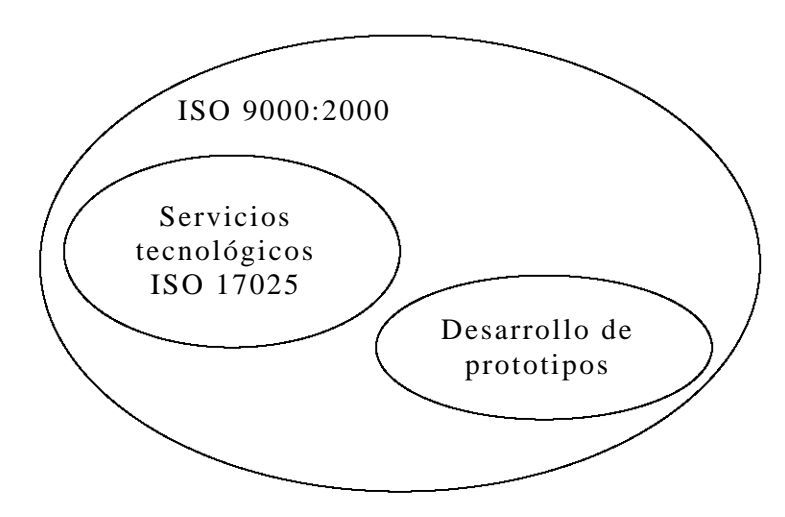

**Figura 2.3.** Producción del Laboratorio de Metrología.

En el enfoque de la figura 2.3 la producción académica puede ser concebida como subproductos asociados a la producción de desarrollos de prototipos. Por ejemplo, la publicación de un artículo o la dirección de una tesis pueden ser resultado del desarrollo de un prototipo.

#### **2.2.1. Servicios tecnológicos**

En el ofrecimiento de un servicio tecnológico, además de la ejecución del proceso mismo de calibración, intervienen las actividades que se describen enseguida, figura 2.4.

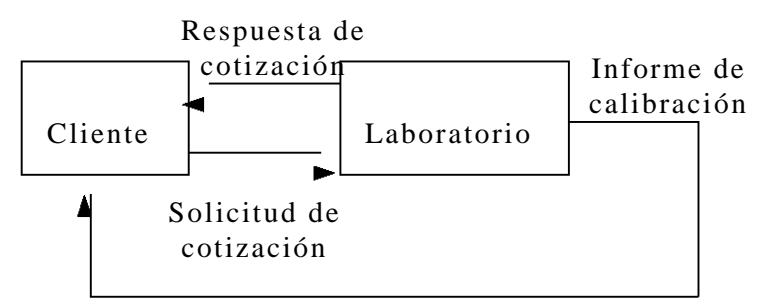

**Figura 2.4.** Actividades para un servicio de calibración.

- Recepción de la solicitud de cotización. El cliente se comunica con el Laboratorio para solicitar un servicio de calibración o medición.
- Respuesta a la solicitud de cotización. El Laboratorio analiza la factibilidad de realizar el servicio y responde al cliente con la decisión.
- Apertura o cancelación de la orden de servicio. En caso de que ambas partes acepten favorablemente las condiciones de la prestación del servicio, éste es efectuado al recibir el instrumental a calibrar. En caso contrario no se procede con el servicio.
- Entrega del producto. El Laboratorio devuelve el instrumental en cuestión y el informe de calibración asociado.

No obstante la simplicidad de la explicación anterior, en la práctica intervienen otras actividades técnicas y administrativas que están contempladas en la norma ISO 17025 [16] y el Manual de la Calidad del Laboratorio.

Un ejemplo de actividades administrativas lo constituye el procedimiento para almacenamiento y resguardo del equipo recibido. Por otra parte, un ejemplo de actividades técnicas puede ser el procedimiento específico para efectuar la calibración de un equipo en particular.

El Laboratorio es reconocido como un organismo capacitado para efectuar actividades de medición y calibración a través de la difusión que existe en la entidad de acreditación o bien por publicidad propia.

#### **2.2.2. Desarrollo de prototipos**

El desarrollo de prototipos es similar a la prestación de servicios, pero es conveniente resaltar la producción académica, figura 2.5.

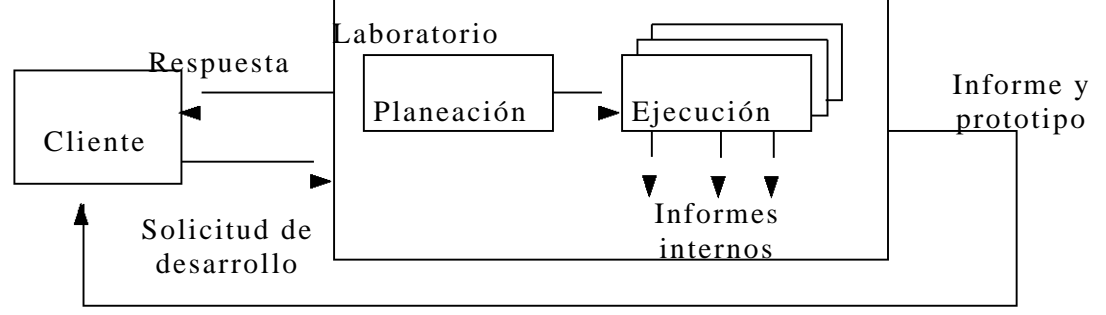

**Figura 2.5.** Actividades para el desarrollo de prototipos.

- Recepción de la solicitud de desarrollo. El cliente se comunica con el Laboratorio o el propio Laboratorio busca la oportunidad de relacionarse con un cliente para el desarrollo de un prototipo.
- Respuesta a la solicitud. El laboratorio elabora una propuesta para satisfacer las demandas específicas del desarrollo de un prototipo, o bien, responde al cliente que por el momento no tiene la capacidad de atender su solicitud.
- Planeación del desarrollo. Una vez que el enlace con el cliente ha conducido a la aceptación de un desarrollo a través de un contrato donde se especifican los entregables en las diversas etapas del proyecto, el Laboratorio elabora una estrategia para abordar el problema y se asignan actividades y responsabilidades de acuerdo con los recursos disponibles. La labor de planeación implica la habilidad para adecuar el desarrollo de diversos productos a las capacidades técnicas y de infraestructura que se posean
- Ejecución del desarrollo. Tradicionalmente la ejecución de un prototipo típico en el área de metrología dimensional involucra tres tipos de componentes: desarrollo electrónico, mecánico y de computación. Durante la ejecución del desarrollo del prototipo se generan diversos subproductos internos los cuales deben estar acordados con el cliente de manera que no se vean afectados los acuerdos de propiedad intelectual.
- Entrega del producto. El prototipo o derivados de él son entregados al cliente, de acuerdo a lo especificado en el contrato.

De igual forma que en el apartado 2.2.1, la explicación anterior es muy general. Sin embargo, para elevar la calidad de sus productos es necesario que el Laboratorio implante un sistema de gestión que le ayude a lograrlo. En concordancia con su tercera línea de trabajo, se decidió que las actividades anteriores fuesen regidas por la norma ISO 9001:2000. En este sentido, el presente proyecto de tesis consiste en desarrollar un sistema software para administrar registros y documentos de las actividades involucradas.

Es importante destacar que el enlace con el cliente ha sido a través de dos medios: el cliente se acerca al laboratorio debido a la propia publicidad o prestigio de éste o bien el Laboratorio participa en convocatorias abiertas propuestas por organismos como CONACYT.

### **2.3. Entorno actual del Laboratorio de Metrología**

El Laboratorio de Metrología encuentra un campo favorable para su desarrollo en el contexto de la ciencia aplicada, en donde las nuevas tecnologías, los sistemas de producción y la normalización aplicable al control y aseguramiento de la calidad, plantean nuevos retos en el establecimiento de sistemas de automatización, trazabilidad<sup>1</sup> y diseminación de la exactitud para productos cada vez más finos que no cuentan aún con procesos o instrumentos de medición o normalización aplicables. El Laboratorio cuenta con infraestructura apropiada en mecánica, óptica y electrónica muy útiles que en muchos aspectos lo coloca en una posición de vanguardia nacional para el desarrollo de tecnologías, procesos e instrumentos, encontrando un amplio espectro de necesidades aún no resueltas en el cual pueden hacerse aportaciones originales y de aplicación inmediata.

El Laboratorio de Metrología forma parte de la red de laboratorios con trazabilidad al Centro Nacional de Metrología, CENAM, o a otros laboratorios internacionales primarios con reconocimiento mutuo, con lo cual el Laboratorio disemina la trazabilidad al sector productivo del país a través de la calibración de los patrones de sus laboratorios industriales, figura 2.6.

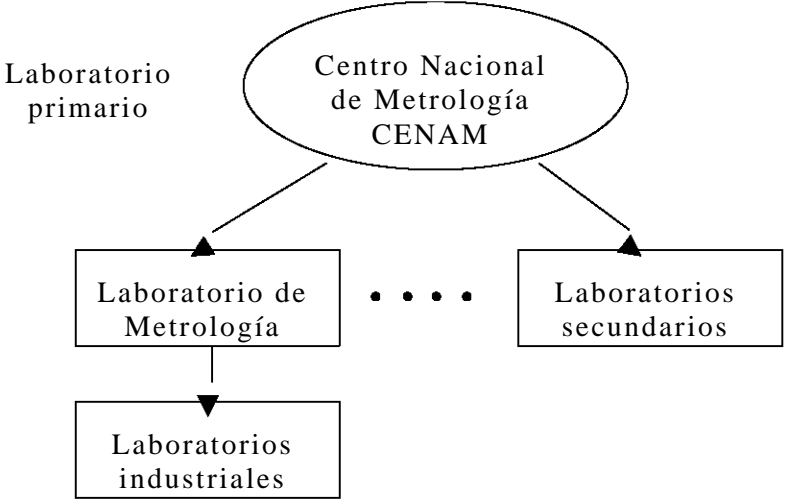

**Figura 2.6.** Trazabilidad del Laboratorio de Metrología.

La relación natural al interior del CCADET, es con el Laboratorio de Micromecánica, el Laboratorio de Óptica Aplicada y el Laboratorio de Materiales y Sensores. Existe una sinergia entre los cuatro laboratorios que permite abordar proyectos multidisciplinarios de gran alcance. El

 $\overline{a}$ <sup>1</sup> Trazabilidad: Capacidad para seguir la historia, la aplicación o la localización de todo aquello que está bajo consideración.

apoyo de los Talleres de Mecánica, Micromecánica y Microlitografía, es esencial para el desarrollo de los prototipos. La relación del Laboratorio hacia el interior del propio CCADET se muestra en la figura 2.7.

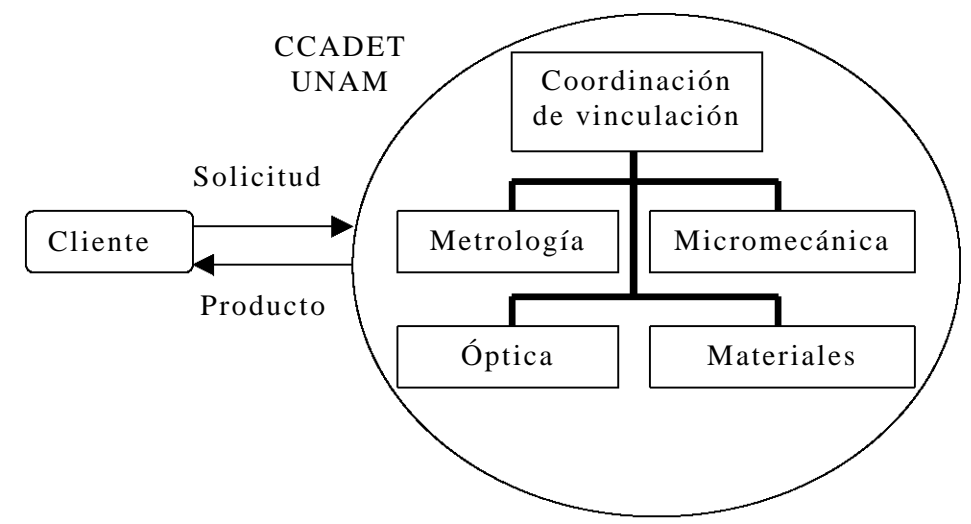

**Figura 2.7.** Relación del Laboratorio de Metrología hacia el interior del CCADET UNAM.

Otro tipo de colaboración que recientemente se ha experimentado es con otras entidades de la propia UNAM, en donde áreas de especialización similares unen sus esfuerzos para abordar proyectos de amplio alcance y amplio nivel de preparación. La figura 2.8 muestra la relación natural del Laboratorio con sus pares en la UNAM.

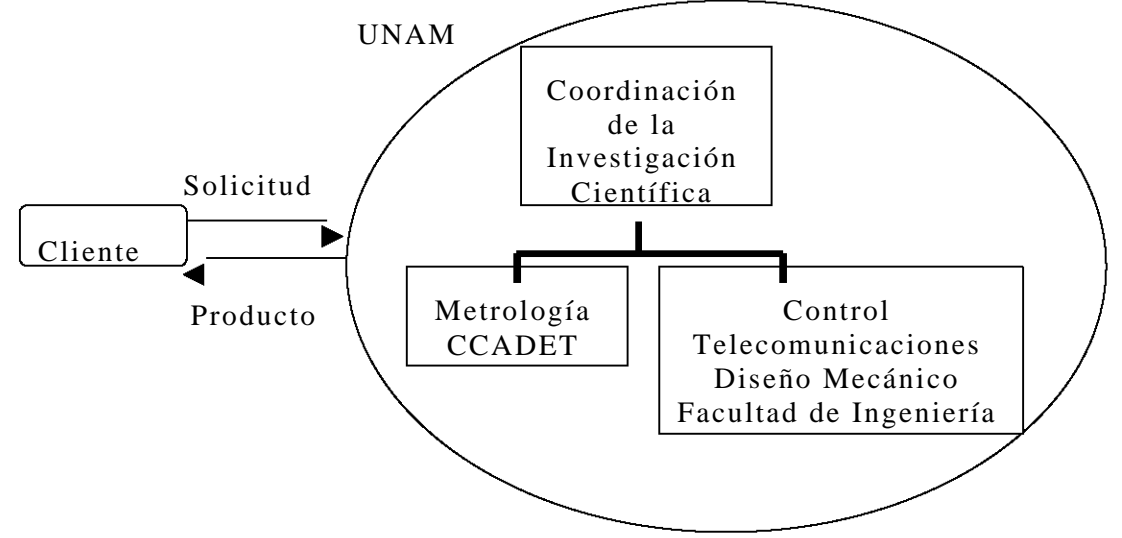

**Figura 2.8.** Relación del Laboratorio de Metrología hacia el interior de la UNAM.
Por otro lado, el Laboratorio también mantiene una relación importante con expertos de otros países, tanto en el ámbito de grupo como en el ámbito individual.

Con respecto a los servicios acreditados, el Laboratorio atiende en promedio 200 servicios de calibración al año de diversas industrias del ámbito nacional, como se muestra en la figura 2.9.

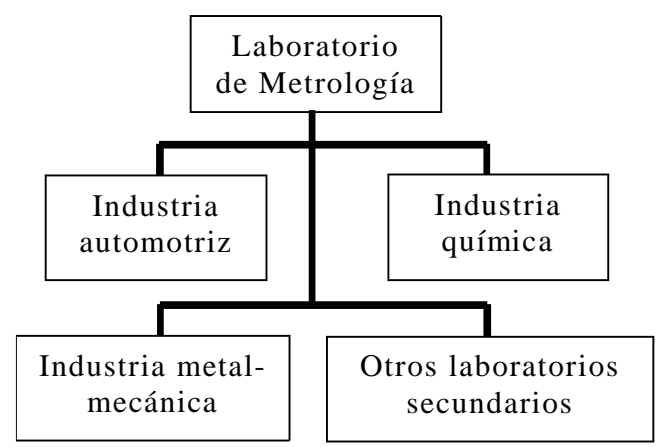

**Figura 2.9.** Relación del Laboratorio de Metrología con la industria nacional.

Ya sea que el cliente de los productos del Laboratorio requiera del desarrollo de un prototipo o elaboración de un servicio de calibración, el compromiso con el cliente y calidad del producto se ven plenamente asegurados al poseer un sistema de calidad.

# **Capítulo 3**

# **Sistema de Gestión de la Calidad del Laboratorio de Metrología**

El presente capítulo describe la metodología que se desarrolló para interpretar las actividades del laboratorio y requisitos de la norma como entidades funcionales que se relacionan entre sí. La metodología planteada, sobre la base del enfoque basado en procesos, permitió determinar las actividades a automatizar en el sistema software.

### **3.1. Introducción**

En la definición de los procesos del Laboratorio de Metrología se ha seguido un estricto apego a las líneas de trabajo y objetivos que han sido impulsados por la dirección del CCADET [12]. Como se mencionó en el apartado 2.1, el Laboratorio está organizado en forma de colegio y las decisiones son tomadas por todos los integrantes. Bajo esta filosofía, se han agrupado las actividades de servicio, desarrollo de prototipos e investigación en "proyectos", en los cuales es responsabilidad del colegio definir los requisitos del cliente y el producto obtenido. Debido a la índole académica de la organización, el sistema de calidad del Laboratorio implantado sobre la base de la norma ISO 9001:2000, es acorde con los criterios de evaluación internos del personal [20], y es así que se adecuan los términos de la norma a las características de los proyectos delineadas por la dirección. Un ejemplo lo constituye aquel proyecto de investigación en donde, dependiendo de su propósito y origen, se definen los requisitos del cliente y el producto obtenido.

El presente proyecto de tesis contempla el análisis de las actividades de diseño y desarrollo que realiza el Laboratorio encaminadas a la elaboración de prototipos. En dicho análisis buscamos adecuar las actividades del Laboratorio a las especificaciones de la norma, como se muestra en la figura 3.1.

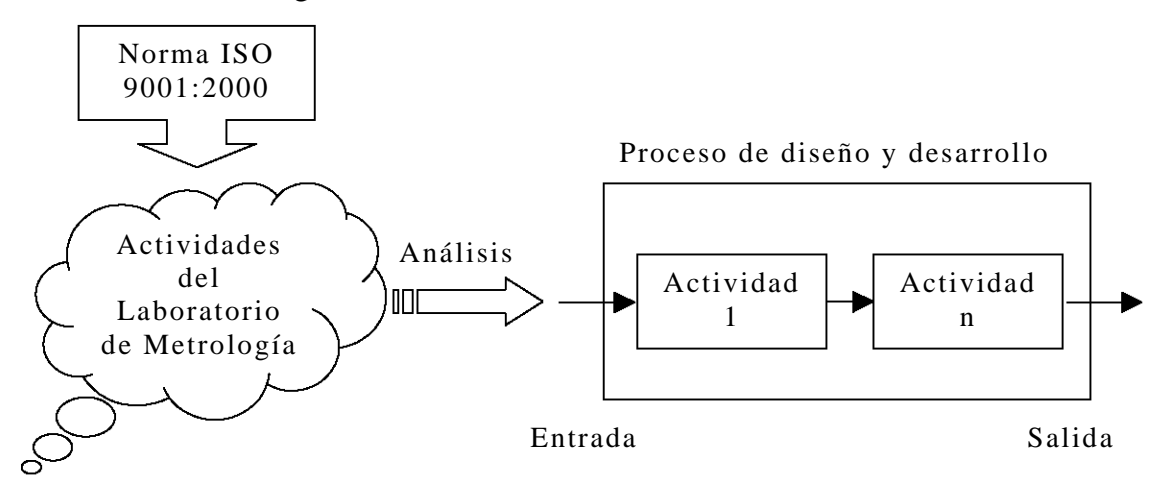

**Figura 3.1.** Integración de las actividades de diseño y desarrollo en un proceso acorde con las especificaciones de la norma.

Adicionalmente, las actividades son interpretadas como bloques funcionales con entradas y salidas definidas de manera que estas puedan ser relacionadas en secuencias coherentes. Lo anterior permite la implementación de actividades secuenciales en un lenguaje de programación.

En el enfoque de la norma ISO 9001:2000, las actividades dan origen a **procesos**, y cuando son demasiado complejos, estos pueden ser organizados en **subprocesos**. La implementación software para administrar las actividades del Laboratorio se organiza mediante **procedimientos**. De esta manera, los procedimientos describen la forma en que se llevan a cabo los procesos y toman en cuenta los requisitos específicos del Laboratorio.

Las actividades de prestación de servicios de calibración que ha realizado el laboratorio tradicionalmente en concordancia con la norma ISO17025 son consideradas con la sencillez que la ISO 9001:2000 exige. No obstante dichas actividades son gobernadas por su propio sistema de calidad que no obvia la sencillez de la norma ISO 9001:2000. Concretamente, la prestación de servicios opera bajo un sistema de calidad propio conforme a la norma ISO 17025 que no es contemplado en el presente proyecto de tesis. Sin embargo, con el objeto de mantener uniformidad hacia una sola normatividad de todas las actividades del Laboratorio (ISO 9001:200), el sistema software permite el registro de las ordenes de servicio. De esta manera se establece el enlace entre los dos sistemas de calidad que operan en el Laboratorio, como se muestra en la figura 3.2.

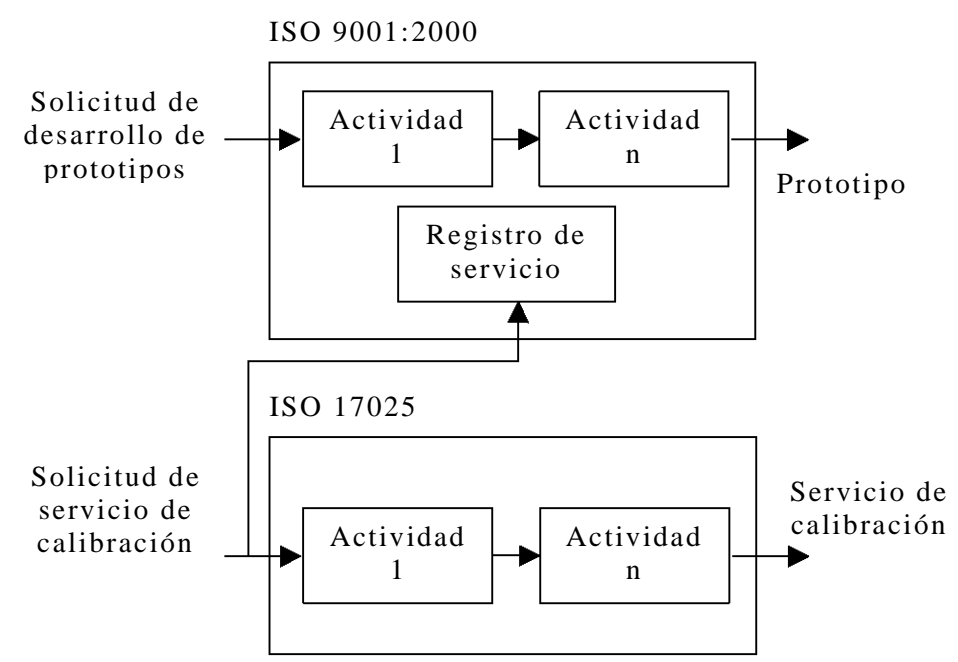

**Figura 3.2.** Sistemas de calidad ISO 9001:200 e ISO 17025 del Laboratorio.

## **3.2. Enfoque basado en procesos**

Para los fines de cumplimiento con la norma, se definieron cuatro grandes procesos requeridos por el Sistema de Gestión de la Calidad,  $(SGC)$ :

- Responsabilidad de la dirección.
- Gestión de los recursos.
- Realización del producto.
- Medición análisis y mejora.

Como se muestra en la figura 3.3, los procesos fueron definidos sobre las prácticas comunes del Laboratorio y la base de la normatividad universitaria, como es el caso de la evaluación a proveedores y procesos que son de exclusiva competencia de la secretaría administrativa de la UNAM.

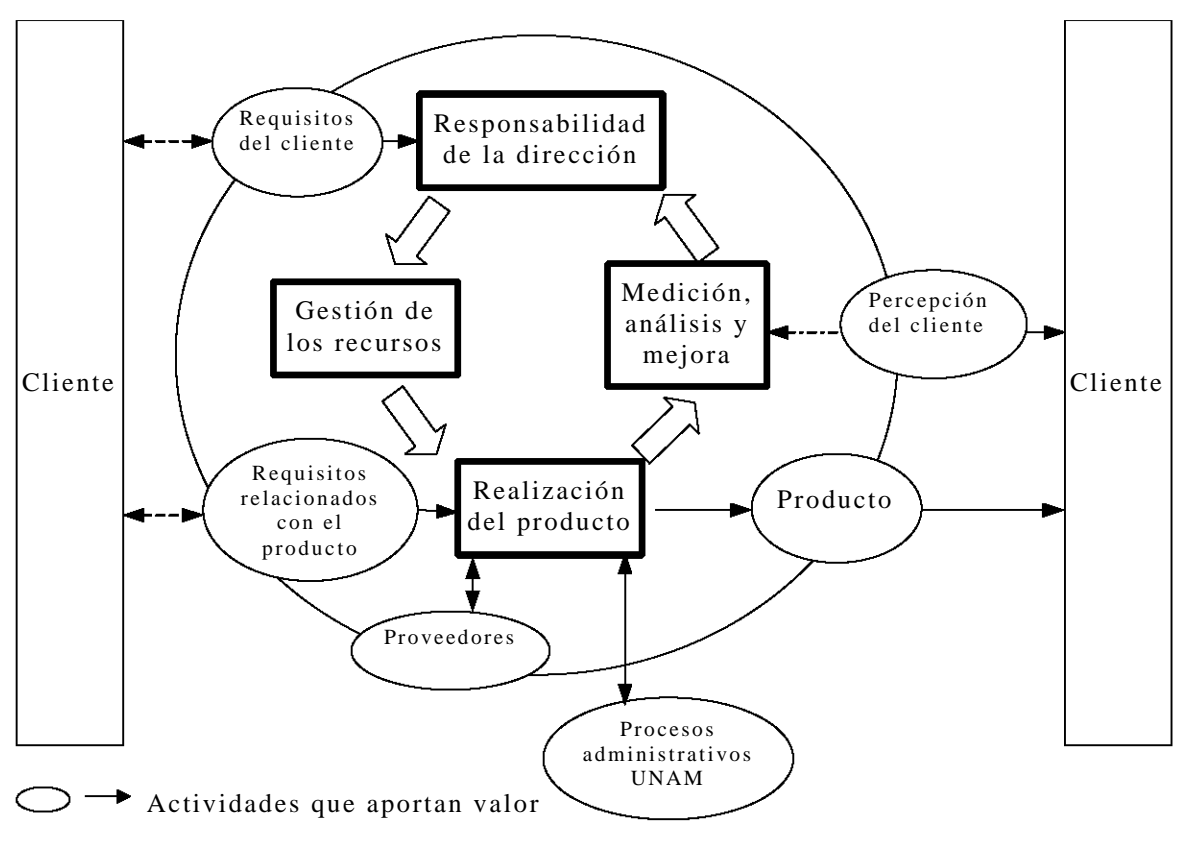

**-- →** Flujo de información

Procesos del Laboratorio o

**Figura 3.3.** Enfoque basado en procesos del SGC del Laboratorio.

A continuación se presenta una descripción de los cuatro procesos.

## **3.2.1. Responsabilidad de la Dirección**

Como parte de la **Responsabilidad de la Dirección,** la Jefatura del Laboratorio participa en las siguientes actividades: planificación, asignación de los recursos, atención al cliente y difusión de la filosofía de la calidad hacia el interior de la organización, ver figura 3.4. La dirección es responsable de aplicar los resultados del análisis, medición y mejora para la revisión y adecuación del sistema de calidad. La disponibilidad de los recursos debe ser asegurada de manera que no se vean afectadas las actividades planeadas.

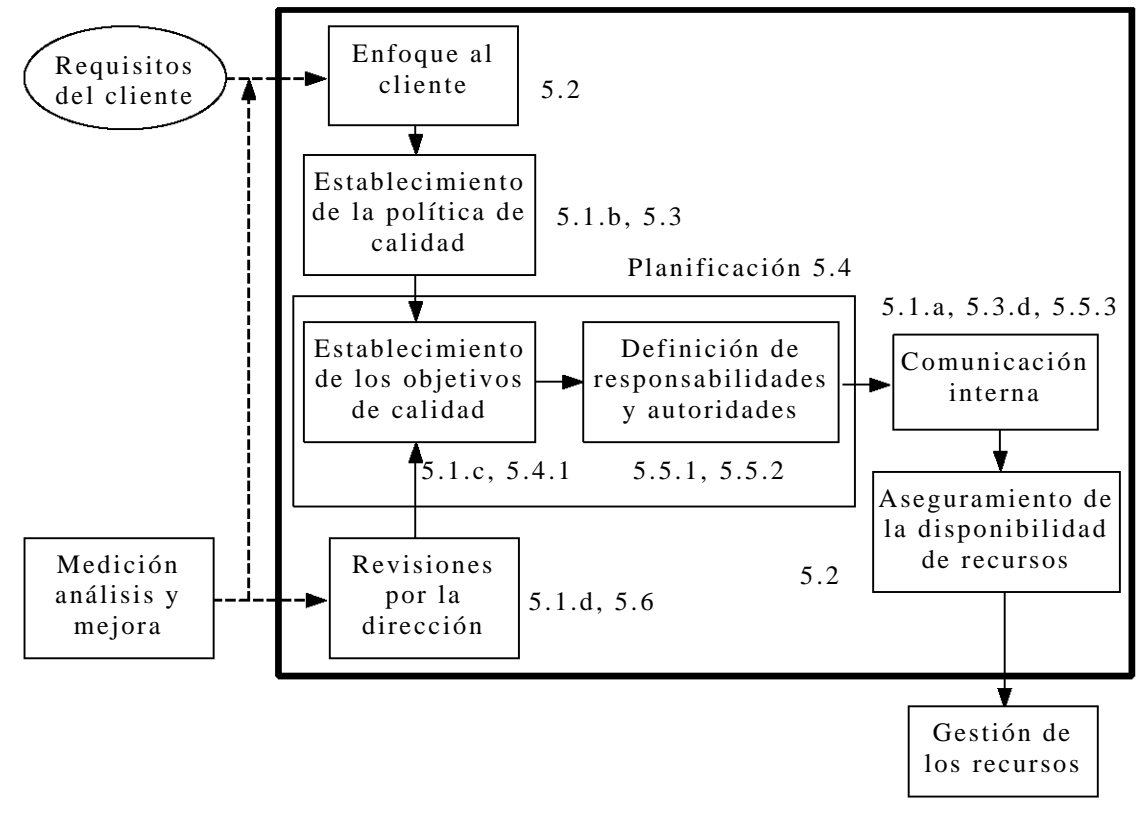

**Figura 3.4.** Responsabilidad de la Dirección.

## **3.2.2. Gestión de los recursos**

La **gestión de los recursos** es uno de los procesos que interviene dinámicamente en las actividades del Laboratorio, figura 3.5. En cada etapa de planificación los recursos son asignados sobre la base de la planeación de los proyectos y del presupuesto asignado anualmente. Los recursos pueden variar conforme se desarrollan las actividades de diseño y realización del producto. Por esto se contemplan las variaciones presupuestales. No obstante, las compras de insumos quedan fuera del alcance del SGC debido a las políticas de adquisiciones que mantiene la UNAM. Sin embargo, y en cumplimiento con la norma, el SGC considera la mayoría de los requisitos relacionados con compras, como lo son las evaluaciones a proveedores, la información sobre compras y la verificación de los productos adquiridos.

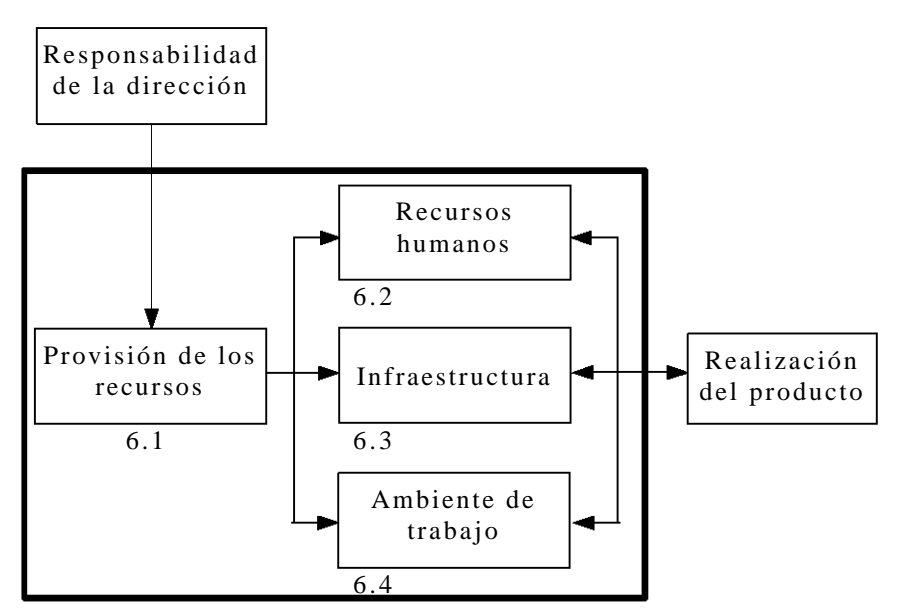

**Figura 3.5.** Gestión de los recursos.

## **3.2.3. Realización del producto**

El proceso de **realización del producto,** figura 3.6, es uno de los más complejos e importantes del sistema dado que desde la planificación se define el tipo de producto sobre la base de los requisitos relacionados con el cliente, lo cual proporciona la versatilidad de desarrollar un proceso apegado a la norma sin incumplir con las obligaciones contraídas con el CCADET UNAM. La etapa de planificación del producto tiene como objetivo especificar los requisitos del producto, establecer un plan de actividades, definir las responsabilidades y actividades de seguimiento del servicio o producto solicitado por el cliente. La elaboración del producto es conforme a instrucciones genéricas, debido a la gran diversidad de opciones que puede presentar un proyecto de investigación y desarrollo. Por otra parte el SGC contempla el ofrecimiento de servicios de calibración, en los cuales se tienen instrucciones de trabajo específicas.

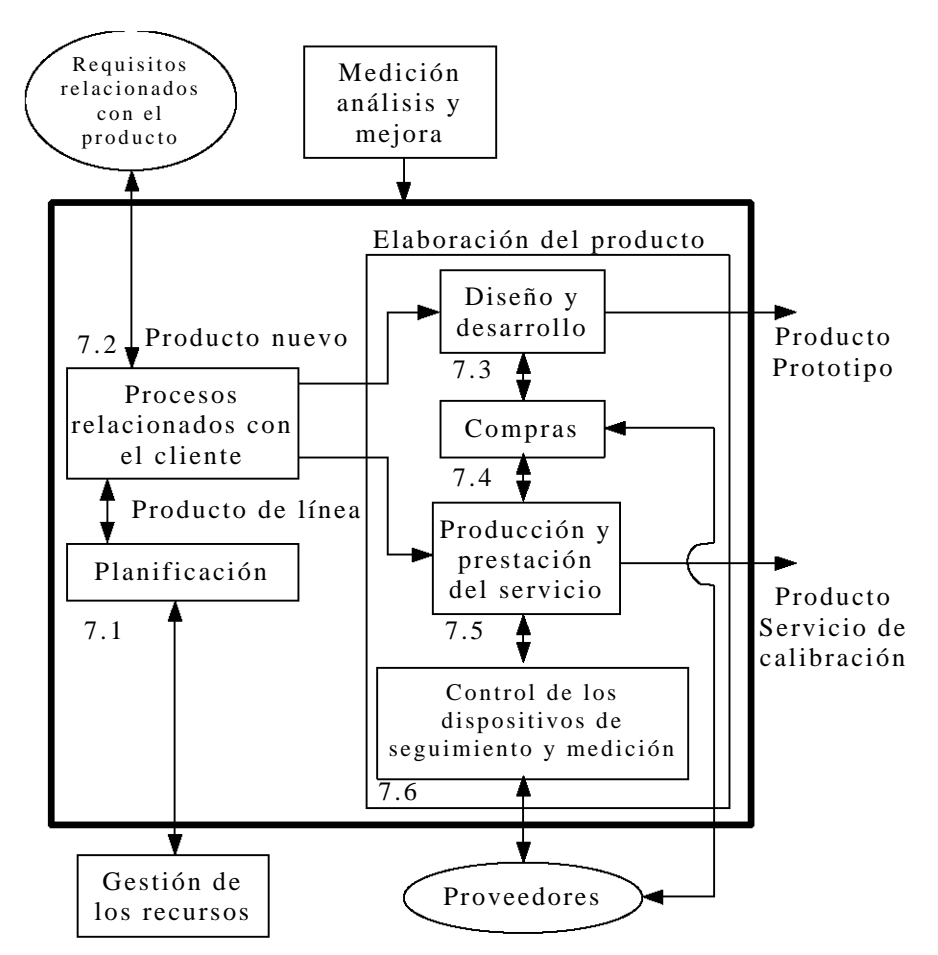

**Figura 3.6.** Proceso de realización del producto.

De este proceso se mantienen registros que proporcionan evidencia de la conformidad de los resultados obtenidos conforme a lo planificado así como de los subprocesos con los que interactúa, compras y control de los dispositivos de seguimiento y medición.

El proceso de realización del producto se divide en los siguientes subprocesos: procesos relacionados con el cliente, diseño y desarrollo, producción y prestación del servicio, compras.

#### **3.2.3.1. Procesos relacionados con el cliente**

En este subproceso, figura 3.7, se establece comunicación con el cliente, por medio de una solicitud de cotización. Con base en la información proporcionada por el cliente, se determinan los requisitos del servicio o proyecto solicitado, lo cual va a permitir hacer una evaluación para determinar si el Laboratorio cuenta con la infraestructura y capacidad necesaria para atender la solicitud. En caso afirmativo se acepta la cotización y, para dar por terminado este subproceso, se especifica el siguiente subproceso a ejecutar: diseño y

desarrollo, para el caso de un proyecto de desarrollo y producción y prestación del servicio para el caso de un servicio de calibración.

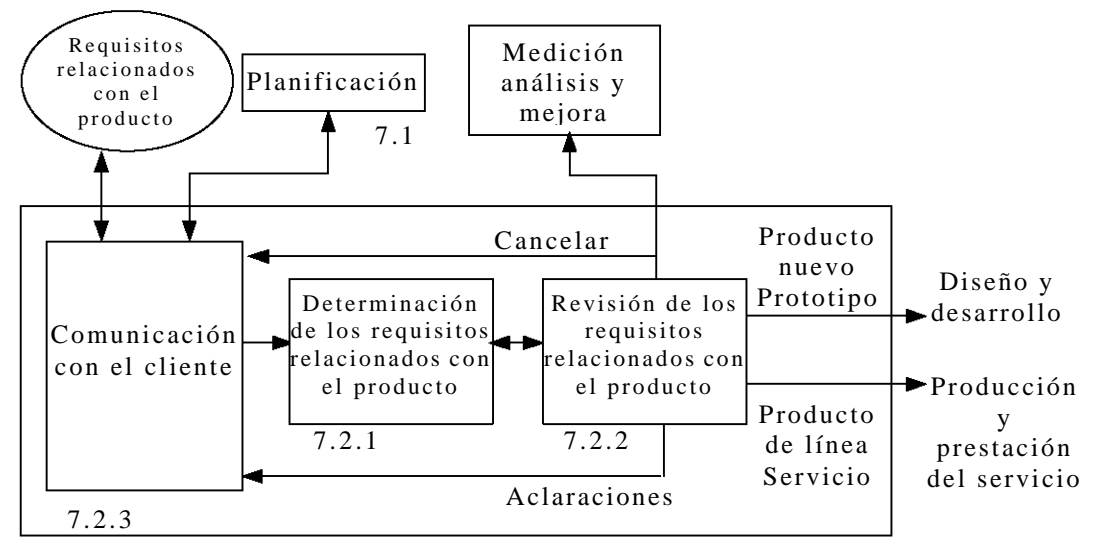

**Figura 3.7.** Procesos relacionados con el cliente.

#### **3.2.3.2. Diseño y desarrollo**

En el esquema planteado en la figura 3.8, el producto consiste en un proyecto de desarrollo que es solicitado por el cliente en este caso, el Laboratorio planifica cuidadosamente los subprocesos y gestiona los recursos necesarios. La administración del proyecto inicia cuando los requisitos relacionados con el producto han sido acordados entre el cliente, la organización y las instancias legales de ambas partes. Posteriormente, el proyecto es gestionado conforme a los requisitos de la norma y siguiendo los criterios de evaluación del desempeño de la propia organización. La gestión del proyecto se desarrolla en las siguientes etapas:

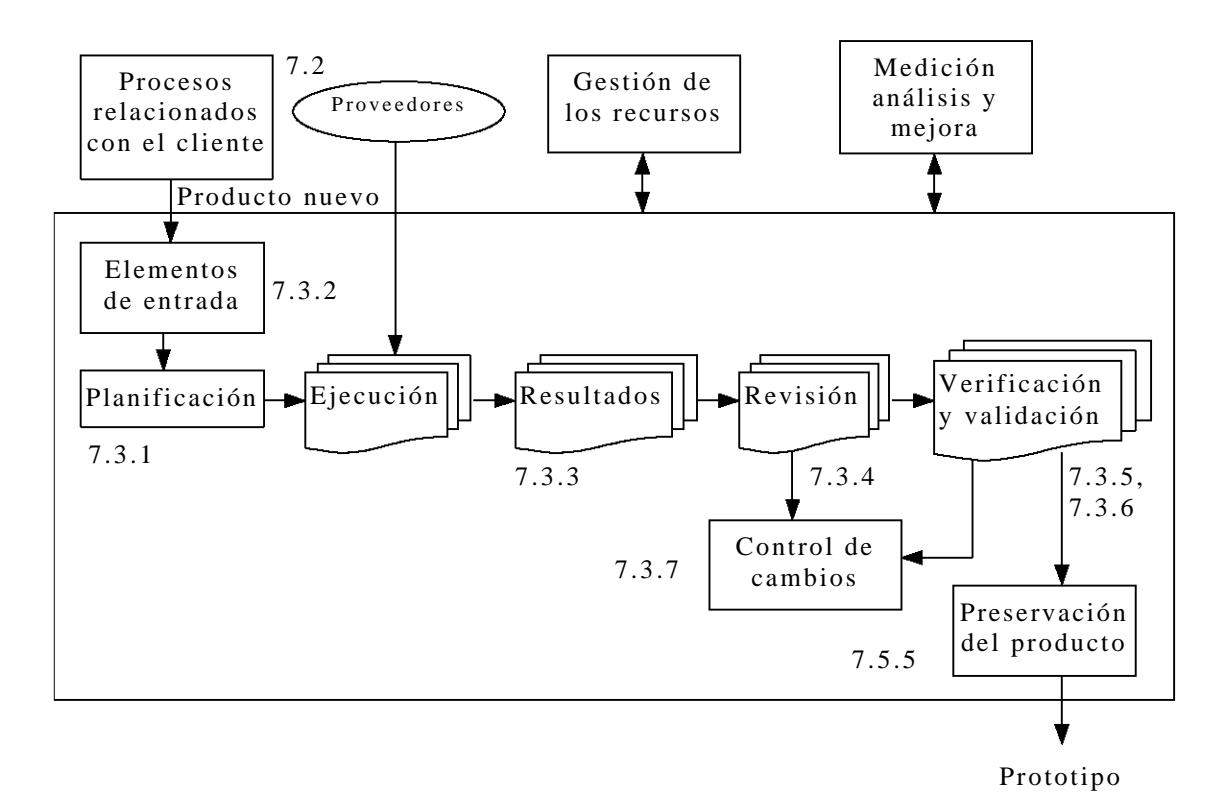

**Figura 3.8.** Diseño y desarrollo.

**Elementos de entrada.** Se definen los requisitos específicos que requiere la elaboración del proyecto y se determinan las características del producto resultante.

**Planificación.** Se planifican las actividades de ejecución, resultados esperados, revisión de los resultados y verificación de los resultados asignando responsables técnicos, fechas esperadas de ejecución y producción esperada.

**Ejecución.** La ejecución se subdivide en componentes de especialización en las áreas y recursos disponibles en la organización. De esta manera, es posible abordar proyectos multidisciplinarios que contengan componentes de especialización tales como ingenierías eléctrica-electrónica, computación y mecánica, que son áreas de interés para el Laboratorio, los cuales son gestionados como se muestra en la figura 3.9 y que a continuación se describen.

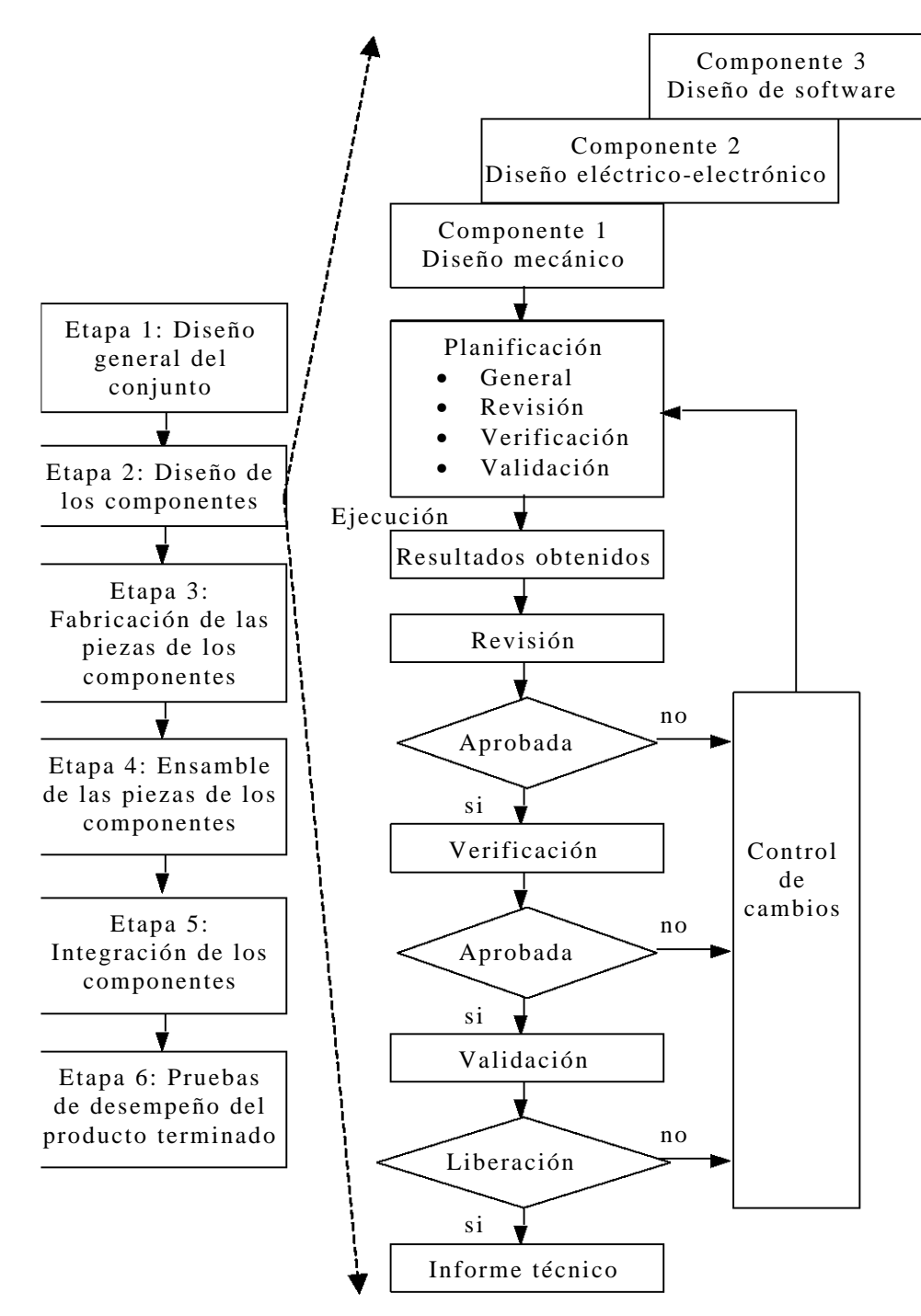

**Figura 3.9.** Gestión de los componentes de un proyecto del Laboratorio.

- **Etapa1: Diseño general del conjunto.** Se realiza el bosquejo general del proyecto a desarrollar previamente elaborado en conjunto por los miembros del Laboratorio.
- **Etapa 2: Diseño de componentes.** Se lleva a cabo el diseño de los componentes con base a las subetapas de planificación y resultados, como se describe a continuación.
- ß **Planificación.** Se planifican las actividades de ejecución, resultados esperados, revisión verificación y validación de los resultados, asignando responsables técnicos, fechas esperadas de ejecución y resultado esperados de cada uno de los componentes de especialización, ingenierías eléctrica-electrónica, computación y mecánica, que conformarán el proyecto.
- ß **Etapa 2: Resultados.** Está conformada por un conjunto de informes técnicos que contienen los resultados obtenidos de cada una de las subetapas: ejecución del diseño o resultados, revisión, verificación y validación del diseño; así como el control de cambios de posibles modificaciones que se van presentando en cada una de estas subetapas; de cada uno de los componentes que fueron planificados para el proyecto.
- **Etapa 3: Fabricación de las piezas de los componentes.** Los documentos resultantes son informes técnicos que contienen el historial de la fabricación de las piezas de cada uno de los componentes.
- **Etapa 4: Ensamble de las piezas de los componentes.** Al igual que la etapa anterior es el informe técnico del ensamble de las piezas de cada uno de los componentes.
- **Etapa 5: Integración de los componentes.** Se encuentra conformada por la metodología seguida para integrar cada uno los componentes y concluir con el proyecto objetivo, dando ciertas recomendaciones para el ensamble y otros comentarios para el correcto ensamble del prototipo.
- **Etapa 6: Pruebas de desempeño del producto terminado.** Estas pruebas se plasman en un informe técnico y un paquete tecnológico; éste último que es entregado al cliente el cual está conformado por un manual de operación, un manual de mantenimiento y el producto final.

**Resultados.** Los resultados obtenidos se presentan en forma de informes técnicos acordes con los criterios de evaluación de la organización.

**Revisión, verificación y validación.** Los resultados obtenidos son revisados, verificados y validados en concordancia con la norma y se registran los cambios realizados con el objeto de generar una base de conocimiento y acumular experiencia disponible para el desarrollo de nuevos proyectos

**Preservación del producto.** Finalmente el producto es preservado para su entrega al cliente.

#### **3.2.3.3. Producción y prestación del servicio**

En la sección 2.2 se mencionó que los servicios de calibración son gestionados con base en la norma ISO 17025 sin embargo, no han quedado fuera del alcance del SGC con base en la ISO 9001:2000. En el subproceso de producción y prestación estas actividades son consideradas como se muestra en la figura 3.10.

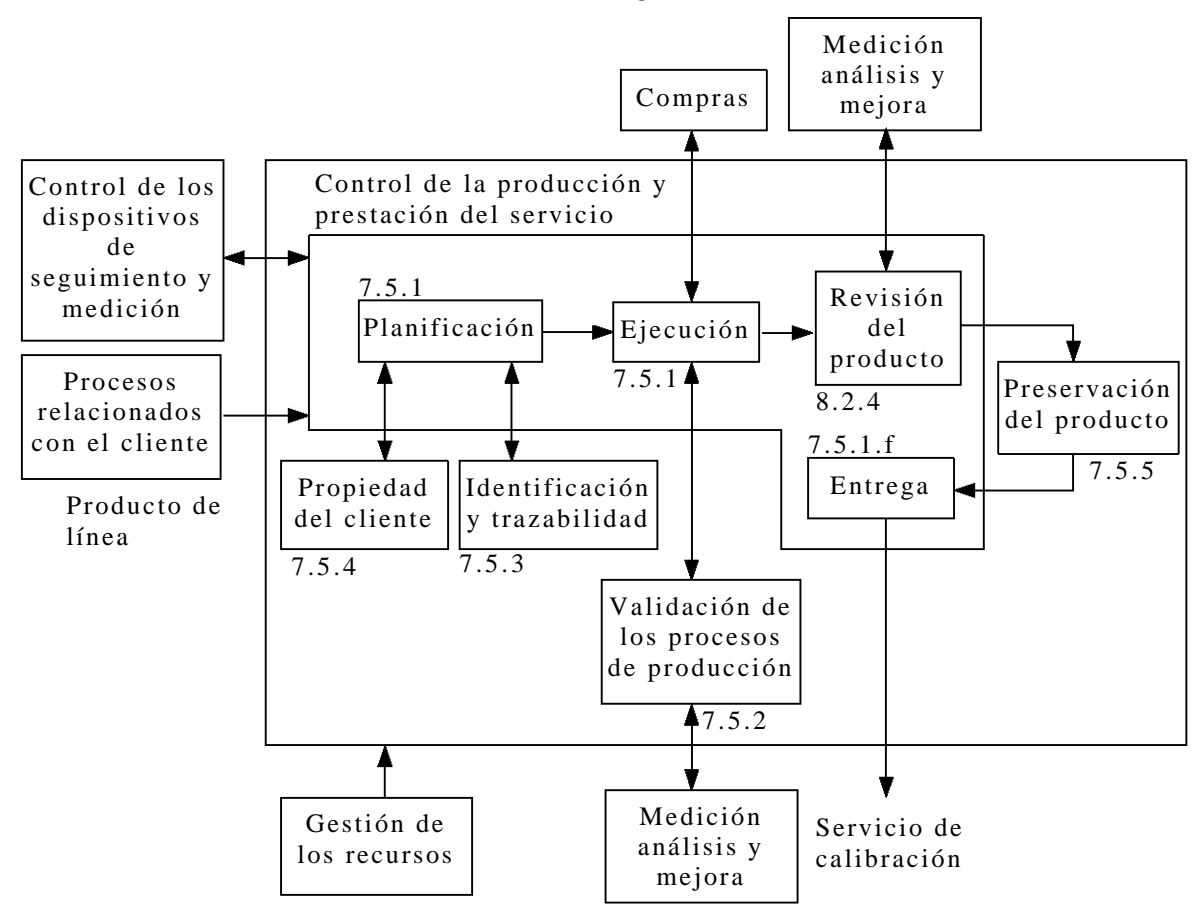

**Figura 3.10.** Producción y prestación del servicio.

Con relación a los servicios de línea o de calibración, una vez definidos los requisitos del cliente y con el apoyo del control de los dispositivos de seguimiento y medición, se someten a una planificación para poder llevar acabo la ejecución de la calibración con base en los requisitos técnicos marcados por la norma ISO17025. Una vez terminada la calibración se revisan los resultados, que en este caso son reportados en un informe de calibración, y en el momento que son

aceptados, el informe es liberado conjuntamente con los bienes suministrados por el cliente para que finalmente sean entregados.

#### **3.2.3.4. Compras**

Como anteriormente se mencionó, este proceso no es gestionado por completo por el Laboratorio. Dentro de su competencia se han definido las actividades para la solicitud de compras que están conformadas por la recopilación de la información necesaria de los productos que se pretenden adquirir, además se realiza una evaluación y selección de proveedores. Ésta información es enviada a la instancia de la UNAM encargada de este proceso, quienes se encargan de adquirir los productos y enviarlos al laboratorio. Una vez recibidos se procede a realizarse la verificación de los mismos, para garantizar que cumplen con los requisitos de compra especificados. En caso de encontrar una anomalía en algún producto adquirido se regresa, para su cambio, hasta satisfacer las características especificadas, ver figura 3.11.

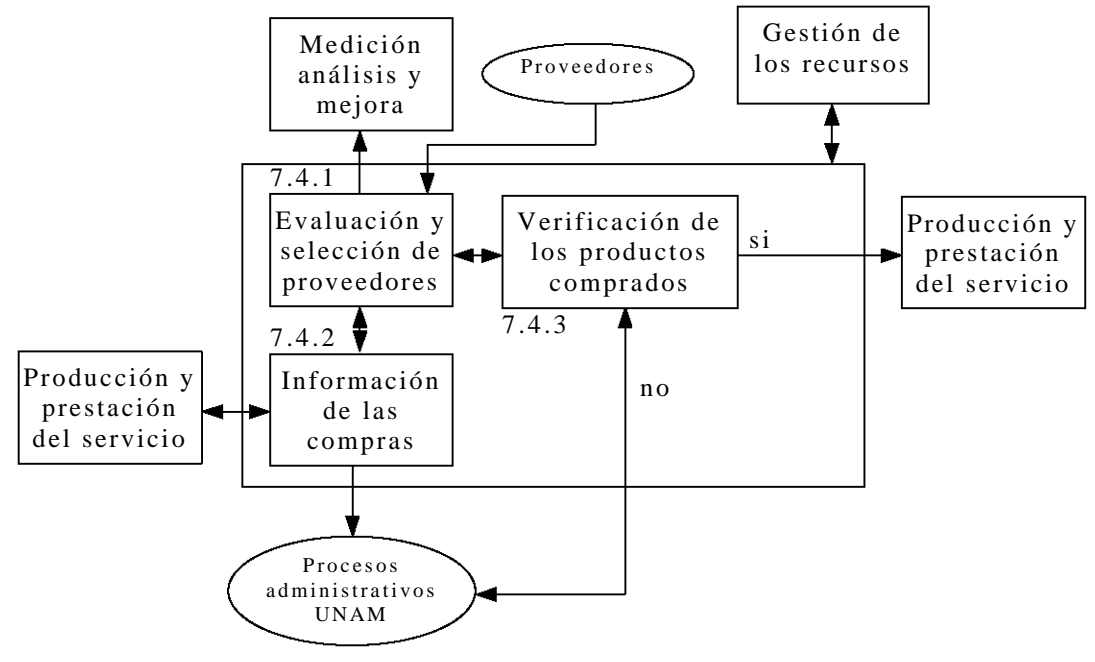

**Figura 3.11.** Compras.

## **3.2.4. Medición, análisis y mejora**

En este proceso se sintetizan y monitorean los aspectos críticos a evaluar de actividades relevantes que forman parte del SGC. Se utilizan estadísticas simples que se adoptan a cualquier actividad de investigación y desarrollo tecnológico para el estudio del desempeño del Laboratorio y de los resultados generados por los subprocesos de acciones correctivas, acciones preventivas y auditorias, ver figura 3.12.

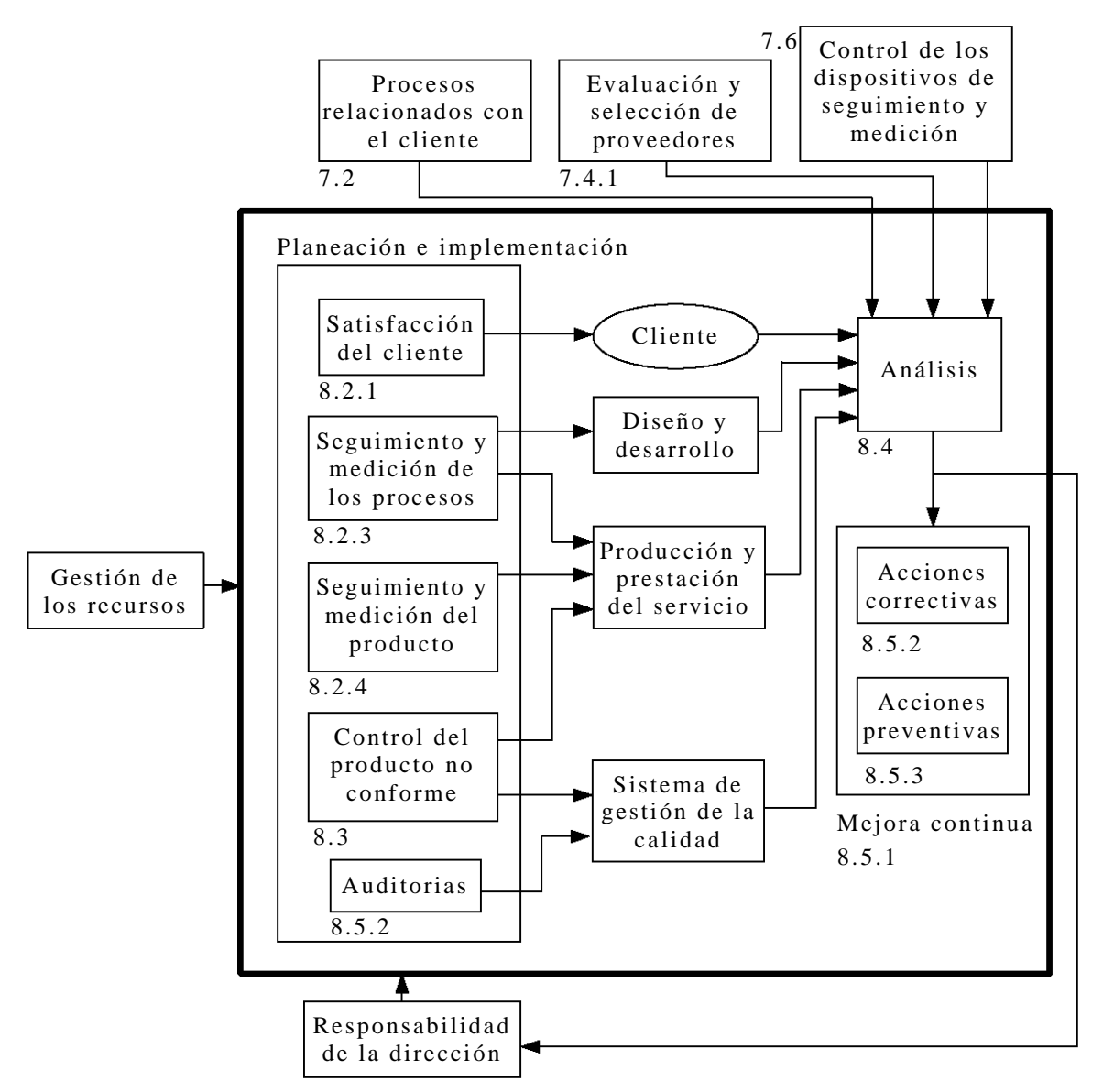

**Figura 3.12.** Proceso de Medición, análisis y mejora.

Uno de los aspectos importantes a evaluar son los tiempos de respuesta de los subprocesos relacionados con el cliente, los subprocesos de diseño y desarrollo y producción y prestación del servicio. También se realizan análisis de las evaluaciones realizadas a proveedores y las estadísticas del control implantado a los dispositivos de medición del laboratorio.

La principal característica del proceso de medición, análisis y mejora, es que no es un proceso que se ejecute una vez terminado el proceso de realización del producto, como se podría considerar al interpretar el esquema general del SGC, figura 3.3; ni que las actividades que forman parte del mismo se ejecuten en orden. Al contrario, las actividades de mayor importancia como lo son las

acciones correctivas y acciones preventivas; se encuentra implícitas en la ejecución de las actividades de los demás procesos, puesto que se pueden ejecutar en cualquier momento para garantizar el mejor desempeño del SGC y la calidad en los productos o servicios. Para el caso de las auditorias, éstas son solicitadas a intervalos planificados como la alta Dirección lo considere pertinente y realizadas a uno, varios o a todos los procesos del SGC.

## **3.3. Requerimientos de documentos y registros**

En el apartado 1.1. se mencionó que la norma IS0 9001:2000 marca como prioridad la documentación del SGC. En la pirámide documental del apartado referido, figura 1.3, se muestran los documentos que son de importancia para un SGC. La norma, para que una organización pueda demostrar evidencia de la eficaz planificación, operación y control de los procesos de su sistema; establece como necesarios u obligatorios tener documentados : política y objetivos de la calidad, un manual de la calidad, así como procedimientos y registros. Los procedimientos obligatorios se detectan por medio de la leyenda "procedimiento documentado" [13] y en total son seis los requeridos:

- 4.2.3 Control de documentos.
- 4.2.4 Control de registros.
- 8.2.2 Auditoria interna.
- 8.3 Control del producto no conforme.
- 8.5.2 Acción correctiva.
- 8.5.3 Acción preventiva.

Estos procedimientos documentados deben controlarse con base en las actividades que se establezcan en el control de documentos y pueden ser combinados con otras actividades de la organización; esto dependerá del tipo de organización que se trate y la forma que consideren mejor la implementación de su SGC. Por lo que no es necesario que existan exactamente seis procedimientos documentados o un documento por cada procedimiento.

Para proporcionar evidencia de las actividades desempeñadas es importante mantener registros de las mismas, también se establecen una serie de registros que deben ser controlados con base al procedimiento de control de registros previamente establecido[13]. Los registros requeridos se muestran en la tabla 3.1.

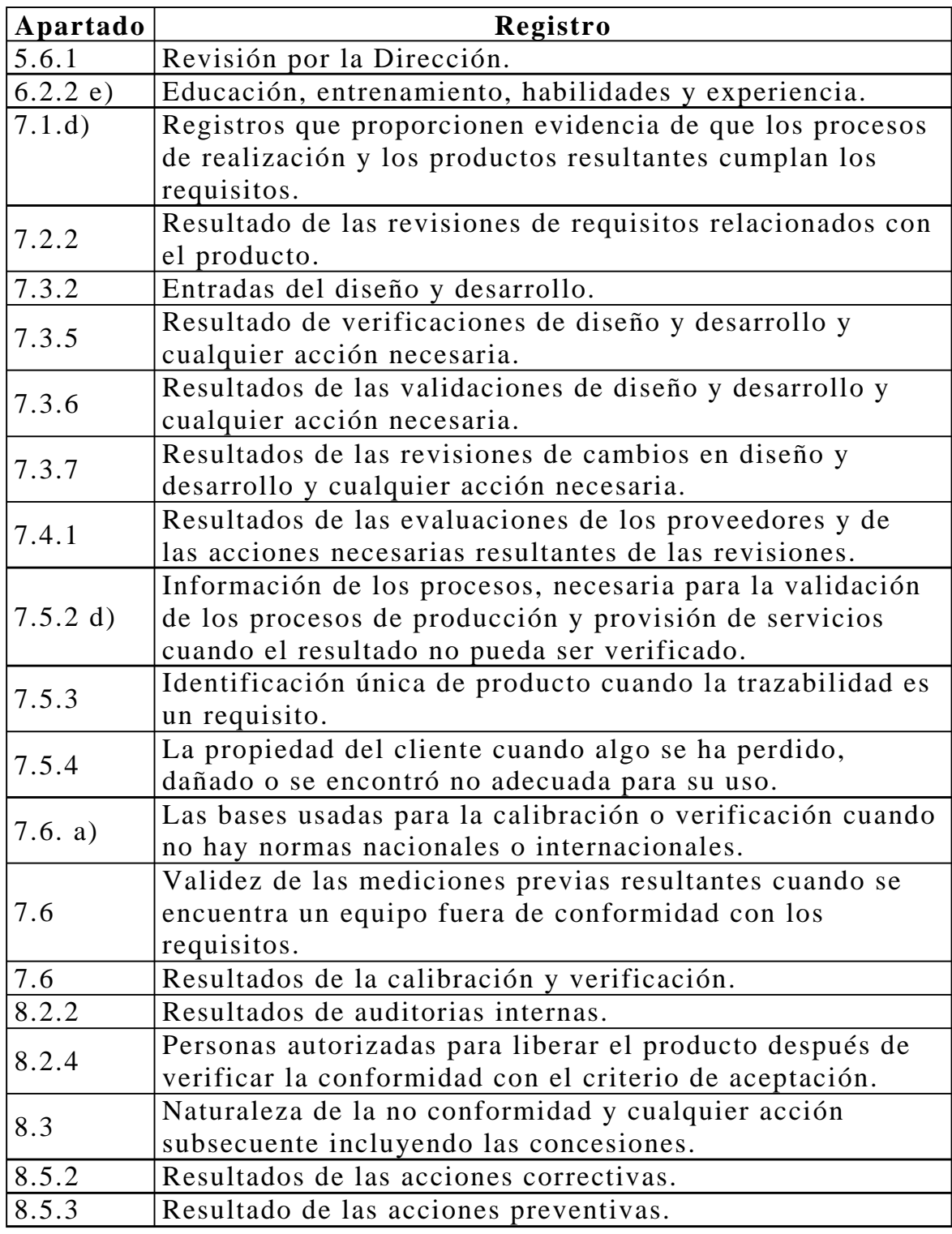

**Tabla 3.1.** Registros requeridos por la norma.

Las organizaciones son libres de desarrollar otros registros que puedan necesitar para demostrar la conformidad de los procesos del SGC y mantenerlos en cualquier forma o tipo de medio (papel, disco

magnético, electrónico u óptico, fotografía, muestra patrón, etc). En este sentido el SGC del Laboratorio ha optado por la automatización de la mayoría de los registros del SGC. Las tablas 3.2 a 3.6 muestran los registros que se especificaron para el desarrollo del software. Los registros son agrupados conforme a los cuatro grandes procesos del Laboratorio más los registros generados para el procedimiento de control de documentos.

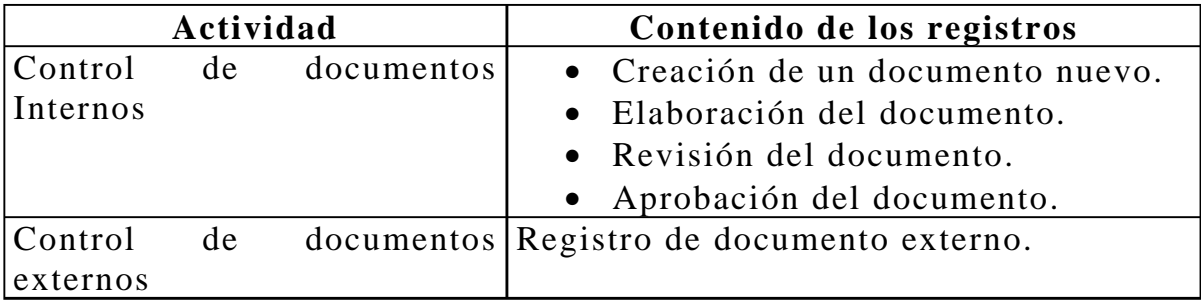

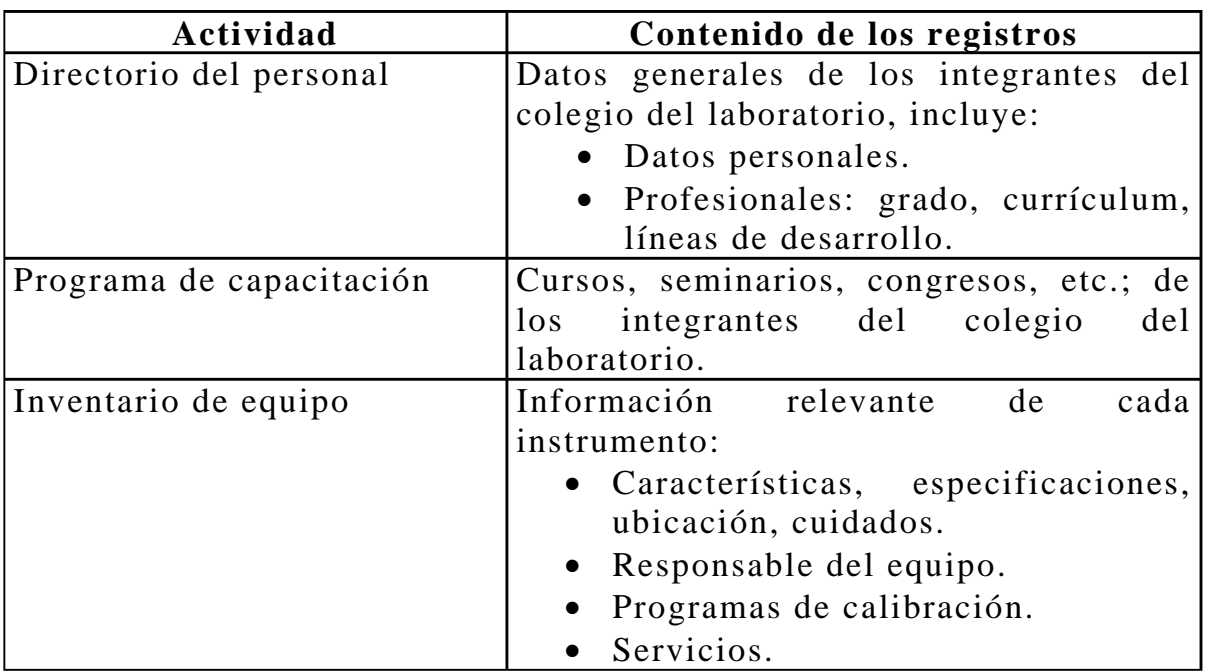

**Tabla 3.2.** Registros relacionados con el control de la documentación.

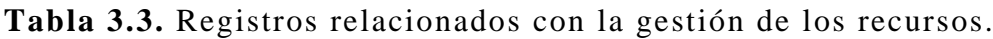

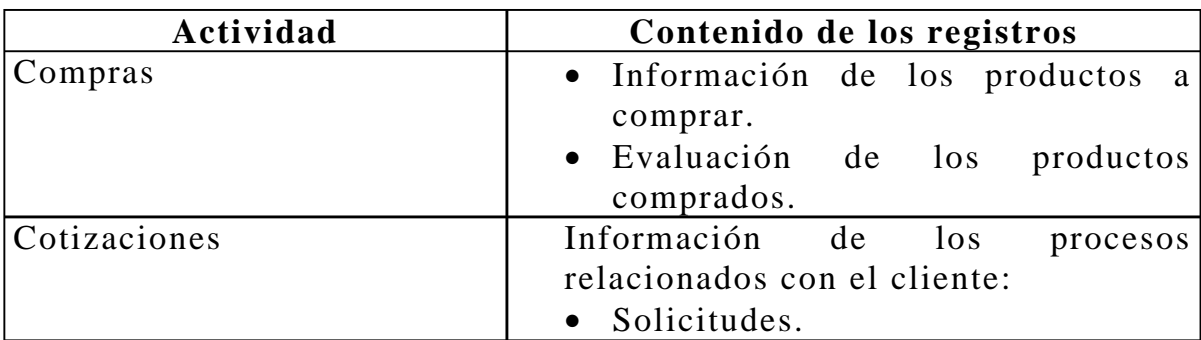

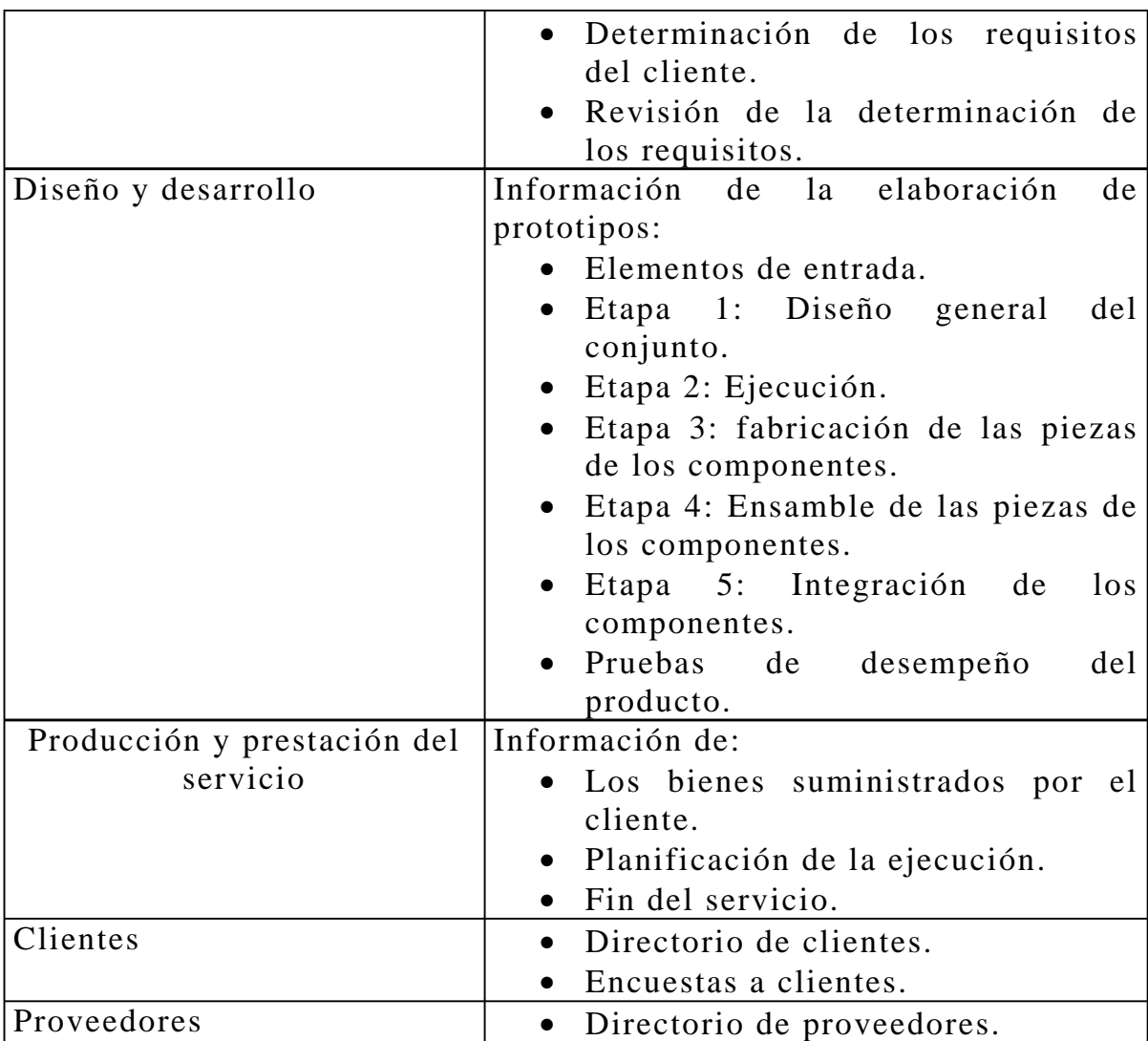

**Tabla 3.4.** Registros relacionados con realización del producto.

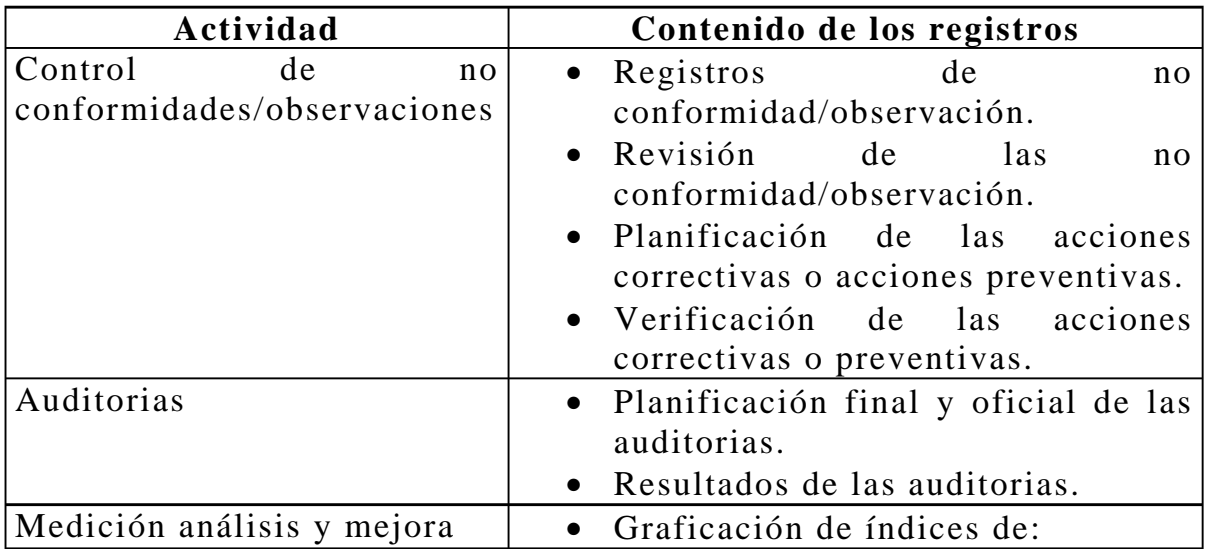

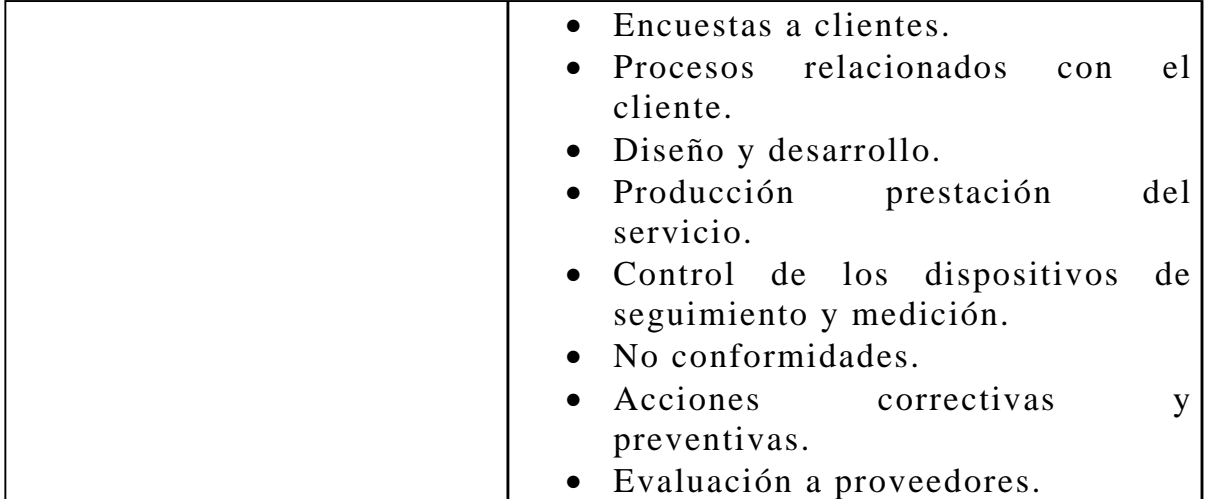

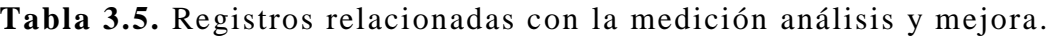

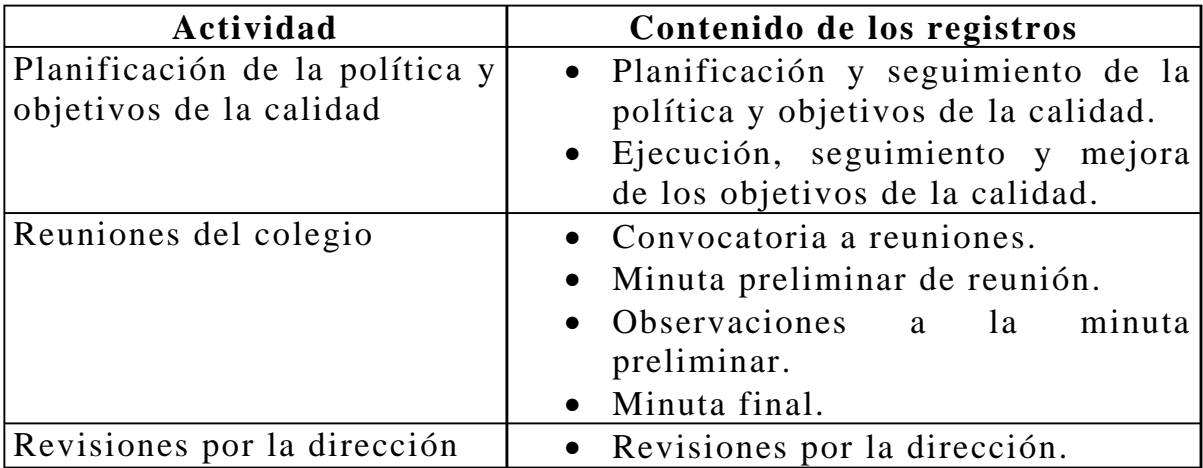

**Tabla 3.6.** Registros relacionadas con la responsabilidad de la Dirección.

# **Capítulo 4**

# **Diseño del software para la administración del SGC**

Una vez identificadas las actividades del Laboratorio y la secuencia entre ellas, el presente capítulo contiene el diseño del software que administra dichas actividades. El software esta dirigido a registrar y mantener la evidencia de la conformidad con la norma de referencia, ISO 9001:2000, y con los requerimientos específicos del Laboratorio descritos en la sección 3.3. La base de datos constituye la parte medular en donde se alojarán los registros del SGC. Por otra parte las páginas WEB constituyen la interfase con el usuario para manipular los registros de la base de datos.

### **4.1. Introducción general**

Internet y más concretamente la World Wide Web, WWW o WEB, ha propiciado enormes posibilidades de crecimiento para la promoción de una empresa. En un principio los diseños de sitios WEB específicos para promocionar productos y servicios se realizaban mediante páginas estáticas en donde la información podía permanecer sin alteraciones por tiempo indefinido. Sin embargo, conforme aumentaba la importancia de la WEB, se hicieron posibles sitios dinámicos en donde los usuarios pueden recibir datos actualizados mediante páginas dinámicas que acceden a bases de datos. Por otra parte, la actualización de dichas bases de datos también se realiza mediante páginas WEB específicas para los miembros de la corporación.

La idea en el presente proyecto de tesis varía ligeramente al concepto de promoción de una empresa en la WEB. En lugar de ello, se busca que las actividades del Laboratorio puedan ser "administradas" mediante un portal WEB organizado de forma coherente tanto con la norma ISO 9001:2000 como con la estructura organizativa y operacional del Laboratorio. En este sentido, el término "administración" implica la capacidad de ingresar información en medios electrónicos (base de datos) con el propósito de mantener registros del Laboratorio acerca de los siguientes aspectos:

- Estructura organizativa.
- Productos.
- Procedimientos.
- Entorno.

Aspectos identificados en forma detallada en la sección 3.3. El uso de la información se enfoca principalmente a:

- Mostrar evidencia objetiva de la concordancia con la norma ISO 9001:2000.
- Orientar las actividades del Laboratorio hacia un sistema de gestión de la calidad.

Como se muestra en la figura 4.1.

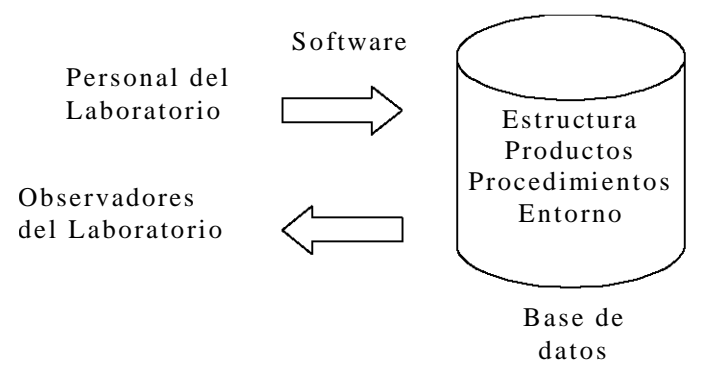

**Figura 4.1.** Registro digital de las actividades del Laboratorio.

El enfoque de la figura 4.1 permite gestionar la información del sistema de calidad en forma dinámica. De esta manera, los cambios en la información se verán reflejados de manera instantánea cada vez que un usuario utilice el sistema software. Esta característica es muy importante en las actividades del Laboratorio de Metrología; por ejemplo, el seguimiento de la elaboración de los productos requiere que las actividades sean registradas y consultadas en tiempo real para el seguimiento secuencial de las etapas involucradas.

Otra característica que puede proporcionar el software es la programación de tareas comunes, como por ejemplo la vigencia en los procedimientos documentados, la difusión de comunicados internos, etc.

## **4.2. Especificaciones del software**

Se identificaron las actividades del Laboratorio susceptibles a ser automatizadas, proporcionando datos y lineamientos para desarrollar el software que administra el sistema de calidad. Para la implementación se definieron las características deseables de la aplicación y posteriormente su implementación utilizando herramientas de programación.

Las características deseables del software a desarrollar, según la experiencia de los integrantes del Laboratorio, incluye:

- El trabajo dinámico y en equipo para el mantenimiento y actualización del SGC, por medio de páginas WEB que permitan el acceso a la información a través de una red local utilizando navegadores comunes como Internet Explorer.
- El establecimiento de una jerarquía de usuarios para contemplar diferentes niveles de seguridad y evitar la alteración no autorizada del sistema.
- El uso de bases de datos para la administración de la información, de tal manera que existan resguardos digitales de las evidencias con el cumplimiento de la norma.
- Interfase amigable con el usuario, de manera que se facilite el mantenimiento de la información y consulta por parte de auditores externos.

Para mantener el sistema y apoyar su operación eficaz conforme a 3.3, se definieron los documentos y registros necesarios de cada una de las actividades de los subprocesos. La generación, uso y control de la documentación mencionada, es garantizada por medio del sistema que alberga el software. Este último es un sistema cliente-servidor (WEB) que consta de tres nodos procesadores de información: un Servidor de Base de Datos, un Servidor WEB y los Clientes, como se muestra en la figura 4.2.

Dentro de cada uno los nodos se ejecutan procesos, servicios y/o componentes y sus relaciones de dependencia. Por ejemplo, en el nodo "Cliente" un navegador común como "Internet Explorer" muestra las páginas que corresponden a la presentación o interfase del cliente de la

aplicación, elaboradas con código HTML, ASP, Javascript y Visual Basic.Net, ver anexo A.3. Las páginas son traducidas, albergadas y presentadas por el Servidor WEB IIS, nodo "servidor WEB" [4, 5, 17], ver anexos A.1 y A.2.

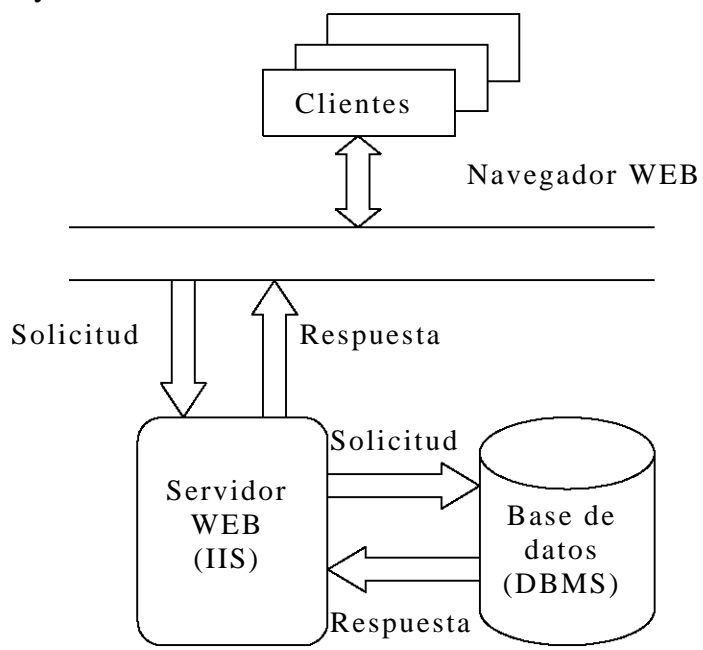

**Figura 4.2.** Estructura del sistema cliente -servidor.

La información presentada en la interfase es extraída de una base de datos relacional, por medio del lenguaje SQL (Structured Query Language), la cual es gestionada y organizada por un nodo "servidor base de datos" o DBMS (Data Base Management System), ver anexo A.4. Este gestor permite el acceso a los datos a través de un esquema conceptual, en vez de hacerlo a través de un esquema físico. Además, permite compartir e integrar los datos entre aplicaciones diferentes, controlar el acceso compartido a los datos y garantizar la seguridad e integridad de los datos. Gracias a esto se cuenta con una fuente de datos segura, fiable y escalable.

Los registros digitales determinan las tablas que conforman la base de datos, como se muestra en la figura 4.3, ver anexo A.5. Las tablas constituyen la base fundamental de la información y evidencia de la implantación, seguimiento y mejora del sistema de calidad. El software desarrollado entonces permite la manipulación de la información en las tablas, mediante la implementación del nodo cliente. El nodo base de datos mantiene el resguardo de la información y es auxiliado por el nodo servidor para atender las peticiones del nodo cliente.

| Web Data Administrator - Table Columns - Microsoft Internet Explorer                  |                      |  |             |                                     |             |              |                |                          | $ \Box$ $\times$ |
|---------------------------------------------------------------------------------------|----------------------|--|-------------|-------------------------------------|-------------|--------------|----------------|--------------------------|------------------|
| Edit<br>Favorites<br>File<br>View                                                     | Tools<br>Help        |  |             |                                     |             |              |                |                          | ăн               |
| ◎ ☆<br>← Back ▼ →                                                                     | ₫                    |  |             | ◎Search 图Favorites ③Media ③ 卧 刍 国 目 |             |              |                |                          |                  |
| Address & http://localhost/webadmin/columns.aspx?database=SGCMetrologia&table=TITULOS |                      |  |             |                                     |             |              |                |                          | $\partial$ Go    |
|                                                                                       |                      |  |             |                                     |             |              |                | 28                       |                  |
| <b>WEB</b> Data Administrator<br>Server: CCADET-Y358KAIF<br>Database: 5GCMetrologia   |                      |  |             |                                     |             |              |                |                          |                  |
|                                                                                       | TITH II OC           |  |             |                                     |             |              |                | Table:                   |                  |
| <b>SERVER TOOLS</b>                                                                   | <b>TABLE COLUMNS</b> |  |             |                                     |             |              |                |                          |                  |
| <b>J</b> Databases                                                                    |                      |  |             |                                     |             |              |                |                          |                  |
| <b>Import</b>                                                                         |                      |  |             |                                     |             |              |                | <a>Create new column</a> |                  |
| Export                                                                                | Key                  |  | <b>Name</b> | Data Type                           | <b>Size</b> | <b>Nulls</b> | <b>Default</b> | <b>Delete</b>            |                  |
| Security                                                                              |                      |  | id_titulo   | int                                 | 4           |              |                | delete                   |                  |
| <b>DATABASE</b>                                                                       |                      |  | nombre      | varchar                             | 30          | r.           |                | delete                   |                  |
| Tables                                                                                |                      |  |             |                                     |             |              |                |                          |                  |
| Stored Procedures                                                                     |                      |  |             |                                     |             |              |                |                          |                  |
| Query                                                                                 |                      |  |             |                                     |             |              |                |                          |                  |
| Properties                                                                            |                      |  |             |                                     |             |              |                |                          |                  |
| Users                                                                                 |                      |  |             |                                     |             |              |                |                          |                  |
| Roles                                                                                 |                      |  |             |                                     |             |              |                |                          |                  |
| Done                                                                                  |                      |  |             |                                     |             |              | Local intranet |                          |                  |

**Figura 4.3.** Edición de tablas.

## **4.3. Diseño y modelado de la base de datos**

La descripción de la base de datos que albergará los registros del sistema de calidad se organiza conforme lo descrito en 3.3. Es decir, se incluye un proceso para el control de la documentación más los cuatro grandes procesos del Laboratorio. Para cada uno de los cinco procesos se definen actividades que determinan la estructura de la base de datos. En la descripción que sigue, se documentan para cada actividad cuatro aspectos: el diagrama de flujo de datos (DFD), la descripción de las tablas (DT), el diagrama entidad relación (DER) y el diccionario de datos (DD).

## **4.3.1. Control de la documentación**

El control de la documentación se divide en documentos internos y externos.

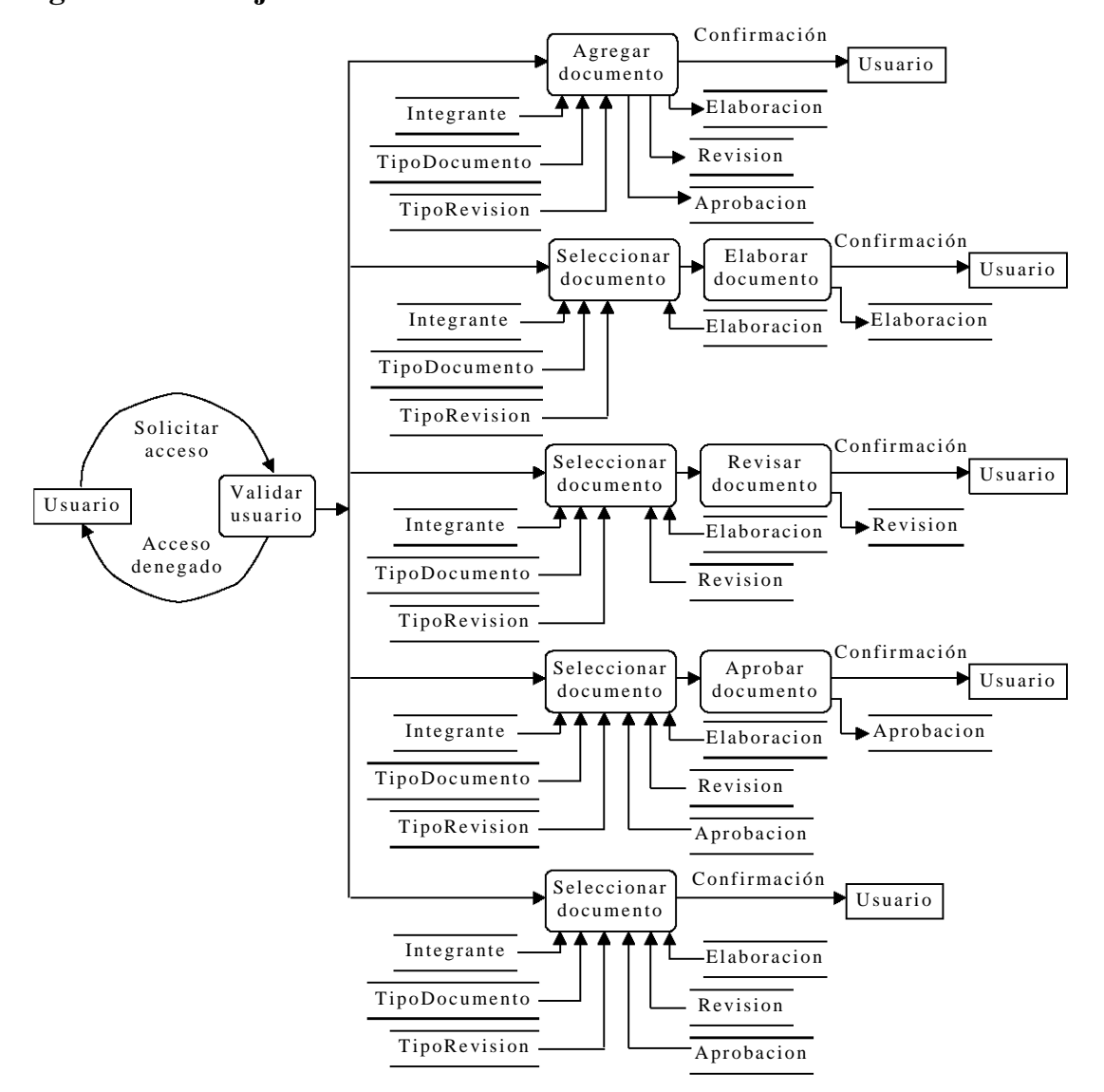

## **4.3.1.1. Control de documentos internos Diagrama de flujo de datos**

**Figura 4.4.** DFD para el control de documentos internos.

#### **Descripción de las tablas**

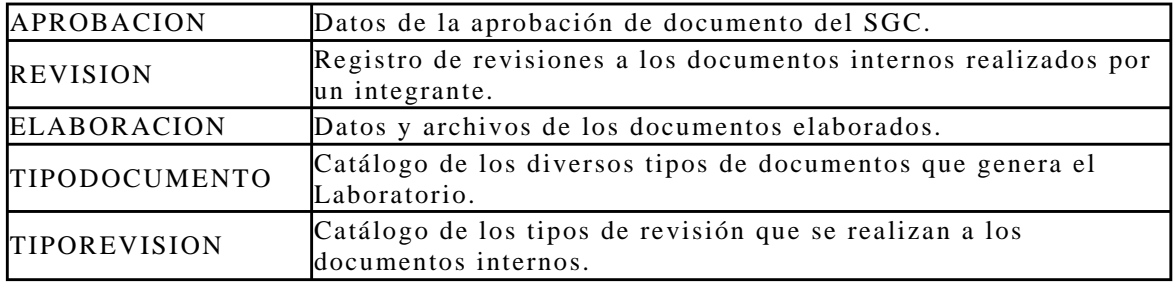

**Tabla 4.1.** DT para el control de documentos internos.

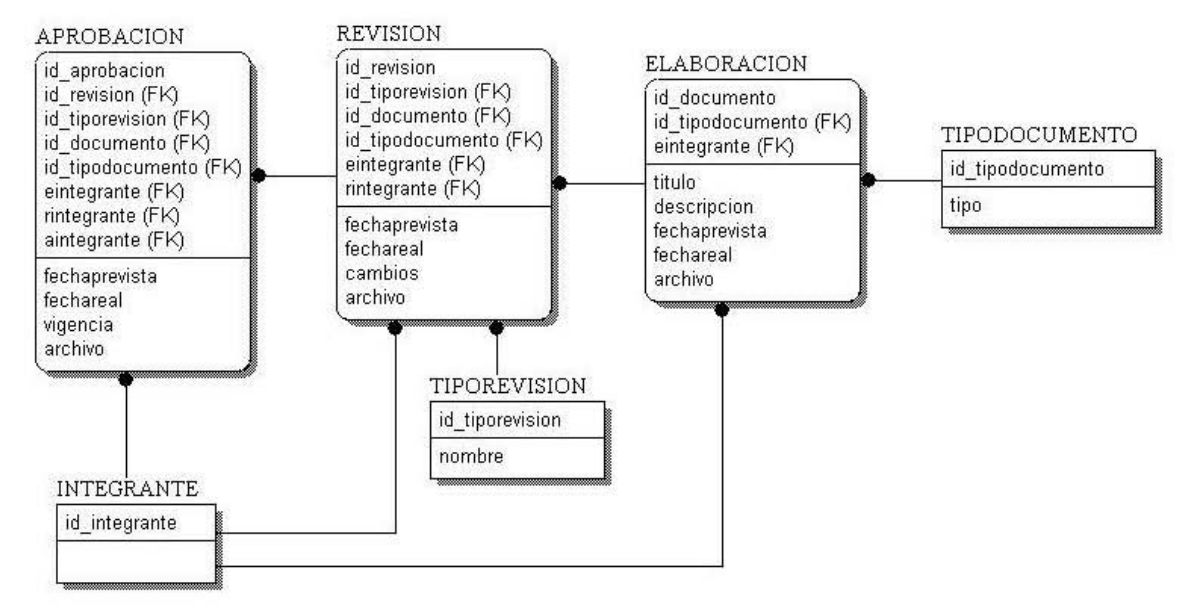

### **Diagrama entidad relación**

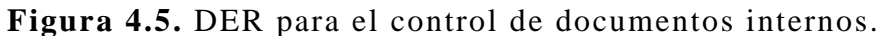

#### **Diccionario de datos**

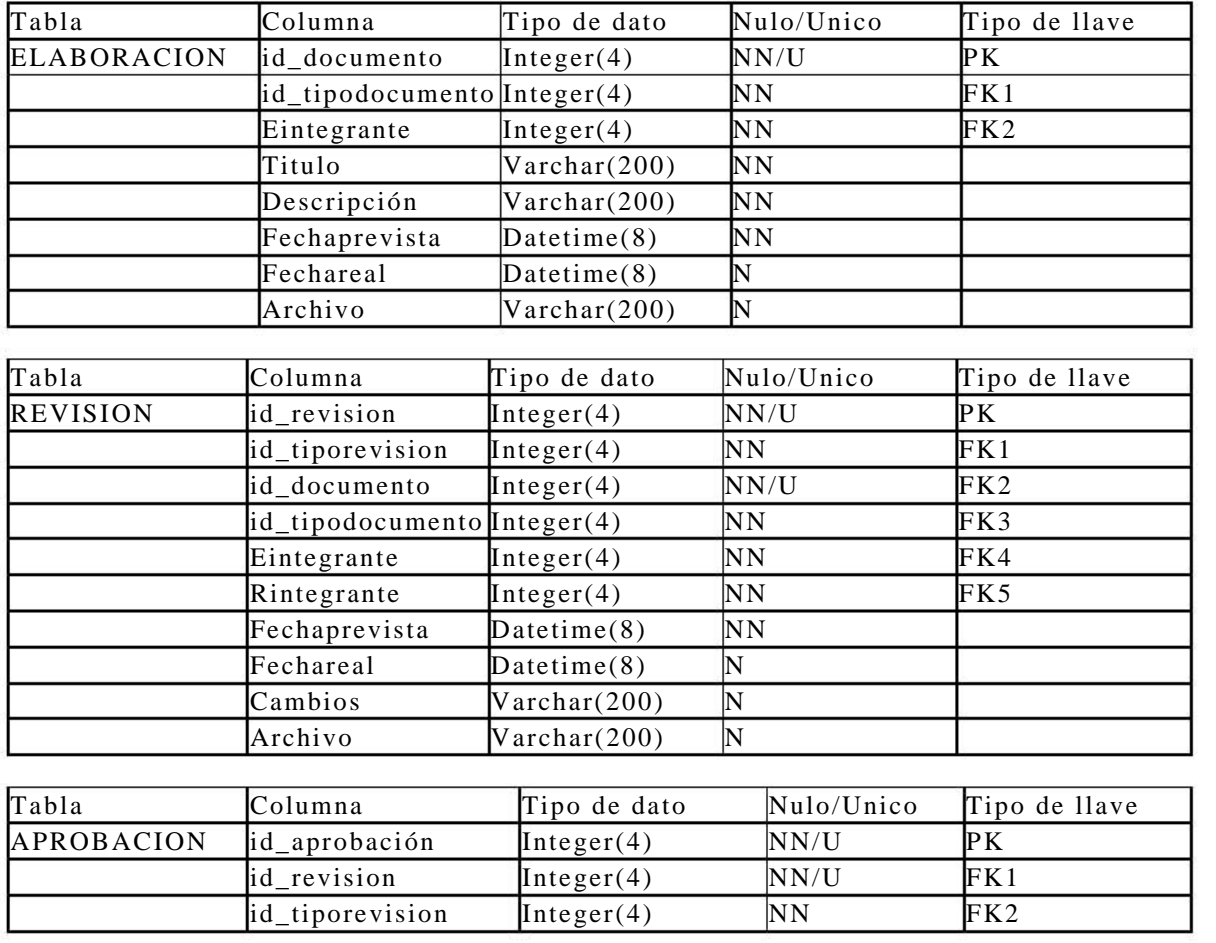

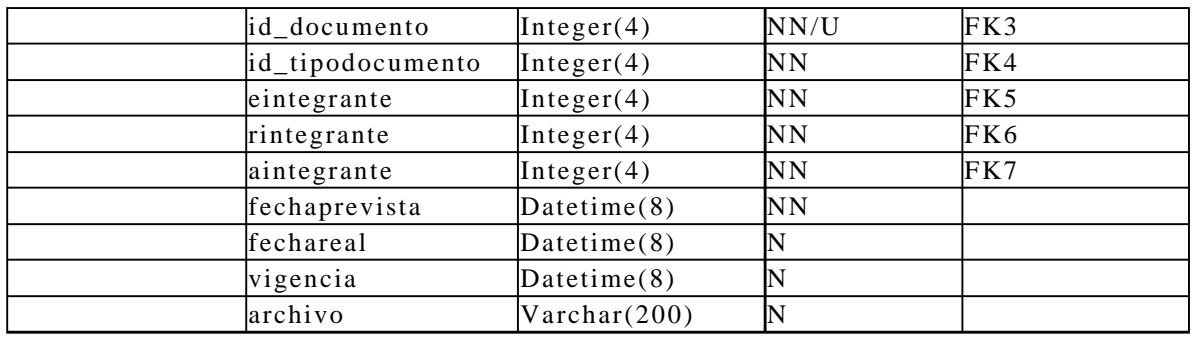

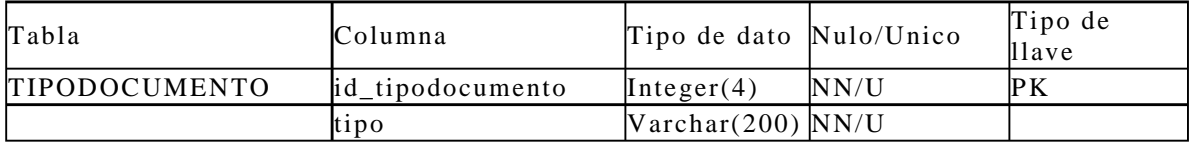

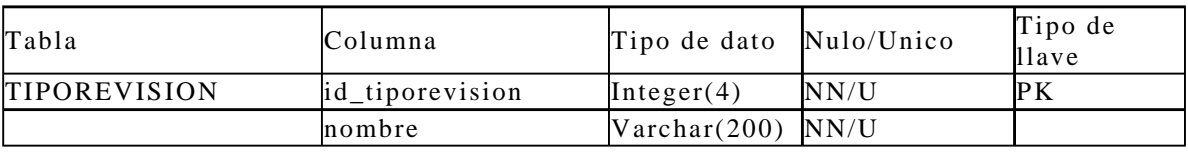

**Tabla 4.2.** DD para el control de documentos internos.

#### **4.3.1.2. Control de documentos externos**

#### **Diagrama de flujo de datos**

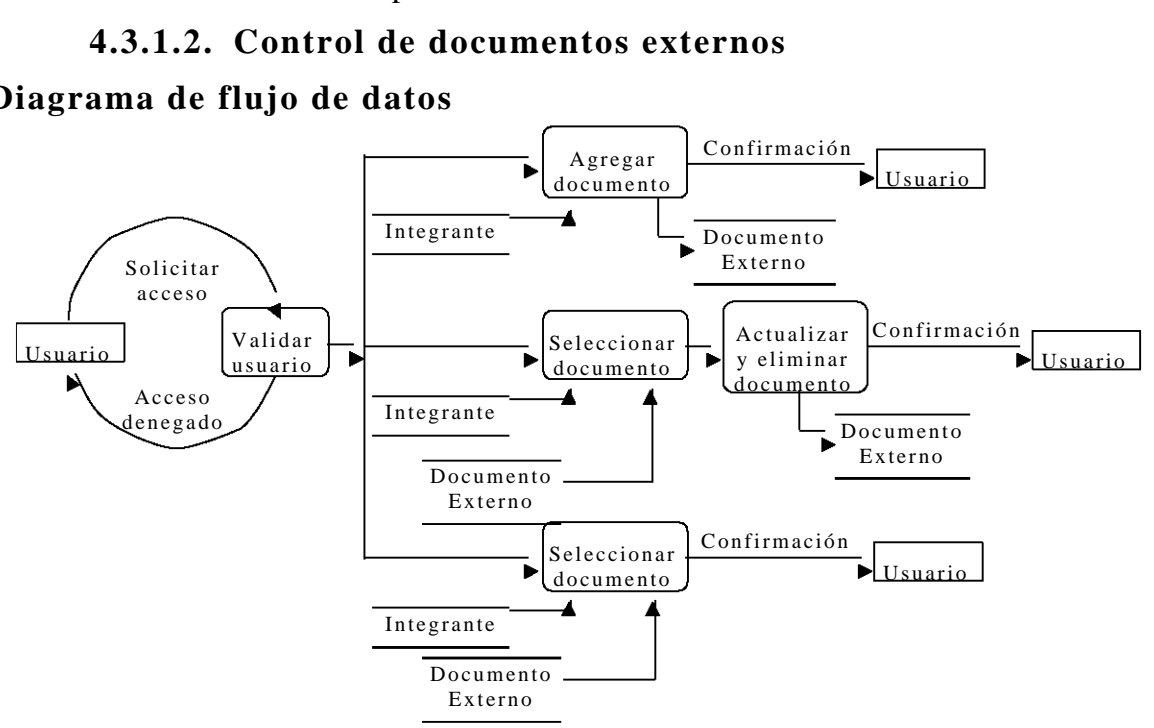

**Figura 4.6.** DFD para el control de documentos externos.

### **Descripción de las tablas**

|                         | Lista de documentos no    |
|-------------------------|---------------------------|
| <b>DOCUMENTOEXTERNO</b> | pertenecientes al SGC del |
|                         | llaboratorio.             |

**Tabla 4.3.** DT para el control de documentos externos.

## **Diagrama entidad relación**

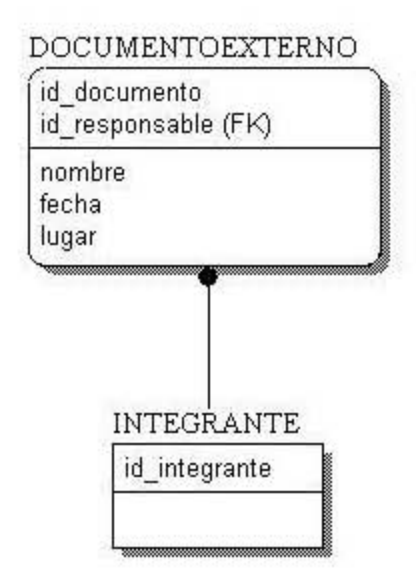

**Figura 4.7.** DER para el control de documentos externos.

### **Diccionario de datos**

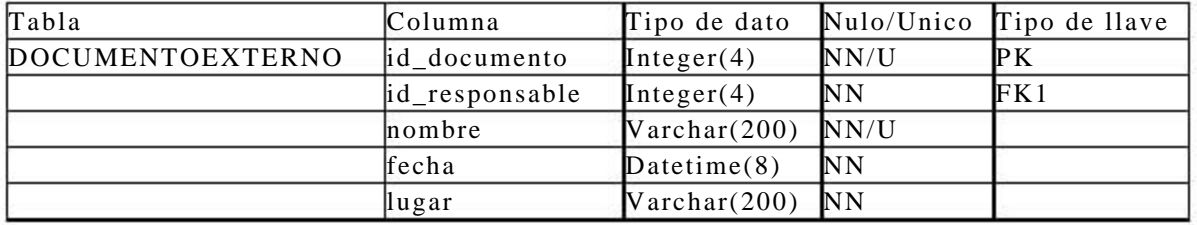

**Tabla 4.4.** DD para el control de documentos externos.

## **4.3.2. Gestión de los recursos**

La gestión de los recursos se divide en directorio del personal, programa de capacitación e inventario de equipo.

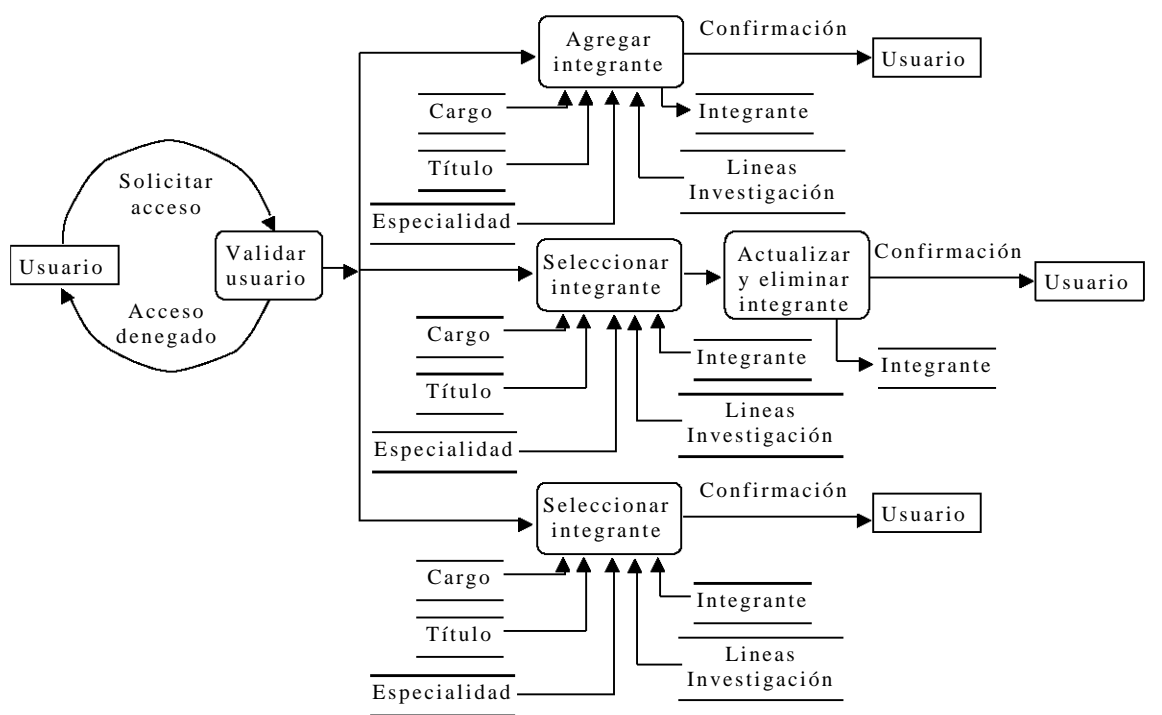

## **4.3.2.1. Directorio del personal**

# **Diagrama de flujo de datos**

**Figura 4.8.** DFD para el directorio del personal.

## **Descripción de las tablas**

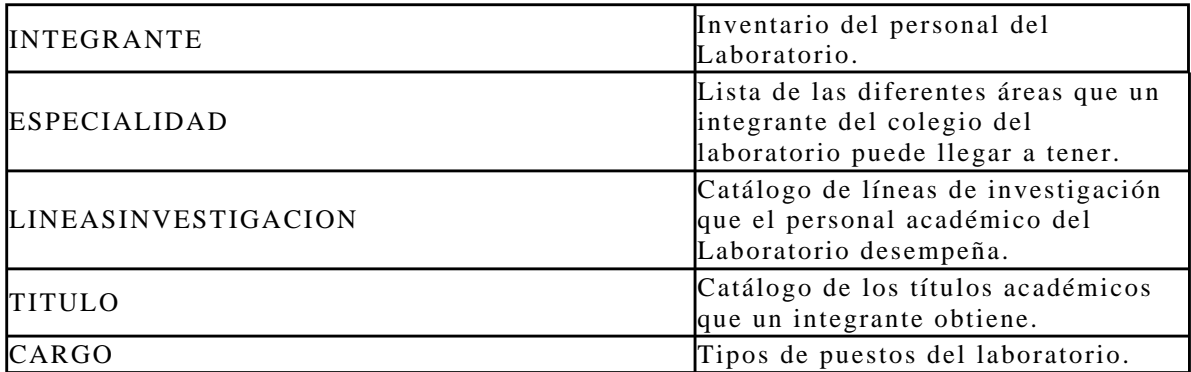

**Tabla 4.5.** DT para el directorio del personal.

## **Diagrama entidad relación**

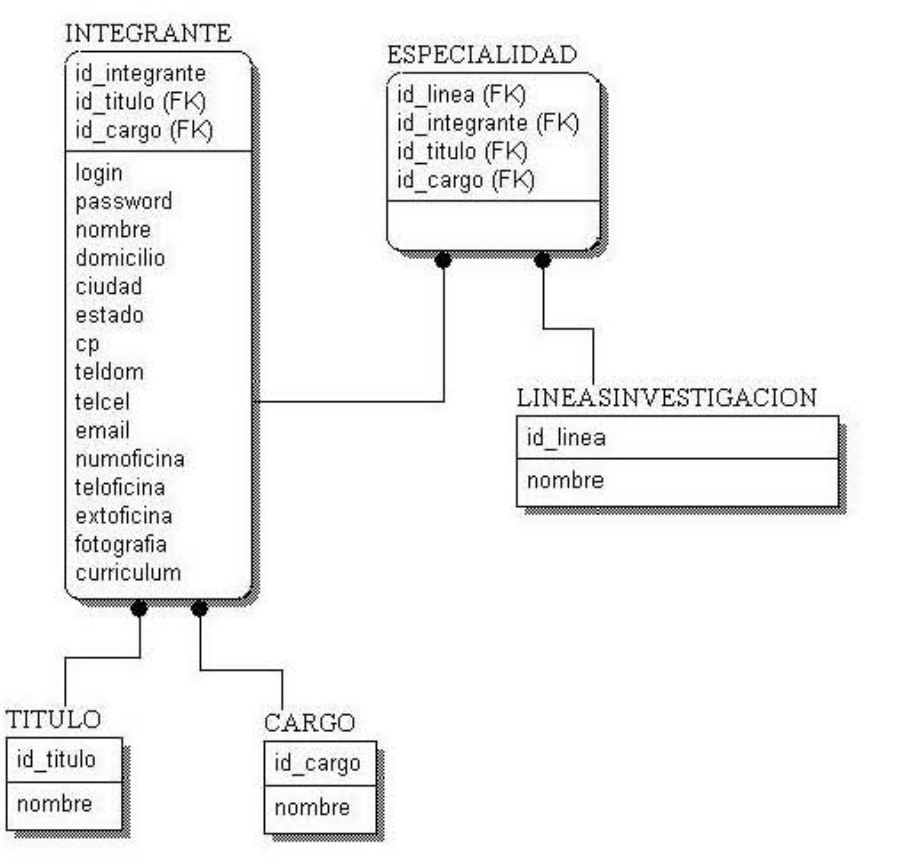

**Figura 4.9.** DER para el directorio del personal.

#### **Diccionario de datos**

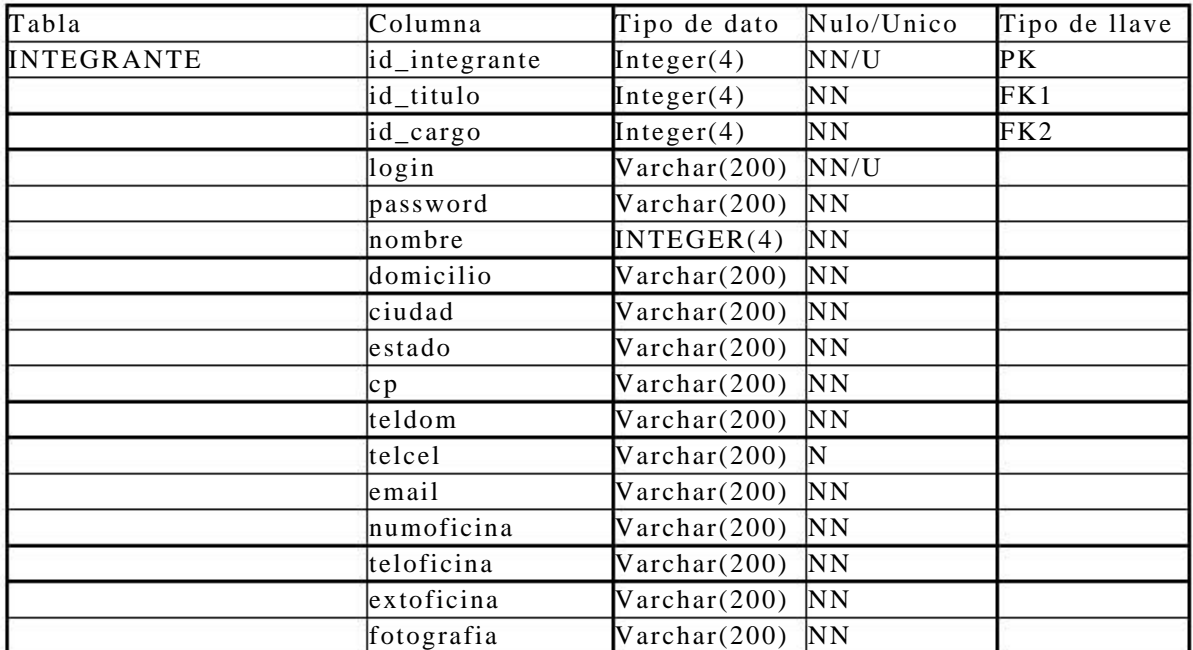

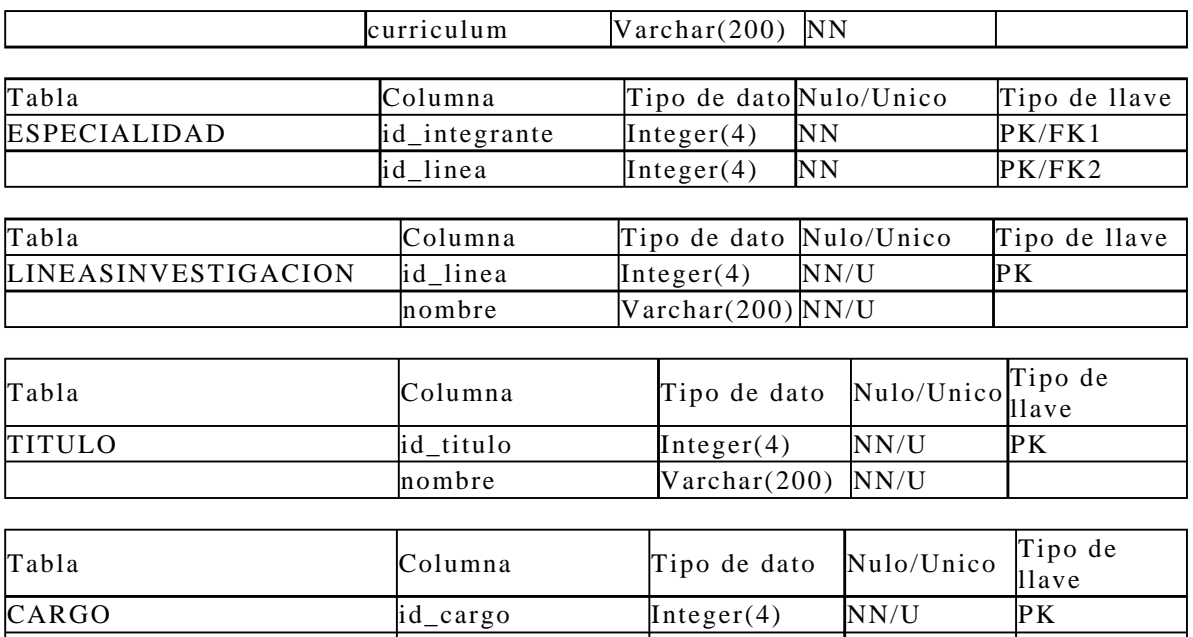

**Tabla 4.6.** DD para el directorio del personal.

nombre Varchar(200) NN/U

### **4.3.2.2. Programa de capacitación**

#### **Diagrama de flujo de datos**

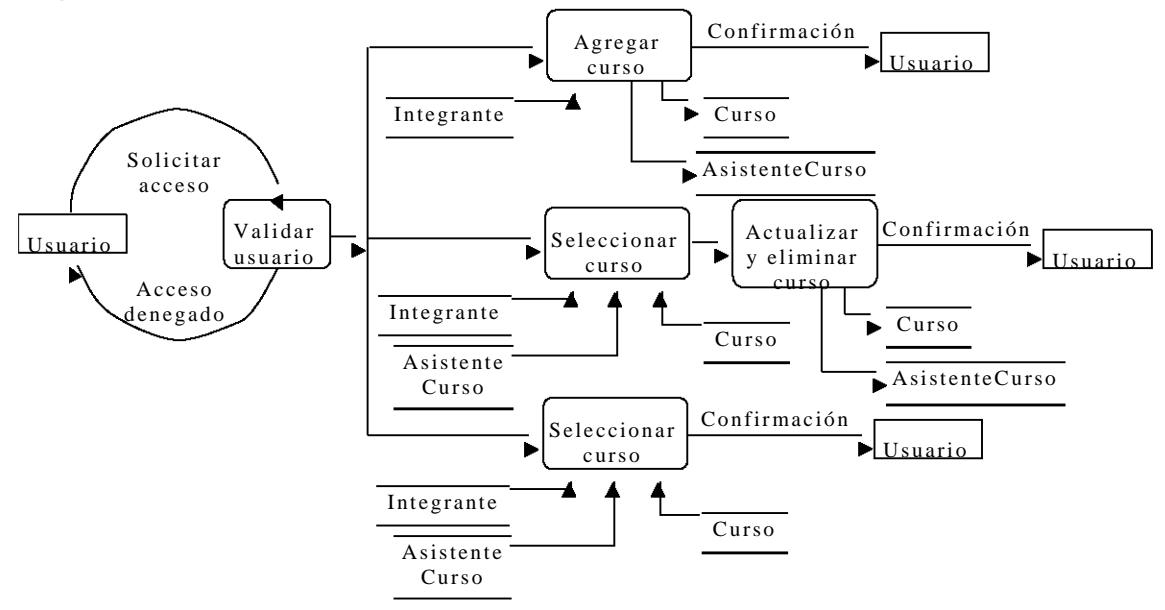

**Figura 4.10.** DFD para el programa de capacitación.

## **Descripción de las tablas**

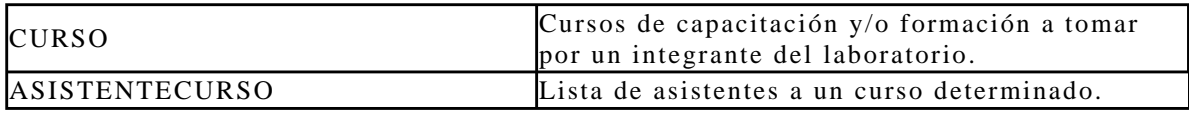

**Tabla 4.7.** DT para el programa de capacitación.

## **Diagrama entidad relación**

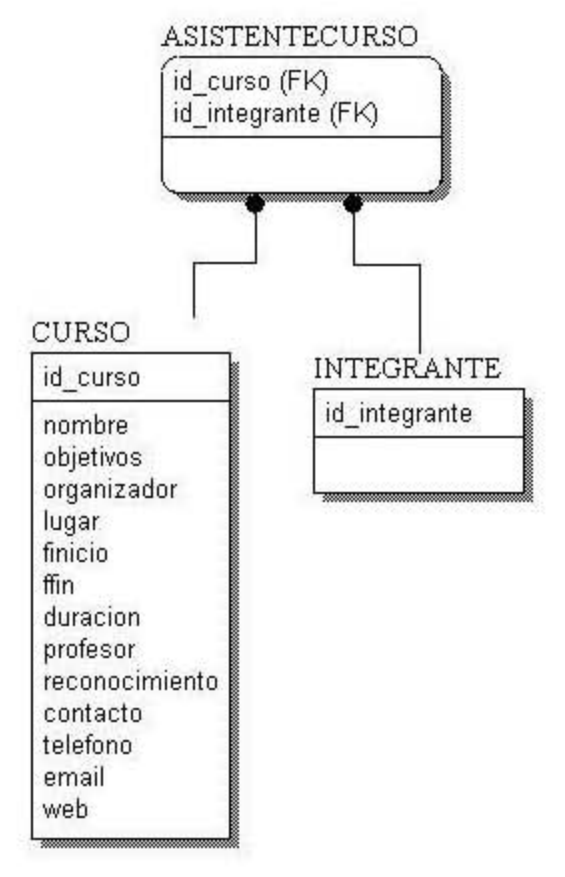

**Figura 4.11.** DER para el programa de capacitación.

#### **Diccionario de datos**

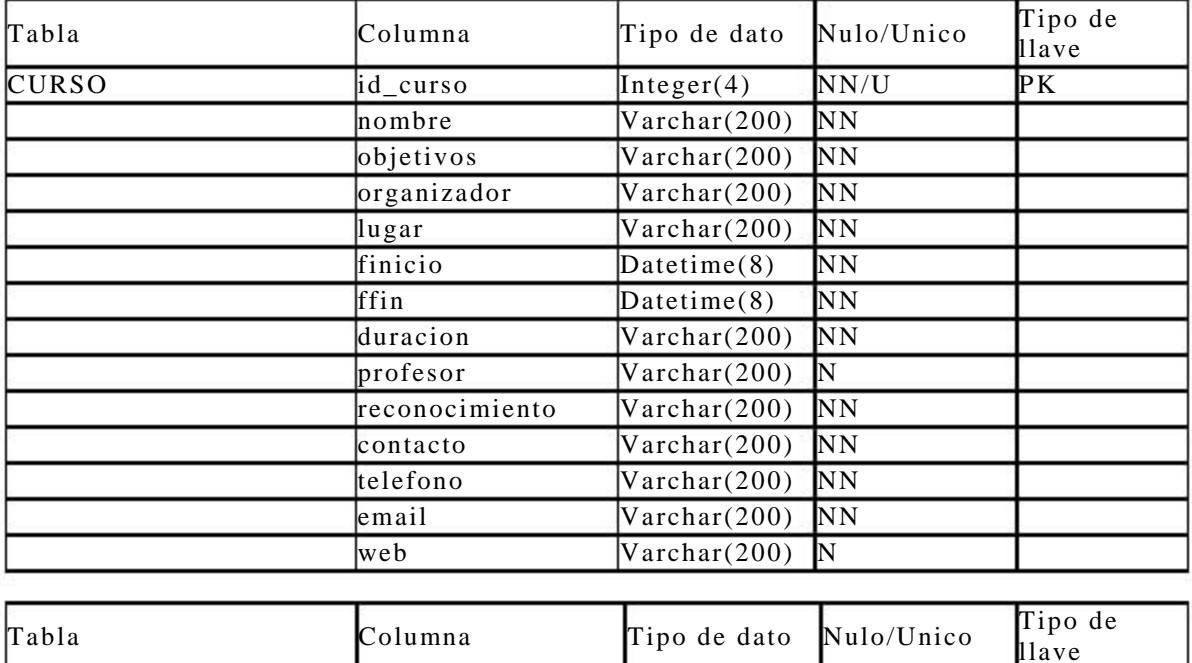

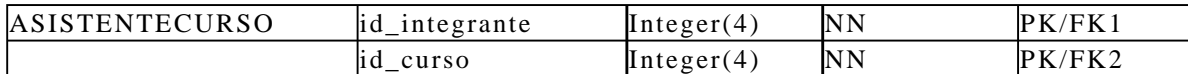

**Tabla 4.8.** DD para el programa de capacitación.

#### **4.3.2.3. Inventario de equipo**

#### **Diagrama de flujo de datos**

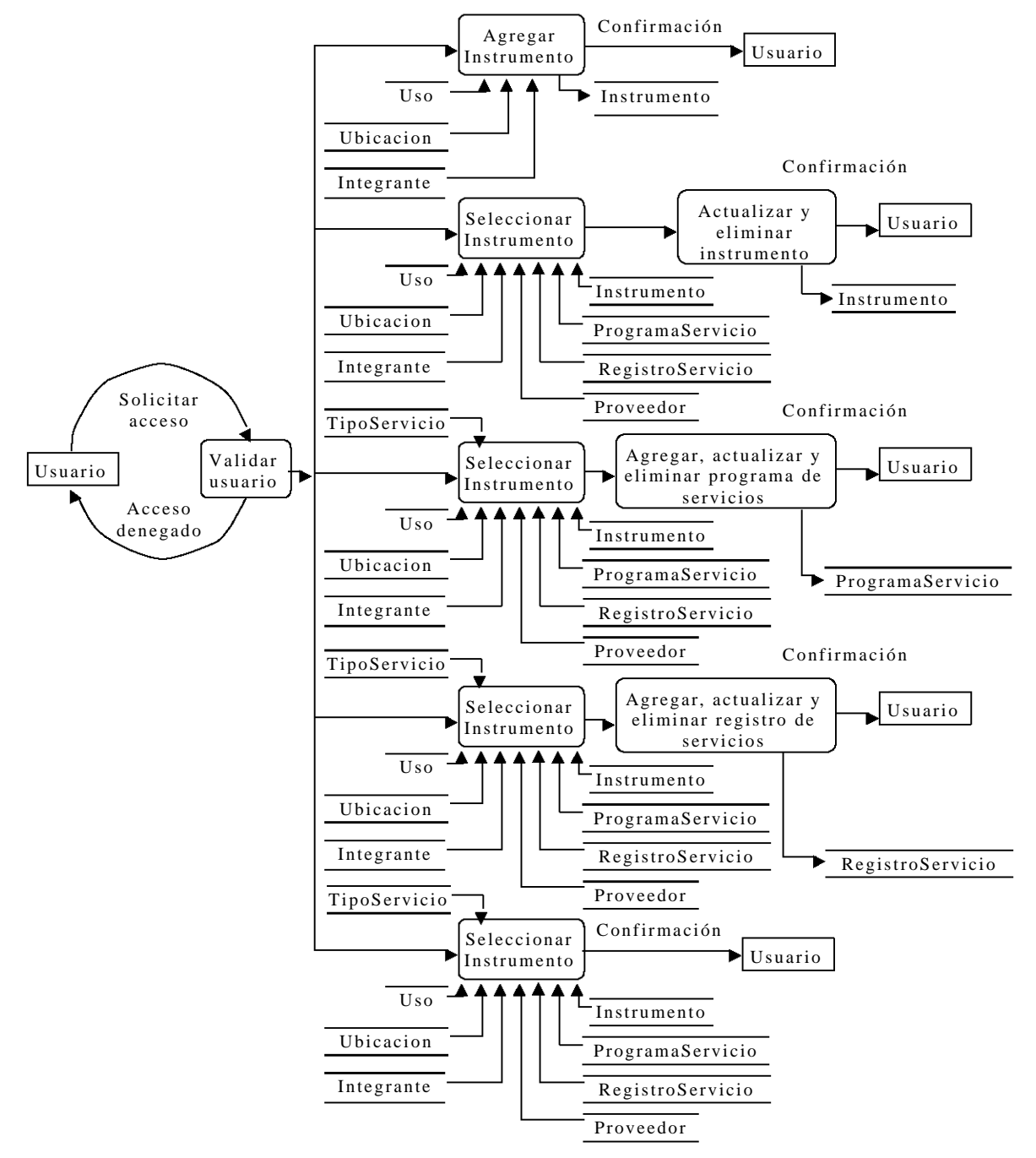

**Figura 4.12.** DFD para el inventario de equipo.

#### **Descripción de las tablas**

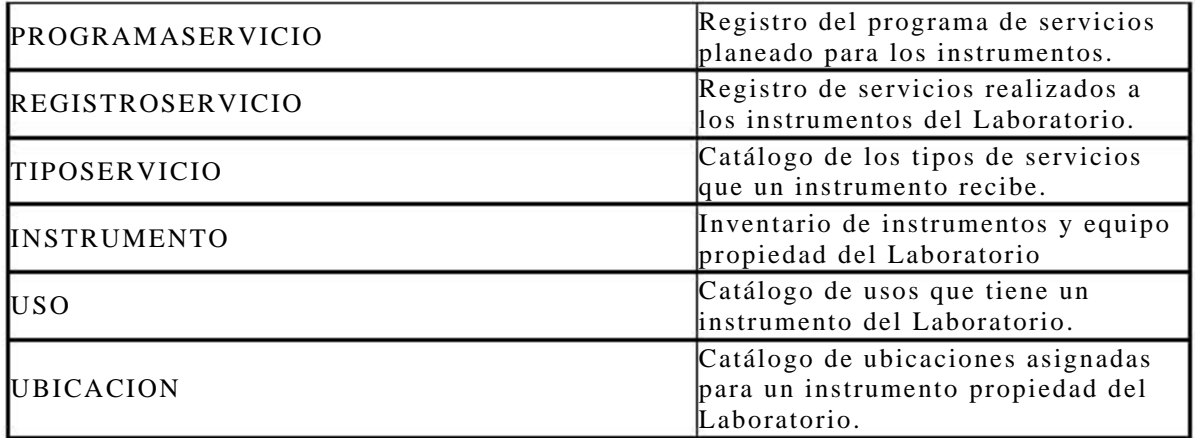

**Tabla 4.9.** DT para el inventario de equipo.

#### **Diagrama entidad relación**

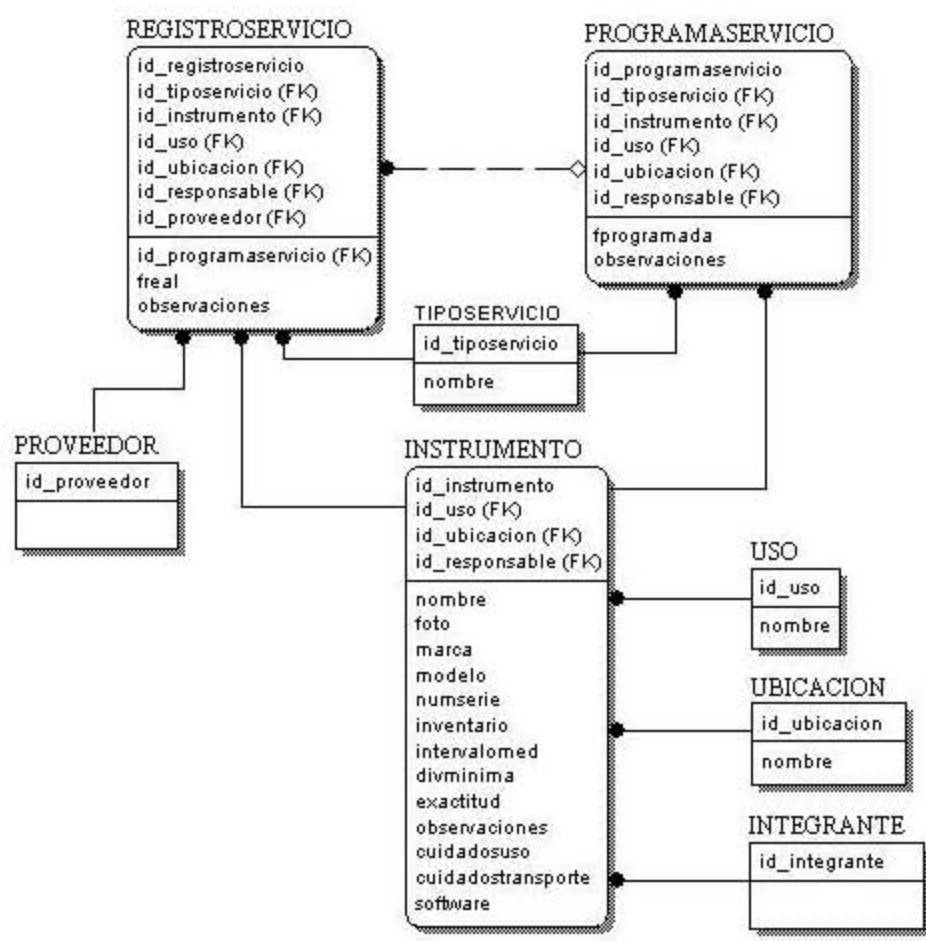

**Figura 4.13.** DER para el inventario de equipo.

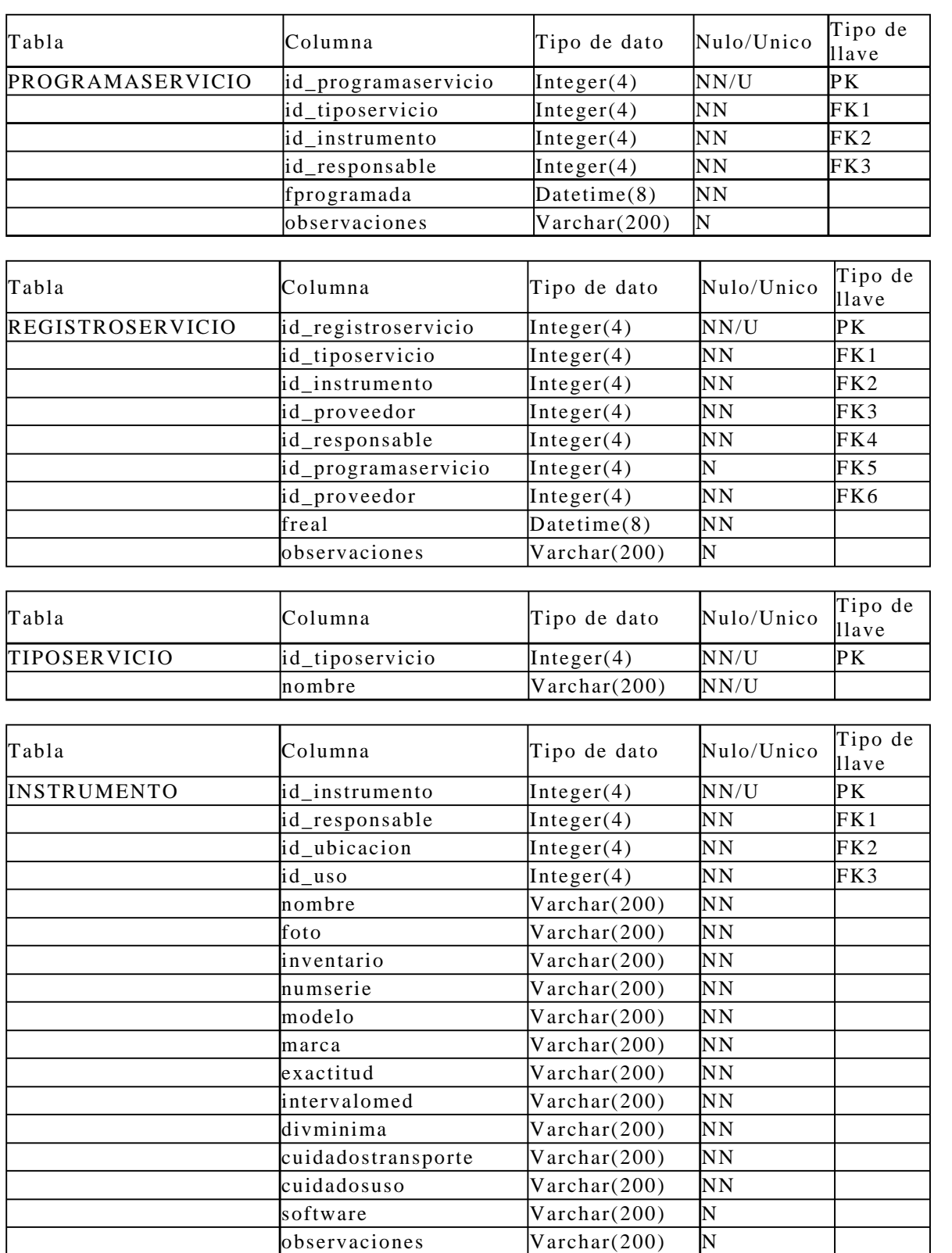

## **Diccionario de datos**

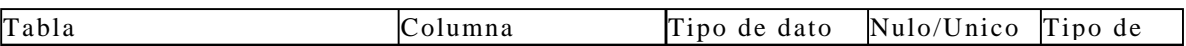
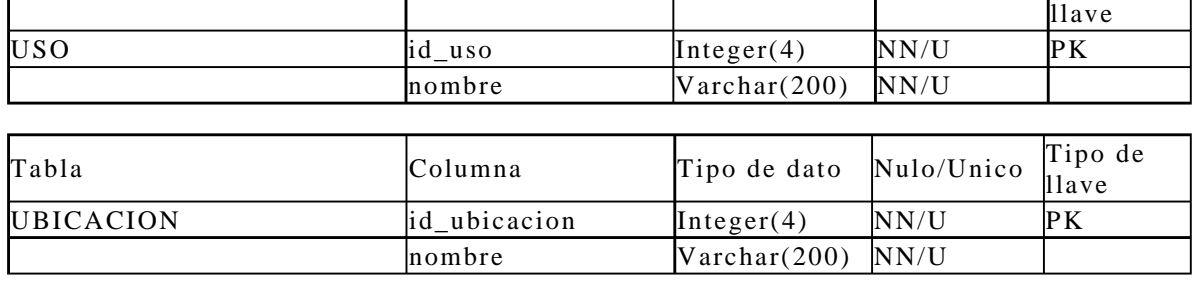

**Tabla 4.10.** DD para el inventario de equipo.

# **4.3.3. Realización del producto**

La realización del producto se divide en compras, cotizaciones, diseño y desarrollo, producción y prestación del servicio, clientes y proveedores.

## **4.3.3.1. Compras**

### **Diagrama de flujo de datos**

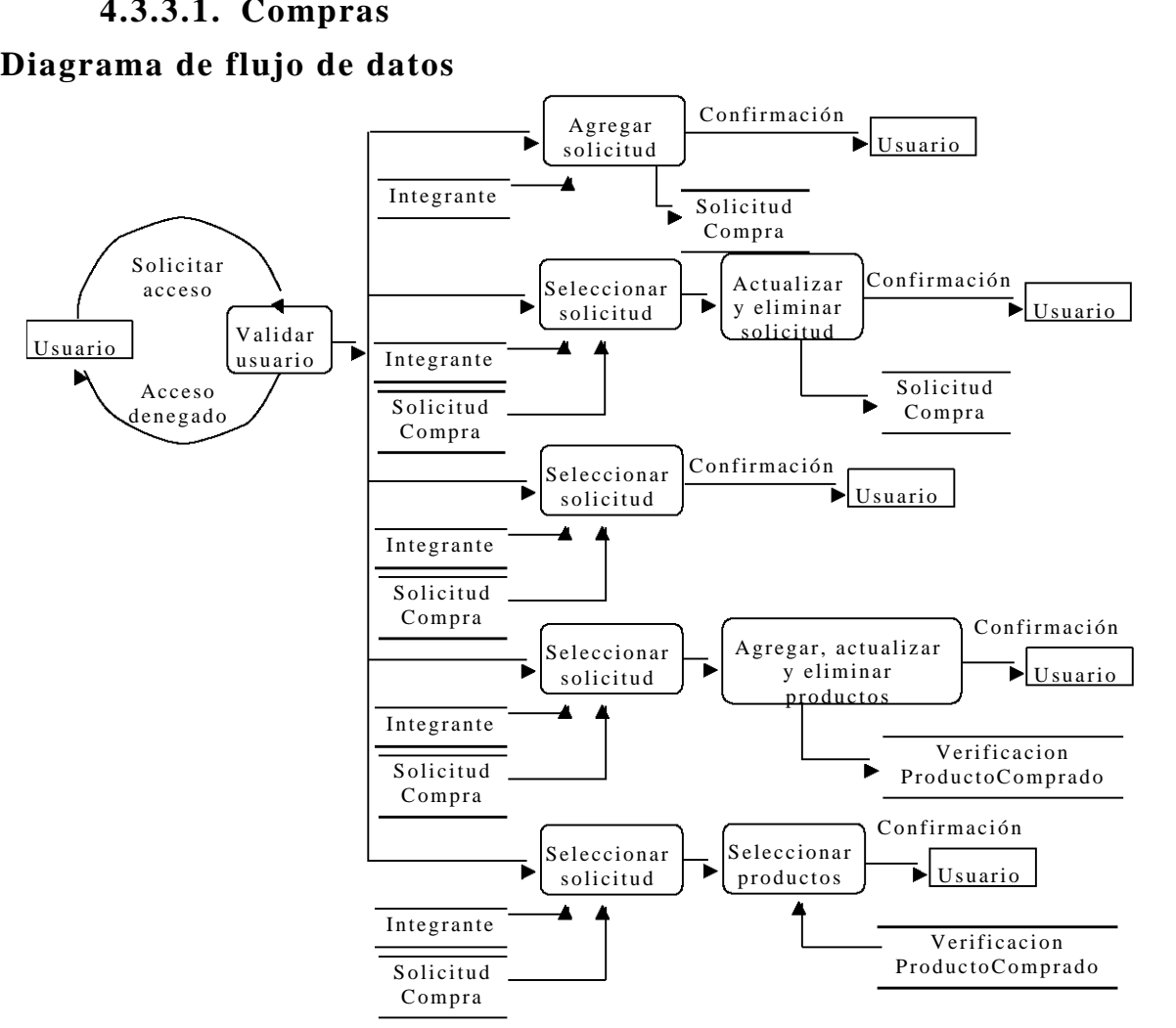

**Figura 4.14.** DFD para compras.

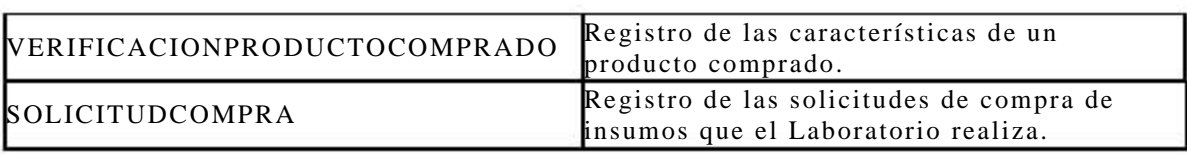

#### **Descripción de las tablas**

#### **Tabla 4.11.** DT para compras.

## **Diagrama entidad relación**

VERIFICACIONPRODUCTOCOMPRADO

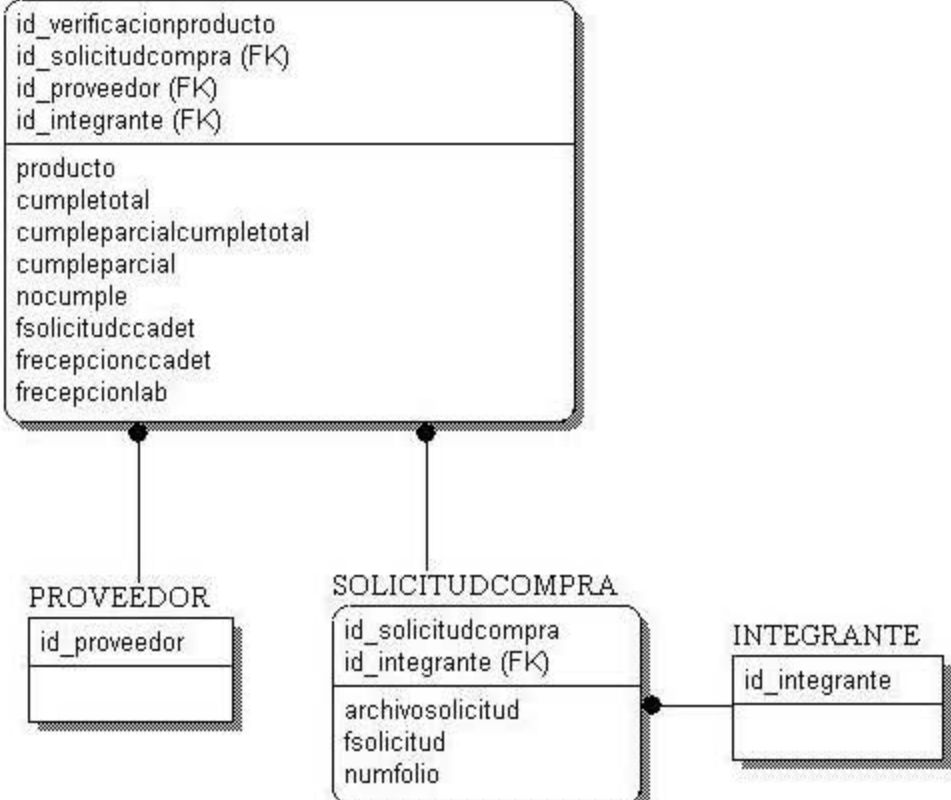

#### **Figura 4.15.** DER para compras.

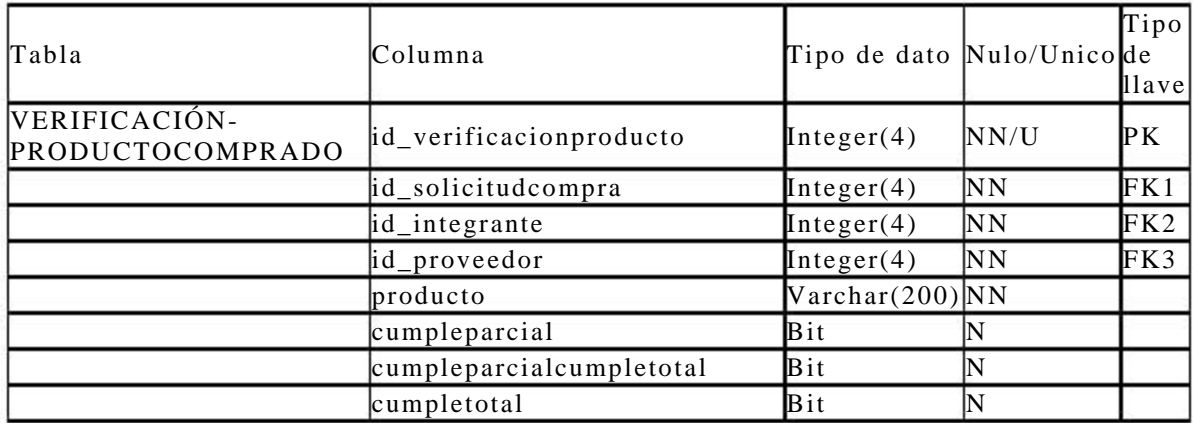

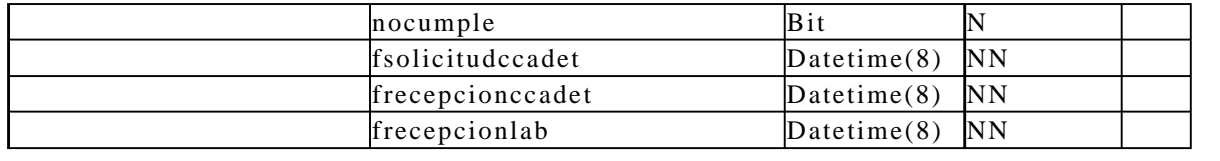

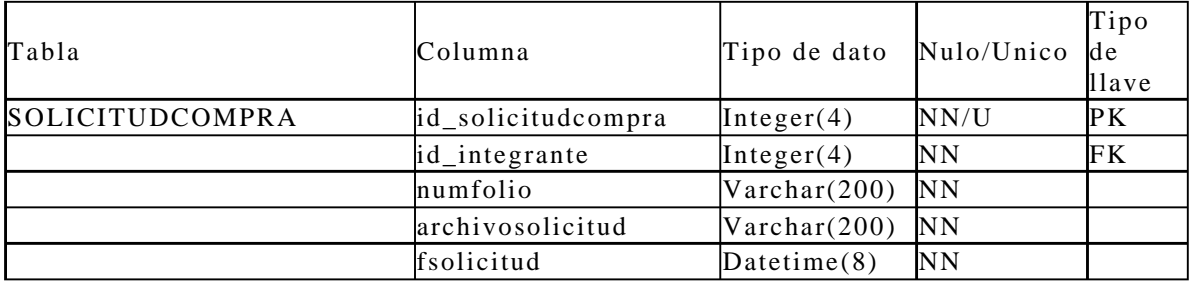

**Tabla 4.12.** DD para compras.

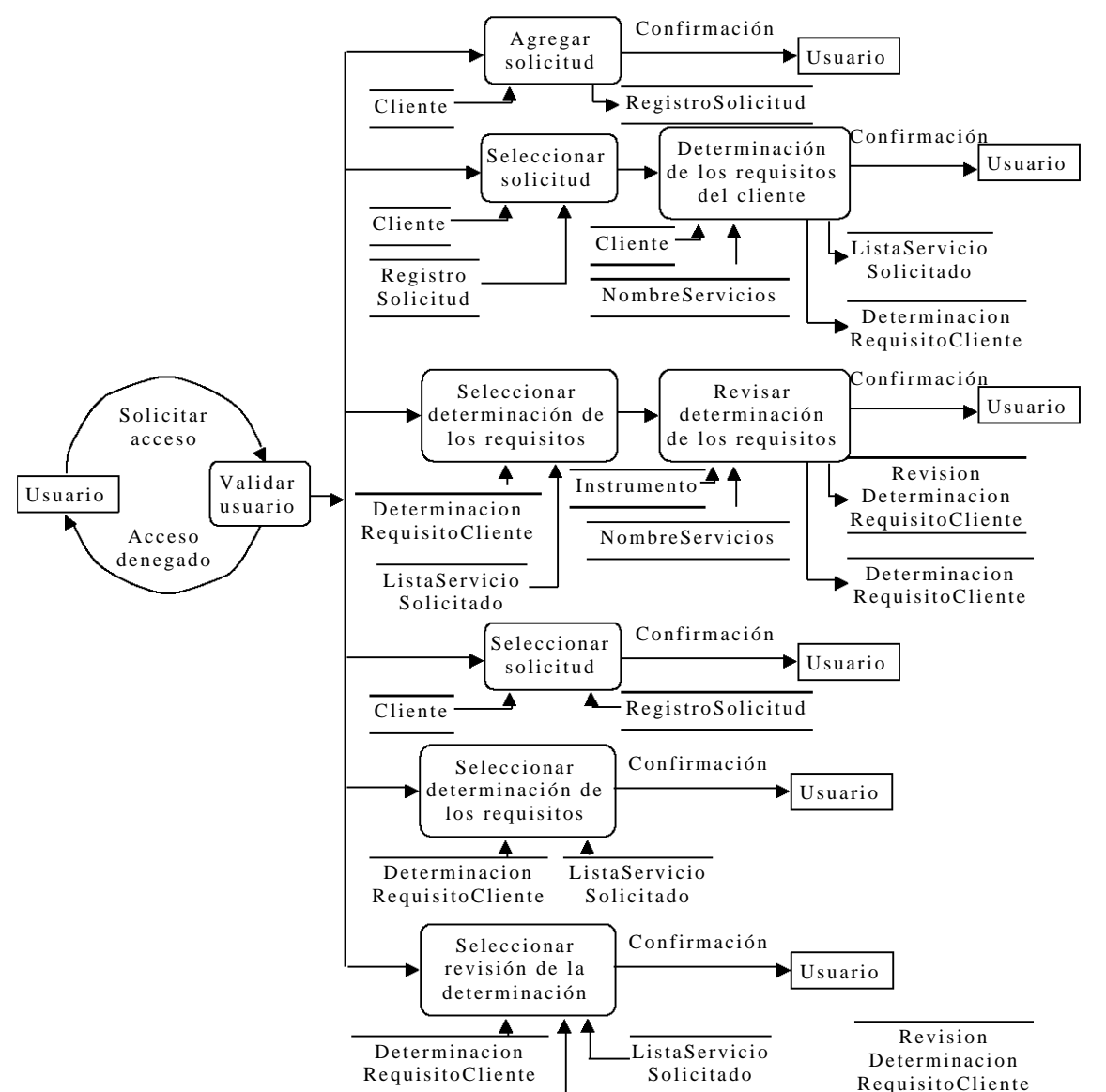

# **4.3.3.2. Cotizaciones**

#### **Diagrama de flujo de datos**

**Figura 4.16.** DFD para cotizaciones.

### **Descripción de las tablas**

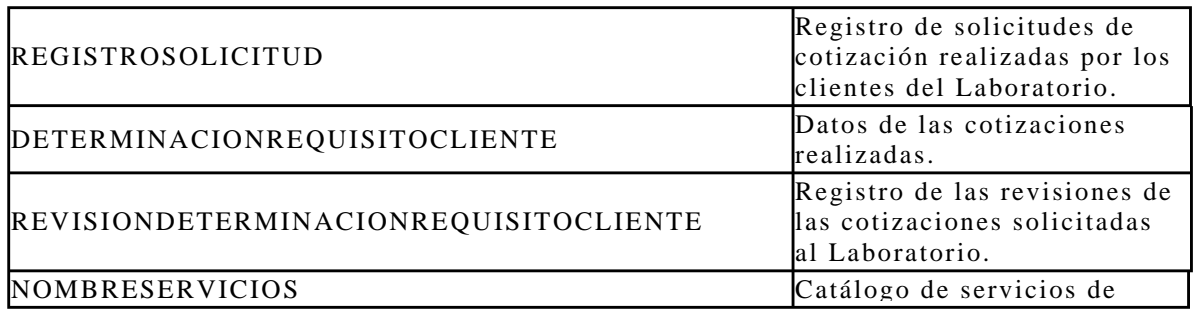

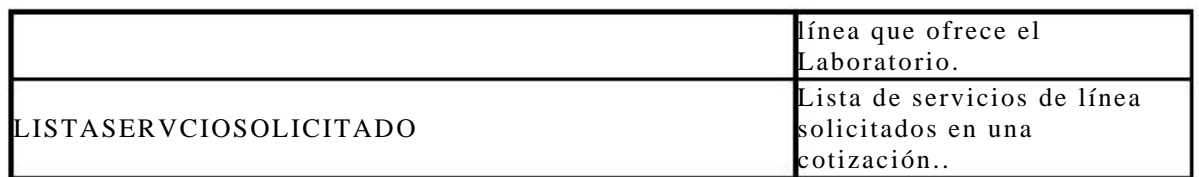

#### **Tabla 4.13.** DT para cotizaciones.

#### **Diagrama entidad relación**

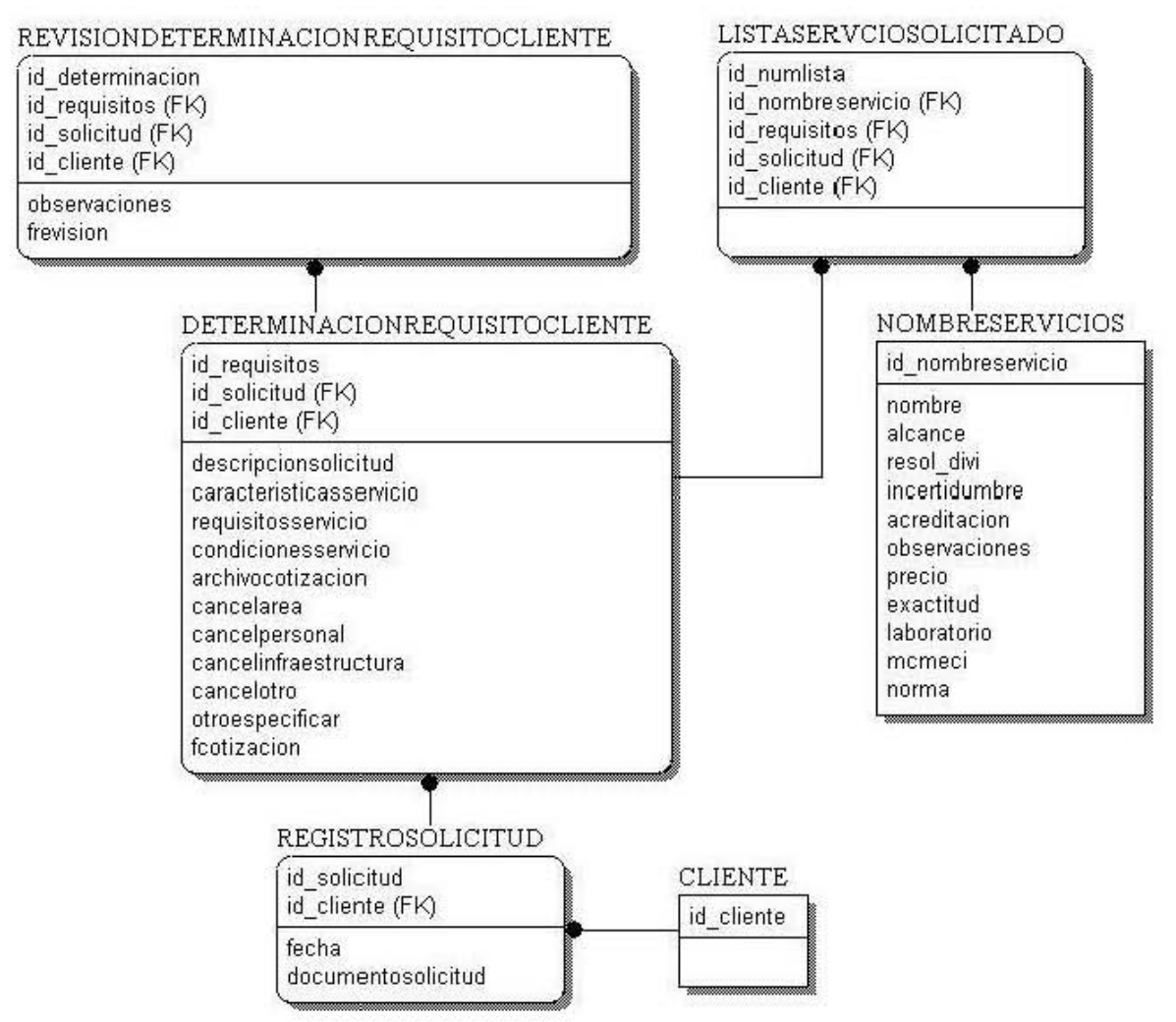

**Figura 4.17.** DER para cotizaciones.

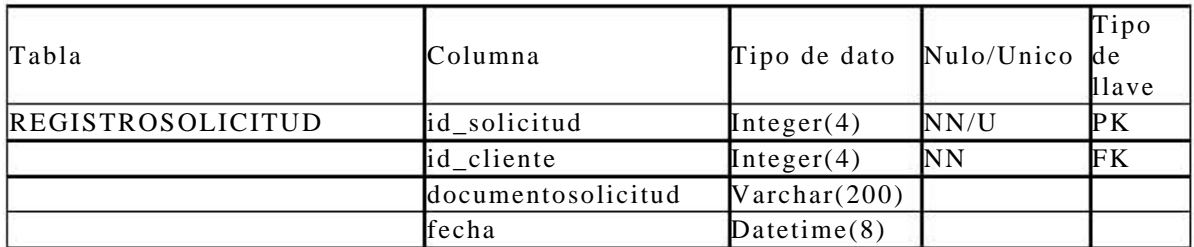

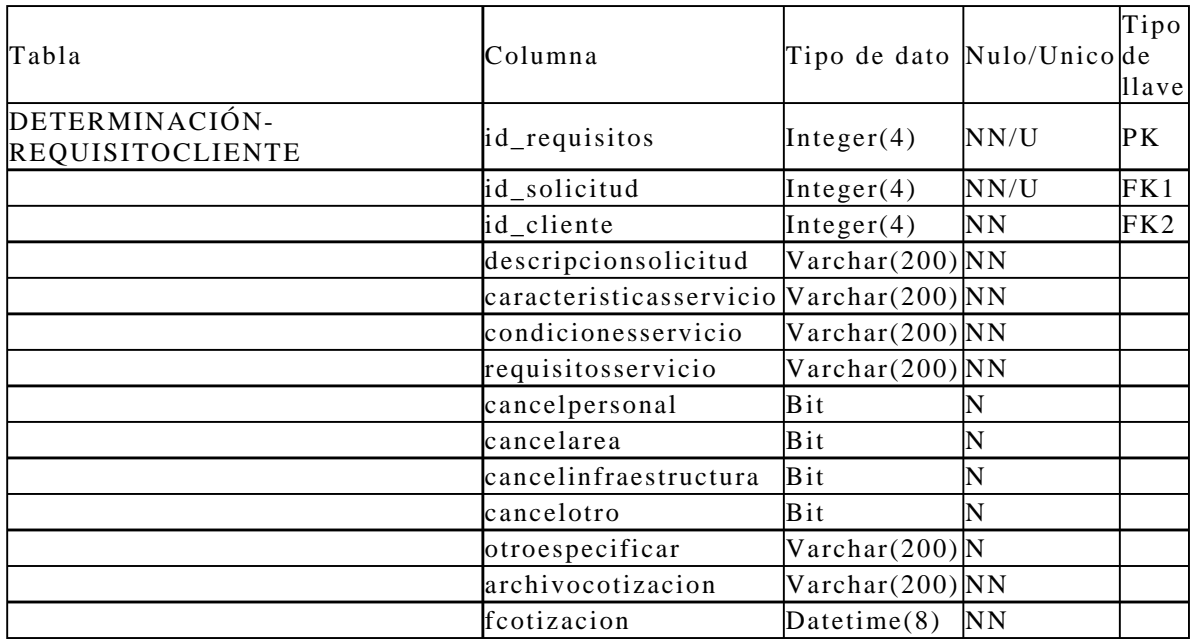

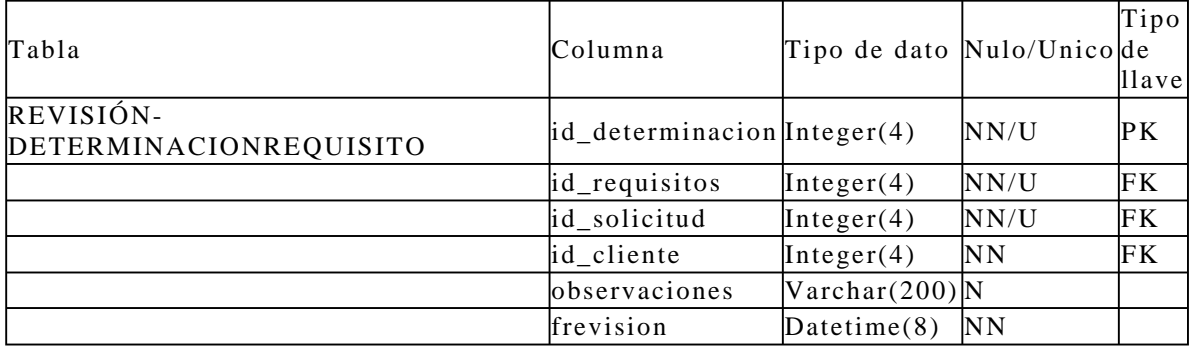

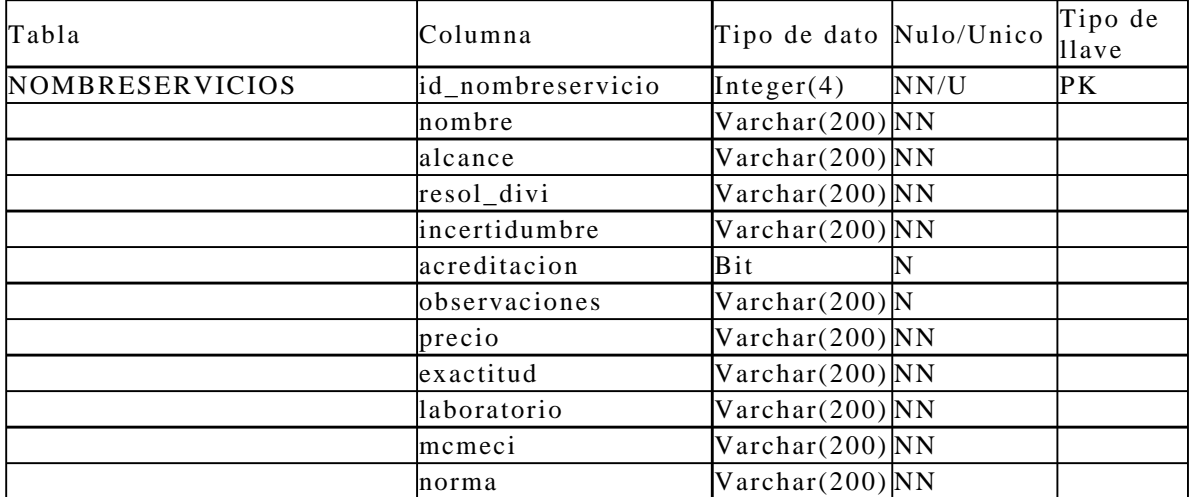

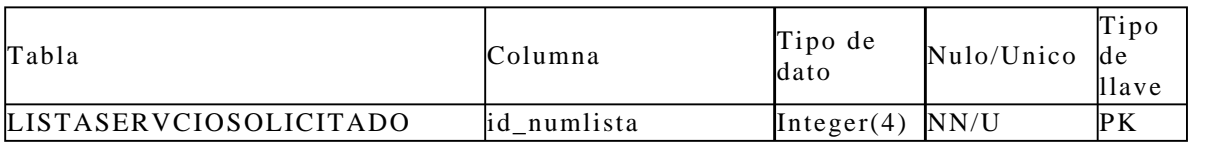

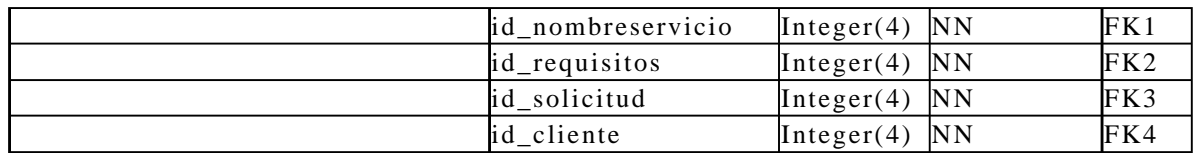

**Tabla 4.14.** DD para cotizaciones.

#### **4.3.3.3. Diseño y desarrollo**

#### **Diagrama de flujo de datos**

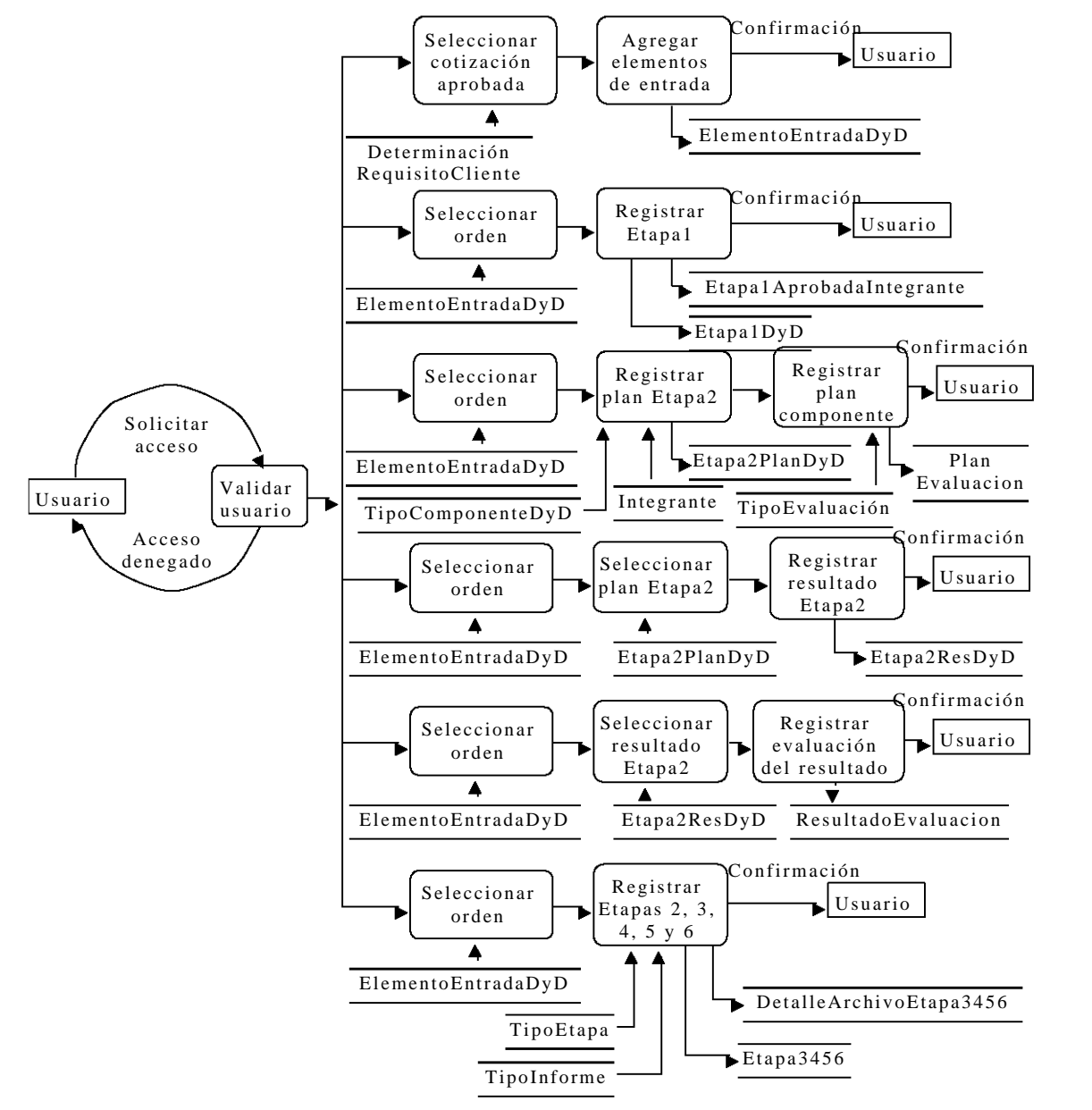

**Figura 4.18.** DFD para diseño y desarrollo.

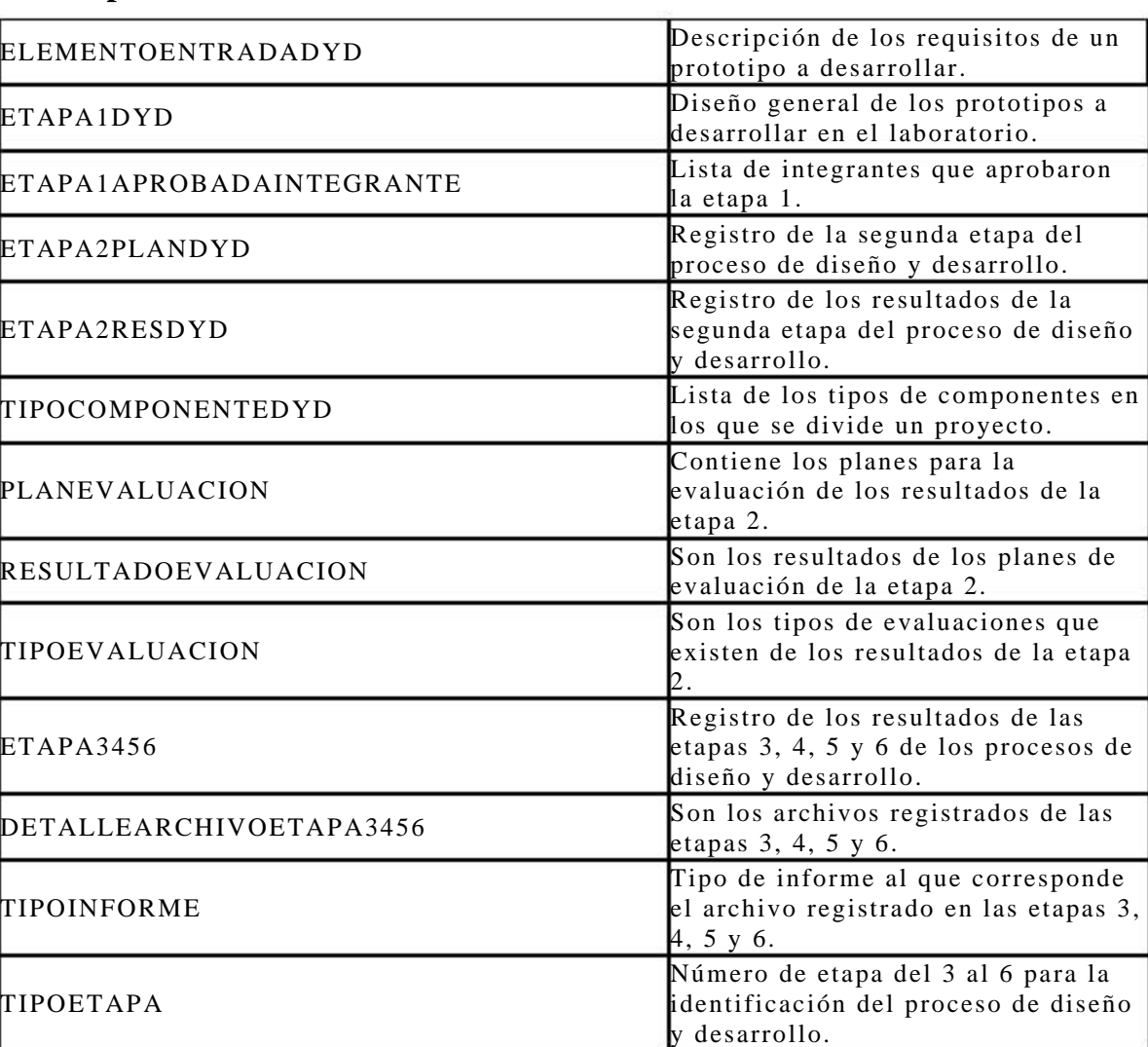

# **Descripción de las tablas**

**Tabla 4.15.** DT para diseño y desarrollo.

# **Diagrama entidad relación**

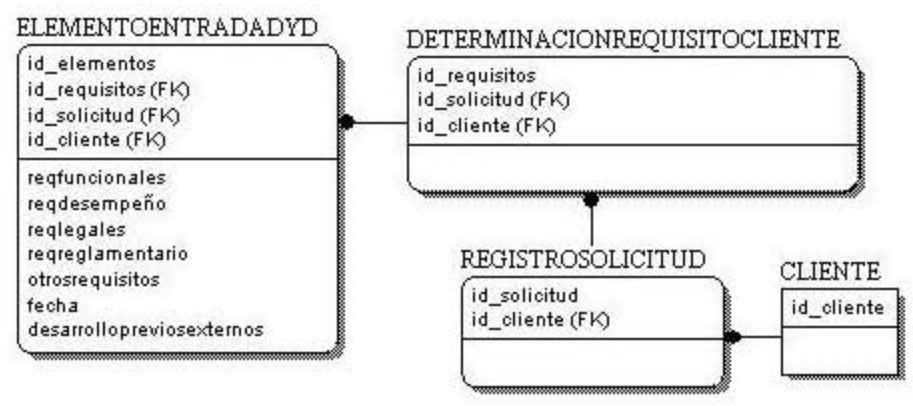

**Figura 4.19.** DFD para diseño y desarrollo (parte 1).

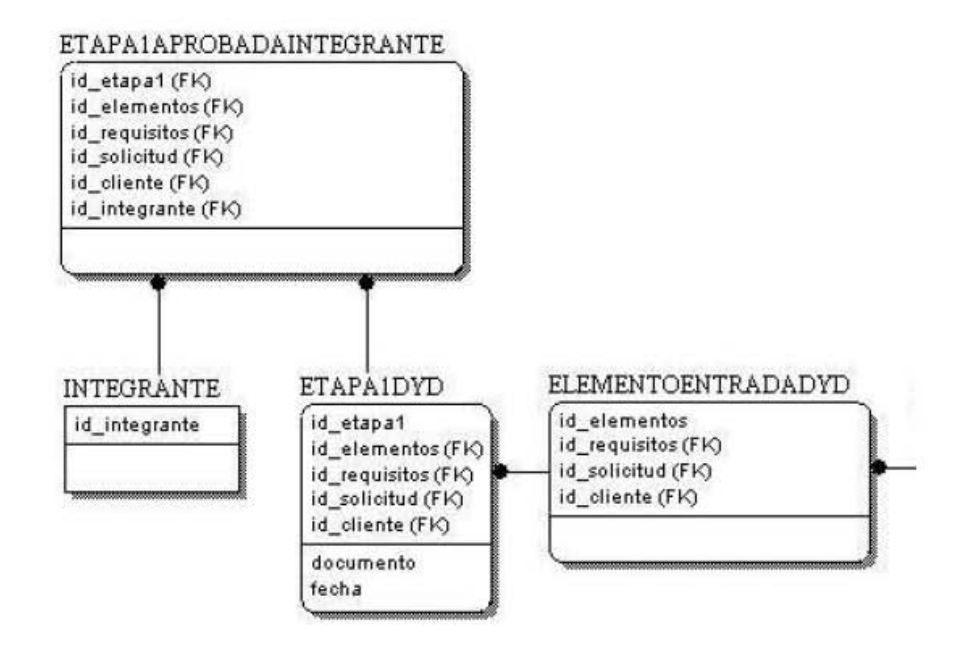

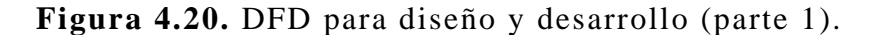

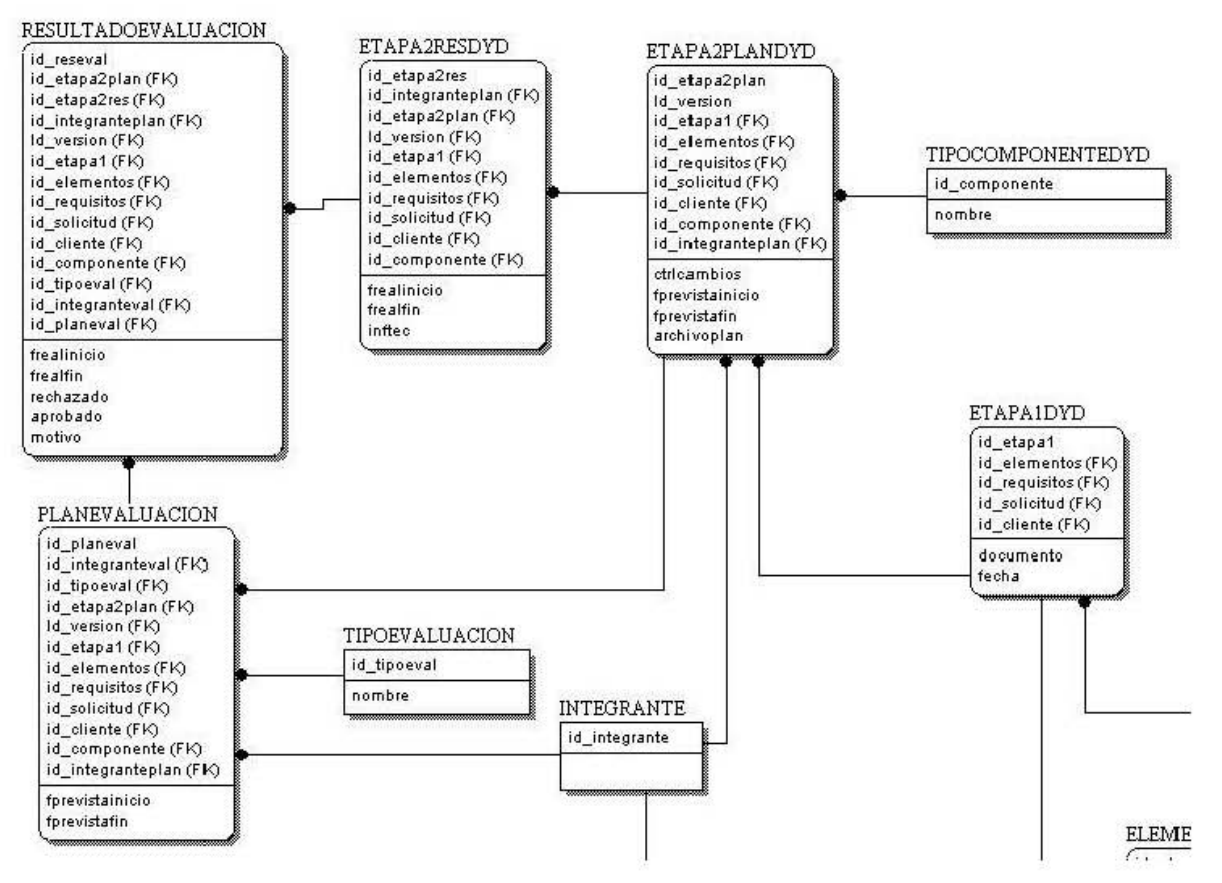

**Figura 4.21.** DER para diseño y desarrollo (parte 2).

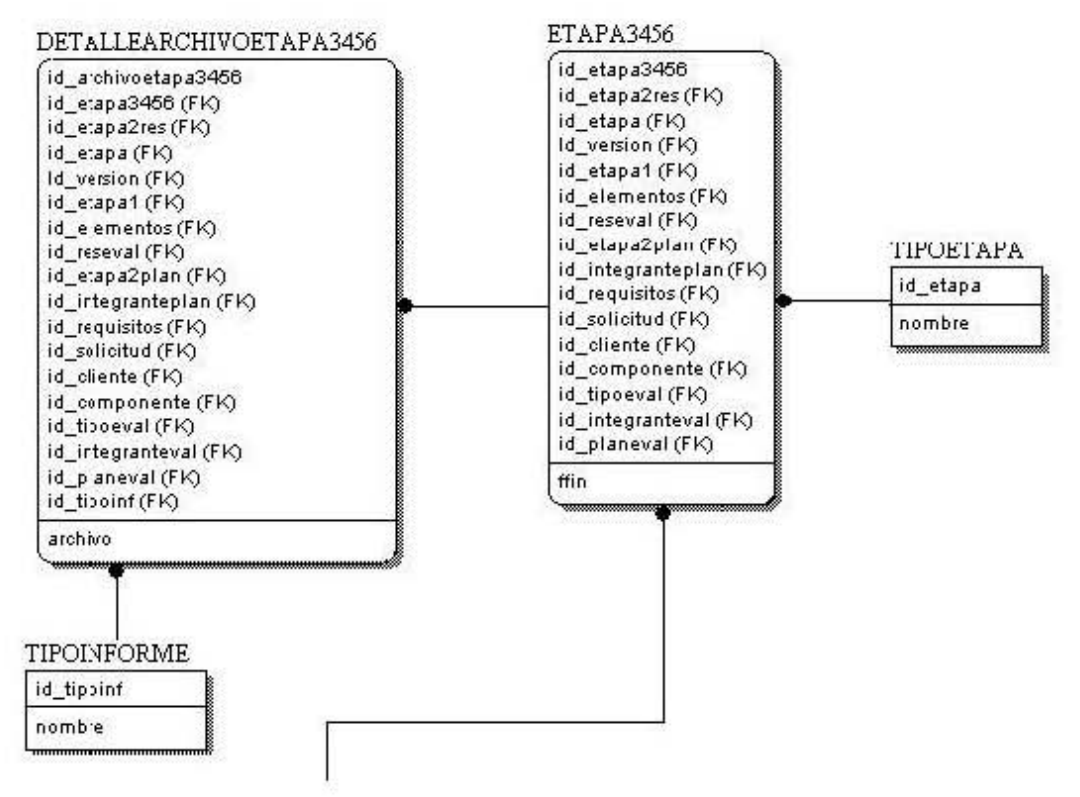

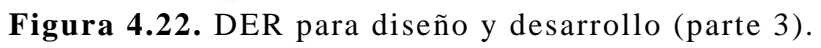

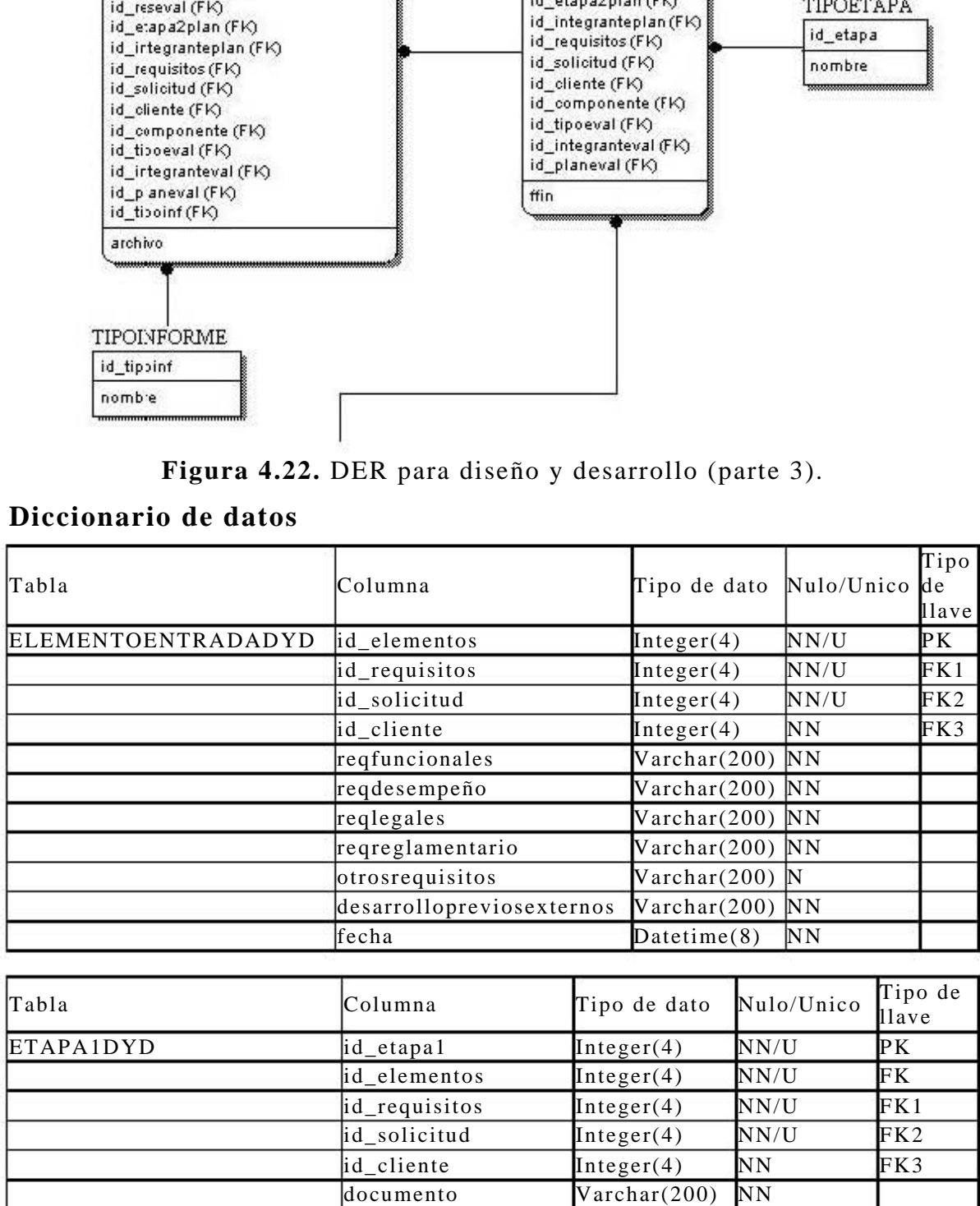

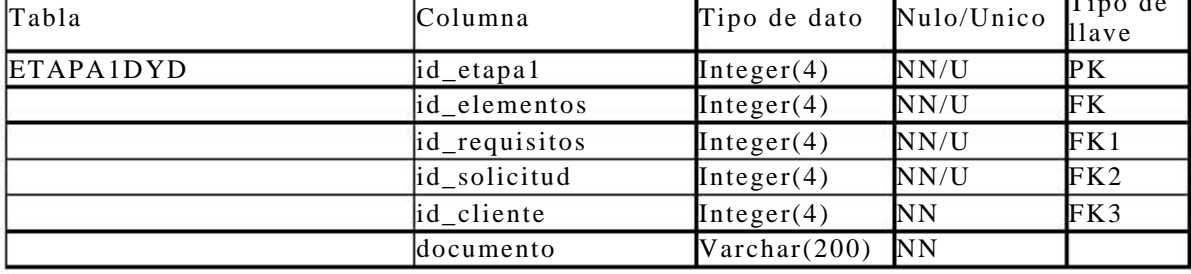

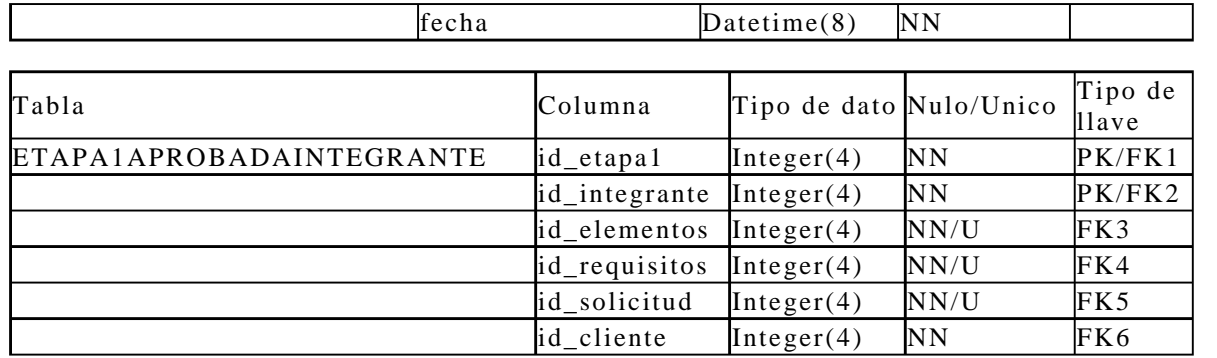

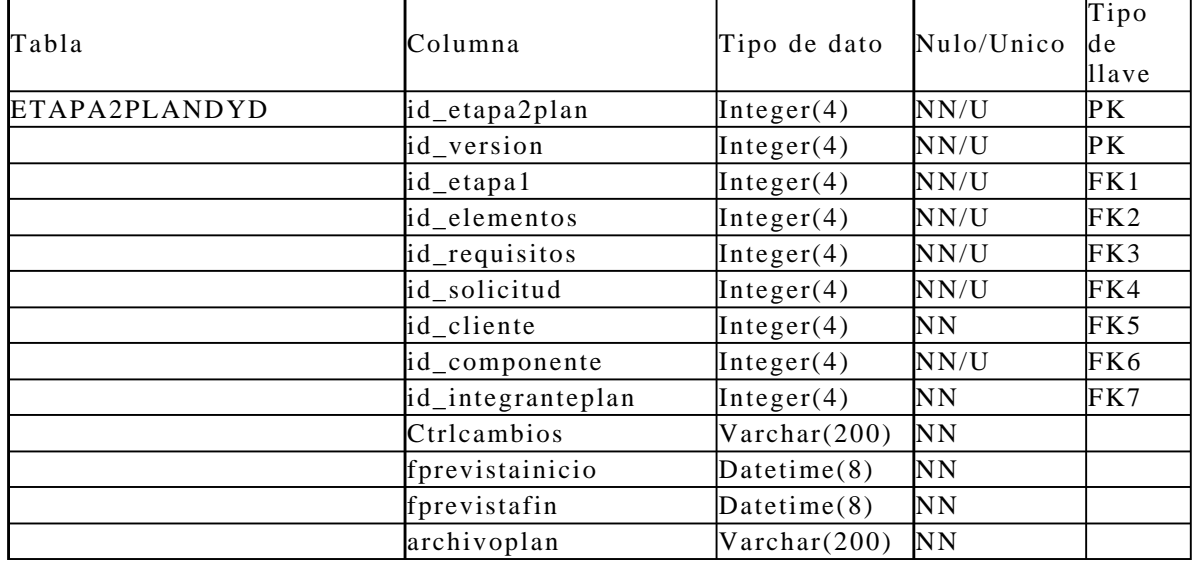

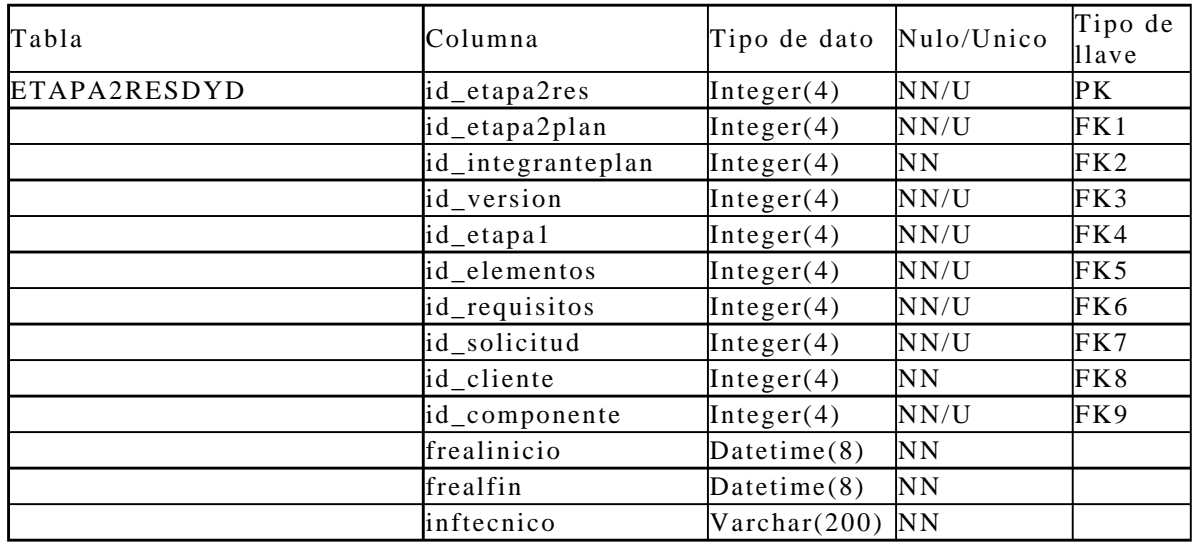

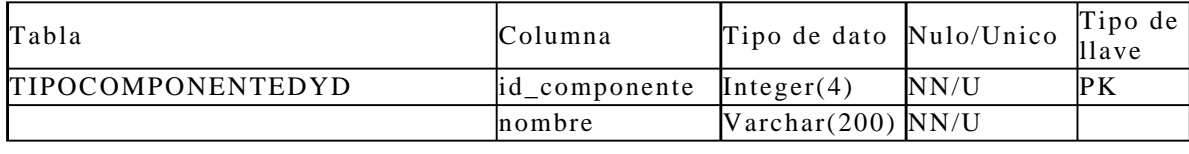

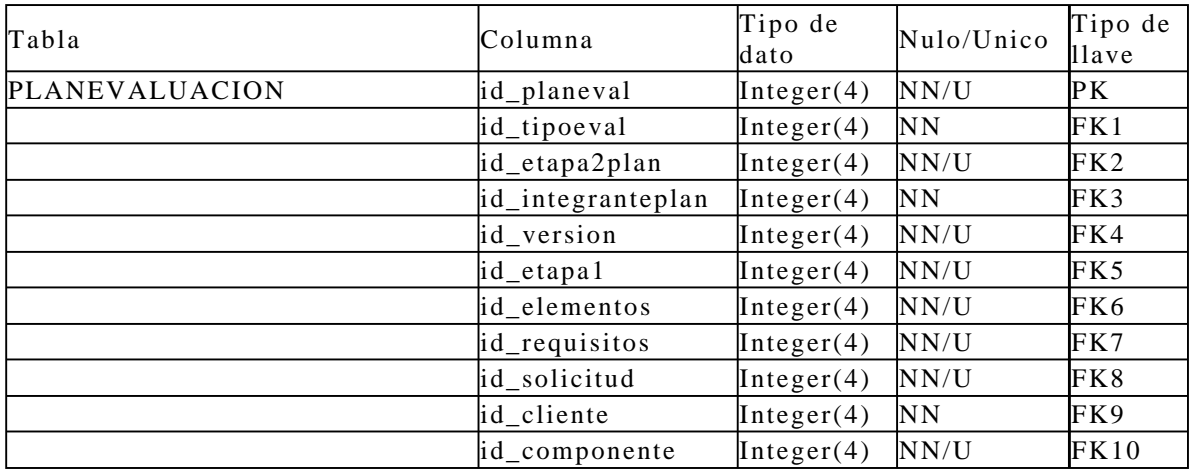

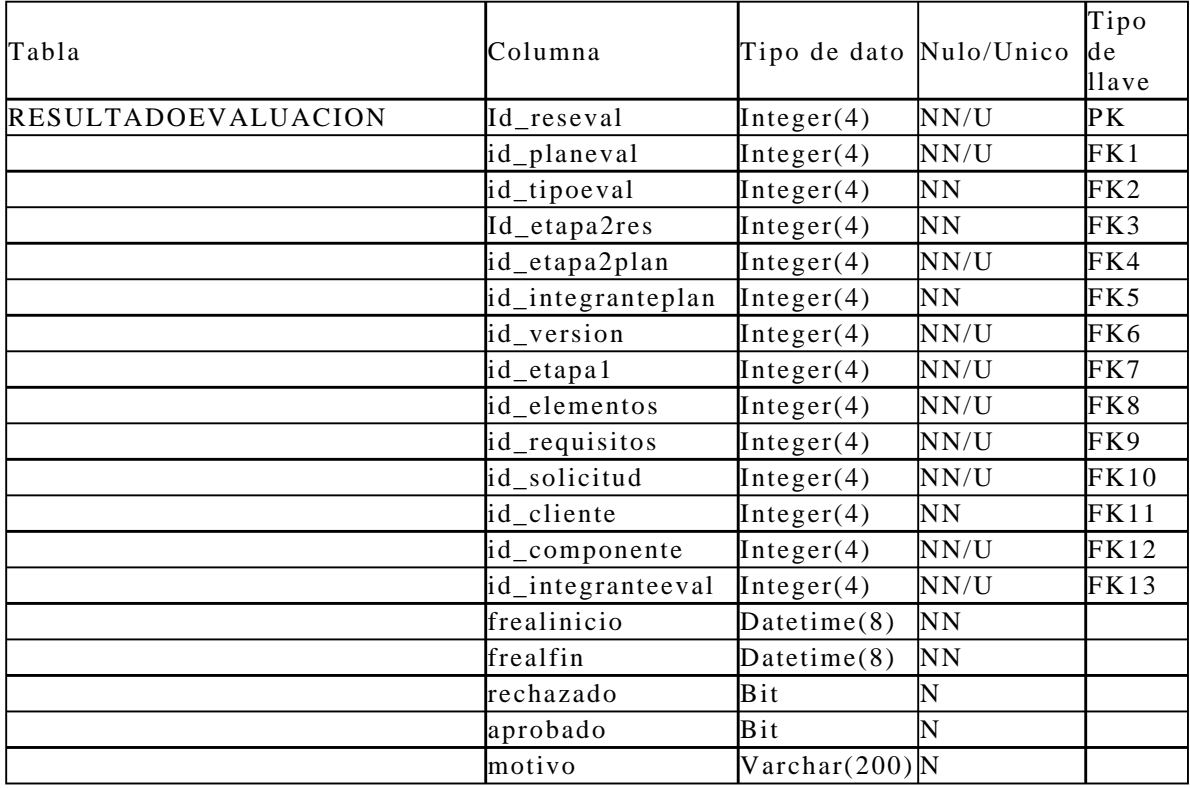

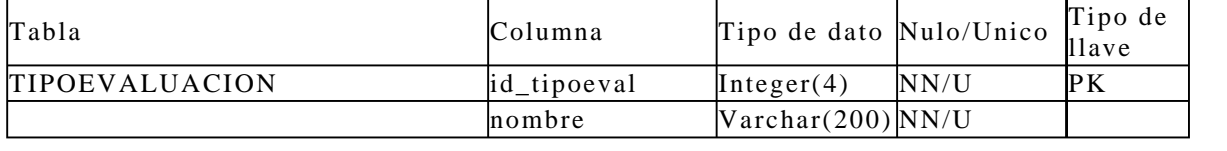

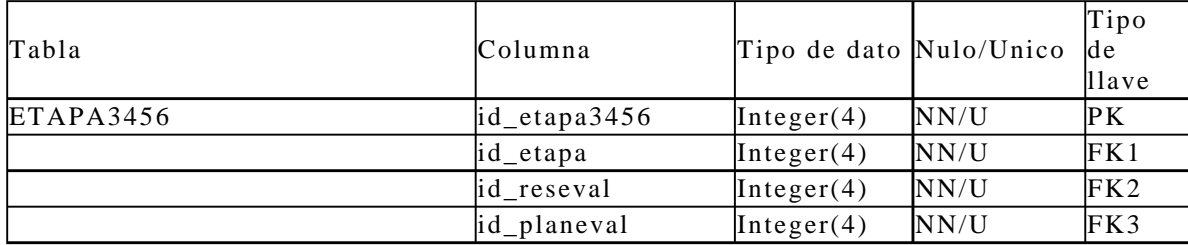

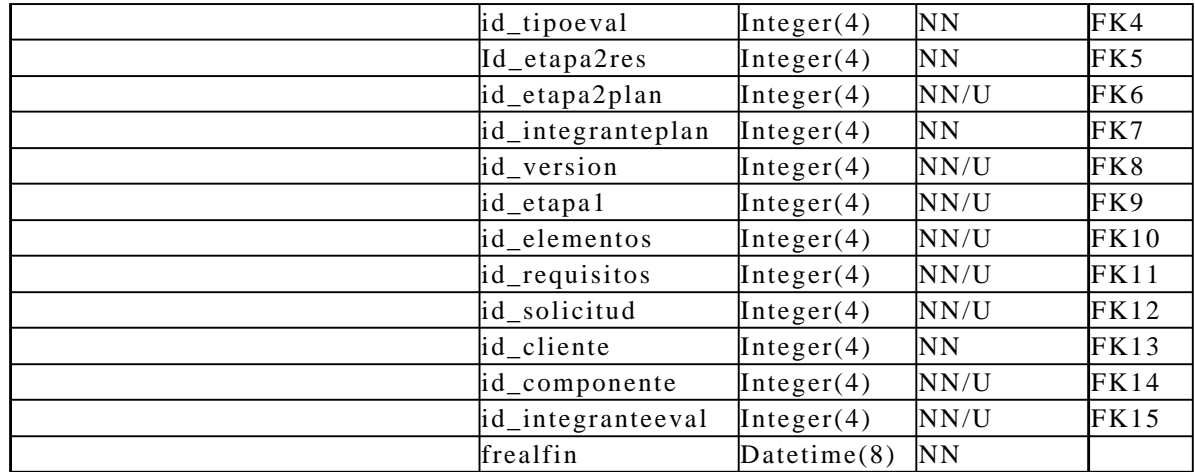

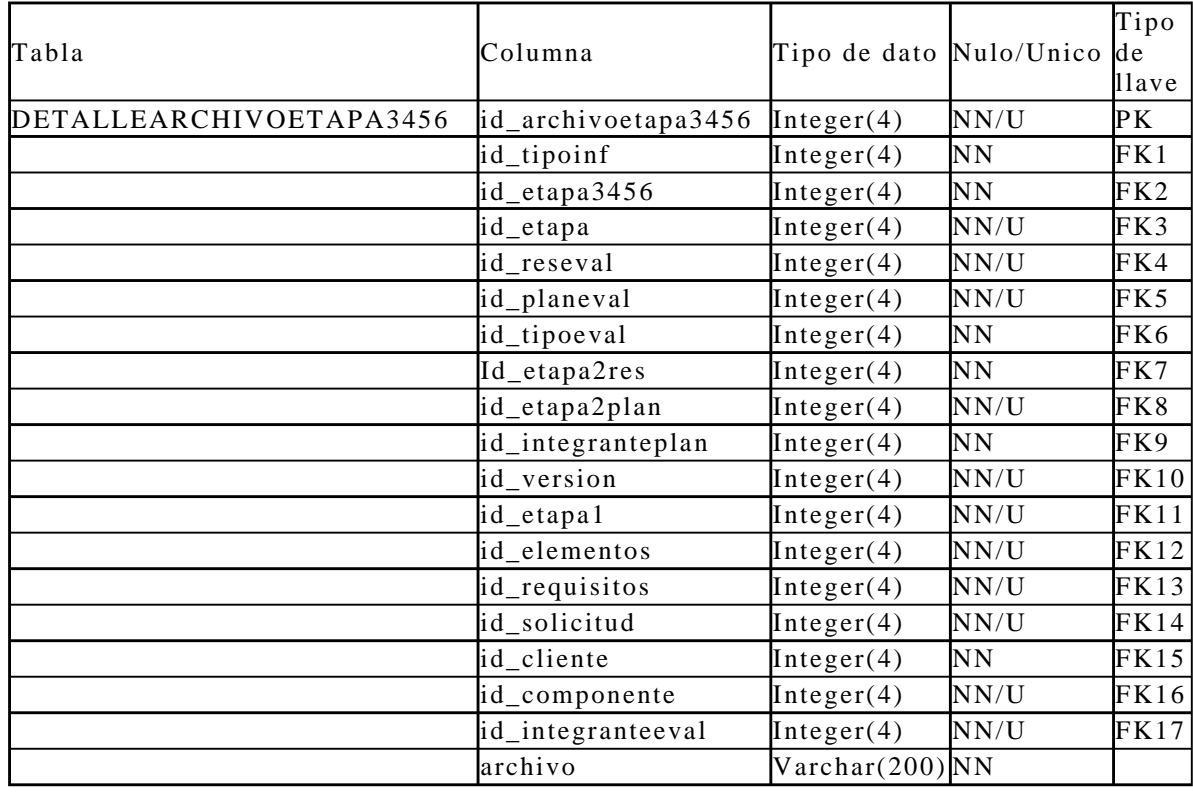

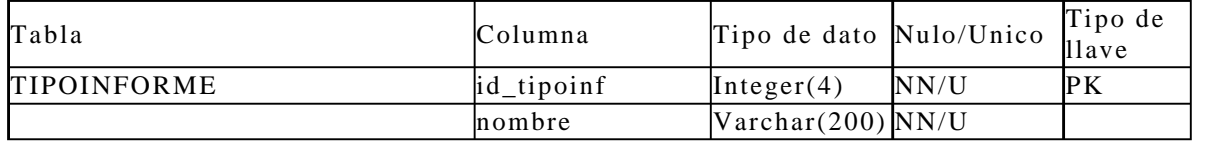

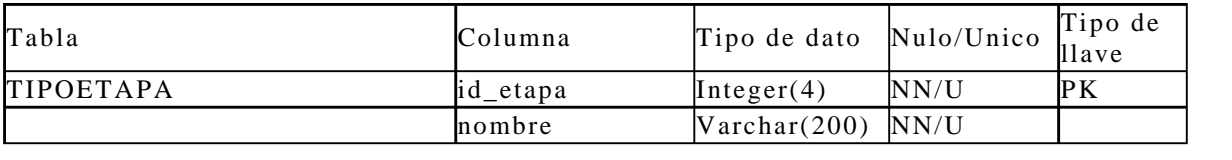

**Tabla 4.16.** DD para diseño y desarrollo.

# **4.3.3.4. Producción y prestación del servicio**

# **Diagrama de flujo de datos**

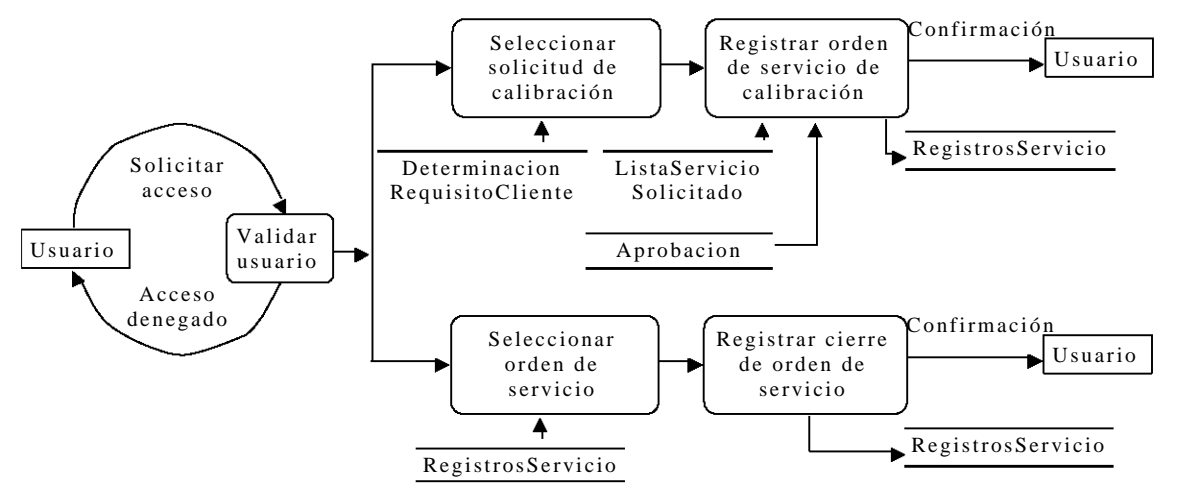

**Figura 4.23.** DFD para producción y prestación del servicio.

# **Descripción de las tablas**

| <b>REGISTROSSERVICIO</b> | Registro de servicios de línea |
|--------------------------|--------------------------------|
|                          | realizados por el Laboratorio. |

**Tabla 4.17.** DT para producción y prestación del servicio.

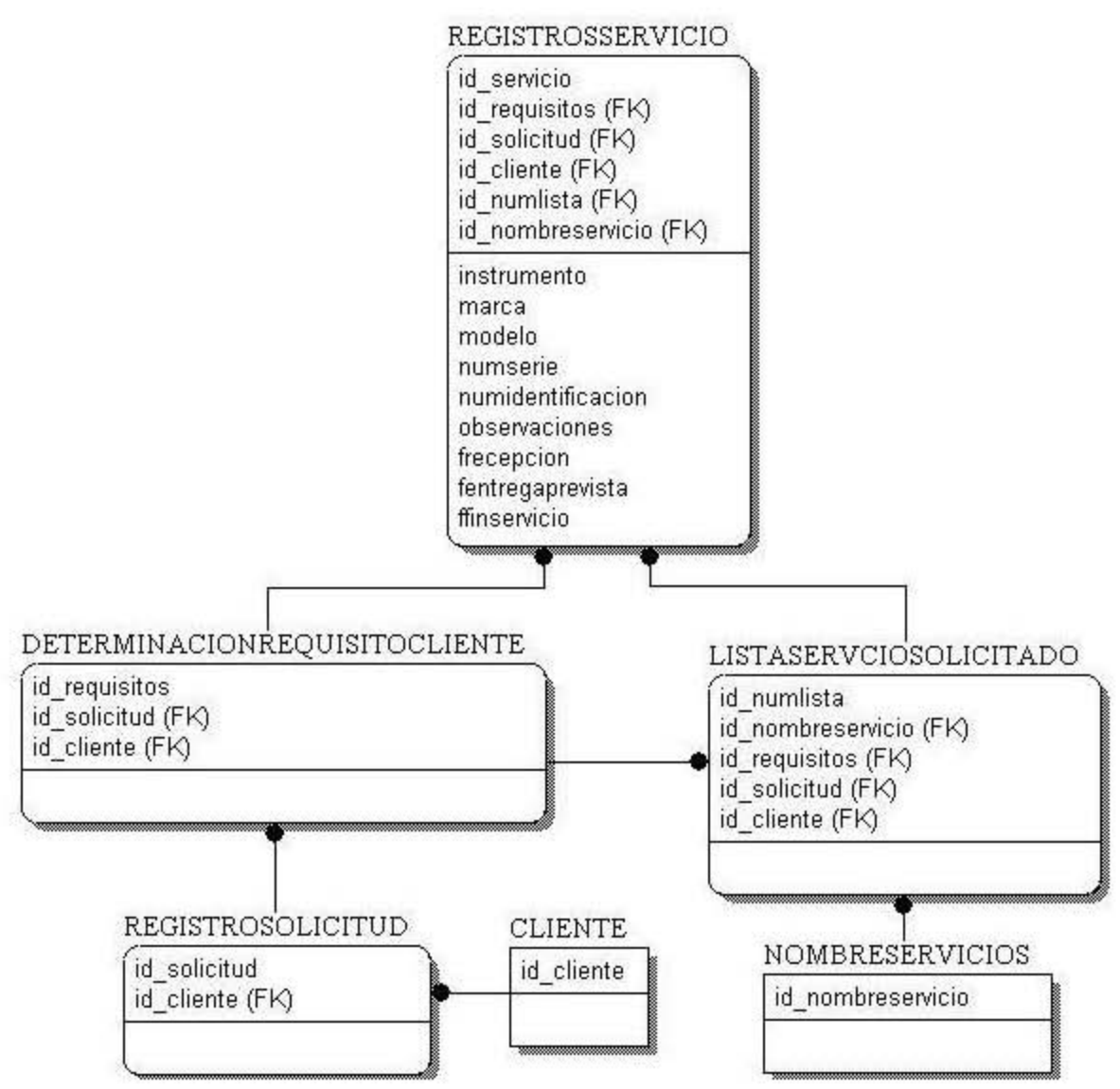

**Figura 4.24.** DER para producción y prestación del servicio.

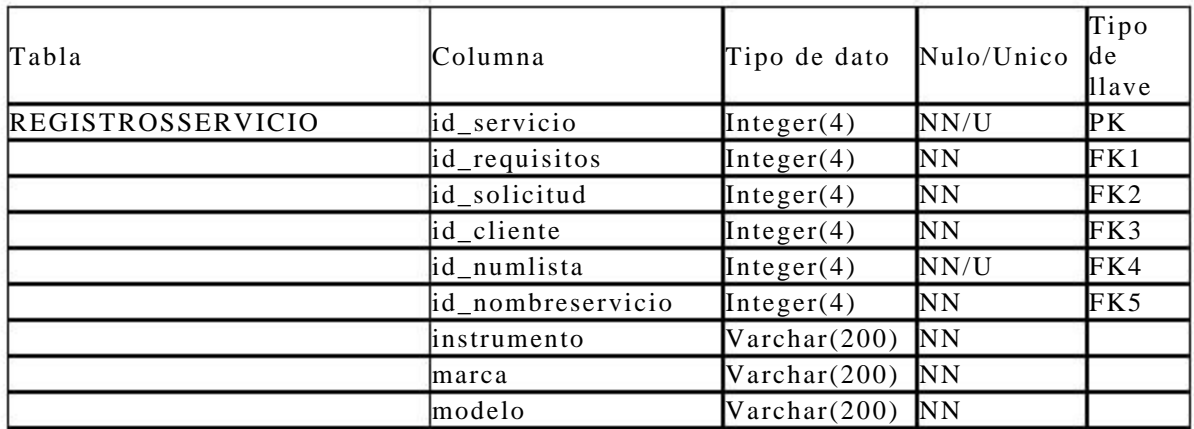

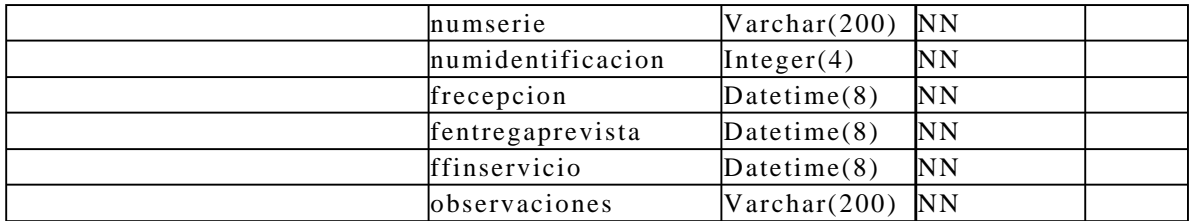

**Tabla 4.18.** DD para producción y prestación del servicio.

#### **4.3.3.5. Clientes**

#### **Diagrama de flujo de datos**

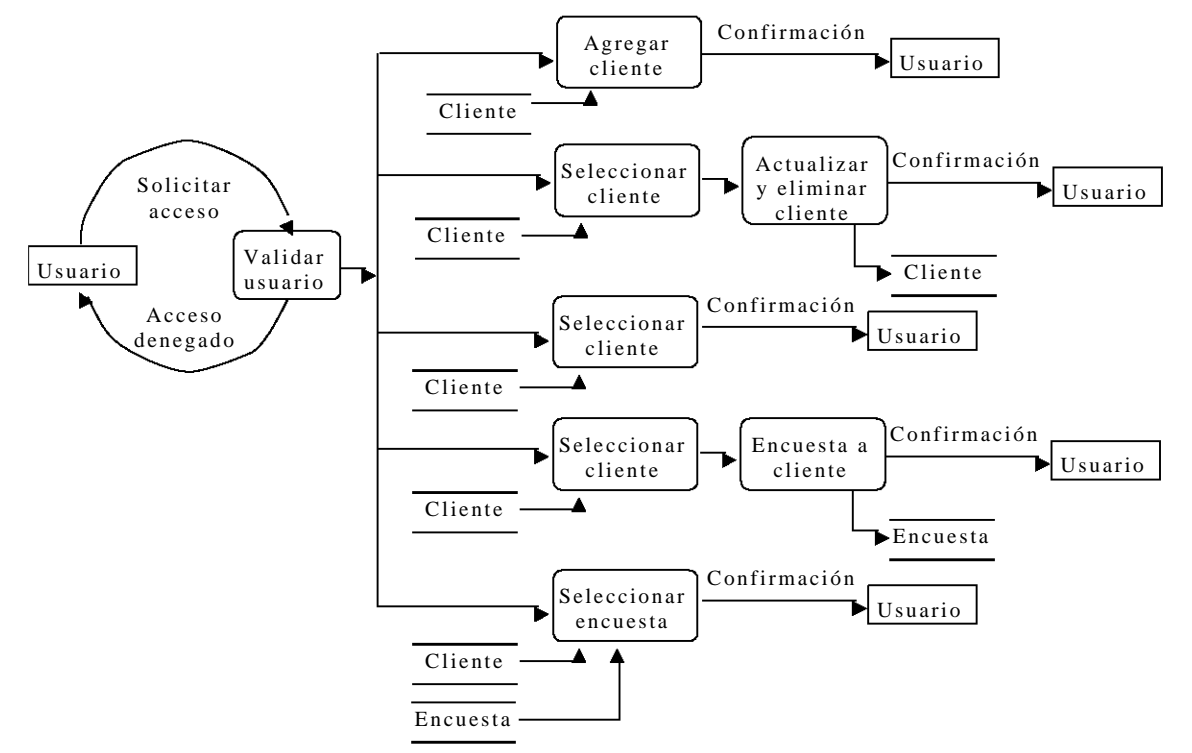

**Figura 4.25.** DFD para clientes.

# **Descripción de las tablas**

| <b>ICLIENTE</b> | Datos de los clientes del<br>llaboratorio.                |
|-----------------|-----------------------------------------------------------|
| <b>ENCUESTA</b> | Resultados de las encuestas<br>laplicadas a los clientes. |

**Tabla 4.19.** DT para clientes.

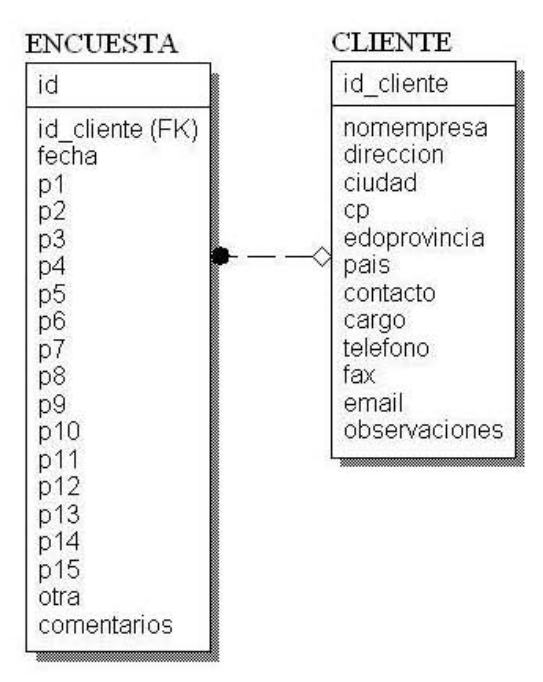

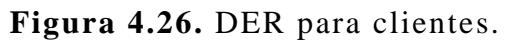

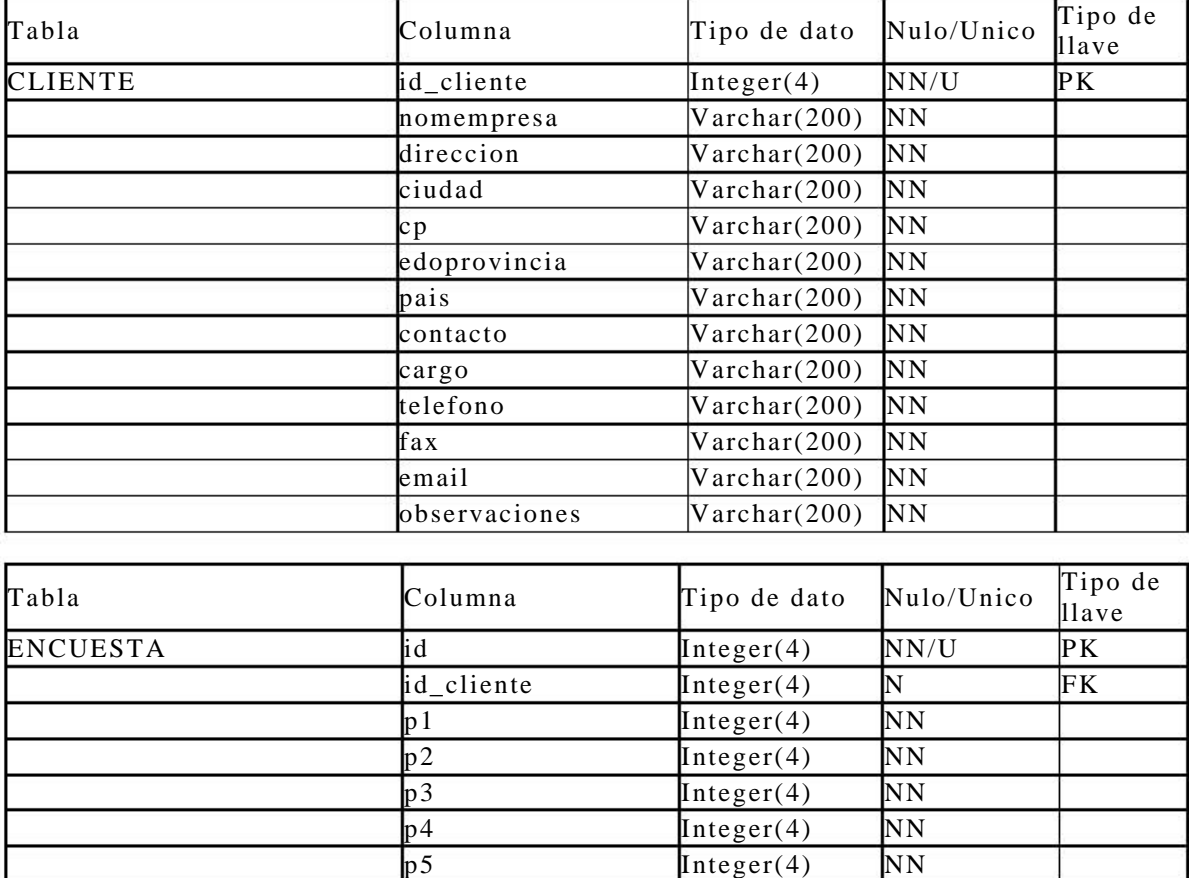

| p6            | Integer(4)         | NN             |
|---------------|--------------------|----------------|
| p7            | Interger(4)        | NN             |
| p8            | Interger(4)        | N <sub>N</sub> |
| $ p9\rangle$  | Interger(4)        | NN             |
| $ p10\rangle$ | Interger(4)        | N <sub>N</sub> |
| p11           | Interger(4)        | N <sub>N</sub> |
| p12           | Interger(4)        | N <sub>N</sub> |
| p13           | Interger(4)        | NN             |
| p14           | Interger(4)        | NN             |
| p15           | Interger(4)        | NN             |
| lotra         | Varchar(200)       | N <sub>N</sub> |
| comentarios   | $V$ archar $(200)$ | NN             |
| <b>fecha</b>  | Datetime $(8)$     | NN             |

**Tabla 4.20.** DD para clientes.

### **4.3.3.6. Proveedores**

#### **Diagrama de flujo de datos**

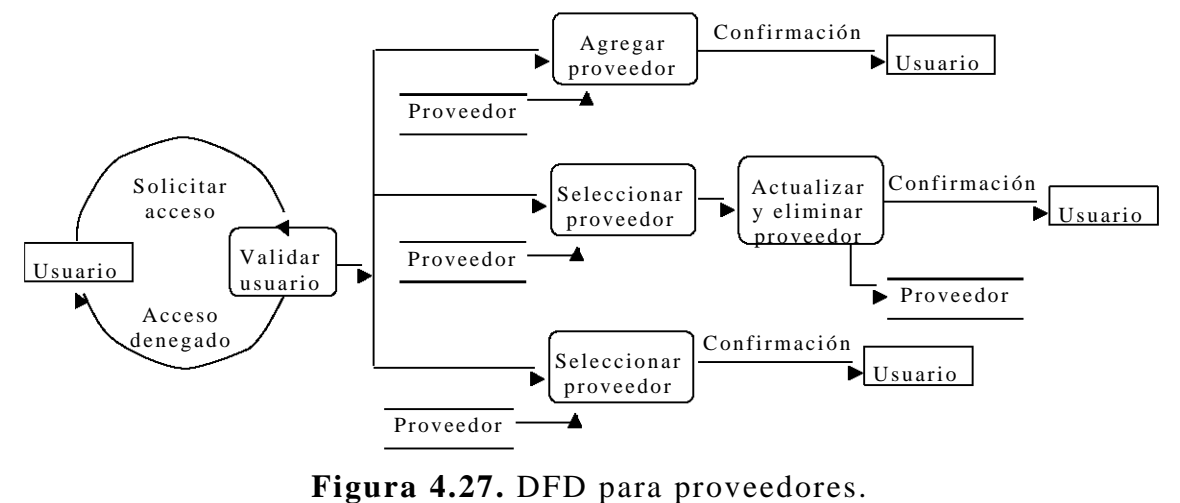

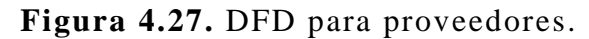

#### **Descripción de las tablas**

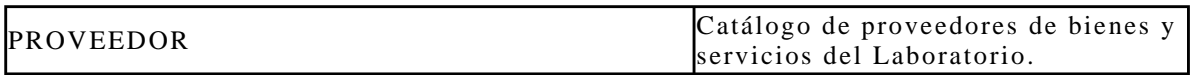

**Tabla 4.21.** DT para proveedores.

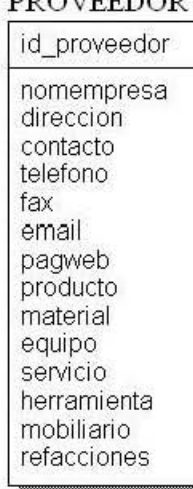

#### **PROVEEDOR**

**Figura 4.28.** DER para proveedores.

#### **Diccionario de datos**

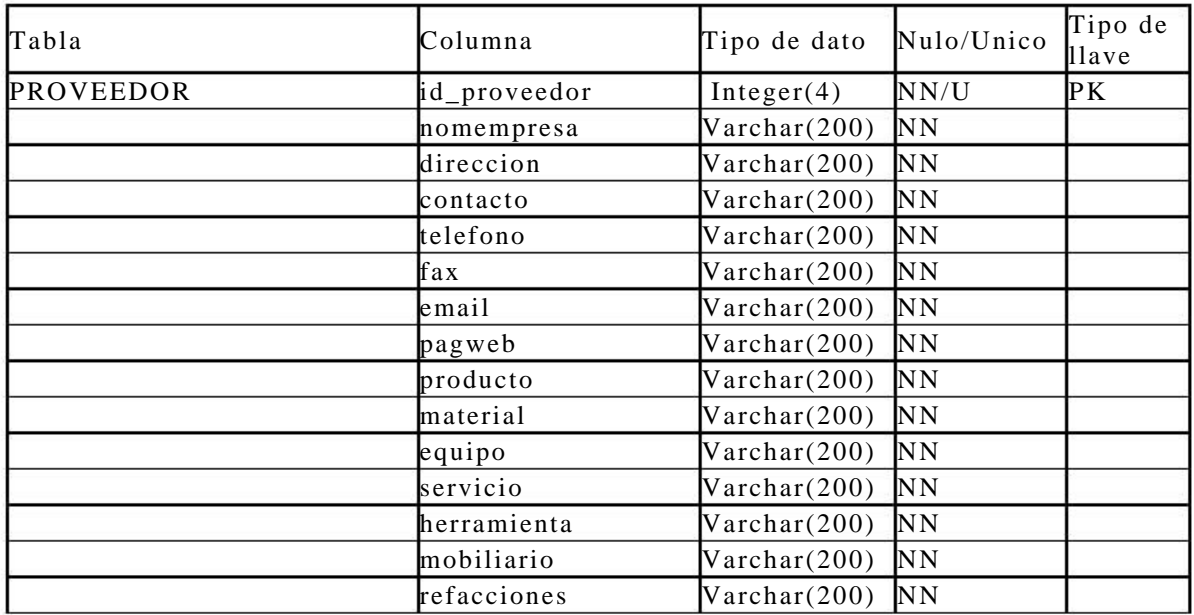

**Tabla 4.22.** DD para proveedores.

# **4.3.4. Medición, análisis y mejora**

Medición análisis y mejora se divide en control de no conformidades/observaciones, auditorias y medición análisis y mejora.

# **4.3.4.1. Control de no conformidades/observaciones Diagrama de flujo de datos**

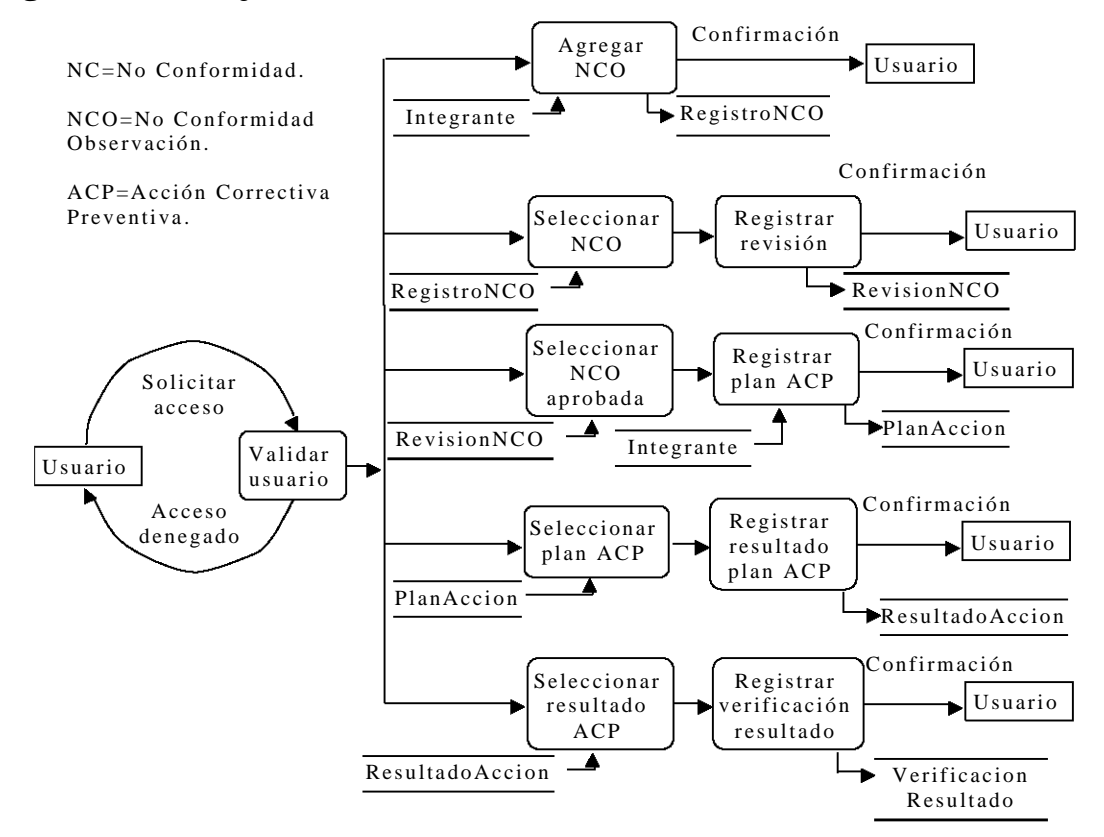

**Figura 4.29.** DFD para no conformidad/observación.

# **Descripción de las tablas**

| <b>REGISTRONOCONFORMIDADOBSERVACION</b> | Registro de no conformidades<br>detectadas a los procesos del<br>Laboratorio.                 |
|-----------------------------------------|-----------------------------------------------------------------------------------------------|
| <b>REVISIONNOCONFORMIDADOBSERVACION</b> | Registro de las revisiones<br>realizadas a los registros de no<br>conformidades.              |
| PLANACCION                              | Registro de las acciones<br>correctivas o preventivas para<br>atender una no conformidad.     |
| <b>RESULTADOACCION</b>                  | Registro de los resultados<br>derivados de la atención a una<br>acción correctiva preventiva. |
| <b>VERIFICACIONRESULTADO</b>            | Registro de la verificación de<br>los resultados de la etapa 2 de<br>diseño y desarrollo.     |

**Tabla 4.23.** DT para no conformidad/observación.

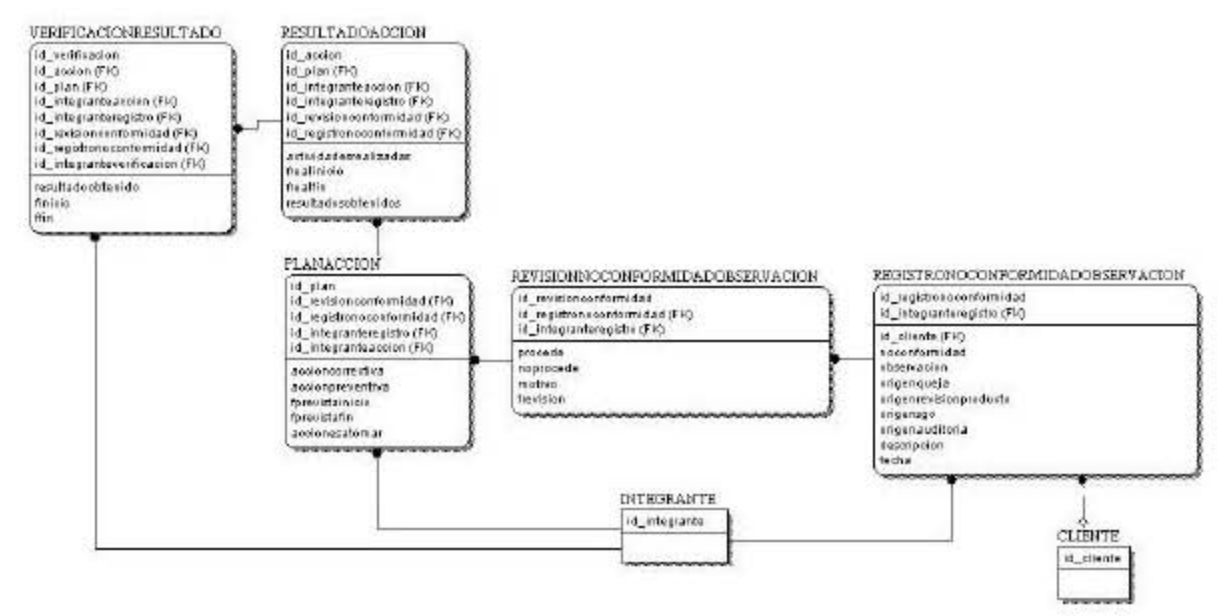

**Figura 4.30.** DER para no conformidad/observación.

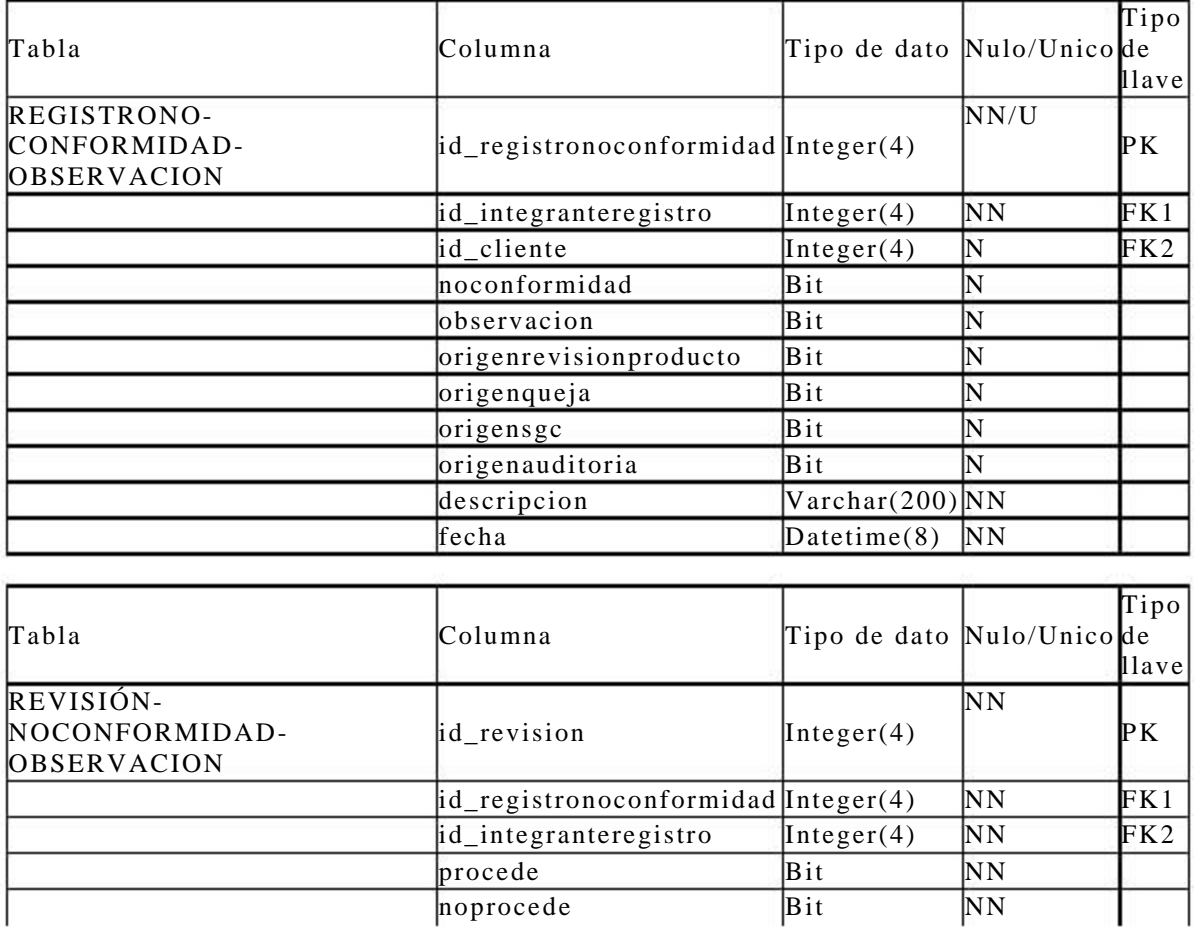

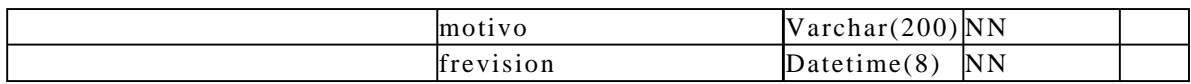

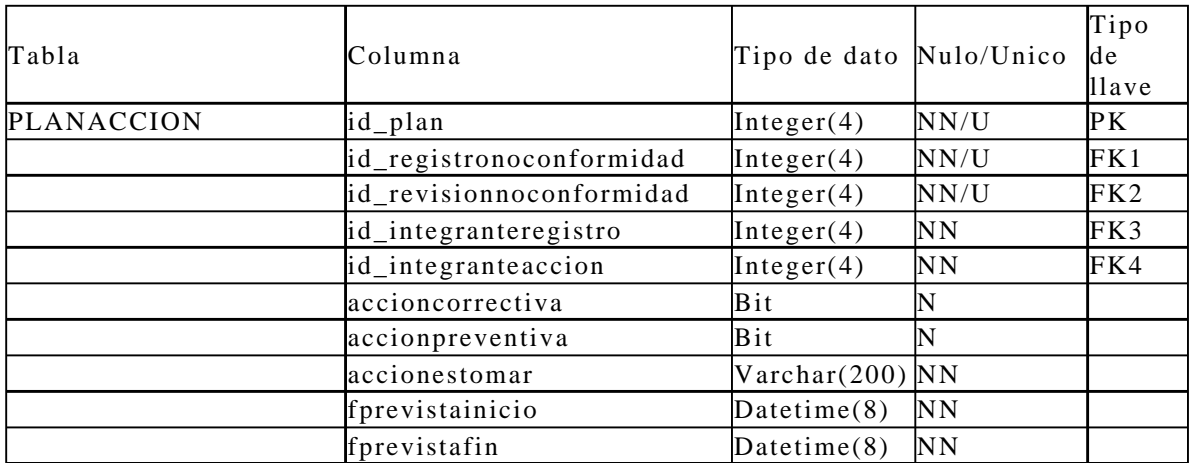

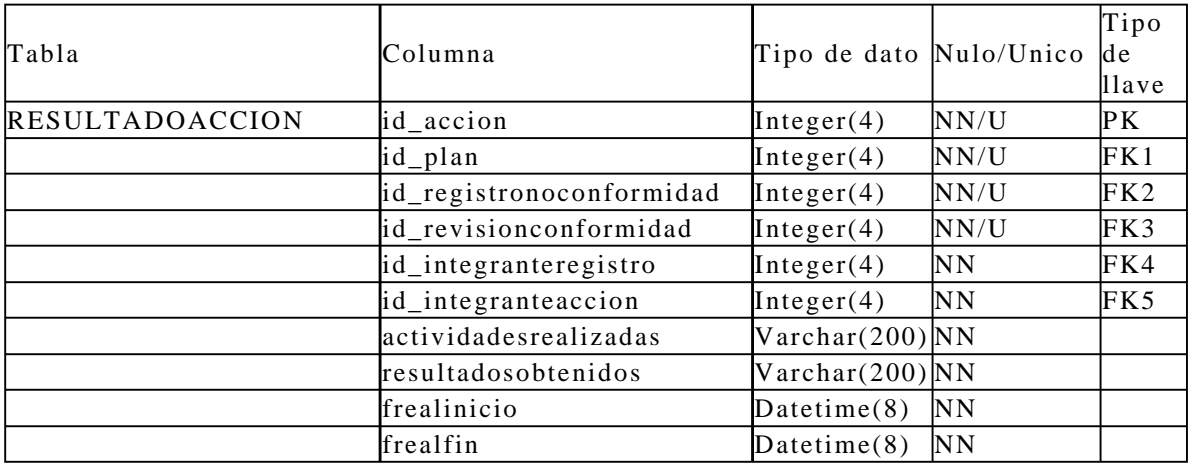

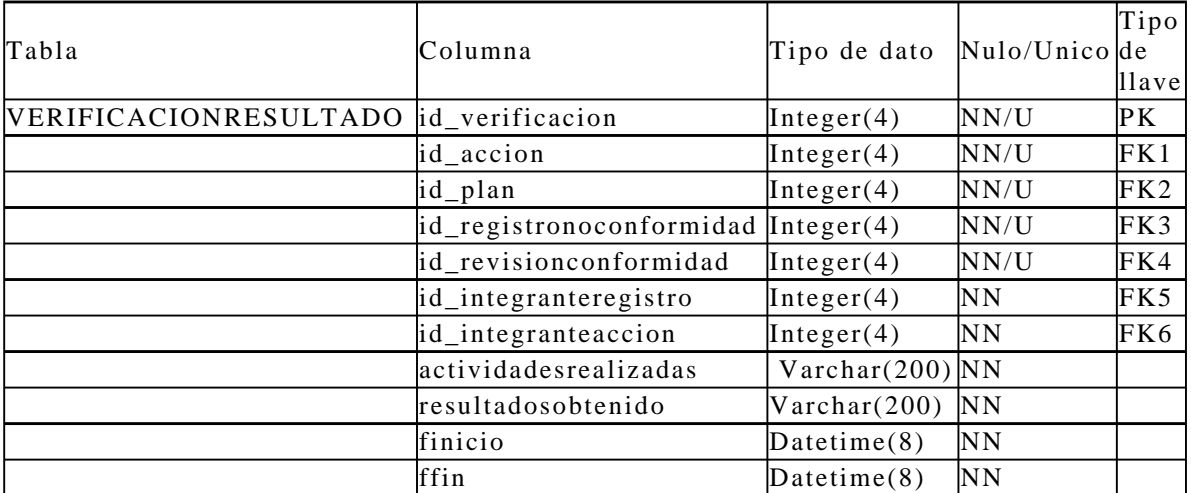

**Tabla 4.24.** DD para no conformidad/observación.

# **4.3.4.2. Auditorias**

#### **Diagrama de flujo de datos**

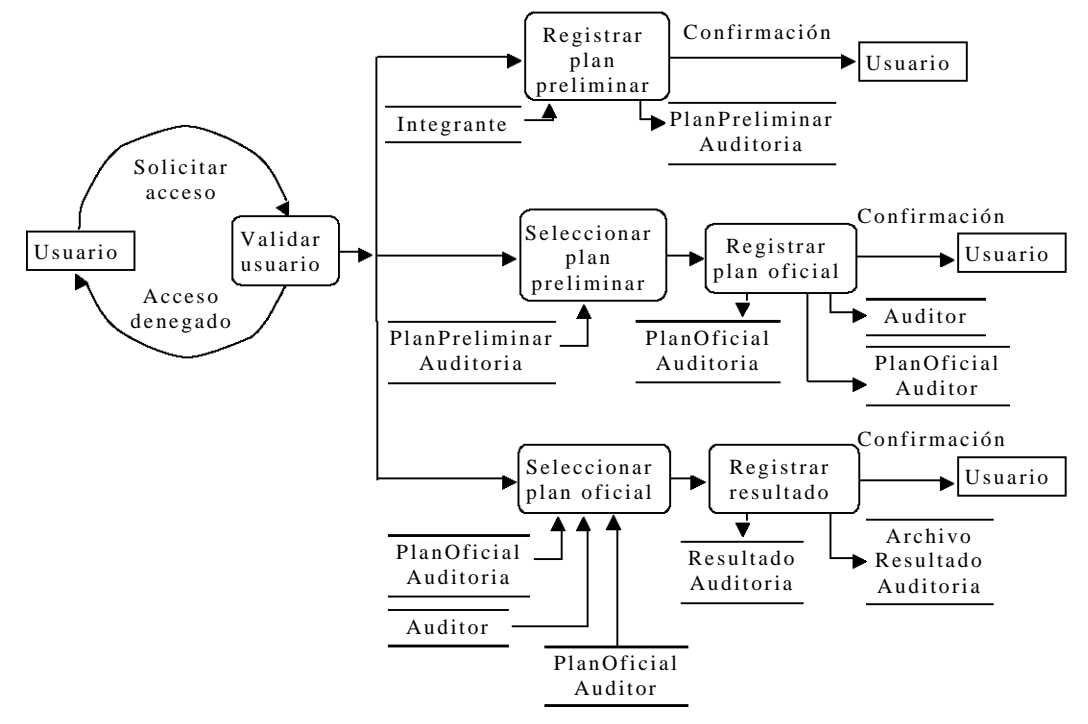

**Figura 4.31.** DFD para auditorias.

#### **Descripción de las tablas**

| PLANPRELIMINARAUDITORIA   | Registro del plan preliminar de una<br>auditoria que se especifica por los<br>integrantes del Laboratorio. |
|---------------------------|----------------------------------------------------------------------------------------------------|
| PLANOFICIALAUDITORIA      | Registro del plan oficial de una<br>auditoria que se especifica por los<br>auditores.                      |
| <b>AUDITOR</b>            | Datos de los auditores.                                                                                    |
| PLANOFICIALAUDITOR        | Lista de auditores a participar en<br>luna auditoria.                                                      |
| <b>RESULTADOAUDITORIA</b> | Registro de los hallazgos derivados<br>de una auditoria.                                                   |
| ARCHIVORESULTADOAUDITORIA | Nombre y descripción de los<br>archivos entregados como resultado<br>de una auditoria.                     |

**Tabla 4.25.** DT para auditorias.

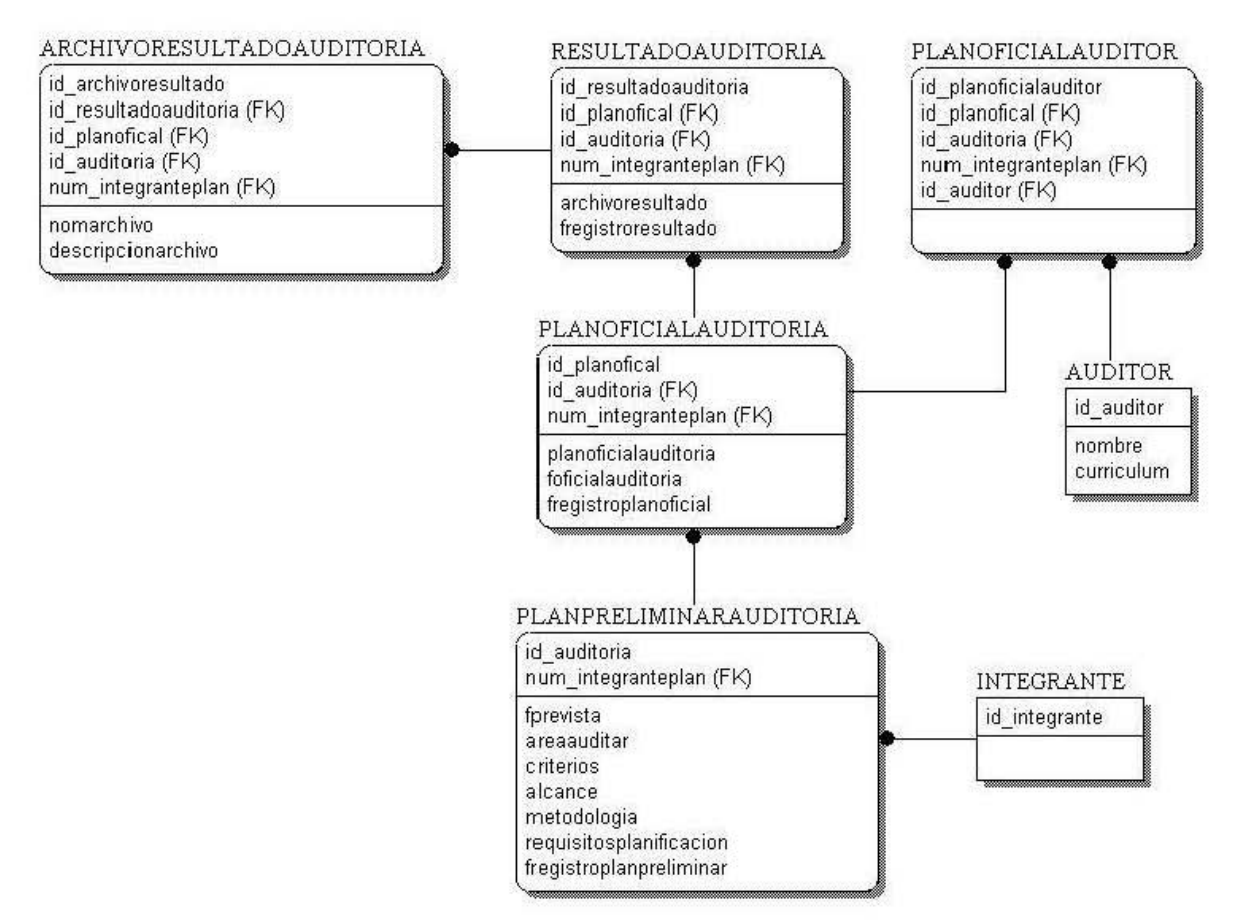

**Figura 4.32.** DER para auditorias.

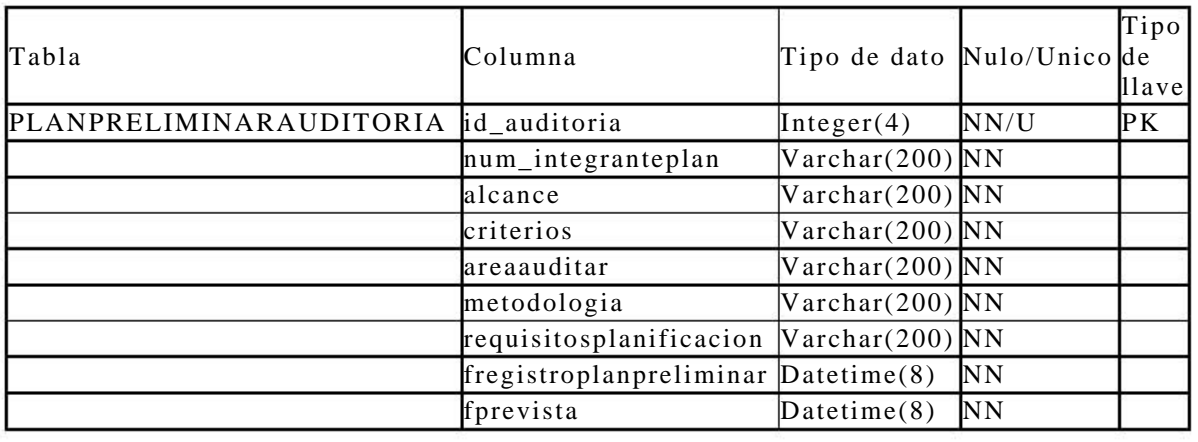

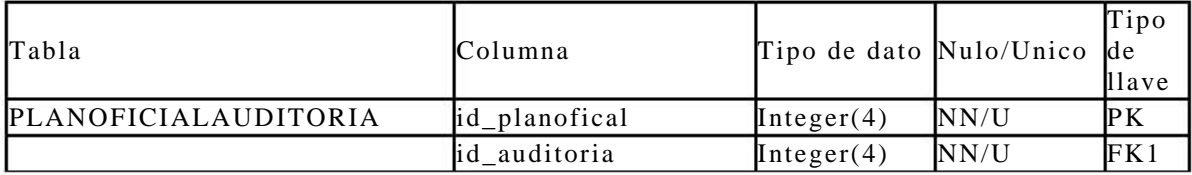

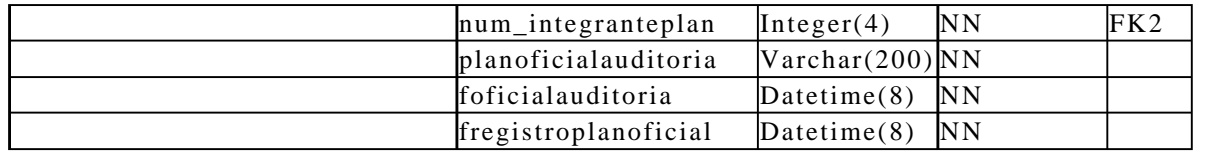

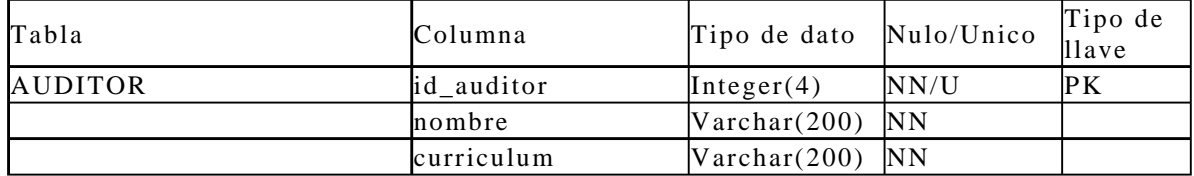

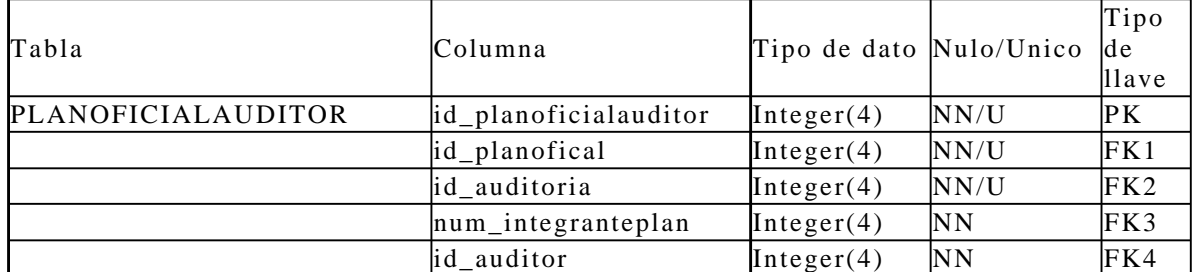

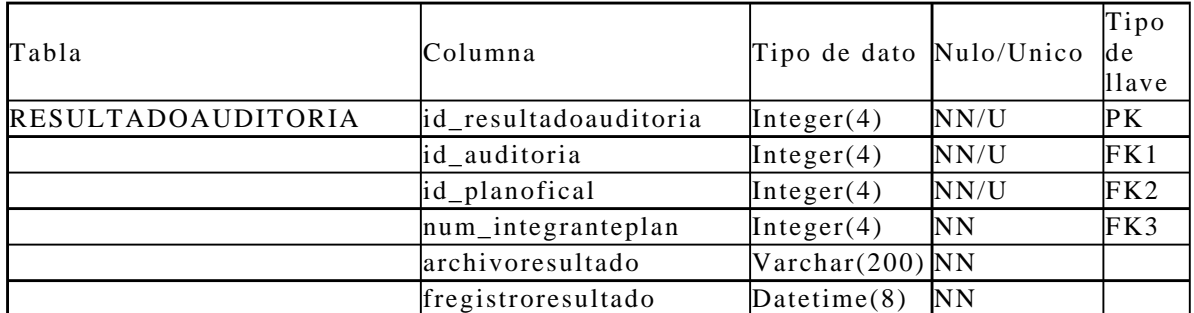

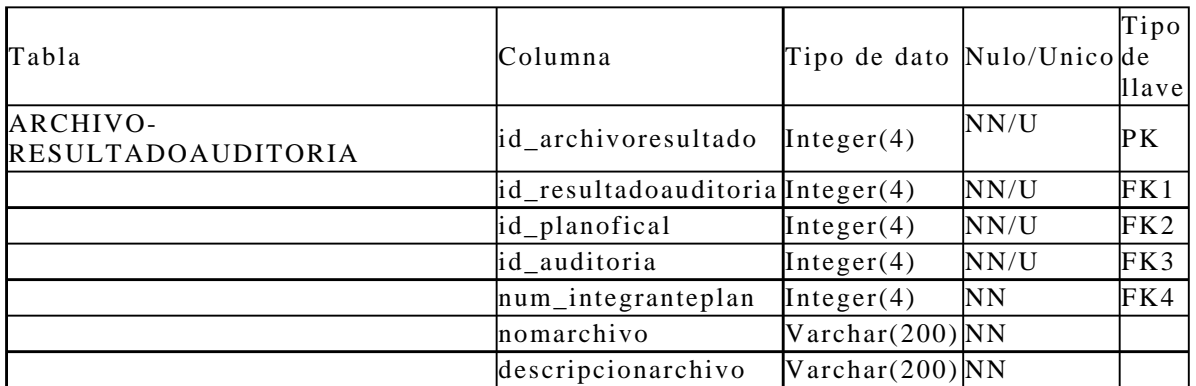

**Tabla 4.26.** DD para auditorias.

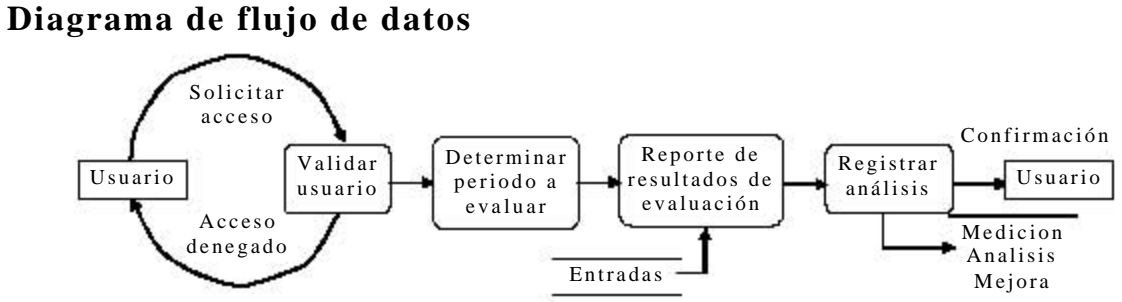

# **4.3.4.3. Medición, análisis y mejora**

**Figura 4.33.** DFD para medición, análisis y mejora (parte 1).

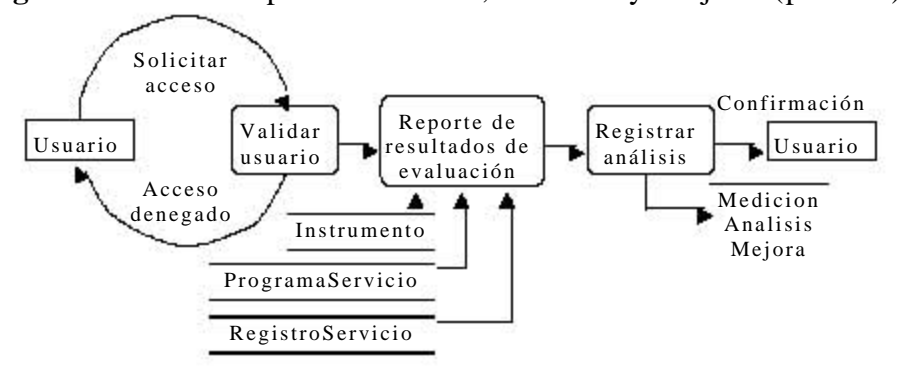

**Figura 4.34.** DFD para medición, análisis y mejora (parte 2).

## **Descripción de las tablas**

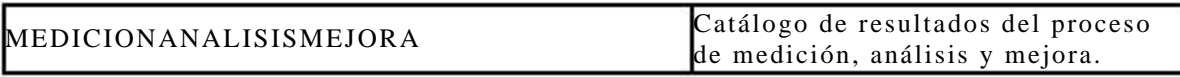

**Tabla 4.27.** DT para medición, análisis y mejora.

### **Diagrama entidad relación**

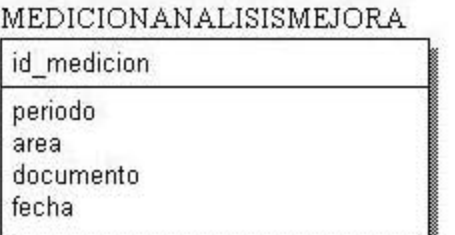

**Figura 4.35.** DER para medición, análisis y mejora.

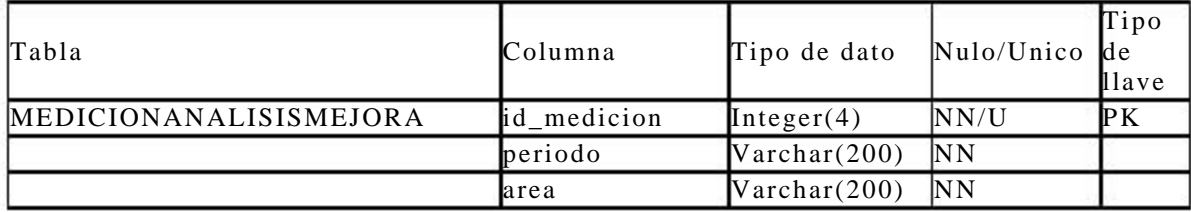

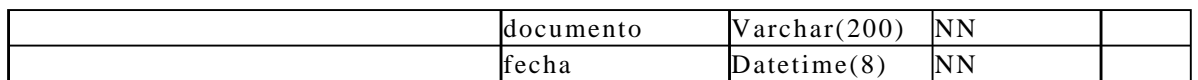

**Tabla 4.28.** DD para medición, análisis y mejora.

# **4.3.5. Responsabilidad de la Dirección**

La responsabilidad de la Dirección se divide en planificación de la política y objetivos de la calidad, reuniones del colegio y revisiones por la Dirección.

### **4.3.5.1. Planificación de la política y objetivos de la calidad**

### **Diagrama de flujo de datos**

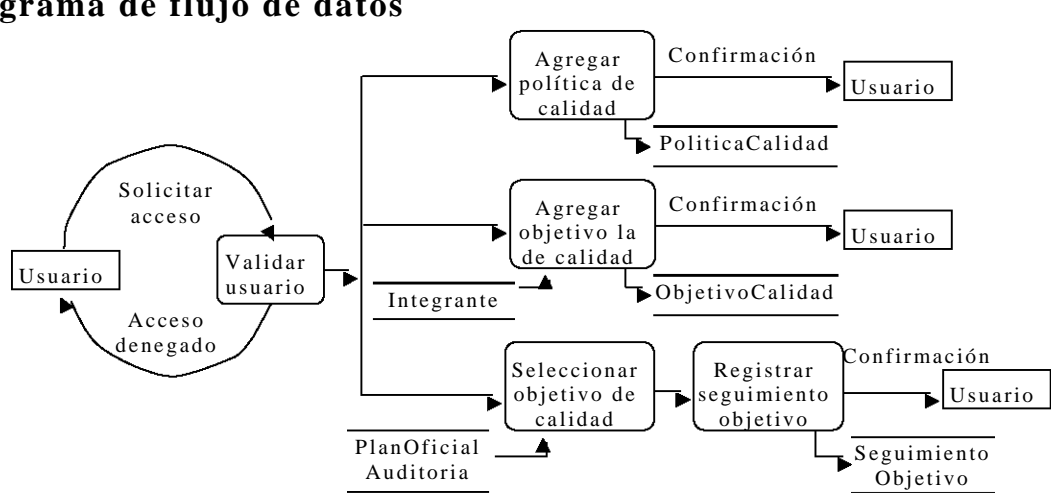

**Figura 4.36.** DFD para la planificación de la política y objetivos de la calidad.

### **Descripción de las tablas**

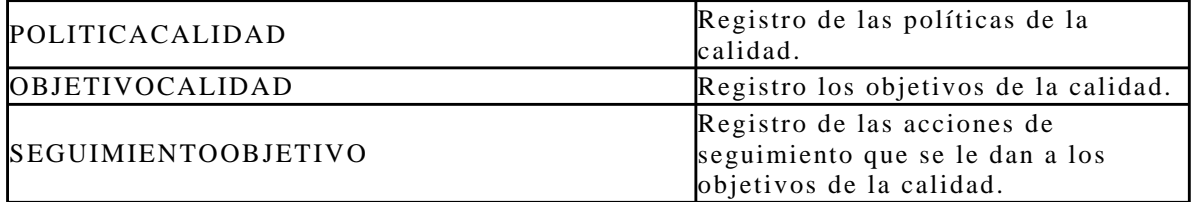

**Tabla 4.29.** DT para la planificación de la política y objetivos de la calidad.

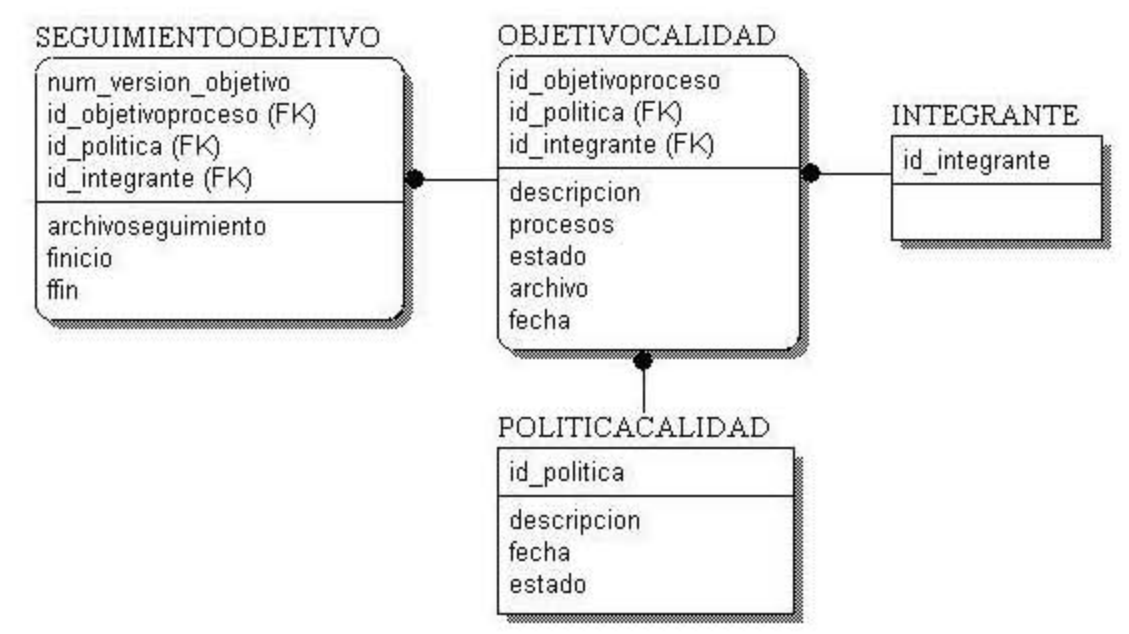

**Figura 4.37.** DER para la planificación de la política y objetivos de la calidad.

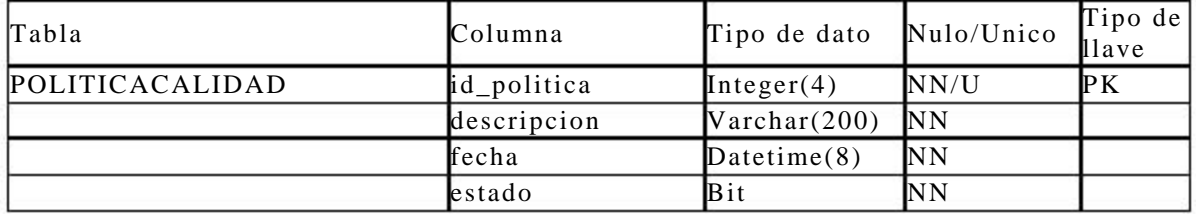

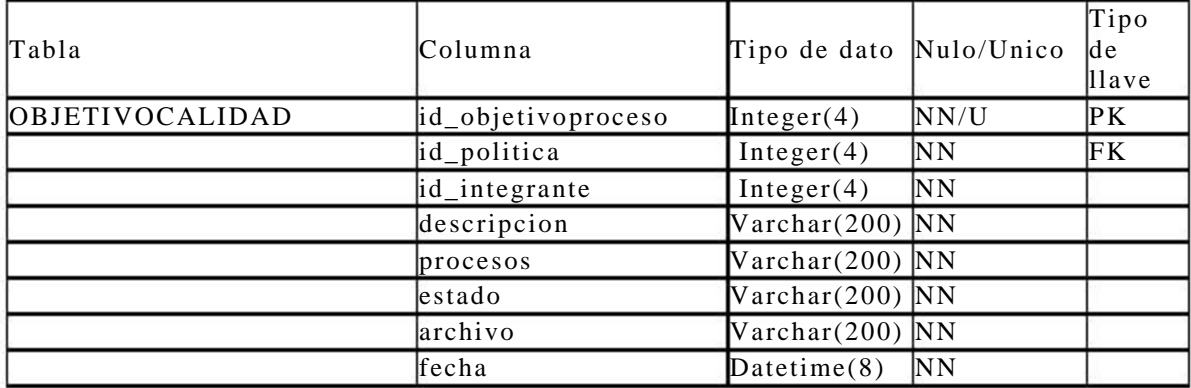

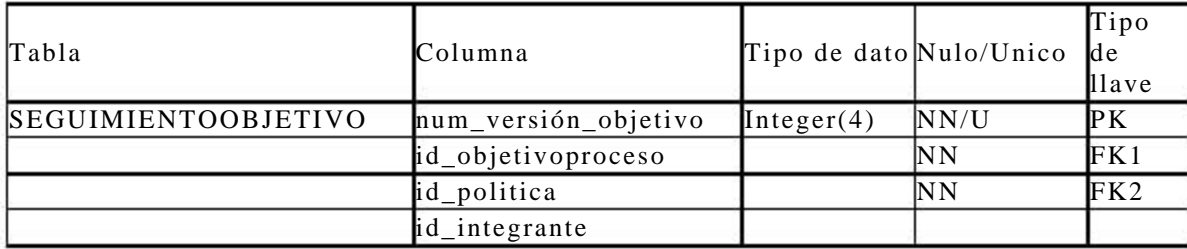

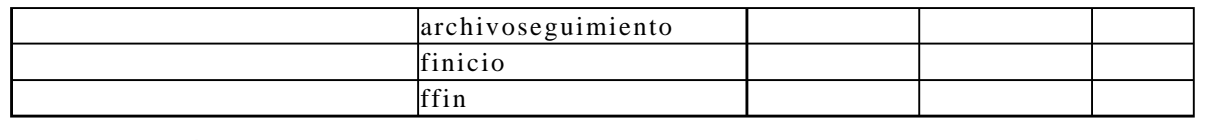

**Tabla 4.30.** DD para la planificación de la política y objetivos de la calidad.

### **4.3.5.2. Reuniones del colegio**

#### **Diagrama de flujo de datos**

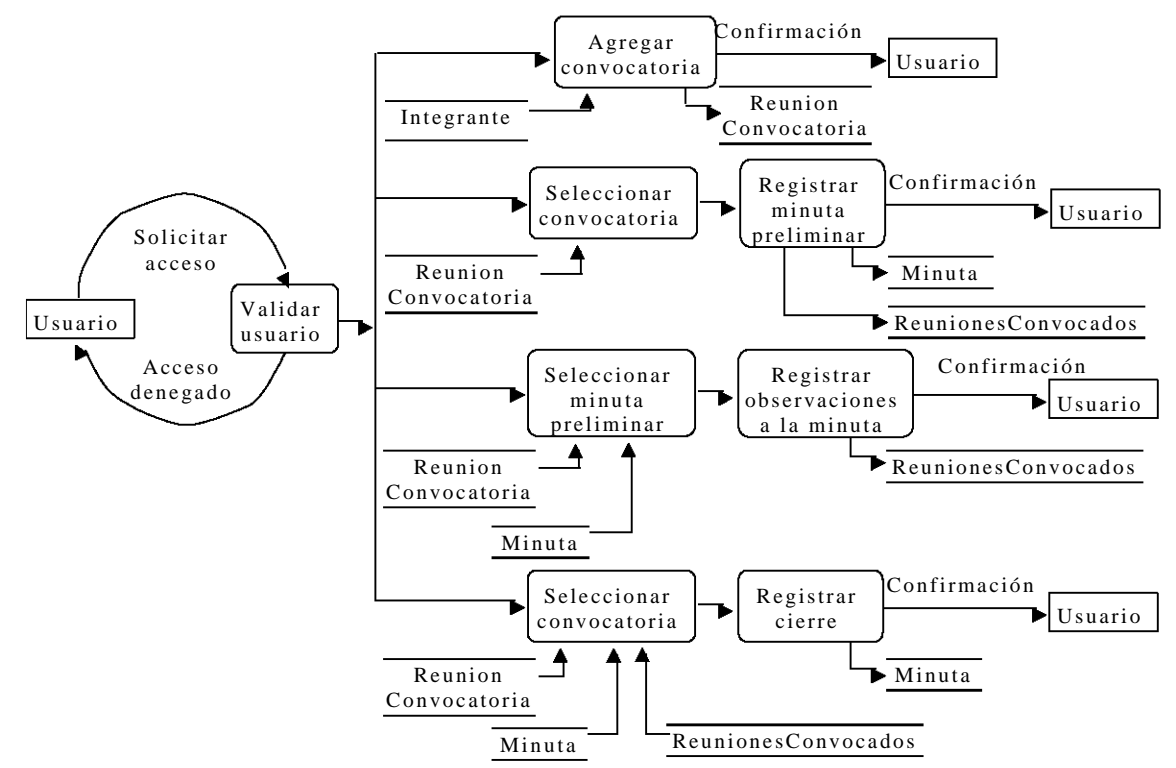

**Figura 4.38.** DFD para las reuniones del colegio.

### **Descripción de las tablas**

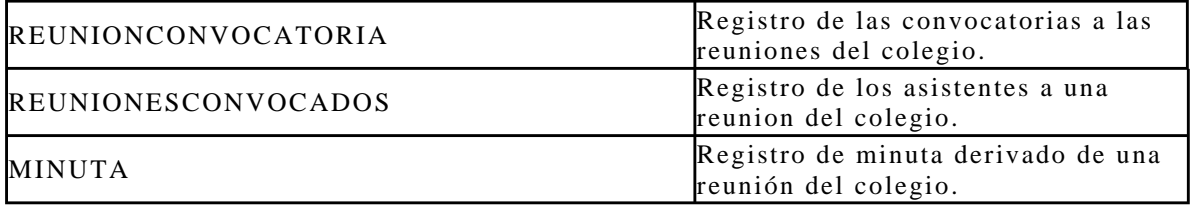

**Tabla 4.31.** DT para las reuniones del colegio.

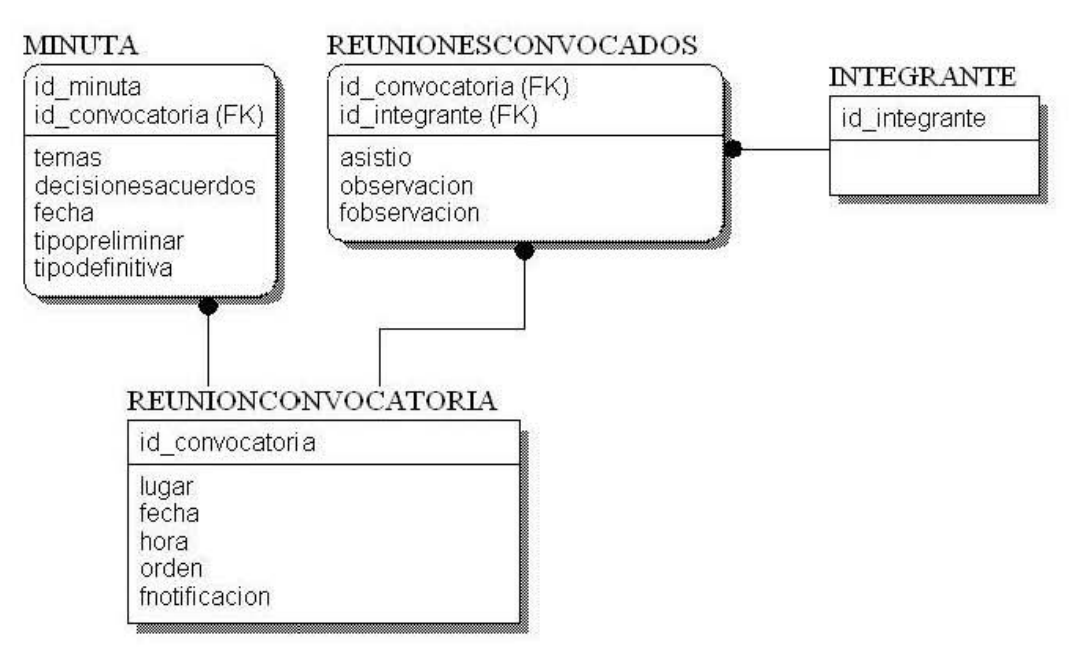

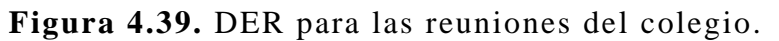

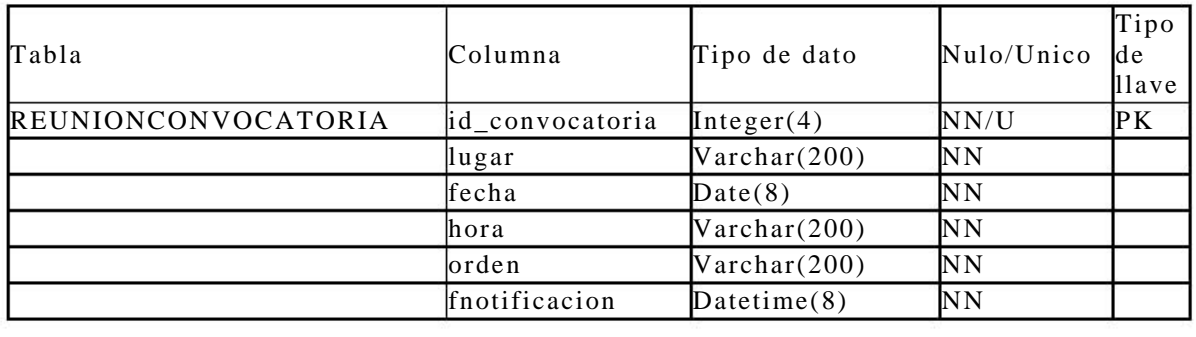

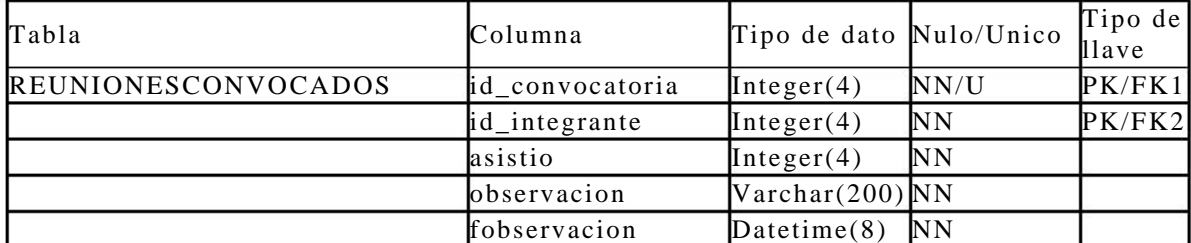

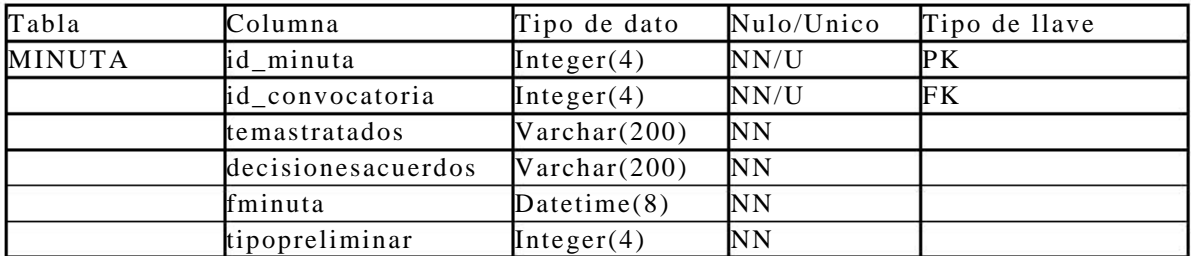

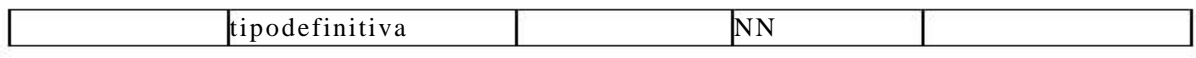

**Tabla 4.32.** DD para las reuniones del colegio.

#### **4.3.5.3. Revisiones por la dirección**

#### **Diagrama de flujo de datos**

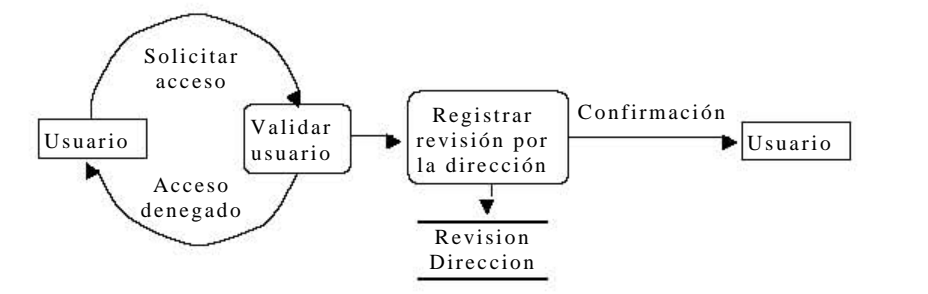

**Figura 4.40.** DFD para las revisiones por la dirección.

#### **Descripción de las tablas**

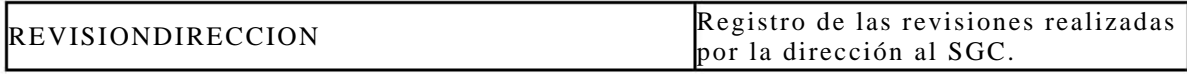

**Tabla 4.33.** DT para las revisiones por la dirección.

#### **Diagrama entidad relación**

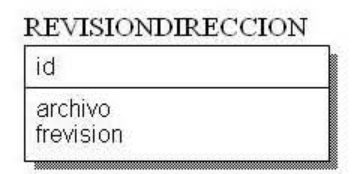

**Figura 4.41.** DER para las revisiones por la dirección.

#### **Diccionario de datos**

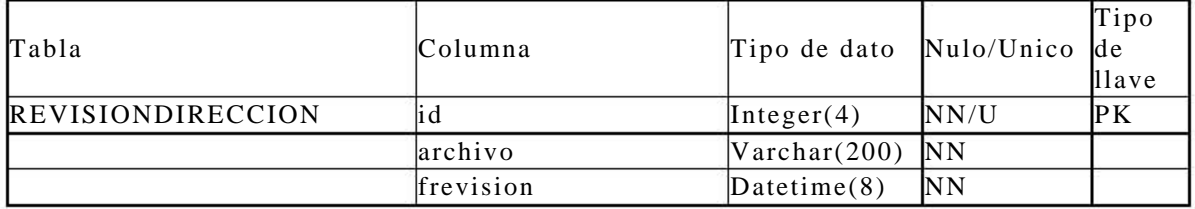

**Tabla 4.34.** DD para las revisiones por la dirección.

# **Capítulo 5**

# **Descripción del software para la administración del SGC**

Una vez identificadas las actividades del Laboratorio y establecido un diseño general del sistema, el presente capítulo contiene la descripción del software que administra dichas actividades. El software esta dirigido a registrar y mantener la evidencia de la conformidad con la norma de referencia, ISO 9001:2000, y con los requerimientos específicos del Laboratorio descritos en la sección 3.3. El software descrito utiliza Internet como medio de distribución de las aplicaciones que permiten registrar las actividades. De esta forma, cualquier integrante del Laboratorio puede acceder al sistema a través de un navegador común y ejecutar las operaciones de registro de actividades en el servidor.

# **5.1. Introducción**

En el sitio WEB del sistema de calidad del Laboratorio de Metrología se decidió organizar el contenido en seis grandes categorías:

- **Inicio.** Un sitio de bienvenida e información más relevante del sistema de calidad.
- **Manual.** Un sitio que únicamente muestre para su consulta los documentos vigentes del sistema de calidad.
- **Documentos.** Un sitio que permita la gestión de los documentos del sistema de calidad.
- **Registros.** Un sitio que permita la gestión de los registros derivados de las diversas actividades del Laboratorio.
- **Dirección.** Un sitio que agrupe las actividades que son responsabilidad de la Dirección.
- **Administración.** Un sitio que permita la administración de las tablas no contempladas en las categorías anteriores.

Con esta organización, los usuarios del sistema no tendrán que navegar entre una multitud de páginas, ya que solamente bastará ubicarse en la categoría deseada y pulsar sobre su elección, como lo muestra la figura 5.1. Además, el tipo de organización elegido se adapta a la experiencia del personal con los sistemas de calidad.

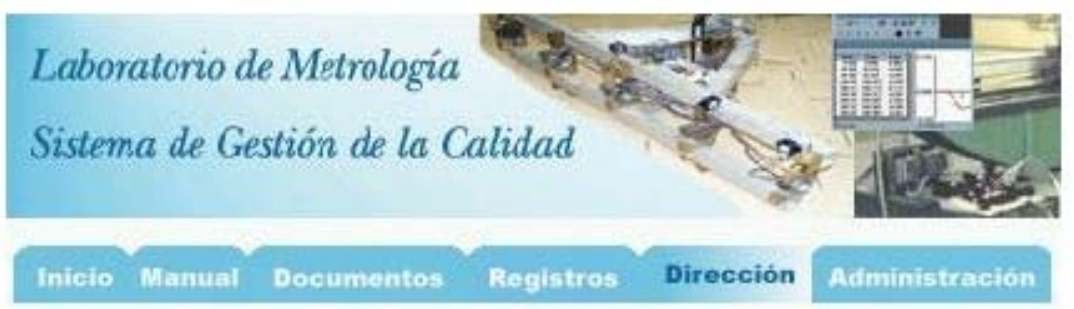

**Figura 5.1.** Estructura en categorías.

En forma adicional se deberán incluir diversas subcategorías de manera que la estructura permita profundizar hasta la página deseada. Para el caso del sistema de calidad se pensó que las subcategorías deberían organizarse mediante un esquema similar al "Explorador de Windows", ya que es ampliamente conocido por los usuarios de computadoras y su organización en "carpetas" permite navegar en diversos niveles, como se muestra en la figura 5.2.

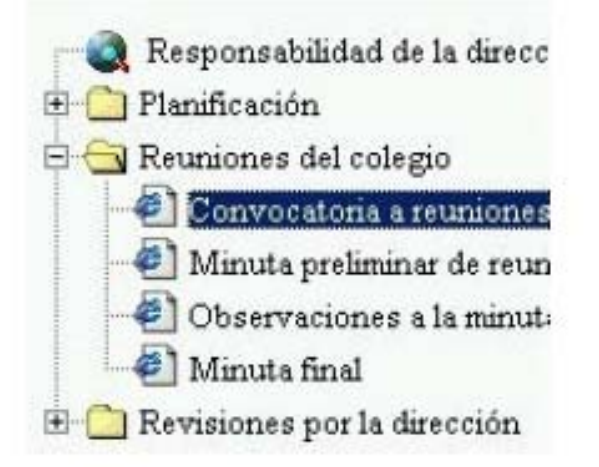

**Figura 5.2.** Estructura en carpetas.

La información deseada deberá aparecer en una zona de la página WEB que permita al usuario mantener contacto visual en la categoría y subcategoría que ha elegido. Lo anterior se logra con la estructura mostrada en la figura 5.3.

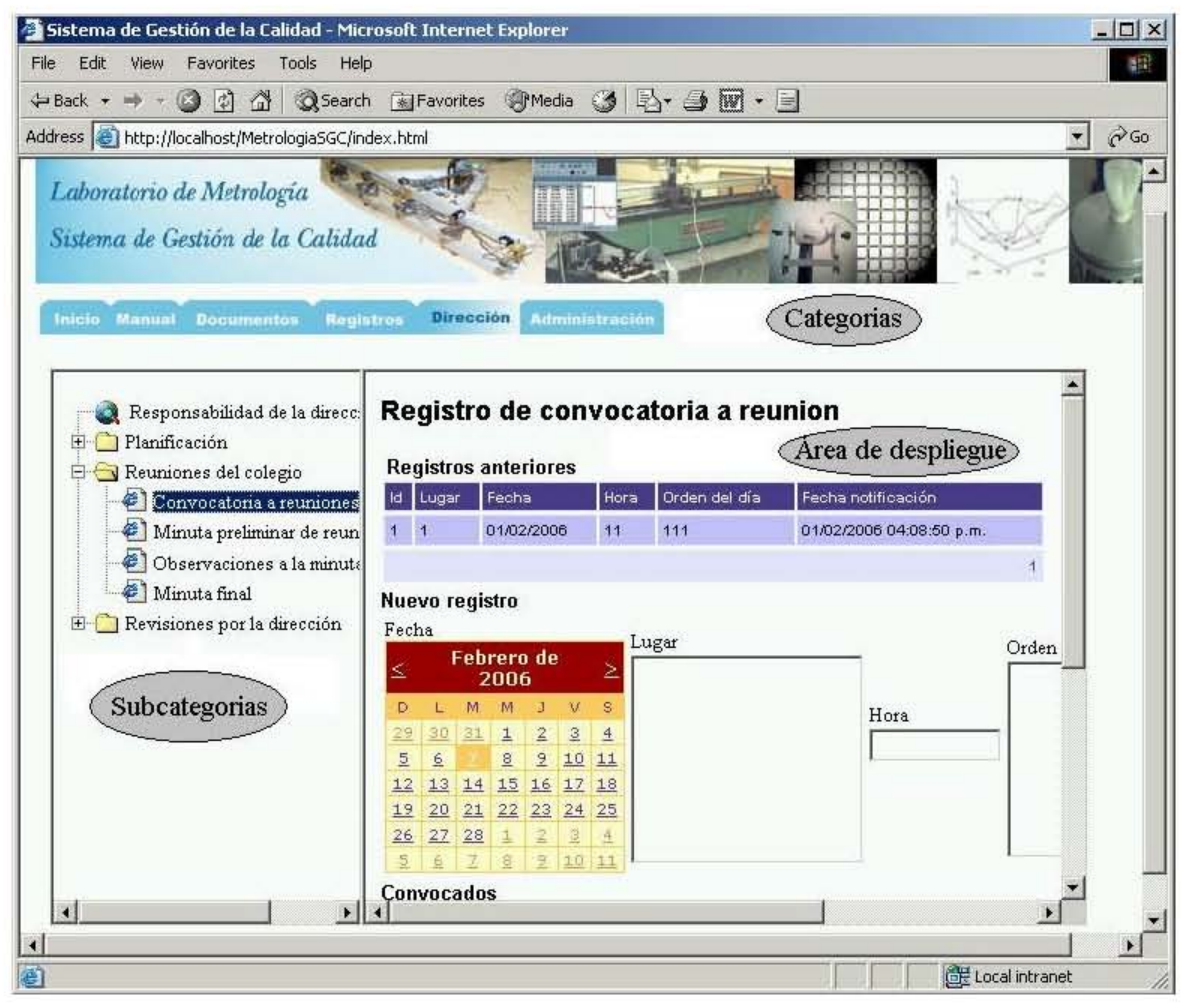

**Figura 5.3.** Estructura del sitio WEB.

El despliegue de datos para visualización o modificación se realiza, en la mayoría de los casos, mediante controles de "rejilla". Estos controles contienen en las tres primeras columnas las acciones de "Elegir", "Editar" y "Eliminar" como se muestra en la figura 5.4. Al seleccionar la opción "Editar" ésta columna se convierte en modificados o rechazarlos, como se muestra en la figura 5.5.

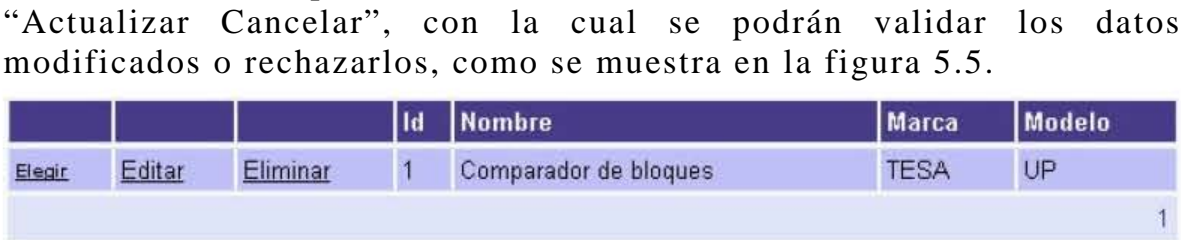

**Figura 5.4.** Rejilla en modo normal.

|  | Id   Nombre                                               | <b>Marca</b> | Modelo     |
|--|-----------------------------------------------------------|--------------|------------|
|  | Best Actualizar Cancelar Eliminar 1 Comparador de bloques | <b>TESA</b>  | <b>IUP</b> |

**Figura 5.5.** Rejilla en modo de edición.

En las páginas que requieren el despliegue de una gran cantidad de datos y que por lo tanto una sola rejilla no es suficiente para albergarlos, se utiliza la modalidad de "rejilla maestra" y "rejilla pariente", en donde las rejillas pariente son agrupadas por categorías y activadas por medio de un control de "barra", como se muestra en la figura 5.6.

|                   | Inventario de equipo |           |                |                       |             |            |                  |                 |
|-------------------|----------------------|-----------|----------------|-----------------------|-------------|------------|------------------|-----------------|
|                   | Instrumento          | Agregar   |                | (Rejilla maestra)     |             |            |                  |                 |
|                   |                      |           | Id             | <b>Nombre</b>         |             |            | Marca            | Modelo          |
| Elegir            | Editar               | Eliminar  | $\overline{1}$ | Comparador de bloques |             |            | <b>TESA</b>      | UP              |
|                   |                      |           |                |                       |             |            |                  |                 |
|                   |                      |           |                |                       |             |            |                  |                 |
| Responsa.         |                      | Identifi. | Especifi.      | Cuidados              | Otros       | Fotografia | Programa         | <b>Servicio</b> |
| Responsabilidades |                      |           |                | (Rejilla pariente)    |             |            | Control de barra |                 |
|                   | Uso                  |           | Ubioacion      |                       | Responsable |            |                  |                 |

**Figura 5.6.** Rejilla maestra, rejilla pariente y control de barra.

El resto de los controles utilizados en el sitio WEB son descriptivos por si mismos ya que estos son utilizados en forma estándar en la mayoría de los sitios actuales, ver anexos A.6, A.7 y A.8.

La siguiente es la descripción del sitio WEB desarrollado para la administración del sistema de calidad del Laboratorio de Metrología. El sitio esta constituido sobre la base de las especificaciones en 4.2, los requerimientos de registros descritos en 4.3 y los elementos WEB descritos en 5.1. Algunos detalles acerca de la manipulación de páginas WEB son obviados ya que se considera que la mayoría de los usuarios están familiarizados con elementos WEB comunes a la gran mayoría de los sitios.

# **5.2. Inicio**

La sección "Inicio" constituye el ingreso al sistema de calidad, como se muestra en la figura 5.7. La página muestra en texto estático la misión y la visión del Laboratorio. Los objetivos y política de calidad son dinámicos ya que son tomados a partir de la base de datos.

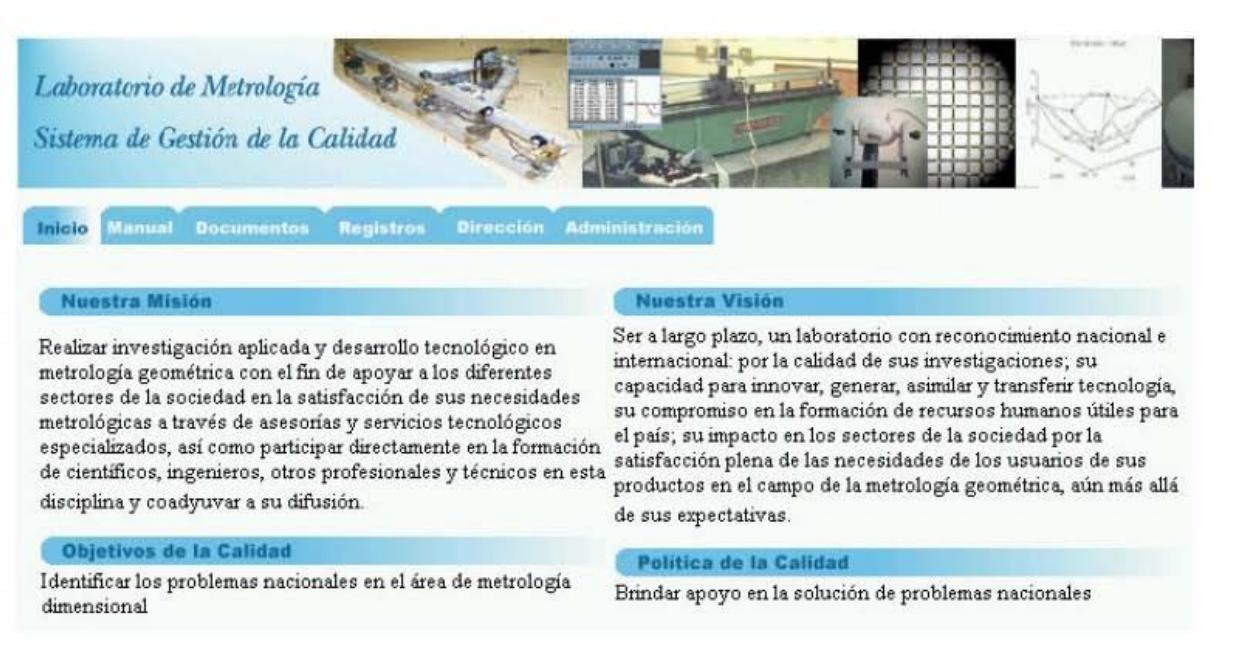

**Figura 5.7.** Inicio.

# **5.3. Manual**

La sección "Manual" muestra, para su despliegue, los documentos vigentes del sistema de calidad, ver figura 5.8. Estos son agrupados en Manual de calidad y procedimientos técnicos y administrativos, preferentemente ya que el tipo de documento puede ser modificado en la base de datos.

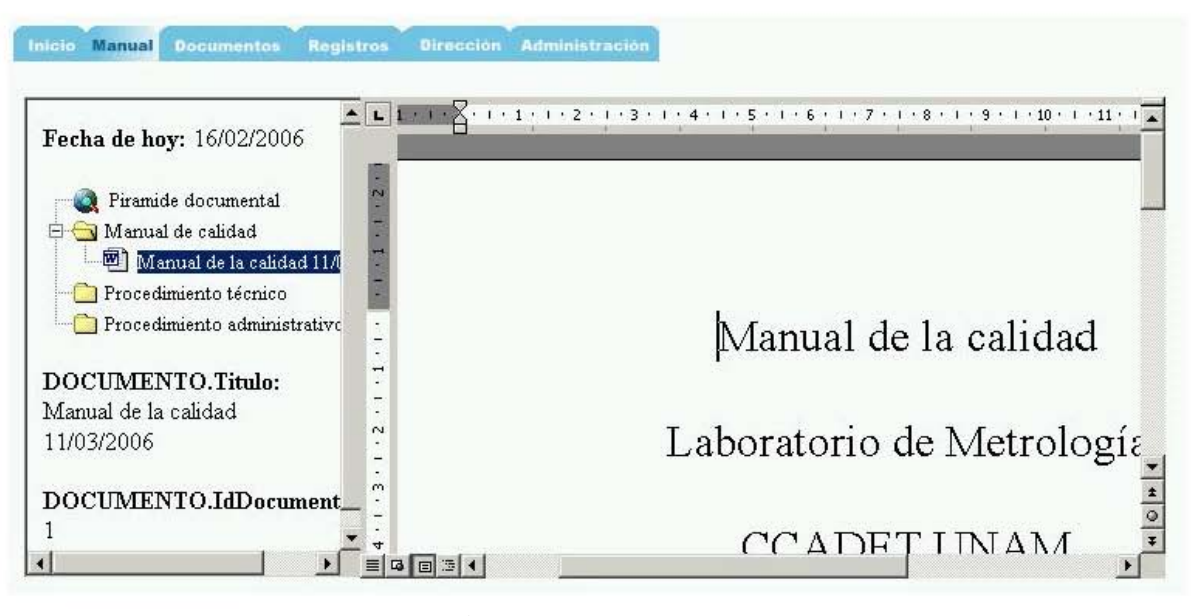

**Figura 5.8.** Manual.
## **5.4. Documentos**

Las actividades para el control de documentos se dividen en dos: El control de documentos internos y el catálogo de documentos externos.

#### **5.4.1. Internos**

El control de documentos internos comienza con una propuesta para la creación de un documento nuevo. La propuesta la realiza el Jefe del Laboratorio después de haber discutido colegiadamente su conveniencia. Por esta razón, es preferente haber registrado previamente las reuniones colegiadas correspondientes, como se describe en 5.6.2. El procedimiento completo se lleva a cabo en cuatro etapas: creación, elaboración, revisión y aprobación. El sistema software mantiene la evidencia de que el documento ha pasado por las cuatro etapas mediante los registros de la base de datos. El procedimiento que experimenta un documento desde la propuesta para su creación hasta su liberación como documento vigente se describe a continuación.

La primera etapa del procedimiento se registra en la página "Creación", como se muestra en la figura 5.9. Entonces, la creación de un documento nuevo implica registrar los datos generales, datos para su elaboración, datos para su revisión y datos para su aprobación. Una vez ingresados los campos necesarios en la página, se crea un reporte que contiene los datos útiles para continuar con la siguiente etapa. El propósito del reporte es que éste sea utilizado como plantilla para enterar a los responsables a través de un comunicado que puede ser enviado por correo electrónico.

| Control de documentos<br>Internos<br>e1<br>Creación |                     | <b>Registros anteriores</b> | Creación de documentos internos                                    |                          |                           |
|-----------------------------------------------------|---------------------|-----------------------------|--------------------------------------------------------------------|--------------------------|---------------------------|
| <sup>2</sup> Elaboración<br><sup>2</sup> Revisión   | ld.                 | Titulo                      | Descripción                                                        | Tipo de<br>documento     | Estado                    |
| <sup>2</sup> Aprobación                             | Elegir <sub>1</sub> | Manual de la<br>calidad     | Manual de la calidad del<br>Laboratorio de Metrología              | Manual de<br>calidad     | Revisado y<br>aprobado    |
| Externos                                            | Elegir <sub>6</sub> | Planos y<br>paralelas       | Procedimiento para calibración<br>de planos y paralelas            | Procedimiento<br>técnico | Creado, en<br>elaboración |
|                                                     | Crear nuevo         |                             |                                                                    |                          |                           |
|                                                     | elaboración I       |                             | Ver datos de Ver datos de Ver datos de<br>revisiones<br>aprobacion |                          |                           |

**Figura 5.9.** Creación de documentos internos.

Una vez registrada la creación de un documento nuevo, la siguiente etapa consiste en registrar la elaboración del documento según lo planeado en su creación. En este sentido, el responsable de la elaboración del documento registra su documento en la página "Elaboración" en la fecha planificada, ya que previamente había sido enterado de sus responsabilidades, ver figura 5.10. Cabe hacer mención que ésta página solamente muestra los registros que corresponden al usuario que ingresó al sistema utilizando su nombre y clave de acceso. De igual forma que en la etapa anterior, el sistema crea un reporte al término del registro para enterar a los responsables de las siguientes

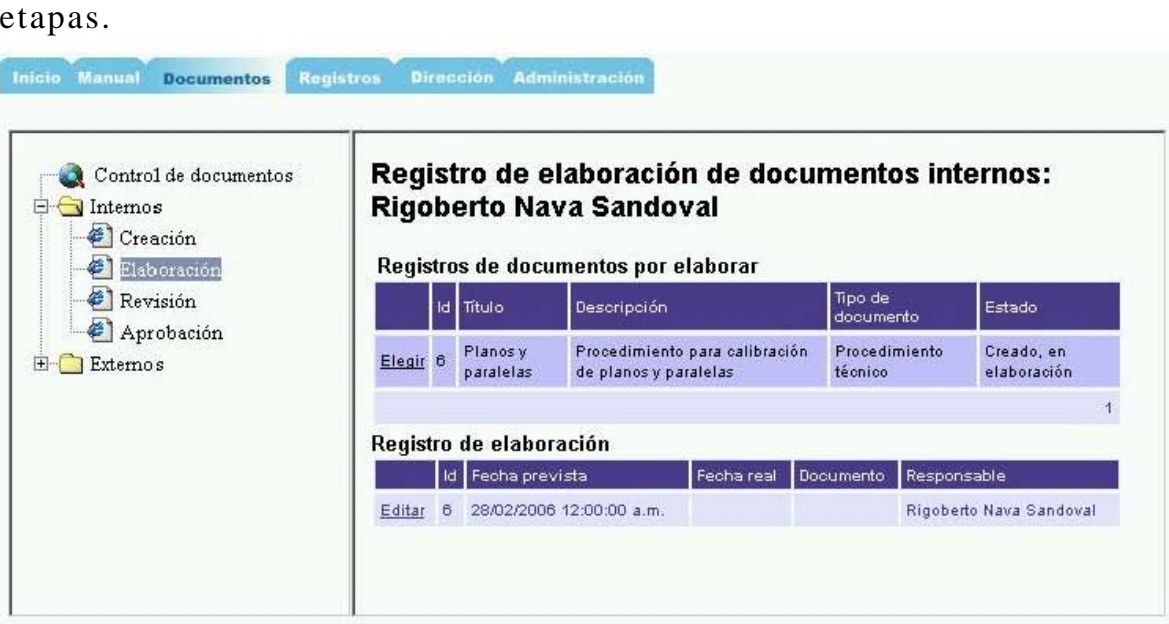

**Figura 5.10.** Elaboración de documentos internos.

En la etapa de creación se especificaron los responsables de la revisión del documento nuevo así como la fecha prevista para realizar dicha tarea. Los responsables fueron enterados desde la primera etapa de creación y posteriormente al finalizar la elaboración del documento mediante correos electrónicos que debieron enviarse a través de las plantillas que generan los registros de las dos primeras etapas. Los responsables de la revisión ingresan al sistema mediante sus respectivos nombres y contraseñas para observar únicamente sus tareas de revisión pendientes. La página "Revisión" de la figura 5.11 se utiliza para registrar la revisión del documento. El revisor puede descargar el documento a revisar e ingresar sus anotaciones en los campos correspondientes al control de cambios y documento. De igual forma que en las dos etapas anteriores, la página genera un reporte para ser enviado por correo electrónico y enterar al responsable de la siguiente etapa.

| Control de documentos<br>Internos<br><sup>2</sup> Creación<br>ë1<br>Elaboración |                     | <b>Ruiz Botello</b><br>Registros de documentos por revisar |                       |               |                                |                          | Registro de revisión de documentos internos: Gerardo                                 |  |  |  |  |
|---------------------------------------------------------------------------------|---------------------|------------------------------------------------------------|-----------------------|---------------|--------------------------------|--------------------------|--------------------------------------------------------------------------------------|--|--|--|--|
| Revisión                                                                        | id.                 | Titulo                                                     | Descripción           |               |                                | Tipo de<br>documento     | Estado                                                                               |  |  |  |  |
| ë.<br>Aprobación<br>Externos                                                    | Elegir <sub>6</sub> | Planos v<br>paraielas                                      | de planos y paralelas |               | Procedimiento para calibración | Procedimiento<br>técnico | Elaborado, en<br>revisión                                                            |  |  |  |  |
|                                                                                 |                     | Datos de elaboración                                       |                       |               |                                |                          |                                                                                      |  |  |  |  |
|                                                                                 |                     | Id Fecha prevista                                          | Fecha real            |               | Documento Responsable          |                          |                                                                                      |  |  |  |  |
|                                                                                 |                     |                                                            |                       |               |                                |                          | 28/02/2006 12:00:00 a.m. 27/02/2006 12:00:00 a.m. Planes.doc Rigoberto Nava Sandoval |  |  |  |  |
|                                                                                 |                     | <b>Registrar revision</b>                                  |                       |               |                                |                          |                                                                                      |  |  |  |  |
|                                                                                 | Id                  | id<br>documento                                            | Fecha<br>prevista     | Fecha<br>real | Responsable                    | Control<br>de<br>cambios | Tipo de<br>Documento<br>revisión                                                     |  |  |  |  |

Figura 5.11. Revisión de documentos internos.

La última etapa en el control de documentos consiste en registrar la aprobación del documento. La responsabilidad de la aprobación recae en el personal designado en la primera etapa, por lo cual sería conveniente acordar colegiadamente la liberación y vigencia del documento como parte del sistema de la calidad. Para tal efecto, se procede a registrar una reunión del colegio como se describe en 5.6.2. Entonces, la aprobación del documento se registra en la página "Aprobación" de la figura 5.12. De igual forma que en las tres etapas anteriores, la página genera un reporte para ser enviado por correo electrónico y enterar al colegio del suceso. Para verificar que el documento ya forma parte del sistema de la calidad, se puede ingresar a la página descrita en 4.5.2.

| Control de documentos<br>Internos<br>o<br><sup>2</sup> Creación |                     | <b>Registros anteriores</b>                                                                            | Aprobación de documentos internos: José Sánchez         |                          |                              |  |  |  |  |  |  |
|-----------------------------------------------------------------|---------------------|----------------------------------------------------------------------------------------------------|---------------------------------------------------------|--------------------------|------------------------------|--|--|--|--|--|--|
| €1<br>Elaboración                                               | Id.                 | <b>Titulo</b>                                                                                          | <b>Descripción</b>                                      | Tipo de<br>documento     | Estado                       |  |  |  |  |  |  |
| ël<br>Revisión<br>æ1<br>Aprobación<br>Externos<br>$+$           | Elegir <sub>b</sub> | Plannsy<br>paralelas                                                                                   | Procedimiento para calibración<br>de planos y paralelas | Procedimiento<br>técnico | Flahorado, en<br>revisión    |  |  |  |  |  |  |
|                                                                 |                     | Ver datos de Ver datos de Ver datos de<br>elaboración<br><b>revisiones</b><br>aprobacion<br>Aprobación |                                                         |                          |                              |  |  |  |  |  |  |
|                                                                 | <b>Id</b>           | Fecha prevista                                                                                         | Fecha real                                              | Responsable              | Documento<br><b>Migencia</b> |  |  |  |  |  |  |

Figura 5.12. Aprobación de documentos internos.

#### **5.4.2. Externos**

En el control de documentos externos se registra un catálogo que contiene datos como nombre del documento, fecha de ingreso al catálogo, lugar de almacenamiento y responsable del registro, como se

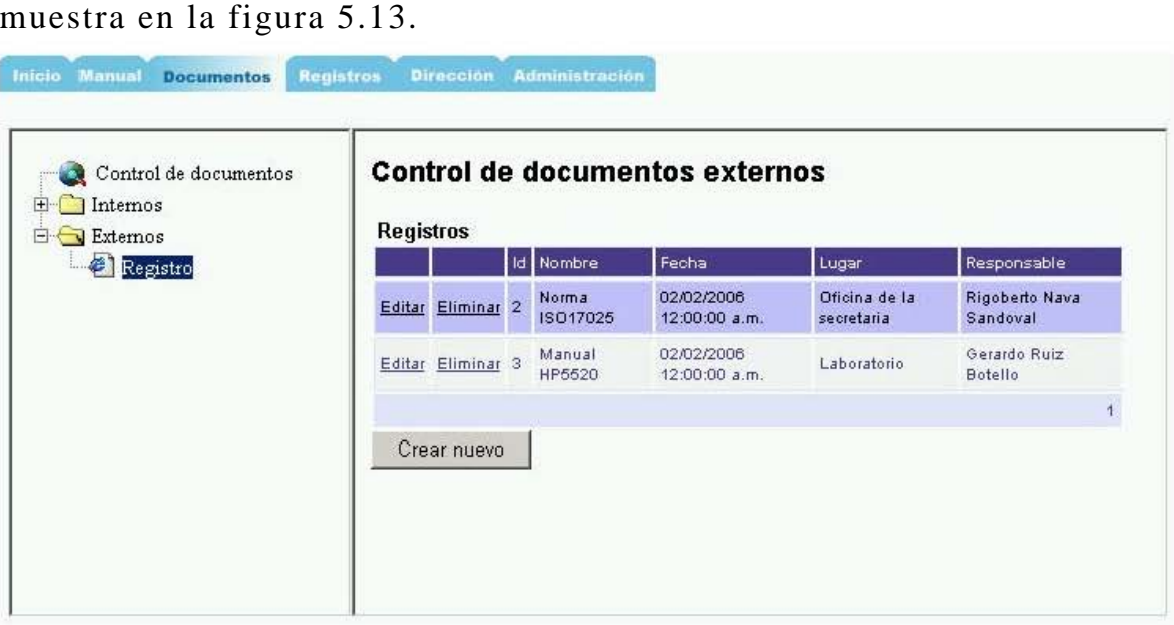

**Figura 5.13.** Documentos externos.

## **5.5. Registros**

Las actividades para el control de registros se dividen en diez secciones que se describen a continuación.

#### **5.5.1. Colegio del laboratorio**

La sección del colegio del laboratorio consta del directorio del personal y el programa de capacitación.

El directorio del personal es un catálogo de integrantes que se registra en la página "Directorio del personal", como se muestra en la figura 5.14. Los datos a ingresar son: nombre del integrante, fotografía, currículo, datos personales, datos profesionales, líneas de investigación y datos de la oficina.

| Control de registros<br>Colegio del laboratorio<br>Ø1<br>Directorio del personal | Directorio del Personal  |        |                       |                                                              |           |
|----------------------------------------------------------------------------------|--------------------------|--------|-----------------------|--------------------------------------------------------------|-----------|
| Programa de capacitación<br>Inventario de equipo<br>$\Box$ Compras               | Nombre del<br>integrante |        | Fotografía Curriculum | <b>Datos</b><br>Datos<br>personales profesionalesinvestigaci | Líneas de |
| Cotizaciones                                                                     |                          |        |                       | <b>Nombre</b>                                                |           |
| Diseño y desarrollo                                                              | Ver detailes             | Editar | Eliminar              | Benjamín Valera Orozco                                       |           |
| Producción y prestación del se                                                   | Ver detailes             | Editar | Eliminar              | Rigoberto Nava Sandoval                                      |           |
| Clientes y proveedores<br>Control de no conformidades/c                          | Ver detailes             | Editar | Eliminar              | Gerardo Ruiz Botello                                         |           |
| Auditorias                                                                       | Ver detailes             | Editar | Eliminar              | José Sánchez Vizcaíno                                        |           |

Figura 5.14. Directorio del personal.

En el programa de capacitación se especifican los cursos que se planea deberán llevar los integrantes. El programa se registra en la página "Programa de capacitación" que se muestra en la figura 5.15. Los datos a ingresar son: datos del curso, detalles del curso, asistentes y contacto en la institución organizadora.

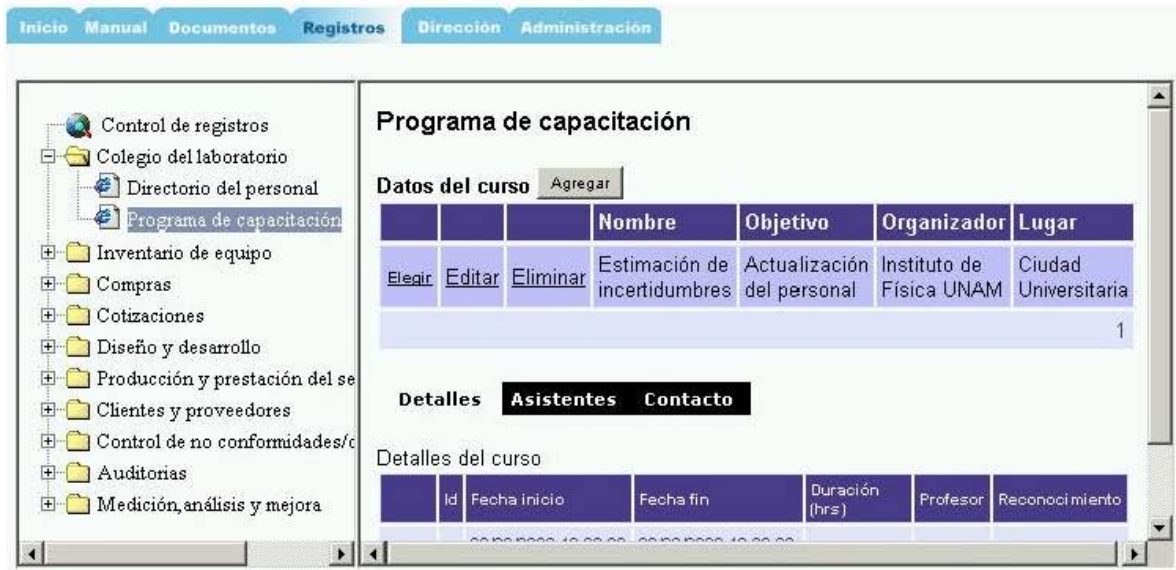

Figura 5.15. Programa de capacitación.

#### Inventario de equipo  $5.5.2.$

El inventario de equipo se introduce en la página "Registro de instrumentos". Los datos que identifican a un instrumento en particular son: Responsabilidades, identificaciones, especificaciones, cuidados,

otras características, fotografía, programa de servicio y registro de servicio, como se muestra en la figura 5.16.

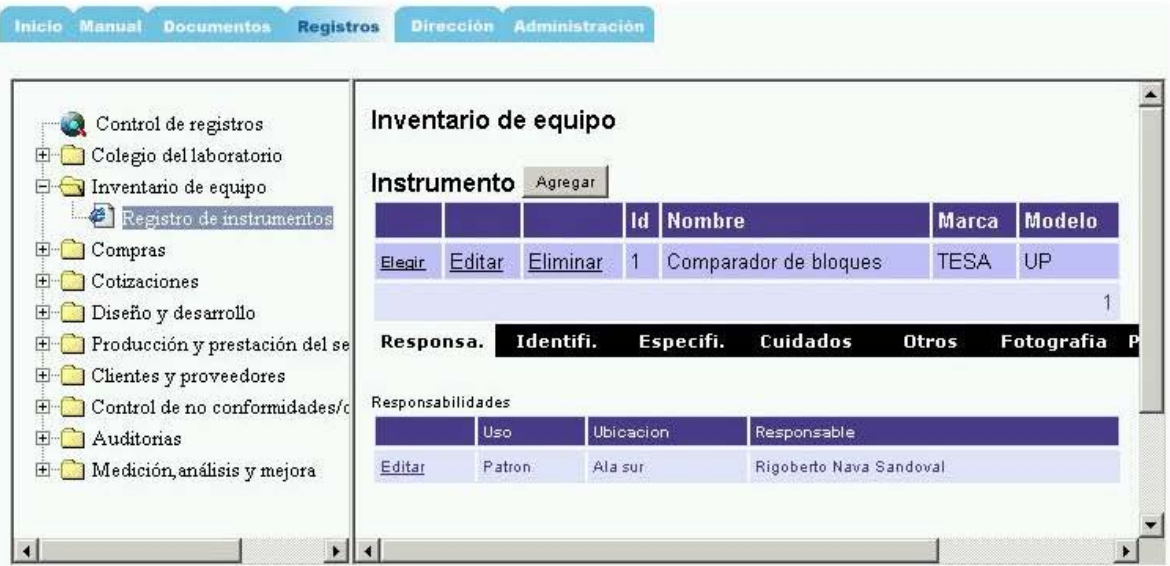

Figura 5.16. Inventario de equipo.

#### $5.5.3.$ Compras

El procedimiento de compras se realiza en dos etapas: solicitud de compra y verificación de los productos comprados.

La compra de insumos se realiza mediante la unidad administrativa del CCADET UNAM al llenar un formato específico. En el software, la compra se registra mediante la página "Solicitud de compra" en donde se ingresan los siguientes datos: solicitante, fecha de solicitud y número de folio y documento digitalizado del formato entregado a la administración, ver figura 5.17. Por lo tanto, para registrar una solicitud de compra, primero es necesario realizar el tramite en la unidad administrativa.

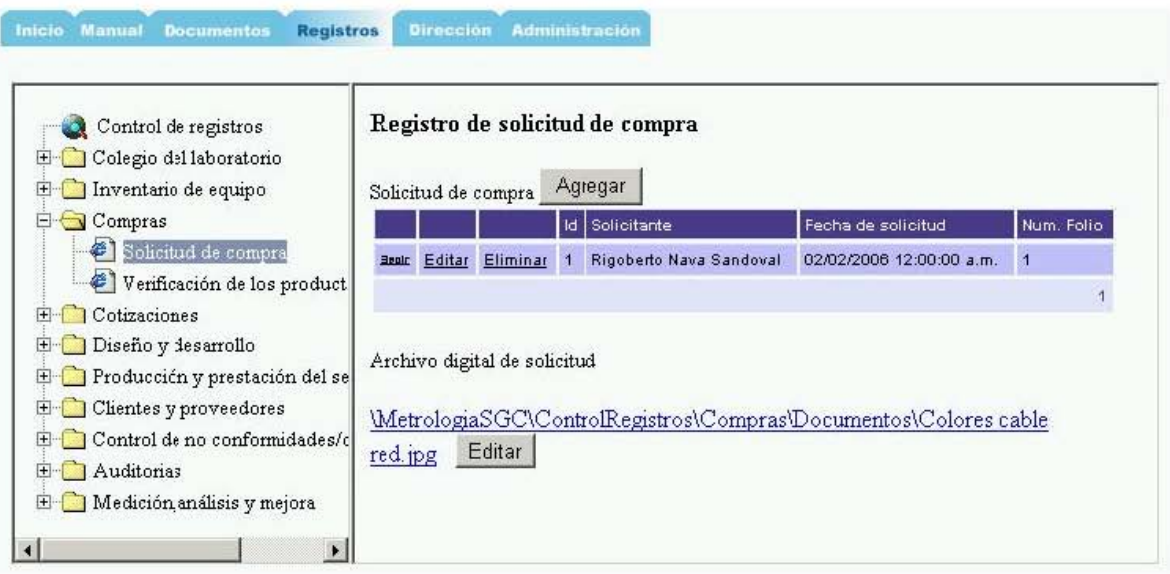

**Figura 5.17.** Solicitud de compra.

Los productos comprados son entregados al solicitante a través del almacén del CCADET UNAM. Una vez recibidos los insumos, el responsable deberá registrar la actividad mediante la página "Verificación de los productos comprados", ver figura 5.18. En ésta página, el usuario puede observar los registros anteriores de solicitud de compra y agregar productos para cada solicitud. Cada producto es identificado por su nombre y proveedor. El producto debe ser verificado al ingresar los siguientes datos: cumplimiento con las expectativas y fechas de solicitud por parte del CCADET, recepción por parte del CCADET y recepción por parte del Laboratorio.

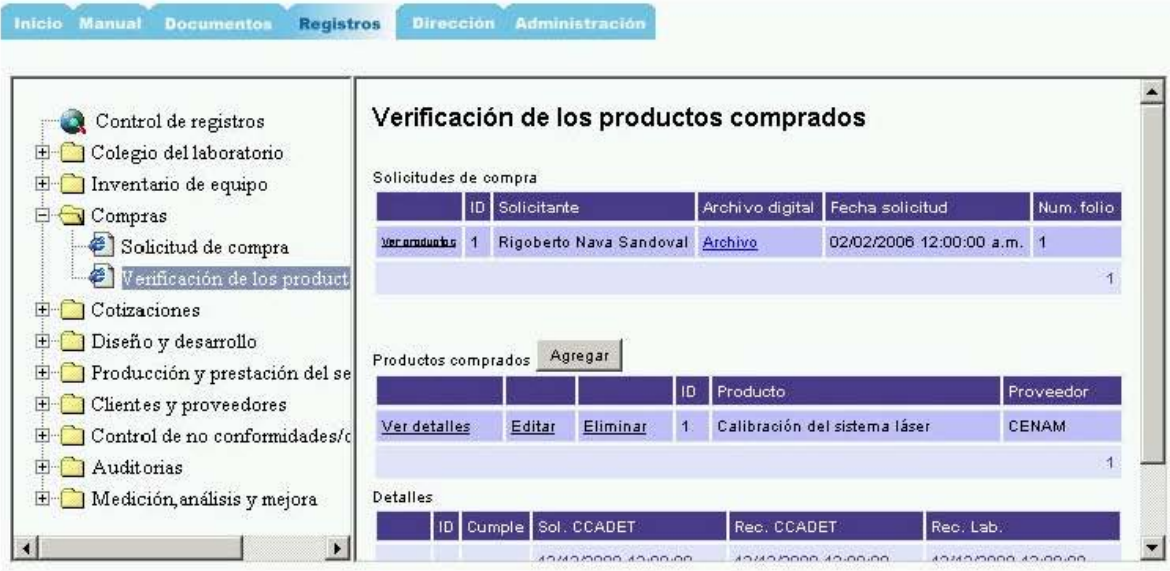

**Figura 5.18.** Verificación de los productos comprados.

#### **5.5.4. Cotizaciones**

El procedimiento de cotizaciones está conformado por las etapas de: registro de solicitud, determinación de los requisitos y revisión de la determinación de los requisitos.

Las solicitudes de cotización para los servicios de calibración o elaboración de prototipos que son recibidas en el laboratorio son registradas en el software en la página "Registro de solicitud de cotización", en donde se ingresan los siguientes datos: nombre del cliente y archivo de la solicitud que corresponde a la solicitud de cotización digitalizada del cliente, ver figura 5.19. Para poder registrar esta etapa es necesario que previamente se hayan registrado los datos del cliente, ver 5.5.7.

| Control de registros<br>Colegio del laboratorio<br>Inventario de equipo<br>Compras                    |              | Registro de Solicitud<br>Registrar<br><b>Solicitudes</b><br>nueva<br>registradas<br>solicitud<br>Detailes del<br>Num. |                             |                                                    |                            |  |  |  |  |  |  |  |
|----------------------------------------------------------------------------------------------------|--------------|----------------------------------------------------------------------------------------------------|-----------------------------|----------------------------------------------------|----------------------------|--|--|--|--|--|--|--|
| Cotizaciones<br>參]<br>Registro de solicitud de                                                        | oliente      | Solicitud                                                                                                    | Fecha de registro           | Nombre del cliente                                 | Archivo de la<br>solicitud |  |  |  |  |  |  |  |
| <sup>2</sup> Determinación de los rec<br><sup>2</sup> Revisión de la determina<br>Diseño y desarrollo | Ver detailes |                                                                                                    | 20/09/2005<br>12:00:00 a.m. | Laboratorio de<br>Metrologia CCADET<br><b>UNAM</b> | Ver Solicitud              |  |  |  |  |  |  |  |
| Producción y prestación del<br>Clientes y proveedores<br>Control de no conformidade                   | Ver detailes | 15                                                                                                    | 29/11/2005<br>12:00:00 a.m. | Laboratorio de<br>Metrologia CCADET<br><b>UNAM</b> | Ver Solicitud              |  |  |  |  |  |  |  |
| Auditorias<br>H-CI Medición análisis y meiora                                                         | Ver detailes | 16                                                                                                    | 18/12/2005<br>12:00:00 a.m. | Xerox Mexicana S.A. de<br>C. V.                    | Ver Solicitud              |  |  |  |  |  |  |  |

**Figura 5.19.** Registro de solicitud de cotización.

Una vez registrada la solicitud se procede a realizar la cotización, la cual es registrada en la página "Determinación de los requisitos", ver figura 5.20. En ésta página inicialmente el usuario, puede observar un listado de registros anteriores de determinación de los requisitos. Para registrar una nueva determinación de requisitos, se selecciona la solicitud deseada y a continuación se muestra una página con los datos de la solicitud a tratar así como los recursos disponibles, que incluye el inventario de equipo y la lista de servicios que ofrece el laboratorio. En la determinación de los requisitos los datos a registrar son los siguientes: características, requisitos y condiciones del servicio o producto, el tipo de servicio solicitado (servicio de línea o producto nuevo), el archivo de la cotización que será entregada al cliente. Cuando es un servicio de calibración se registran los servicios

solicitados y en caso de que no se cuente con la infraestructura o recursos necesarios se cancela la cotización omitiendo los datos anteriores e indicando el motivo de la cancelación.

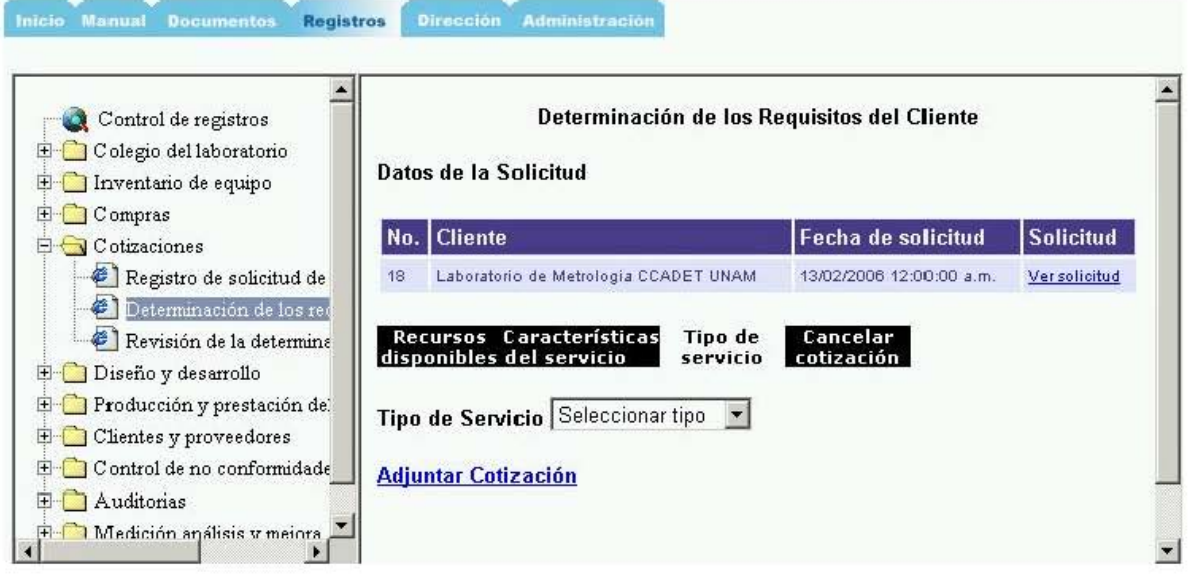

**Figura 5.20.** Determinación de los requisitos.

La determinación de los requisitos del cliente posteriormente es revisada y registrada en la página "Revisión de la determinación de los requisitos", la cual contiene el mismo formato que la página "Determinación de los requisitos", solo que en ésta el usuario tiene la facultad de corregir los datos ingresados en la determinación de los requisitos y adicionalmente existe un apartado para registrar comentarios de la actividad anterior, ver figura 5.21.

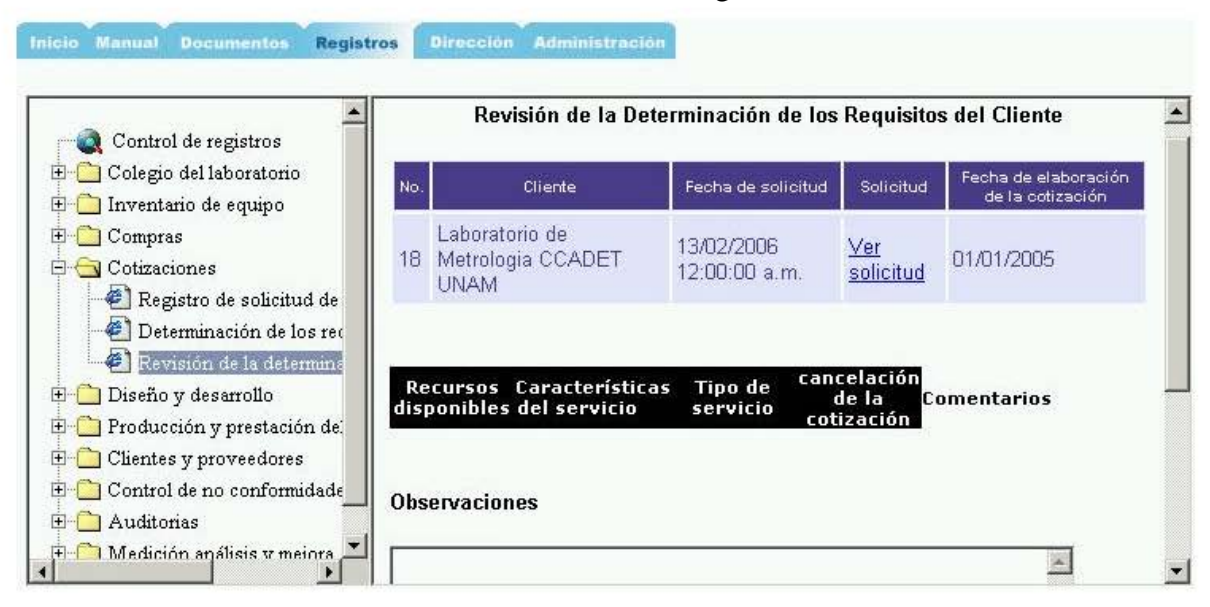

**Figura 5.21.** Revisión de la determinación de los requisitos.

#### **5.5.5. Diseño y desarrollo**

El procedimiento de diseño y desarrollo comienza a partir de que una cotización para la elaboración de prototipos es aceptada. Las etapas a seguir son: Elementos de entrada, Etapa1: diseño general del conjunto, etapa2: ejecución, etapa3 : fabricación de las piezas de los componentes, etapa 4: ensamble de las piezas de los componentes, etapa 5 integración de las piezas de los componentes y por último etapa 6: Pruebas de desempeño del producto terminado.

En general las páginas de diseño y desarrollo muestran de inicio una lista de las ordenes que ya han sido tratadas en una etapa anterior, es decir, en la lista de Etapa 1 sólo se mostrarán aquellas órdenes a las cuales se les han determinado los elementos de entrada. De modo similar son tratadas las listas de las siguientes etapas procedimiento. De este modo se le puede dar un mejor seguimiento y evitar la introducción de datos erróneos o fuera de tiempo en cada etapa.

**Elementos de entrada.** Son registrados en la página "Elementos de entrada", la cual tiene como información de entrada la solicitud y cotización del proyecto, ver figura 5.22. En esta página se registran los siguientes datos: características del producto, requisitos funcionales, requisitos de desempeño, requisitos legales, requisitos reglamentarios, otros requisitos y los desarrollos previos relacionados con el prototipo a desarrollar.

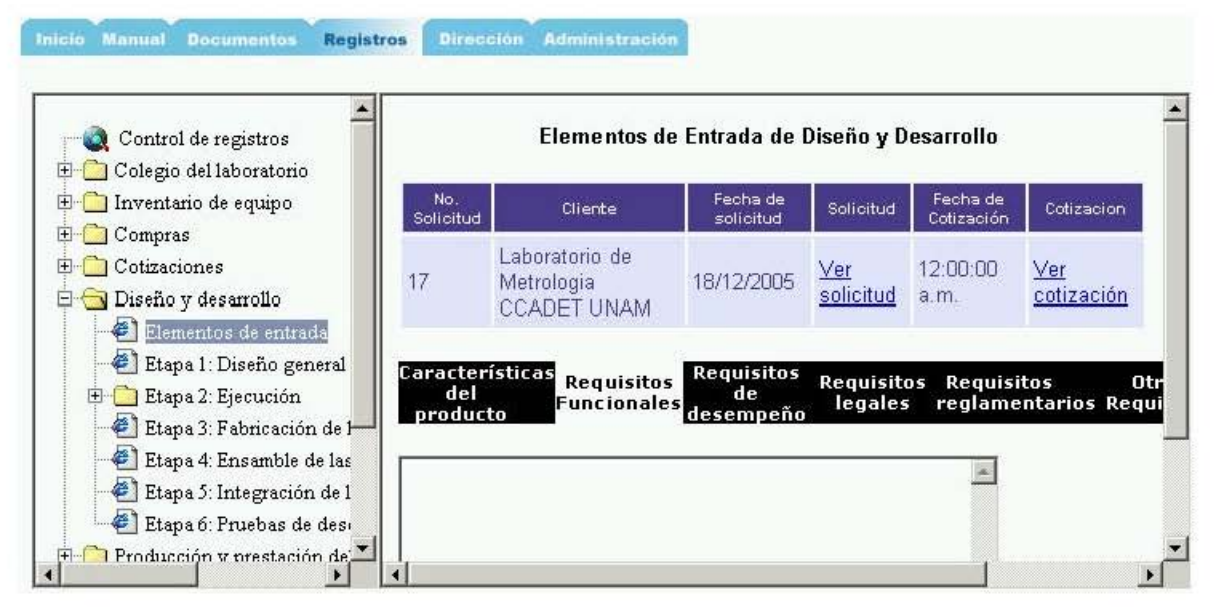

**Figura 5.22.** Elementos de entrada.

**Etapa1. Diseño General del conjunto.** Esta etapa es registrada en la página "Etapa1. Diseño General del conjunto" una vez que de manera

colegiada ha sido discutido y determinado el diseño general del prototipo a elaborar. Los datos a registrar son el archivo del diseño general elaborado, la fecha de aprobación y los integrantes que aprobaron este diseño, ver figura 5.23.

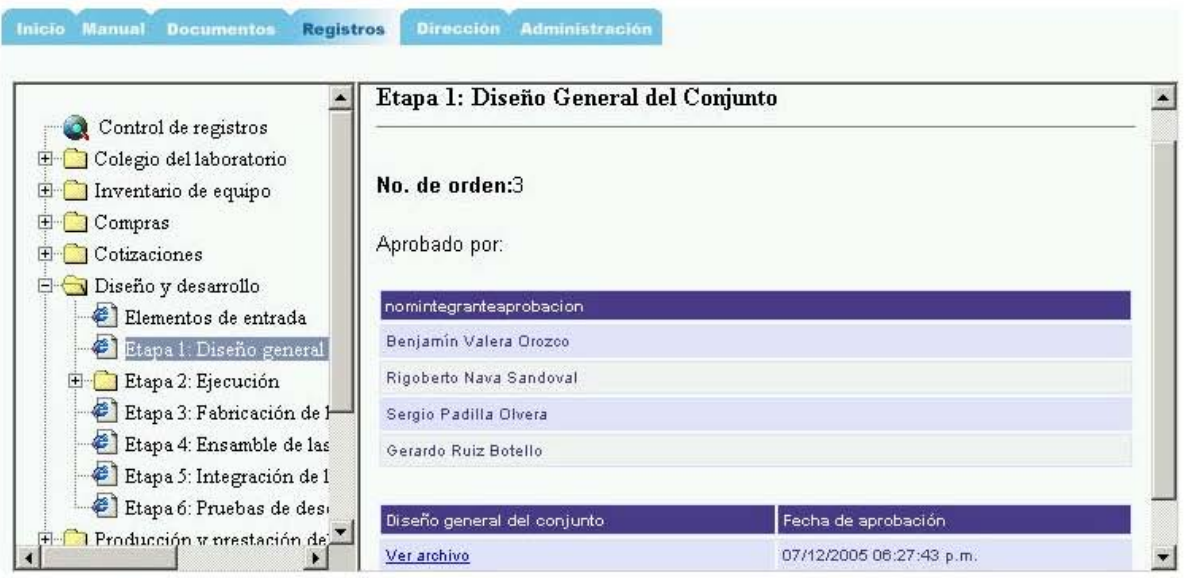

**Figura 5.23.** Etapa 1: diseño general del conjunto.

**Etapa2. Ejecución.** Esta etapa está compuesta por las subetapas de: planificación, resultados, revisión verificación y validación. Son registradas en las páginas que se encuentran en la carpeta "Etapa2: Ejecución".

• Planificación. Es registrada en la página "Planificación", en la cual se registran los componentes que conformarán el prototipo: mecánico, eléctrico-electrónico y de software. Para poder introducir la planificación de cada componente sólo se selecciona el componente indicado y se registran los planes del diseño, revisión, verificación y validación, que cada uno a su vez están integrados por el responsable de la planificación indicada, fecha prevista de inicio y de fin y el archivo de la planificación, ver figura 5.24. Cabe mencionar que pueden existir varias planificaciones en la elaboración de un prototipo por lo que el software de modo automático determina el número de planificación a seguir.

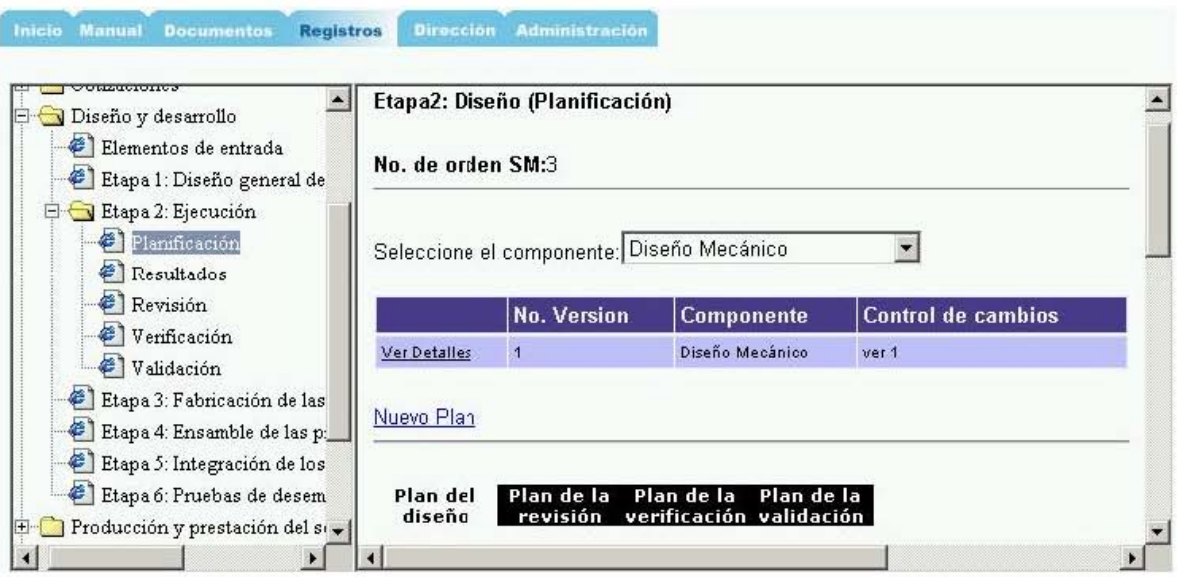

Figura 5.24. Etapa 2: Planificación.

• Resultados. Los resultados de la ejecución de la planificación son registrados en la página "Resultados" y consiste en el registro de las fechas reales de inicio y de fin de la ejecución, y de un informe técnico con todo lo realizado durante la ejecución. Sólo basta seleccionar el componente y la planificación indicada para registrar los datos, ver figura 5.25.

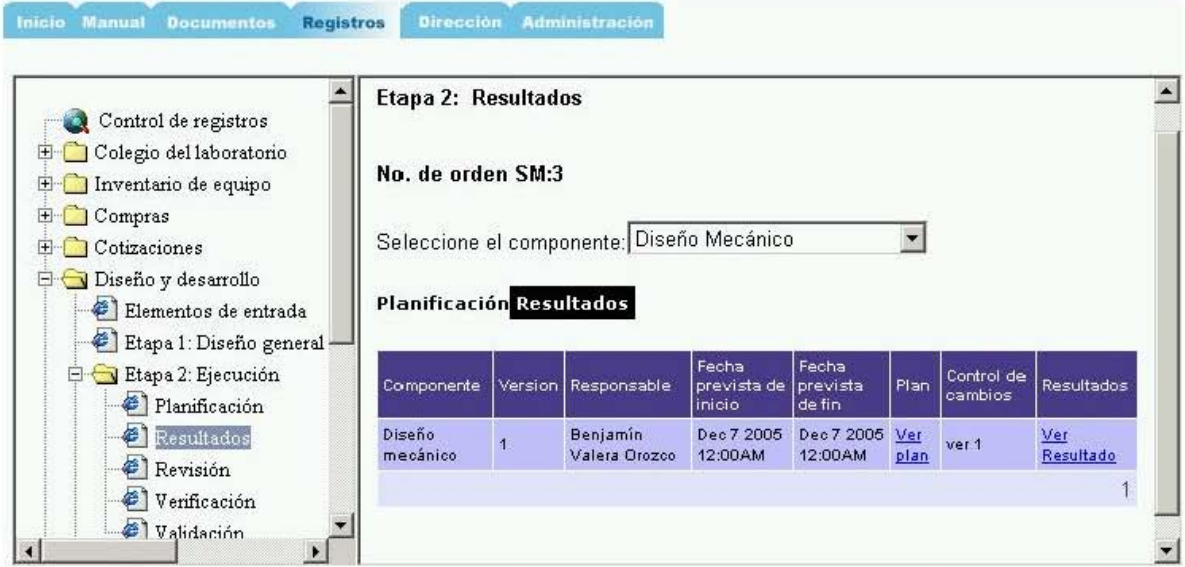

Figura 5.25. Etapa 2: Resultados.

• Revisión. Los resultados, una vez registrados, son revisados por algún integrante del colegio del laboratorio para asegurar que los objetivos fueron alcanzados. En la revisión los datos a registrar son: fecha real de inicio, fecha real de fin, el informe técnico con los resultados obtenidos en la revisión, indicando si es rechazada o aprobada la etapa de resultados y especificando el motivo del dictamen. Estos resultados son registrados en la página "Resultados", ver figura 5.26.

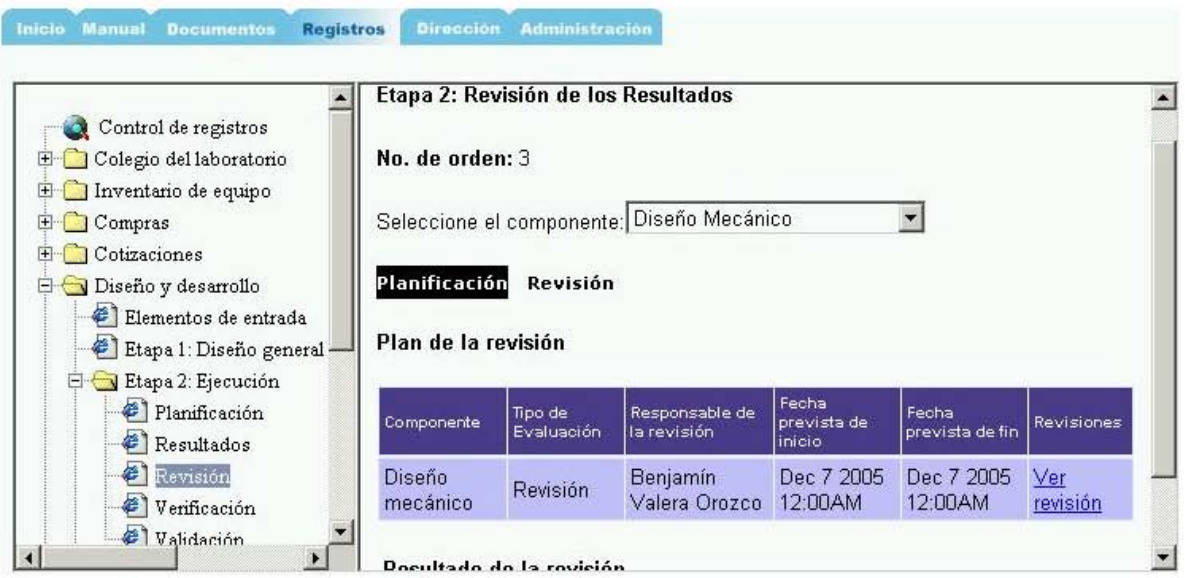

**Figura 5.26.** Etapa 2: Revisión de los resultados.

• Verificación. En caso de que hayan sido exitosos los resultados de la revisión, se procede a realizar la verificación y los resultados obtenidos son registrados en la página "verificación", ver figura 5.27, introduciendo los siguientes datos: fecha real de inicio, fecha real de fin, el informe de técnico de la verificación, la aprobación o rechazo de los resultados y el motivo del dictamen.

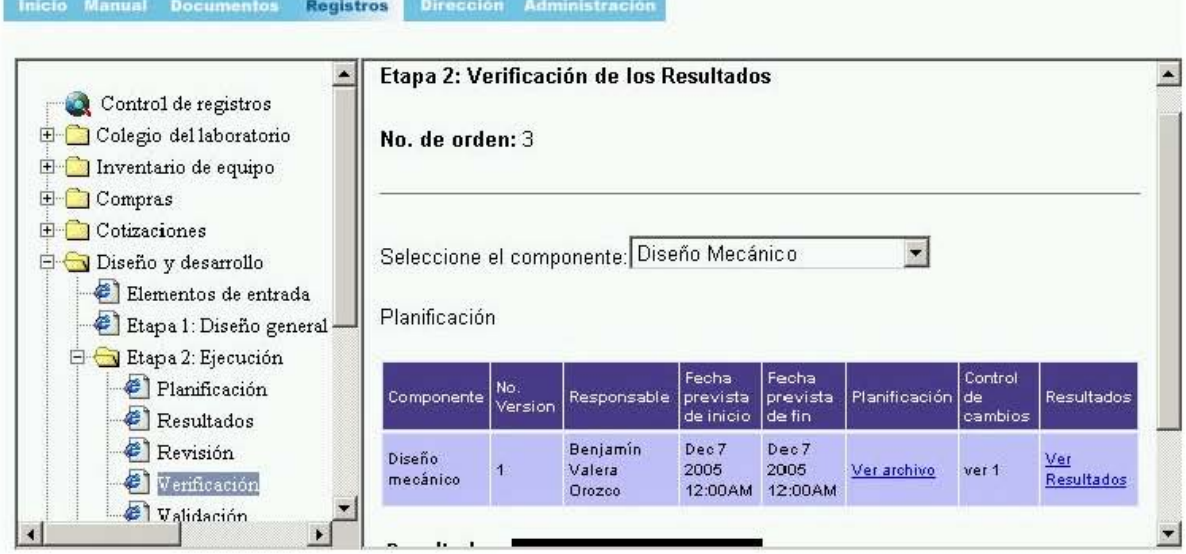

**Figura 5.27.** Etapa 2: Verificación de los resultados.

• Validación. Esta es la última actividad que se realiza de la etapa 2 y es ejecutada en el momento que es aprobada la verificación de los resultados. Al igual que las actividades anteriores es registrado: fecha real de inicio, fecha real de fin, informe técnico y el dictamen con sus motivos, ver figura 5.28.

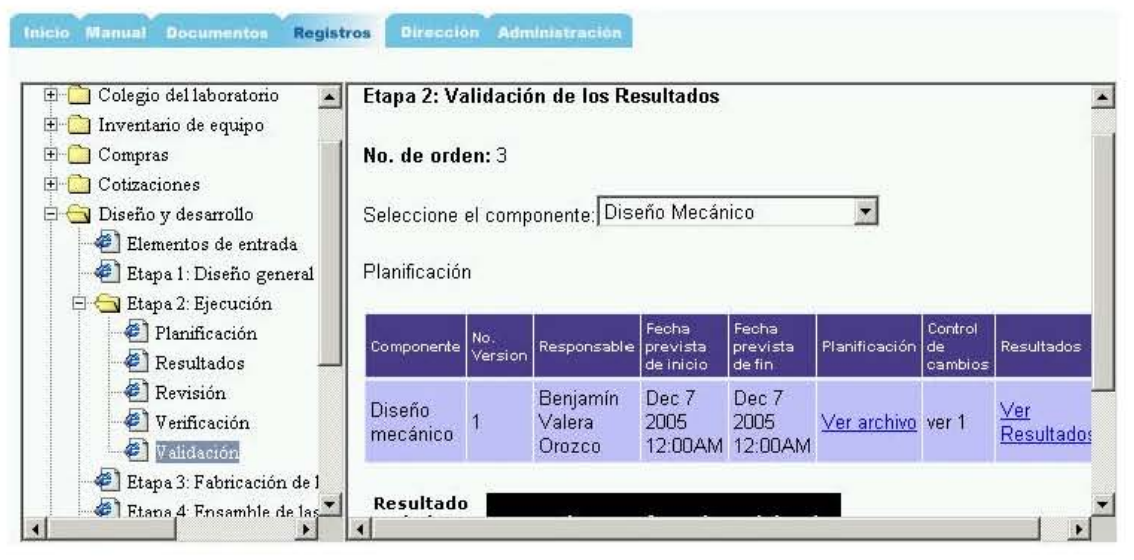

**Figura 5.28.** Etapa 2: Validación de los resultados.

**Etapa 3: Fabricación de las piezas de los componentes.** En esta etapa en la que se fabrican cada uno de los componentes que integran el diseño del prototipo, se culmina con un informe técnico por cada componente, los cuales son registrados en la página "Etapa 3: Fabricación de las piezas de los componentes" especificando la fecha de terminación en la fabricación de las piezas de cada componente. Ver figura 5.29.

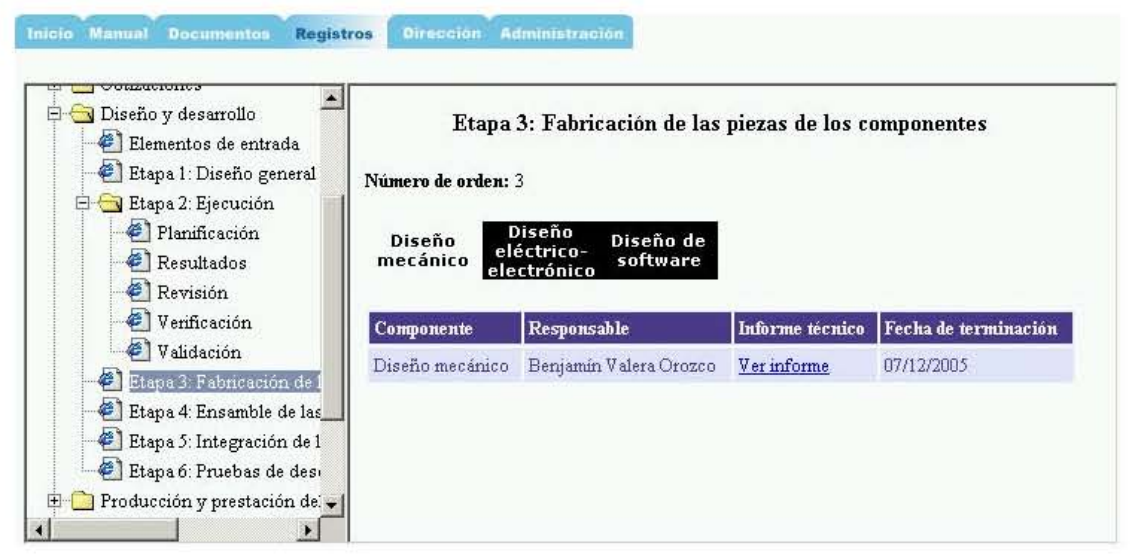

**Figura 5.29.** Etapa 3: Fabricación de las piezas de los componentes.

**Etapa 4: Ensamble de las piezas de los componentes.** Esta etapa, al igual que la etapa 3 se culmina con un informe técnico por cada componente, reportando el procedimiento que se siguió para el ensamble. Los informes técnicos son registrados en la página "Etapa 4: Ensamble de las piezas de los componentes" especificando la fecha de terminación de esta etapa, ver figura 5.30.

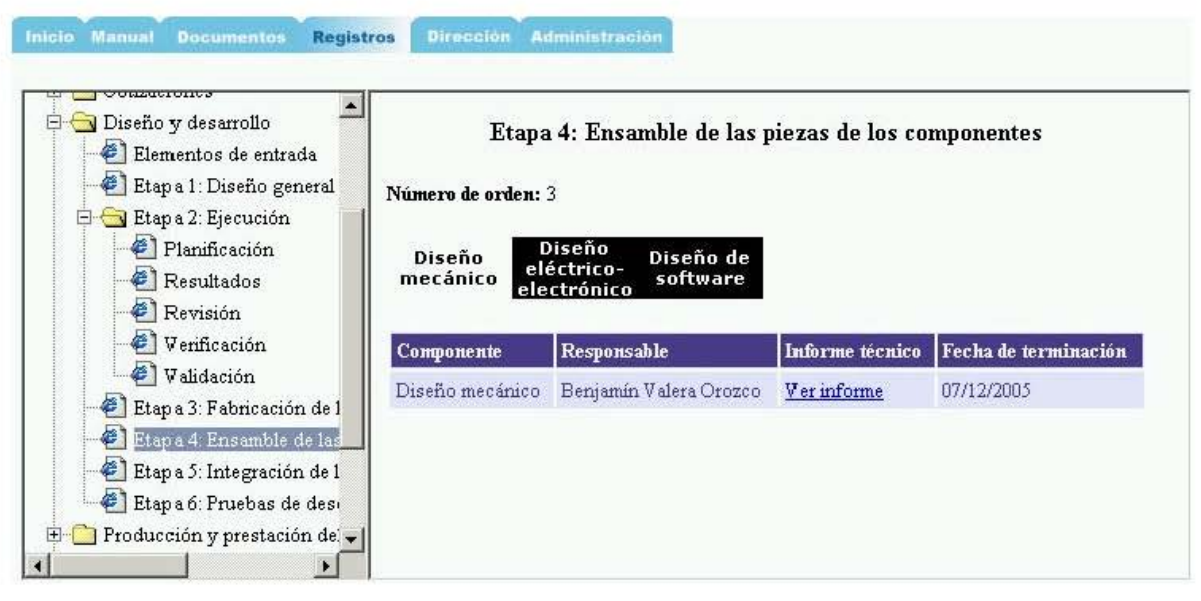

**Figura 5.30.** Etapa 4: Ensamble de las piezas de los componentes.

**Etapa 5: Integración de las piezas de los componentes.** Esta etapa, como resultado genera un solo informe técnico el cual es registrado en la página "Etapa 5: Integración de los componentes" especificando la fecha de terminación de esta etapa, ver figura 5.31.

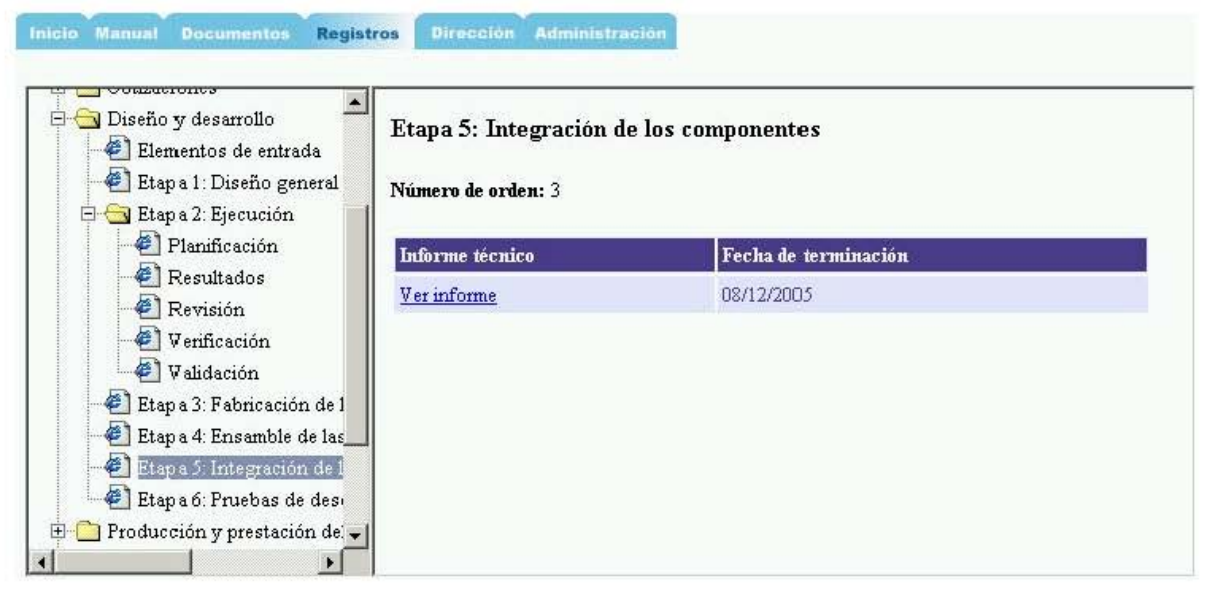

**Figura 5.31.** Etapa 5: Integración de los componentes.

**Etapa 6: Pruebas de desempeño del producto terminado.** Esta etapa, final del procedimiento de diseño y desarrollo de donde se generan el manual de mantenimiento y de operación, que serán entregados al cliente para el correcto uso y funcionamiento del prototipo. Estos manuales son registrados en la página "Etapa 6: Pruebas de desempeño del producto terminado" especificando la fecha de terminación de esta etapa, ver figura 5.32.

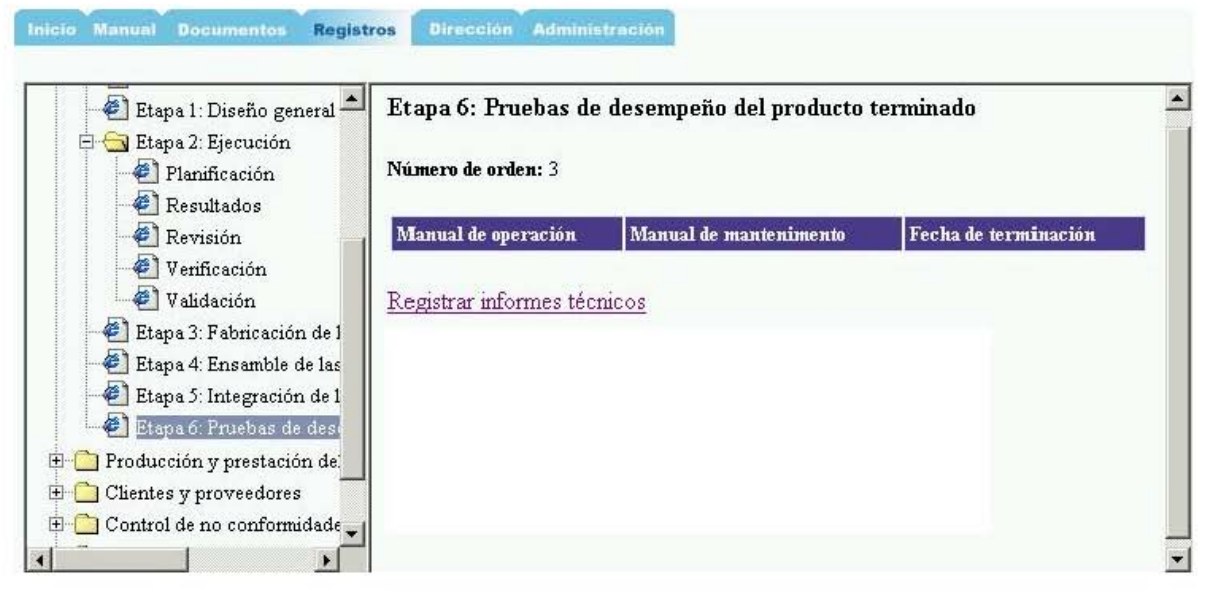

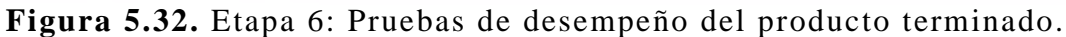

#### **5.5.6. Producción y prestación del servicio**

En el procedimiento de producción y prestación del servicio son registrados el inicio y fin de las ordenes de servicio, identificadas con las siglas SM. El inicio de una orden SM es generado a partir de la recepción del instrumento a calibrar enviado por el cliente, una vez que éste ya aceptó la cotización realizada; y el fin de la orden cuando el servicio de calibración se da por concluido.

El inicio de la orden SM se registra en la página "registro inicial de orden de servicio", la cual muestra un listado de las solicitudes de servicio cotizadas, se selecciona la solicitud deseada para visualizar los datos de entrada como lo son la solicitud, las características del servicio y la lista de servicio solicitados por el cliente. De ésta última lista se selecciona el servicio requerido para el instrumento enviado por el cliente y se registran los siguientes datos: número de orden sm, instrumento, marca, modelo, número de serie, número de identificación, observaciones, fecha de recepción, fecha prevista de entrega y el responsable del servicio, ver figura 5.33.

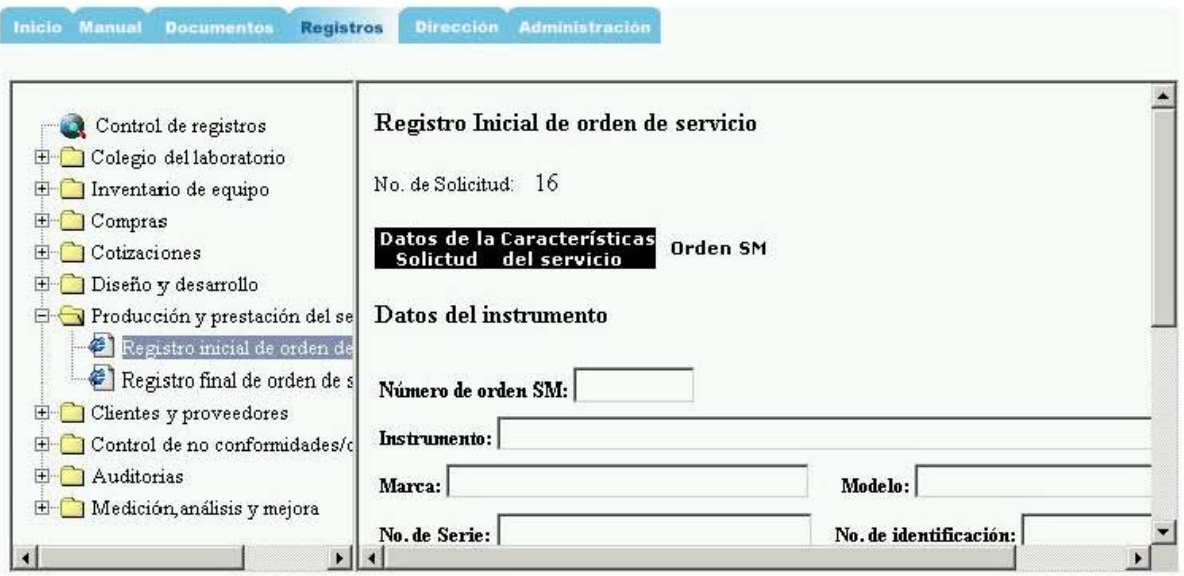

Figura 5.33. Registro inicial de orden de servicio.

La siguiente actividad a realizar es el cierre de la orden en la página "Registro final de orden de servicio". Se selecciona la orden que se desea cerrar y se registra si se finalizó exitosamente el servicio, en caso de no ser así se especifica el motivo por el cual no se terminó el servicio; además se registran observaciones del servicio y la fecha de terminación, ver figura 5.34.

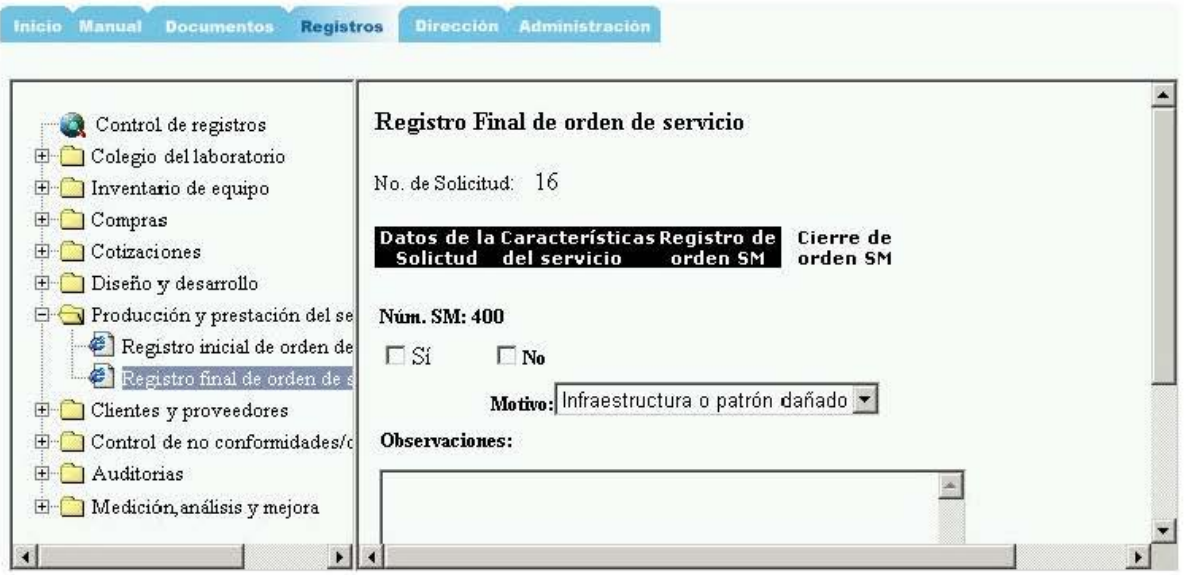

Figura 5.34. Registro final de orden de servicio.

#### $5.5.7.$ **Clientes y proveedores**

La sección de clientes y proveedores tiene tres actividades: registro de clientes, registro de proveedores y registro de encuestas a los clientes.

El registro de los clientes se lleva a cabo mediante la página "Registro de cliente". La página muestra la lista de los clientes registrados conteniendo los siguientes datos: nombre de la empresa, dirección, datos de la persona para establecer el contacto y comentarios que puede realizar el cliente, ver figura 5.35.

| Control de registros<br>Colegio del laboratorio       |                             | Catálogo de Clientes            |                                                                        |
|-------------------------------------------------------|-----------------------------|---------------------------------|------------------------------------------------------------------------|
| Inventario de equipo<br>Compras<br>Cotizaciones       | Lista de<br><b>Clientes</b> | <b>Dirección</b><br>del cliente | <b>Comentarios</b><br>Contacto<br>acerca del<br>del cliente<br>cliente |
| Diseño y desarrollo<br>Producción y prestación del    | <b>Detalles</b>             | <b>Editar registro</b>          | Nombre de la Empresa                                                   |
| Clientes y proveedores                                | Ver Detalles                | Editar                          | Laboratorio de Metrologia CCADET UNAM                                  |
| Registro de cliente                                   | Ver Detailes                | Editar                          | Xerox Mexicana S.A. de C.V.                                            |
| Registro de proveedor                                 | Ver Detailes                | Editar                          | LAPEM                                                                  |
| Registro de encuesta al<br>Control de no conformidade | Ver Detailes                | Editar                          | Valeo                                                                  |
| Auditorias                                            | Ver Detailes                | Editar                          | Laboratorios mexicanos                                                 |
|                                                       | $\sim$ .                    | $r = 112 \pm 0.0$               | KAT = n = n = 2 million = =                                            |

Figura 5.35. Registro de cliente.

El registro de proveedores es similar al registro de clientes. Los datos a ingresar de un proveedor son los siguientes: nombre, dirección página WEB, tipo de bien que suministra y datos de la persona con quien se puede realizar el contacto, ver figura 5.36.

| Control de registros                                  | Catálogo de proveedores |        |          |                |              |                  |              |
|-------------------------------------------------------|-------------------------|--------|----------|----------------|--------------|------------------|--------------|
| Colegio del laboratorio                               | Proveedor Agregar       |        |          |                |              |                  |              |
| Inventario de equipo                                  |                         |        |          | ID             | Nombre       | <b>Direccion</b> | Pagina WEB   |
| E Compras                                             | Ver detaile g           | Editar | Eliminar | $\overline{1}$ | CENAM        | Querétaro        | www.cenam.mx |
| Cotizaciones                                          |                         |        |          |                |              |                  |              |
| Diseño y desarrollo                                   |                         |        |          |                |              |                  |              |
| Producción y prestación del                           | Tipo de bien            |        |          |                |              |                  |              |
| <b>El Clientes y proveedores</b>                      |                         |        | ID       |                | Tipo de bien |                  |              |
|                                                       |                         |        |          |                | Servicio     |                  |              |
| Registro de cliente                                   | Editar                  |        |          |                |              |                  |              |
| Registro de proveedor                                 | Contacto                |        |          |                |              |                  |              |
| Registro de encuesta al<br>Control de no conformidade | ID.                     | Nombre |          | Telefono       |              | Fax              | Email        |

Figura 5.36. Registro de proveedor.

Las encuestas aplicadas a los clientes son ingresadas en la página "Registro de encuesta al cliente", ver figura 5.37. La página muestra una lista de encuestas anteriores que contienen el nombre del cliente y la calificación resultado de la encuesta en cuanto a tres rubros: calidad humana, capacidad técnica y compromiso con el cliente. Los datos a ingresar de la encuesta se agrupan en las siguientes categorías: datos generales, calidad humana, capacidad técnica, compromiso con el cliente y otros datos relevantes.

| Control de registros<br>Colegio del laboratorio<br>$+$                                          | Registro de encuesta        |                                             |                      |                              |                                     |
|-------------------------------------------------------------------------------------------------|-----------------------------|---------------------------------------------|----------------------|------------------------------|-------------------------------------|
| Inventario de equipo<br>$+$<br>E Compras                                                        | Fecha                       | Nombre del<br>cliente                       | Calidad<br>humana    | Capacidad<br>técnica         | <b>Compromiso</b><br>con el cliente |
| Cotizaciones<br>$+$ $-$<br><b>E</b> Diseño y desarrollo<br><b>F</b> Producción y prestación del | 16/02/2006<br>12:00:00 a.m. | <b>Xerox</b><br>Mexicana S.A. 5<br>de C. V. |                      | 8                            | 9                                   |
| $\Box$ Clientes y proveedores<br>Registro de cliente                                            |                             |                                             |                      |                              |                                     |
| Registro de proveedor<br>Registro de encuesta al                                                | General                     | Calidad<br>Humana                           | Capacidad<br>Tecnica | Compromiso<br>con el cliente | Otros                               |

**Figura 5.37.** Registro de encuesta al cliente.

### **5.5.8. Control de no conformidades/observaciones**

El procedimiento de control de no conformidades/observaciones consta de cinco etapas: registro de la no conformidad/observación, revisión de la no conformidad/observación, planificación de la acción correctiva/preventiva y su verificación, y por último el resultado de la acción correctiva/preventiva.

El procedimiento de control de no conformidades/observaciones comienza a partir de la detección de una no conformidad u observación detectada ya sea internamente por algún integrante del colegio del laboratorio o por el resultado de evaluación en una auditoria y es registrada en la página "Registro de no conformidad/observación" en donde se introducen los siguientes datos: tipo de registro ( si es no conformidad o si es observación), origen de la no conformidad/observación, descripción y nombre del integrante del colegio que está realizando el registro, ver figura 5.38

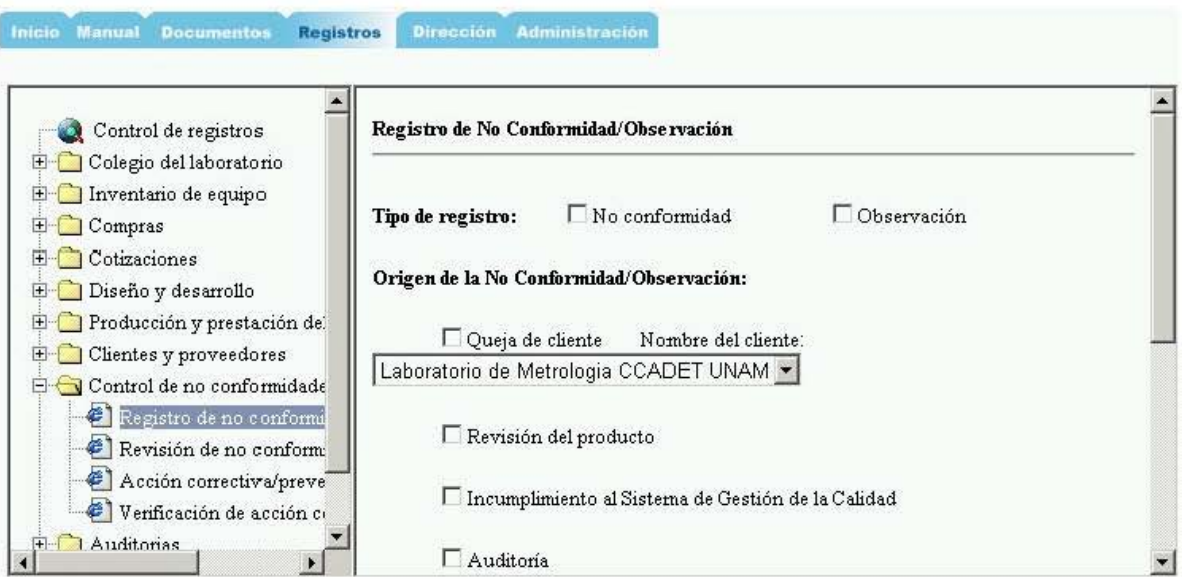

Figura 5.38. Registro de no conformidad u observación.

Las no conformidades/observaciones registradas son revisadas y aprobadas de manera colegiada. Dicha revisión se registra en la página "Revisión de no conformidad/observación" con los siguientes datos: aprobación (procede o no procede), la fecha de revisión, el motivo que llevó al dictamen, en caso de proceder: el tipo de acción a ejecutar (acción correctiva o preventiva), acciones a tomar, responsable de la acción, fechas prevista de inicio y de fin de la acción, y responsable de la verificación. Ver figura 5.39.

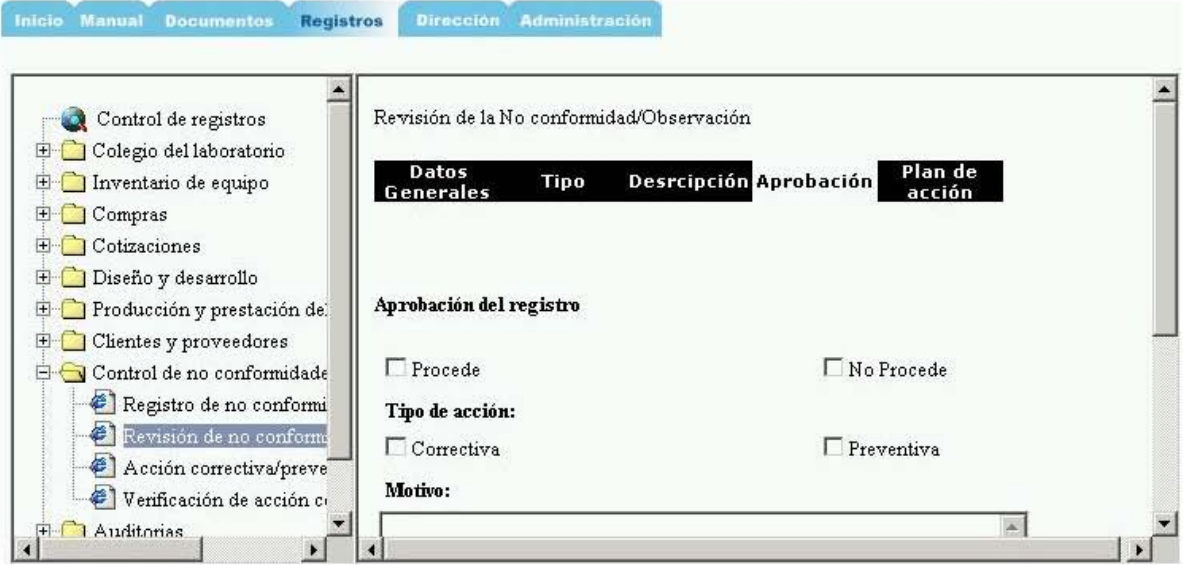

Figura 5.39. Revisión de no conformidad/observación.

Una vez atendida la acción a seguir se registran los resultados obtenidos en la página "Acción correctiva/preventiva" especificando la fecha de inicio, fecha de fin, actividades realizadas y los resultados

obtenidos, ver figura 5.40. Estas acciones correctivas preventivas son verificadas por algún integrante del colegio del laboratorio y de igual modo, los resultados de la verificación son registrados con los siguientes datos: resultado obtenido, fecha de inicio y fecha de fin, ver figura 5.41.

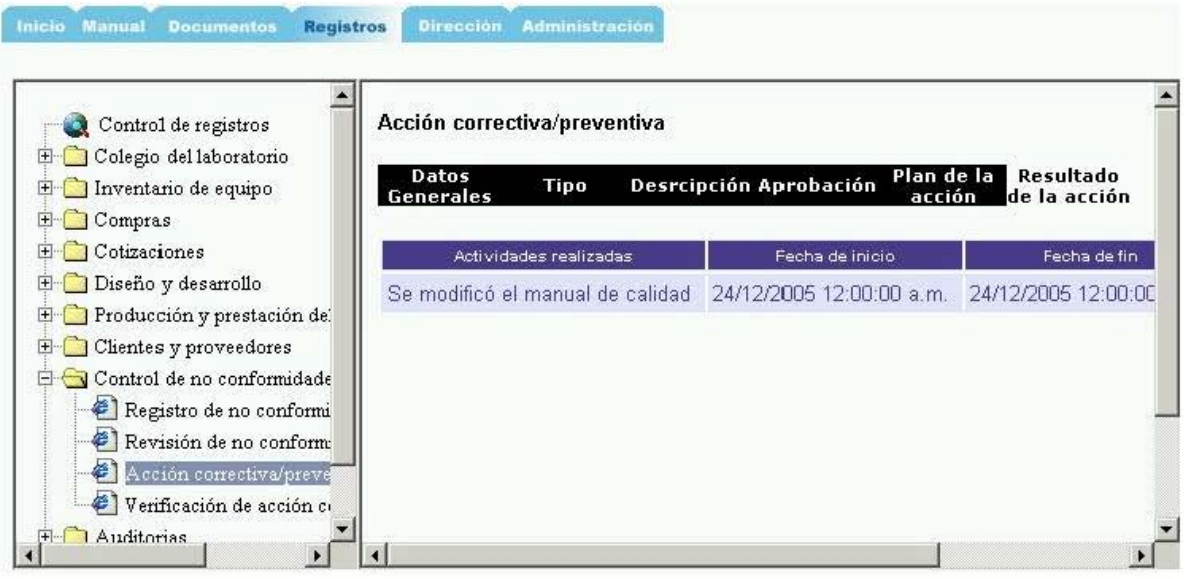

**Figura 5.40.** Acciones correctivas/preventivas.

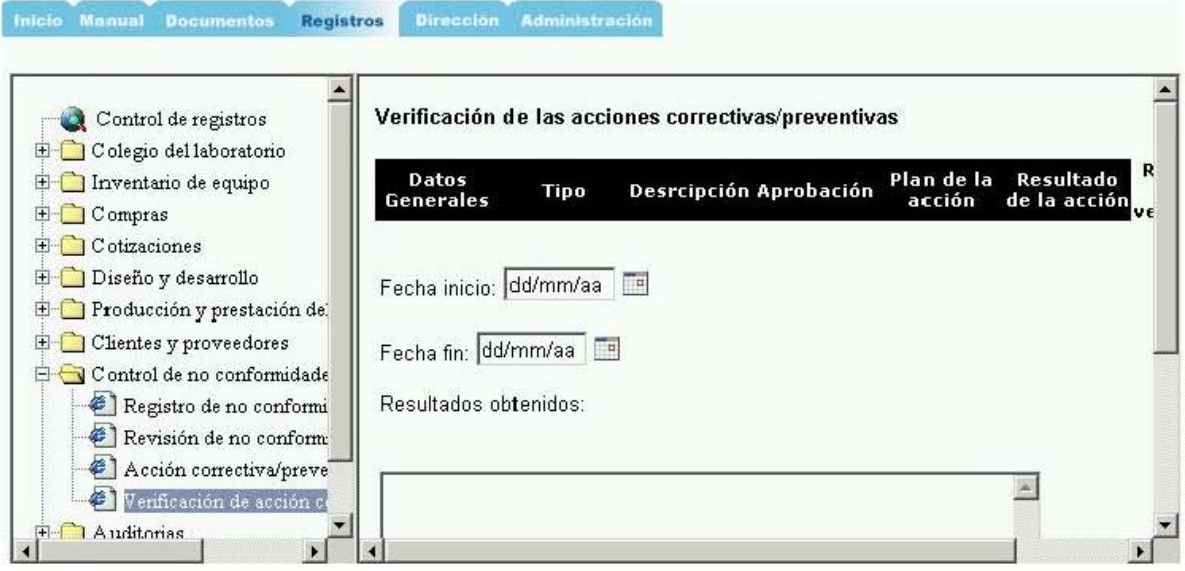

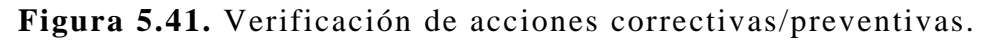

### **5.5.9. Auditorias**

El procedimiento de auditorias se registra en tres etapas: planificación preliminar, planificación oficial de la auditoria y resultados de la auditoria.

La planificación preliminar de una auditoria la realiza el usuario mediante la página "Preliminar" en la carpeta de planificación de auditorias, ver figura 5.42. La página muestra una lista de registros anteriores para su consulta donde se despliegan los siguientes datos: número de auditoria, nombre del responsable, fecha de registro del plan preliminar y se puede seleccionar el plan de auditoria deseado para ver los detalles de la planificación preliminar. En la parte inferior se encuentra el enlace para registrar una nueva planificación, dicho enlace lleva a la página que contiene los aspectos importantes a registrar de una planificación preliminar: fecha prevista de la auditoria, responsable de la planificación, áreas a auditar, criterios y alcance de la auditoria, metodología y requisitos de la planificación.

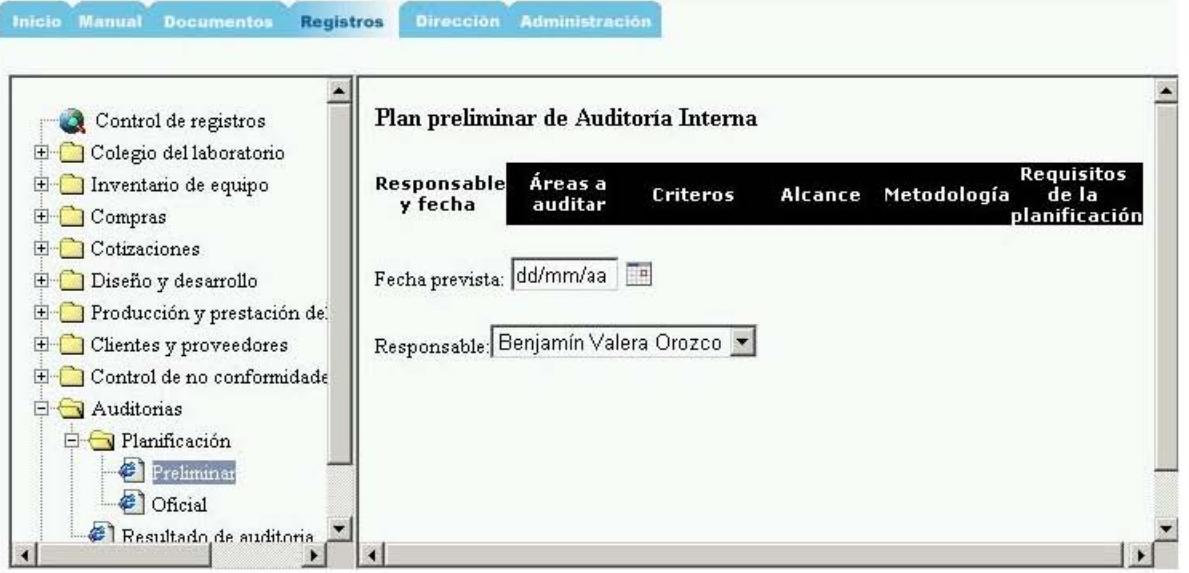

**Figura 5.42.** Plan preliminar de auditoria.

Una vez que han sido confirmados el programa y grupo de auditores por parte de la entidad auditora, se registra la información enviada por dicha entidad en la página "Oficial" y se selecciona la planificación preliminar indicada que mostrará los detalles y así poder registrar el plan oficial con los siguientes datos: archivo del plan oficial, fecha oficial de la auditoria y el nombre y currículo de los auditores a participar, ver figura 5.43.

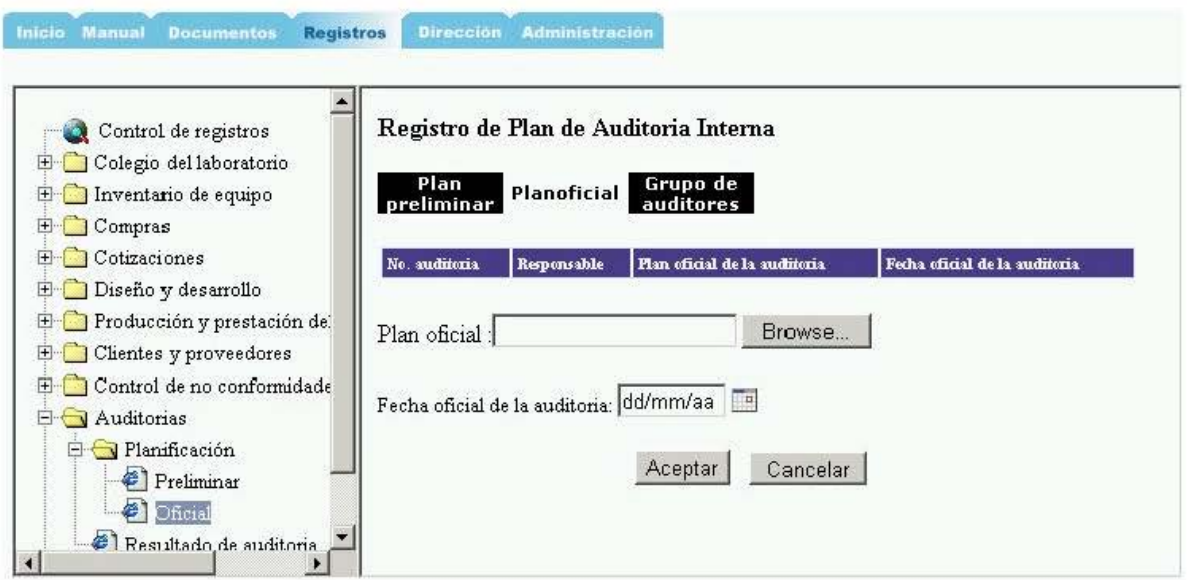

**Figura 5.43.** Plan oficial de auditoria.

Al término de una auditoria es entregada la información con las observaciones o no conformidades registradas, misma que es digitalizada y registrada en la página "Resultado de auditoria" así como los archivos adicionales con una breve descripción de su contenido, ver figura 5.44.

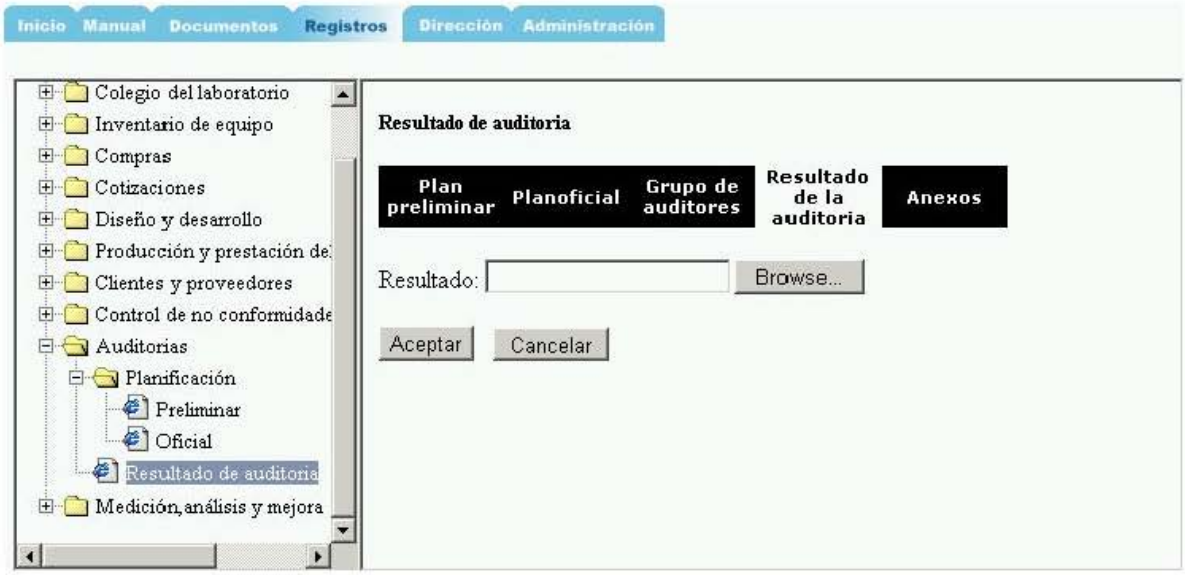

**Figura 5.44.** Resultado de auditoria.

### **5.5.10. Medición, análisis y mejora**

En el proceso de medición, análisis y mejora se realizan estadísticas simples para monitorear actividades de vital importancia para el sistema de calidad del laboratorio. Las actividades que se grafican en cada una de las páginas de este proceso se muestran en la tabla 5.1.

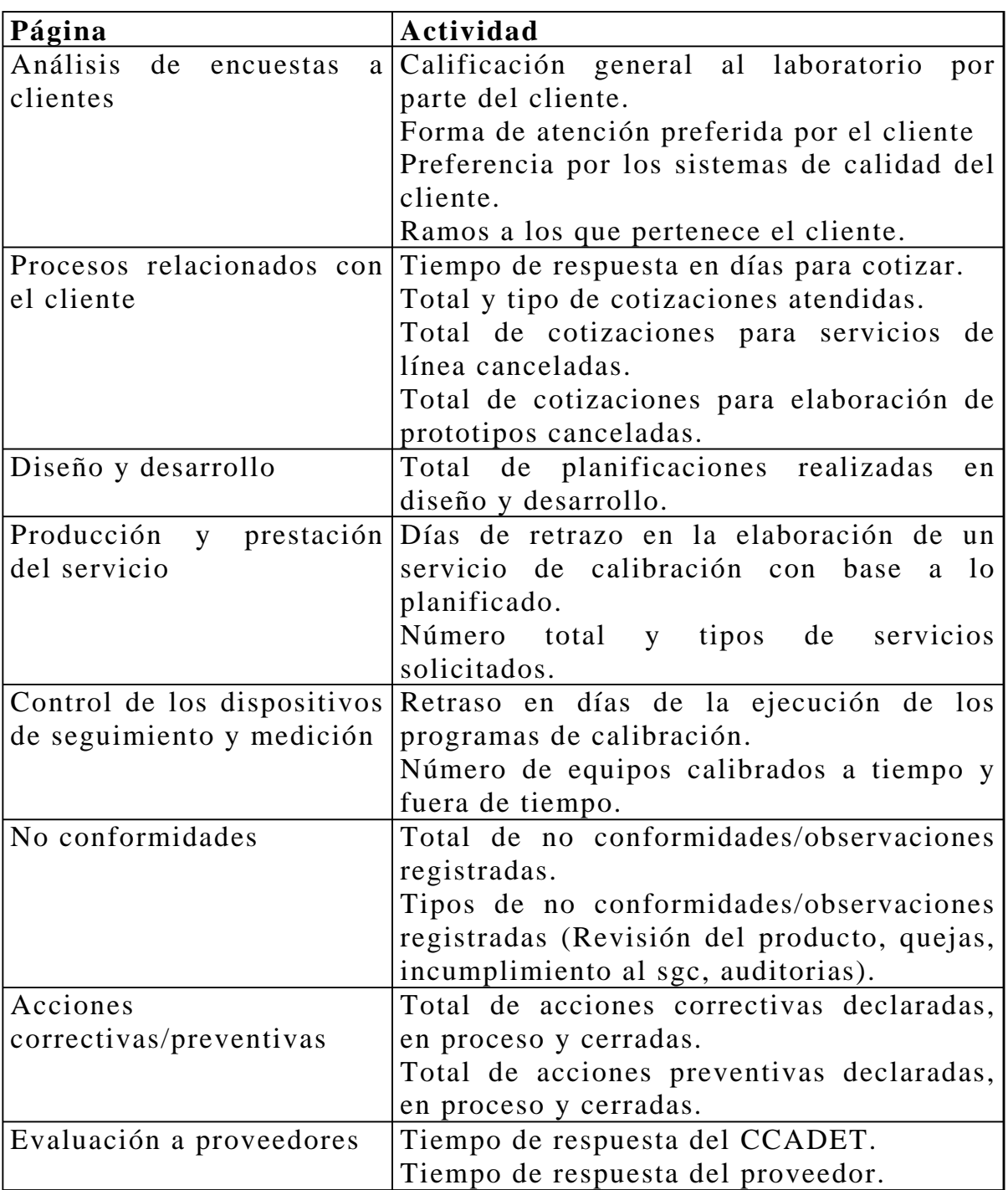

#### **Tabla 5.1.** Medición, análisis y mejora.

Exceptuando la página "Control de los dispositivos de seguimiento y medición", las estadísticas son graficadas con base a un periodo de tiempo que es solicitado al usuario como punto de partida, ver figura 5.45.

| Diseño y desarrollo<br>Producción y prestación del<br>Clientes y proveedores<br>Control de no conformidade | Análisis de encuestas a clientes, periodo: | Fecha de inicio      |                   |              |                |              |                |    |          | Fecha de fin         |      |              |         |                |
|----------------------------------------------------------------------------------------------------|--------------------------------------------|----------------------|-------------------|--------------|----------------|--------------|----------------|----|----------|----------------------|------|--------------|---------|----------------|
| Auditorias<br>Medición, análisis y mejora                                                                  |                                            |                      | <b>Febrero</b> de | 2006         |                |              |                |    |          | <b>Febrero</b> de    | 2006 |              |         |                |
| Análisis de encuestas a                                                                                    |                                            |                      |                   |              |                |              | Ś              | n  |          |                      |      |              |         |                |
| Procesos relacionados c                                                                                    |                                            | 30                   | 31                | $\mathbf{1}$ | $\overline{2}$ | $\mathbf{3}$ | $\overline{4}$ | 29 |          |                      |      | $\mathbf{2}$ | 3       | $\overline{4}$ |
| <i>i</i> Diseño y desarrollo                                                                               |                                            | 6                    | 7                 | 8            | 9              |              | 1011           | 5  | 6        | $\mathbb{Z}^n$       | 8    |              | 9 10 11 |                |
| Producción y prestación                                                                                    |                                            | 12 13 14 15          |                   |              |                |              | 17 18          |    |          | 12 13 14 15          |      |              | 17 18   |                |
| Control de los dispositiv                                                                                  |                                            | 19 20 21 22 23 24 25 |                   |              |                |              |                |    |          | 19 20 21 22 23 24 25 |      |              |         |                |
| <sup>2</sup> No conformidades                                                                              |                                            | 26 27 28             |                   | 1            | $\mathbf{2}$   | 3            | $\overline{4}$ |    | 26 27 28 |                      |      | 2            | 3       |                |
| Acciones correctivas/pr                                                                                    | 5                                          | $6^{\circ}$          |                   | B            |                | 9   10   11  |                |    | 567      |                      | 8    |              | 91011   |                |

**Figura 5.45.** Medición, análisis y mejora, inicio.

Posteriormente, la página presenta una gráfica con la estadística mencionada, como la mostrada en la figura 5.46. En cada una de las páginas anteriores puede ser registrado un archivo con el análisis y propuestas de mejora con base en los resultados mostrados por las gráficas.

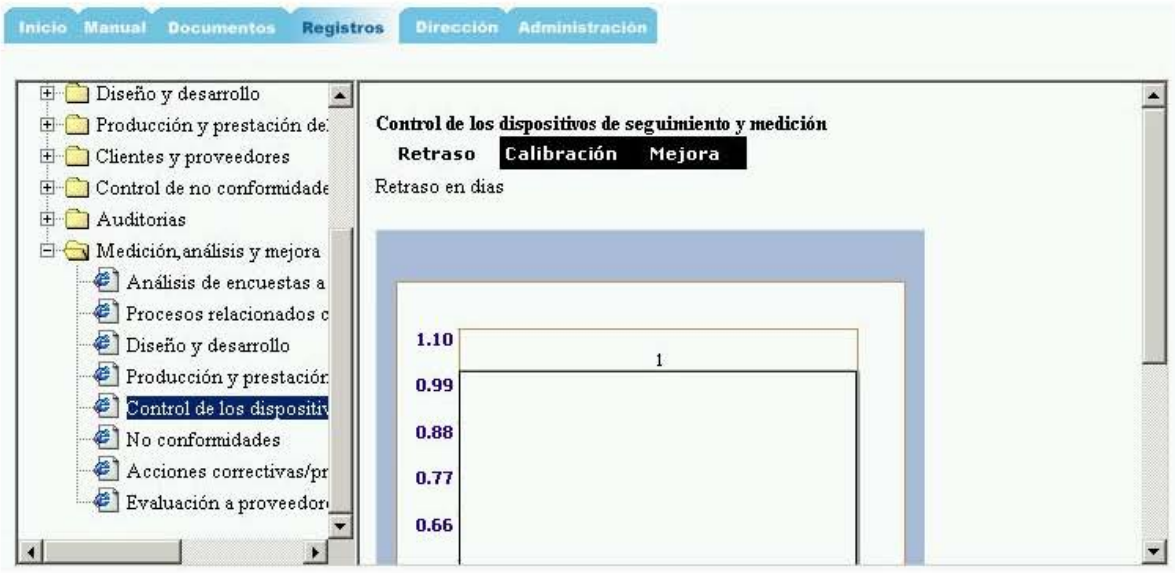

**Figura 5.46.** Medición, análisis y mejora, gráfica.

# **5.6. Dirección**

Las actividades que son responsabilidad de la dirección se dividen en: planificación, reuniones del colegio y revisiones por la dirección.

### **5.6.1. Planificación**

En este proceso se planifican la política y objetivos de la calidad y se le proporciona un seguimiento.

• **Política y objetivos de la calidad.** En la planificación se establece la política de calidad y los objetivos de la política por la que será regido el sistema de calidad del laboratorio. La política y los objetivos de la calidad son registrados en la página "Política y objetivos de la calidad" con los siguientes datos: descripción de la política, fecha de elaboración de la política y su estado "vigente o no vigente", ver figura 5.47. En esta página se presenta un historial de las políticas de calidad anteriores las cuales son marcadas como "no vigentes" por el software y en el momento de que una nueva política es registrada se le asigna el estado "vigente".

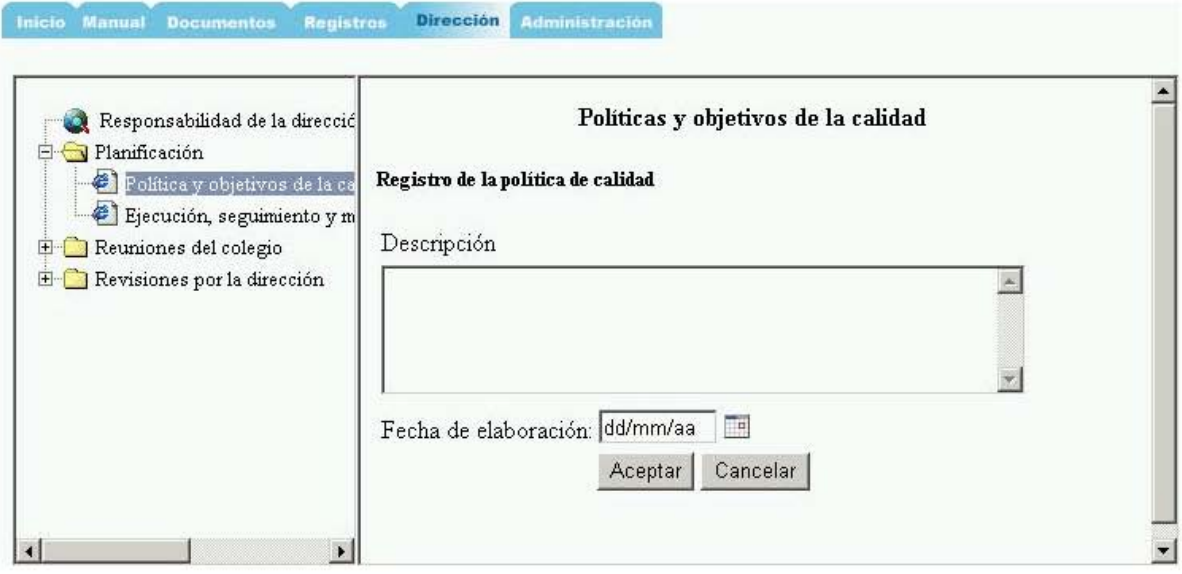

**Figura 5.47.** Política de la calidad.

A cada política de calidad se encuentran asociados objetivos de la calidad los cuales son registrados en la misma página presionando el enlace "registrar objetivo nuevo", el cual va a ser asociado a la política de calidad que actualmente se encuentra vigente. Los datos a registrar de los objetivos son: descripción del objetivo, procesos al que aplica, archivo de la situación actual y deseable a futuro y fecha de declaración del objetivo. Al igual que en la política de calidad, se les establece a los objetivos un estado de "vigente o no vigente", vigentes son los asociados a la política de calidad vigente y por ende son objetivos no vigentes los asociados a la política de la calidad no vigente, ver figura 5.48.

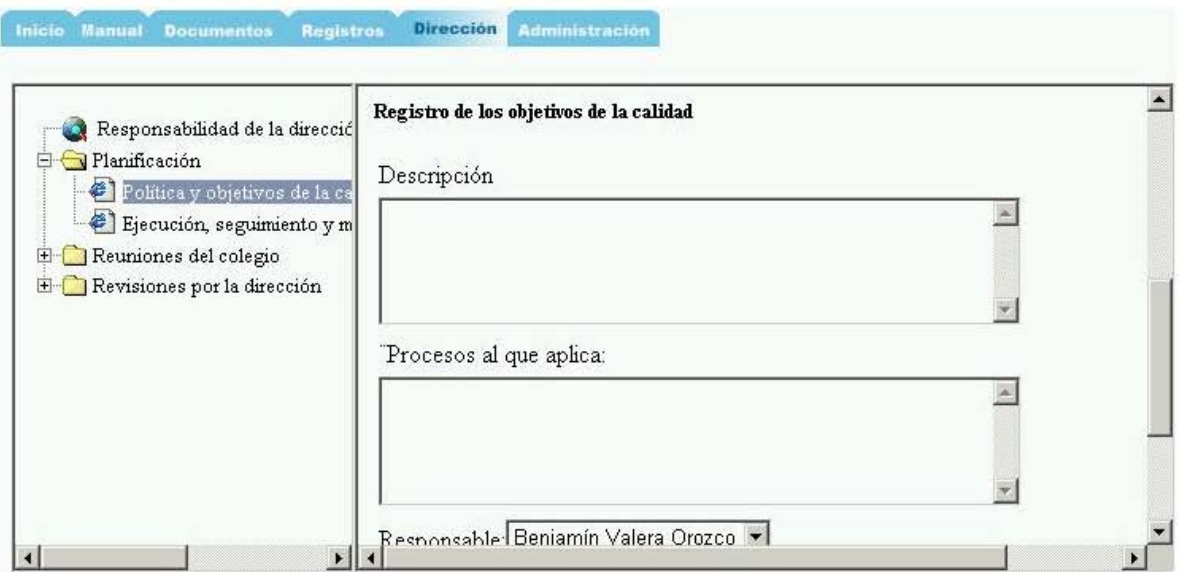

**Figura 5.48.** Objetivos de la calidad.

• **Ejecución, seguimiento y mejora de los objetivos.** Para conocer la eficacia de la ejecución de los seguimientos a los objetivos de la calidad, son registrados informes periódicos en la página "Ejecución, seguimiento y mejora de los objetivos". En esta página se muestra la política de la calidad vigente y sus objetivos asociados. Para registrar un nuevo seguimiento se selecciona el objetivo deseado y se registran los siguientes datos: fecha de inicio y de fin del seguimiento, y el archivo con el informe del seguimiento del objetivo, ver figura 5.49.

| Responsabilidad de la direcció<br>Planificación                                            |                              |                                                                                   | Ejecución, seguimiento y mejora de los objetivos de la calidad                     |             |  |  |  |  |  |  |  |
|--------------------------------------------------------------------------------------------|------------------------------|-----------------------------------------------------------------------------------|------------------------------------------------------------------------------------|-------------|--|--|--|--|--|--|--|
| Política y objetivos de la ca<br>Ejecución, seguimiento y m                                | Política de<br>la calidad    | <b>Objetivos</b><br><b>Sequimiento</b><br>de los<br>de la<br>calidad<br>objetivos |                                                                                    |             |  |  |  |  |  |  |  |
| Reuniones del colegio<br>$\mathbb{H}$<br>Revisiones por la dirección<br>$\left  + \right $ | Seguimiento de los objetivos |                                                                                   |                                                                                    |             |  |  |  |  |  |  |  |
|                                                                                            | Responsable                  | Fecha de inicio                                                                   | Fecha fin                                                                          | Seguimiento |  |  |  |  |  |  |  |
|                                                                                            |                              |                                                                                   | Gerardo Ruiz Botello 18/11/2005 12:00:00 a.m. 21/11/2005 12:00:00 a.m. Ver archivo |             |  |  |  |  |  |  |  |
|                                                                                            |                              |                                                                                   | Gerardo Ruiz Botello 07/11/2005 12:00:00 a.m. 28/11/2005 12:00:00 a.m. Ver archivo |             |  |  |  |  |  |  |  |
|                                                                                            |                              |                                                                                   |                                                                                    |             |  |  |  |  |  |  |  |

**Figura 5.49.** Ejecución, seguimiento y mejora de los objetivos.

#### **5.6.2. Reuniones del colegio**

Las reuniones colegiadas del personal académico del Laboratorio se registran en cuatro etapas, convocatoria a reuniones, minuta preliminar de reunión, observaciones a la minuta preeliminar y registro de la minuta final o cierre de reunión.

La convocatoria a reunión del colegio la realiza el Jefe del Laboratorio mediante la página "Convocatoria a reuniones", ver figura 5.50. La página muestra una lista de registros anteriores para consulta en donde se despliegan los siguientes datos: lugar, fecha hora, orden del día y fecha de notificación de la convocatoria. En la parte inferior se pueden agregar los datos mencionados anteriormente para registrar una nueva convocatoria. El registro finaliza con un formulario conteniendo los datos de la convocatoria y que puede ser utilizado para notificar a los convocados mediante correo electrónico.

| Responsabilidad de la dirección<br>Planificación<br>$\overline{+}$<br>Reuniones del colegio<br>E |    | <b>Registros anteriores</b>            |                                                          |                | Registro de convocatoria a reunion                                  |                             |
|--------------------------------------------------------------------------------------------------|----|----------------------------------------|----------------------------------------------------------|----------------|---------------------------------------------------------------------|-----------------------------|
| e.<br>Convocatoria a reuniones                                                                   |    | Id Lugar                               | Fecha                                                    | <b>Hora</b>    | Orden del día                                                       | Fecha notificación          |
| e<br>Minuta preliminar de reunión<br>ê1<br>Observaciones a la minuta pr                          |    | Oficina del<br>jefe                    | 08/02/2006 11:00                                         |                | Asignación del presupuesto. Plan de<br>trabajo. Informe de trabajo. | 07/02/2006<br>12:00:00 a.m. |
| Minuta final                                                                                     |    |                                        |                                                          |                |                                                                     |                             |
| Revisiones por la dirección<br>$H = 1$                                                           |    | Nuevo registro                         |                                                          |                |                                                                     |                             |
|                                                                                                  |    | Fecha                                  |                                                          |                | Lugar                                                               |                             |
|                                                                                                  |    |                                        | Febrero de<br>2006                                       |                |                                                                     | Orden del día               |
|                                                                                                  | Ð  | M                                      | $\alpha$<br>M                                            | Ś              | Hora                                                                |                             |
|                                                                                                  | 29 | 31<br>30                               | $\overline{2}$<br>$\sqrt{3}$<br>$\mathbf{\underline{1}}$ | $\overline{4}$ |                                                                     |                             |
|                                                                                                  |    | $\overline{5}$<br>$\underline{6}$<br>Z | 9<br>8<br>10 11                                          |                |                                                                     |                             |
|                                                                                                  |    |                                        |                                                          |                |                                                                     |                             |

**Figura 5.50.** Convocatoria a reuniones.

Una vez llevada a cabo la reunión del colegio, el Jefe del Laboratorio elabora una minuta que debe ser puesta a la consideración del resto de los integrantes. El registro de la minuta preliminar se lleva a cabo mediante la página "Minuta preliminar de reunión", ver figura 5.51. La página muestra una lista de los registros anteriores y además se pueden registrar los datos de la minuta como son los temas tratados, decisiones y acuerdos y fecha de reunión, así como la lista de asistentes. La actividad finaliza con un formulario de los datos mencionados anteriormente que puede ser utilizado para notificar a los asistentes mediante correo electrónico.

| Responsabilidad de la dirección<br>Planificación<br>$\mathbf{F}$<br>Reuniones del colegio<br>Ė                                |                     |     | Registro de minuta de reunion<br><b>Registros anteriores</b> |                                                                           |      |                                 |                                                                                |                             |  |
|----------------------------------------------------------------------------------------------------|---------------------|-----|--------------------------------------------------------------|---------------------------------------------------------------------------|------|---------------------------------|--------------------------------------------------------------------------------|-----------------------------|--|
| Convocatoria a reuniones                                                                                                    |                     | Id. | Lugar                                                        | Fecha                                                                     | Hora | Orden del día                   |                                                                                | Fecha<br>notificación       |  |
| €<br>Minuta preliminar de reunión<br>∉1<br>Observaciones a la minuta pr<br>Minuta final<br>Revisiones por la dirección<br>n s | Elegir <sub>1</sub> |     | Oficina<br>del jefe                                          | 08/02/2006 11:00                                                          |      | de trabajo. Informe de trabajo. | Asignación del presupuesto. Plan                                               | 07/02/2006<br>12:00:00 a.m. |  |
|                                                                                                    | Minuta<br>Minuta    |     |                                                              |                                                                           |      |                                 |                                                                                |                             |  |
|                                                                                                    |                     | ld  | id<br>convocatoria                                           | Temas tratados                                                            |      |                                 | Decisiones y acuerdos                                                          | Fecha de<br>realización     |  |
| $\blacktriangleright$                                                                                                    | Editar              |     |                                                              | Asignación del<br>presupuesto. Plan de<br>trabajo. Informe de<br>trabajo. |      |                                 | Repartición equitativa del<br>presupuesto. Aprobación<br>de planes e informes. | 08/02/2006<br>12:00:00 a.m. |  |

**Figura 5.51.** Minuta preliminar de reunión.

Las observaciones por parte de los asistentes a la reunión son registradas en la página "Observaciones a la minuta preliminar", ver figura 5.52. Esto es posible ya que los asistentes fueron notificados previamente vía correo electrónico. La página filtra los datos que corresponden únicamente al usuario que ingresó mediante su nombre y password. La página muestra una lista de las reuniones anteriores, permitiendo observar los datos de la minuta y asistentes. El usuario ingresa sus observaciones y finaliza la actividad con un formulario que puede ser utilizado para notificar al Jefe del Laboratorio acerca de los hallazgos.

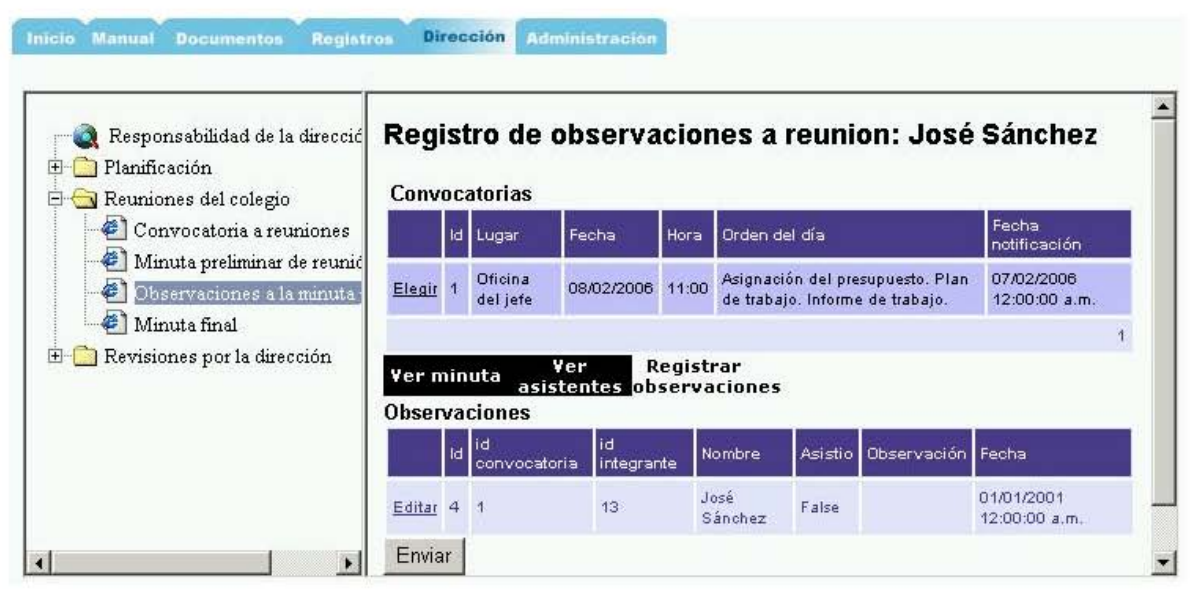

**Figura 5.52.** Observaciones a la minuta preliminar.

El procedimiento de reuniones del colegio finaliza con el cierre y registro de la minuta final por parte del Jefe del Laboratorio. La página "Minuta final" es utilizada para realizar dicha actividad, ver figura 5.53. La página muestra una lista de registros anteriores en donde se pueden consultar la siguiente información: datos de la convocatoria, datos de la minuta, asistentes y observaciones a la minuta preliminar. Posteriormente, y a juicio del jefe, se registra el cierre de la reunión al ingresar los temas tratados, decisiones y acuerdos y fecha de cierre.

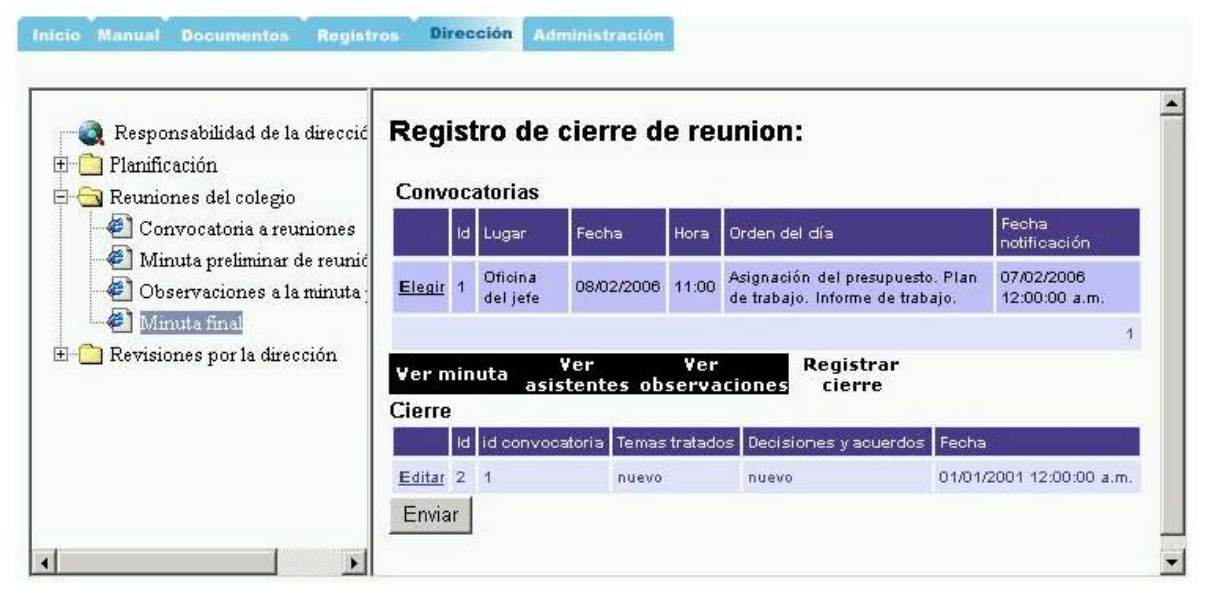

**Figura 5.53.** Minuta final de reunión.

### **5.6.3. Revisiones por la dirección**

En la página "Revisiones por la dirección" se presenta la siguiente información de entrada: historial de las políticas de la calidad, objetivos de la calidad asociados con sus seguimiento, una sección de enlaces para mostrar los archivos con las mejoras propuestas en el proceso de medición, análisis y mejora de los siguientes procedimientos:

- Auditorias
- No conformidades
- Acciones correctivas/preventivas
- Diseño y desarrollo
- Producción y prestación del servicio
- Control de los dispositivos de seguimiento y medición
- Procesos relacionados con el cliente
- $\bullet$  Encuestas
- Evaluación a proveedores  $\bullet$

Por último, está la sección para registrar el resultado de las revisiones por la dirección con los siguientes datos: fecha de inicio de la revisión, fecha de fin de la revisión y el archivo con los resultados de la revisión, ver figura 5.54.

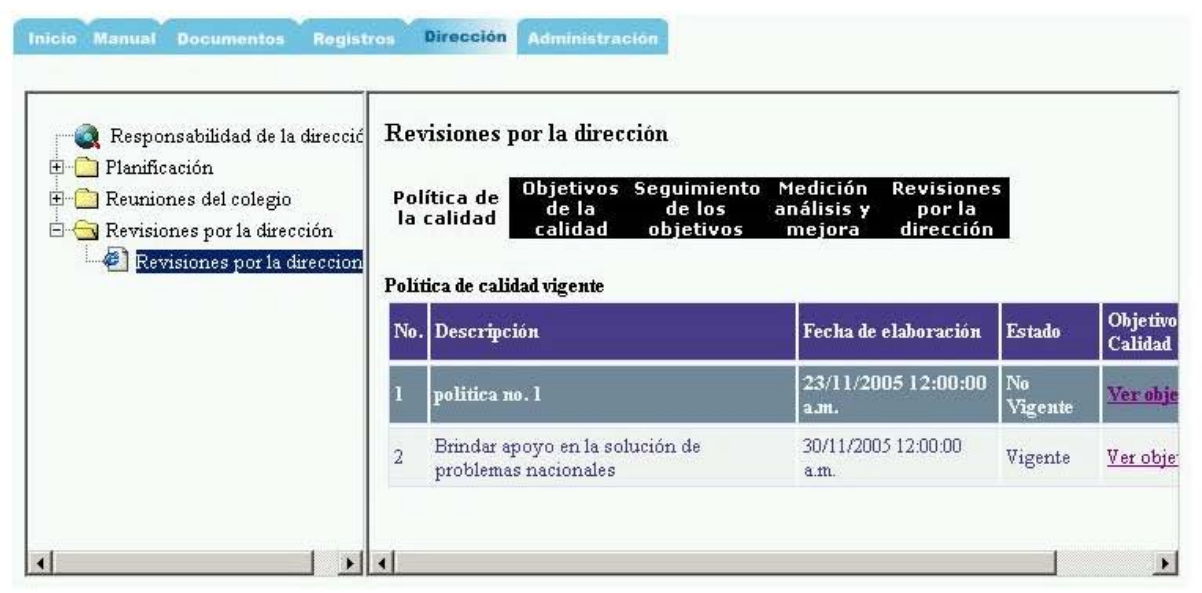

Figura 5.54. Revisiones por la dirección.

# 5.7. Administración

La sección de administración proporciona mantenimiento a las tablas que no son afectadas por las actividades del Laboratorio.

En primer lugar, el catálogo de servicios de línea es mantenido mediante la página "Servicios de línea", ver figura 5.55. La página permite introducir y modificar datos como: nombre del servicio, si éste tiene acreditación oficial, costo, detalles del servicio, incertidumbres acreditadoras entidades definidas por  $\mathbf{V}$ sus documentos  $\Omega$ procedimientos asociados.

| Administración de tablas<br>∉]<br>Servicios de línea<br>e)<br>Varios | Servicios de línea<br>Agregar<br><b>Servicio</b> |        |          |                |                          |                   |        |  |  |  |
|----------------------------------------------------------------------|--------------------------------------------------|--------|----------|----------------|--------------------------|-------------------|--------|--|--|--|
|                                                                      |                                                  |        |          |                | Id Nombre                | Acreditación      | Precio |  |  |  |
|                                                                      | Elegin                                           | Editar | Eliminar |                | Calibración de planos    | $\overline{\vee}$ | 2000   |  |  |  |
|                                                                      | Elegir                                           | Editar | Eliminar | $\overline{2}$ | Calibración de mesas     | Γ                 | 4000   |  |  |  |
|                                                                      | Elegir                                           | Editar | Eliminar | 3              | Verificación de MMC      | $\Gamma$          | 10000  |  |  |  |
|                                                                      |                                                  |        |          |                |                          |                   |        |  |  |  |
|                                                                      | <b>Detalles</b>                                  |        |          |                | IncertidumbresDocumentos |                   |        |  |  |  |

**Figura 5.55.** Servicios de línea.

Finalmente, los catálogos de cargos del personal, líneas de investigación, títulos académicos, tipos de documentos, nombres de los servicios que se brindan a los instrumentos, ubicaciones en el Laboratorio y usos asignados a los instrumentos son mantenidos mediante la página "Varios", como se muestra en la figura 5.56.

| Administración de tablas<br>Servicios de línea<br>Varios | Mantenimeinto de datos varios                                                 |        |          |                |                      |  |  |  |  |
|----------------------------------------------------------|-------------------------------------------------------------------------------|--------|----------|----------------|----------------------|--|--|--|--|
|                                                          | <b>Títulos</b><br>Líneas<br><b>Documentos Servicios Ubicaciones</b><br>Cargos |        |          |                |                      |  |  |  |  |
|                                                          | Agregar<br>Cargos del personal                                                |        |          |                |                      |  |  |  |  |
|                                                          |                                                                               |        |          | Id             | <b>Nombre</b>        |  |  |  |  |
|                                                          | Elegir                                                                        | Editar | Eliminar |                | Jefe del Laboratorio |  |  |  |  |
|                                                          | Elegin                                                                        | Editar | Eliminar | $\overline{2}$ | Responsable Técnico  |  |  |  |  |
|                                                          | Elegin                                                                        | Editar | Eliminar | 3              | Secretaria           |  |  |  |  |
|                                                          |                                                                               |        |          |                |                      |  |  |  |  |

**Figura 5.56.** Varios.

# **Capítulo 6**

# **Resultados y conclusiones**

El presente capítulo contiene los resultados, conclusiones y trabajo a futuro que se derivaron de la realización del software para la administración del sistema de gestión de la calidad del Laboratorio.

#### **6.1. Resultados**

El resultado más importante son las 123 páginas WEB que permiten la administración de las 62 tablas de la base de datos para el SGC del Laboratorio de Metrología. El portal de ingreso al sistema se muestra en la figura 6.1 y la base de datos en donde se registran las actividades se muestra en la figura 6.2.

Por otra parte, el uso del software ha permitido que el Laboratorio se beneficie en los siguientes aspectos:

- Las actividades de planeación son mejor administradas dado que el software permite asignar responsabilidades y tiempos previstos.
- La centralización de los diversos registros que genera la administración de proyectos en un solo sistema software facilita las labores de supervisión y seguimiento.
- El mantenimiento de los catálogos del personal e instrumentos se puede realizar de manera eficaz. Dichos catálogos han demostrado su utilidad en labores rutinarias del Laboratorio como lo son informes del personal académico, inventarios de la Sección Administrativa del Centro, catálogos de equipamiento solicitados por la administración de la UNAM, elaboración de planes de

calibración para los instrumentos y difusión al público interesado de la infraestructura y recursos humanos del Laboratorio.

• La centralización de los registros que genera el Laboratorio permite llevar a cabo auditorias de manera más organizada, de tal forma que se facilita la labor de los auditores y se evita la dispersión de la información en lugares que pueden ser fácilmente olvidados.

El uso del software propicia la disminución de la información impresa en papel y alienta el uso de sistemas informáticos digitales que mejoran las labores de organización, búsqueda y presentación de datos.

La complejidad de la organización y los requisitos de la norma implican una organización de la información que difícilmente puede centralizarse de forma coherente. Uno de los aspectos importantes del sitio WEB, es que éste permite la organización coherente de la información. La ventaja para el usuario radica en la facilidad para acceder a los niveles de clasificación más profundos sin perder de vista los niveles o categorías superiores. Este aspecto difícilmente se logra entender en sistemas software comerciales, en donde la necesidad de capacitación se hace imperiosa para poder operar el sistema.

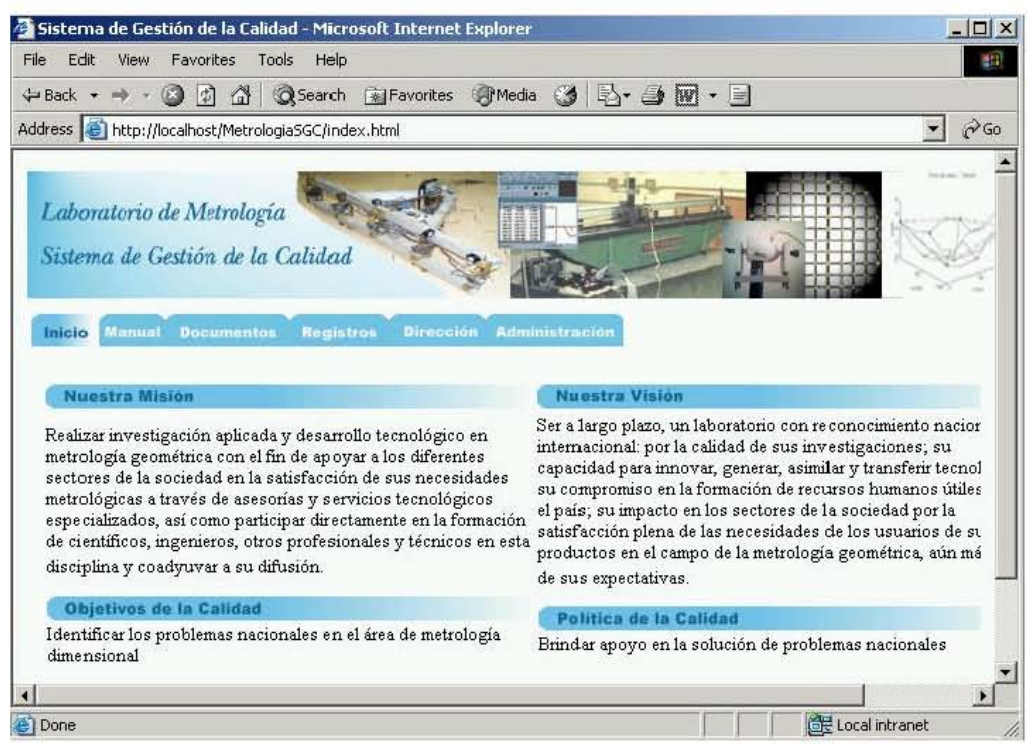

Figura 6.1. Portal WEB para la administración del sistema de gestión de la calidad del Laboratorio de Metrología del CCADET UNAM.

|                                          | Web Data Administrator - Tables - Microsoft Internet Explorer          |              |      |                          |                |              | $-15x$            |
|------------------------------------------|------------------------------------------------------------------------|--------------|------|--------------------------|----------------|--------------|-------------------|
| Edit<br>File<br>View<br><b>Favorites</b> | Tools<br>Help                                                          |              |      |                          |                |              | 草                 |
| a<br>岡<br>← Back →                       | ຜ<br>Search<br>图Favorites ③Media ③ 图 → ③ 図 目                           |              |      |                          |                |              |                   |
|                                          | Address & http://localhost/webadmin/tables.aspx?database=SGCMetrologia |              |      |                          |                | $\mathbf{r}$ | $\mathcal{O}$ Go  |
|                                          | <b>WEB</b> Data Administrator                                          |              |      |                          |                |              |                   |
|                                          | Server: CCADET-Y358KAIF<br>Database: SGCMetrologia                     |              |      |                          |                |              |                   |
| <b>SERVER TOOLS</b>                      | <b>TABLES</b>                                                          |              |      |                          |                |              |                   |
| Databases                                | Filter<br>Show User Tables Only<br>$\blacksquare$                      |              |      |                          |                |              | <b>&amp;</b> Crea |
| Import<br>Export                         |                                                                        |              |      |                          |                |              |                   |
| Security                                 | Name                                                                   | <b>Owner</b> | Type | <b>Create Date</b>       | <b>Rows</b>    | Edit         | Renan             |
|                                          | E<br>ACCIONESCORRECTIVASPREVENTIVAS                                    | dbo          | User | 18/10/2005 06:08:00 p.m. | 3              | edit         | renan             |
| <b>DATABASE</b>                          | ARCHIVOSRESULTADOAUDITORIA<br>圃                                        | dbo          | User | 28/04/2005 07:46:06 p.m. | 6              | edit         | renan             |
| 圉<br>Tables<br><b>Stored Procedures</b>  | Ħ<br><b>ASISTENTESCURSOS</b>                                           | dbo          | User | 23/11/2005 05:05:08 p.m. | $\overline{2}$ | edit         | renan             |
| Query                                    | 圃<br><b>AUDITORES</b>                                                  | dbo          | User | 21/04/2005 05:02:57 p.m. | 6              | edit         | renan             |
| 廇<br>Properties                          | E<br>CARGOS                                                            | dbo          | User | 04/11/2004 06:55:16 p.m. | 3              | edit         | renan             |
| <b>B</b> Users<br>Roles                  | 圃<br><b>CLIENTES</b>                                                   | dbo          | User | 08/12/2004 06:11:14 p.m. | 6              | edit         | renan             |
|                                          | 画<br><b>CURSOS</b>                                                     | dbo          | User | 23/11/2005 05:14:07 p.m. | $\mathbf{1}$   | edit         | renan             |
|                                          | DETERMINACIONREQUISITOSCLIENTE<br>圍                                    | dbo          | User | 05/05/2005 03:37:54 p.m. | 5              | edit         | renan             |
|                                          |                                                                        |              |      |                          |                |              |                   |
|                                          | E<br><b>DOCUMENTOS</b>                                                 | dbo          | User | 31/01/2006 05:24:47 p.m. | $\overline{2}$ | edit         | renan             |

**Figura 6.2.** Base de datos para la administración del sistema de gestión de la calidad del Laboratorio de Metrología del CCADET UNAM.

#### **6.2. Conclusiones**

Se desarrolló un sistema software y metodología que son aplicados a la administración del sistema de la gestión de la calidad del Laboratorio de Metrología. El control de cambios incluido en el sistema permite el registro de las modificaciones que sufren los procesos, lo cual permite anticipar posibles errores y mejorar la calidad del producto final.

El software permite administrar y registrar una base de conocimientos de gran valor dado que contiene la "historia" de cada uno de los proyectos que se elaboran en el Laboratorio y sirve como referencia para futuros proyectos.

Se utilizaron herramientas básicas de desarrollo para la elaboración del sistema software. Dichas herramientas se encuentran a disposición del público en general de forma gratuita, ver anexos. A pesar de esta característica el sistema software elaborado demostró robustez, rapidez en el acceso a los datos y confiabilidad en el tratamiento de los registros.
El software desarrollado no pretende competir con sistemas comerciales. Sus propósitos son completamente opuestos a los fines de lucro. En lugar de ello, se busca afrontar los siguientes aspectos de importancia en el CCADET como Entidad Académica de la UNAM

- Acoplar la filosofía de la calidad propia del Laboratorio en un sistema software.
- Adecuar los requisitos propios de mantenimiento de la información en un sistema ex profeso para el Laboratorio.
- Considerar la experiencia del personal en la interfase del sistema.
- Considerar la naturaleza académica del Laboratorio como parte definitoria del sistema software, aspecto del cual carecen los sistemas comerciales que están dirigidos a organizaciones productoras de bienes y servicios que carecen de flexibilidad en sus procesos productivos.

La metodología para el análisis de las actividades del Laboratorio y el concepto de sitio WEB para el sistema de la calidad fueron presentados en el Simposio de Metrología 2004 que organiza el Centro Nacional de Metrología [3]. Por otra parte el procedimiento específico para las actividades de diseño y desarrollo fueron presentadas en el XX Congreso de Instrumentación que organiza la Sociedad Mexicana de Instrumentación [2].

# **6.3. Trabajo a futuro**

El trabajo a futuro esta orientado en las siguientes direcciones:

- Realizar pruebas exhaustivas al software desarrollado
- Registro de otro tipo de resultados como artículos y patentes derivados del proyecto.
- Elaboración de ayuda para uso del sistema.
- Instalar el sistema a nivel intranet o a nivel internet, con la seguridad en redes que esto conlleva, para garantizar la seguridad e integridad de la información; y a nivel organización, para una disponibilidad más eficiente de la información.
- Elaboración de cronogramas para el seguimiento de actividades
- La instalación y configuración de un servidor de correos seguro para la automatización de las tareas (principalmente notificación de tiempo de planificación y responsabilidades)
- Establecer seguridad en usuarios con base a las actividades de las cuales son responsables.
- Empatar los procesos del SGC de los servicios de acreditación (17025) con este software.
- Promover el software en los laboratorios de la UNAM.
- Mejorar el proceso de diseño y desarrollo de prototipos.

# **Anexos**

En el desarrollo del presente proyecto de tesis se utilizaron diversas herramientas en la creación del sitio WEB. Las páginas se desarrollaron utilizando la plataforma de programación ASP.NET mediante el ambiente integrado de desarrollo para aplicaciones WEB llamado **Web Matrix**. En forma adicional, Web Matrix proporciona elementos de programación avanzados que son suministrados por el grupo de componentes WEB conocido como **.NET Framework.** Las páginas desarrolladas incluyen controles estándar para el despliegue de información como son los **Web Controls** y el **Web Chart**. Por otra parte, la información que es ingresada por los usuarios del sistema en grandes cantidades, como por ejemplo en **archivos adjuntos**, requiere una configuración especial en la computadora huésped que permita asignar permisos de escritura. Si bien Web Matrix proporciona soporte para la administración de bases de datos, en la práctica se requieren herramientas más avanzadas, como el **Web Data Administrator**, que permitan características especiales para la configuración y acceso a la base de datos. Finalmente, las páginas desarrolladas son suministradas a las computadoras cliente utilizando los servidores WEB y de base de datos **IIS** y **MSDE** respectivamente. El presente anexo explica brevemente las herramientas de programación mencionadas.

#### **A.1. Instalación y configuración de IIS**

IIS es el servidor de páginas WEB de Microsoft, distribuido de forma gratuita con los sistemas operativos Windows NT, 2000 y XP en sus versiones profesionales.

La instalación de IIS se puede realizar mediante la opción "Agregar / Quitar programas del panel de control. Posteriormente se selecciona la opción "Agregar componentes de Windows", como se muestra en la figura A.1.

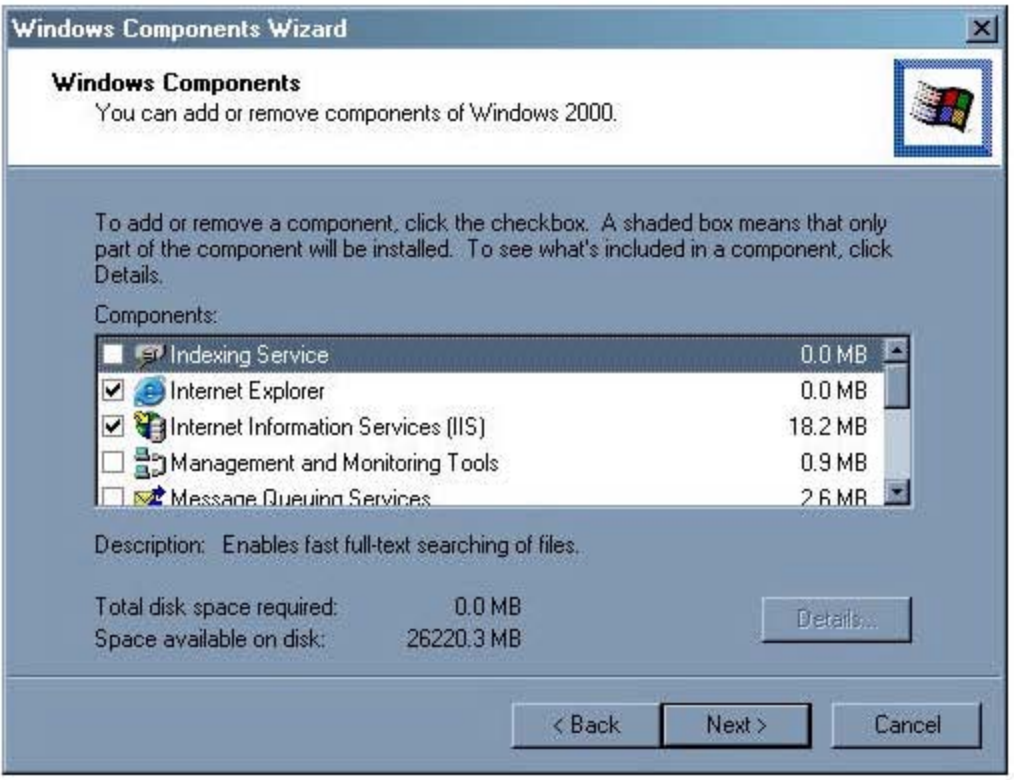

Figura A.1. Instalación de IIS.

Si IIS ya ha sido instalado entonces la casilla de verificación "Internet Information Services (IIS)" deberá estar verificada. De lo contrario se debe verificar y continuar con las instrucciones en pantalla.

La correcta instalación de IIS se puede verificar al introducir la dirección http://localhost desde un navegador como Internet Explorer. La figura A.2 muestra el resultado que correcta instalación de IIS.

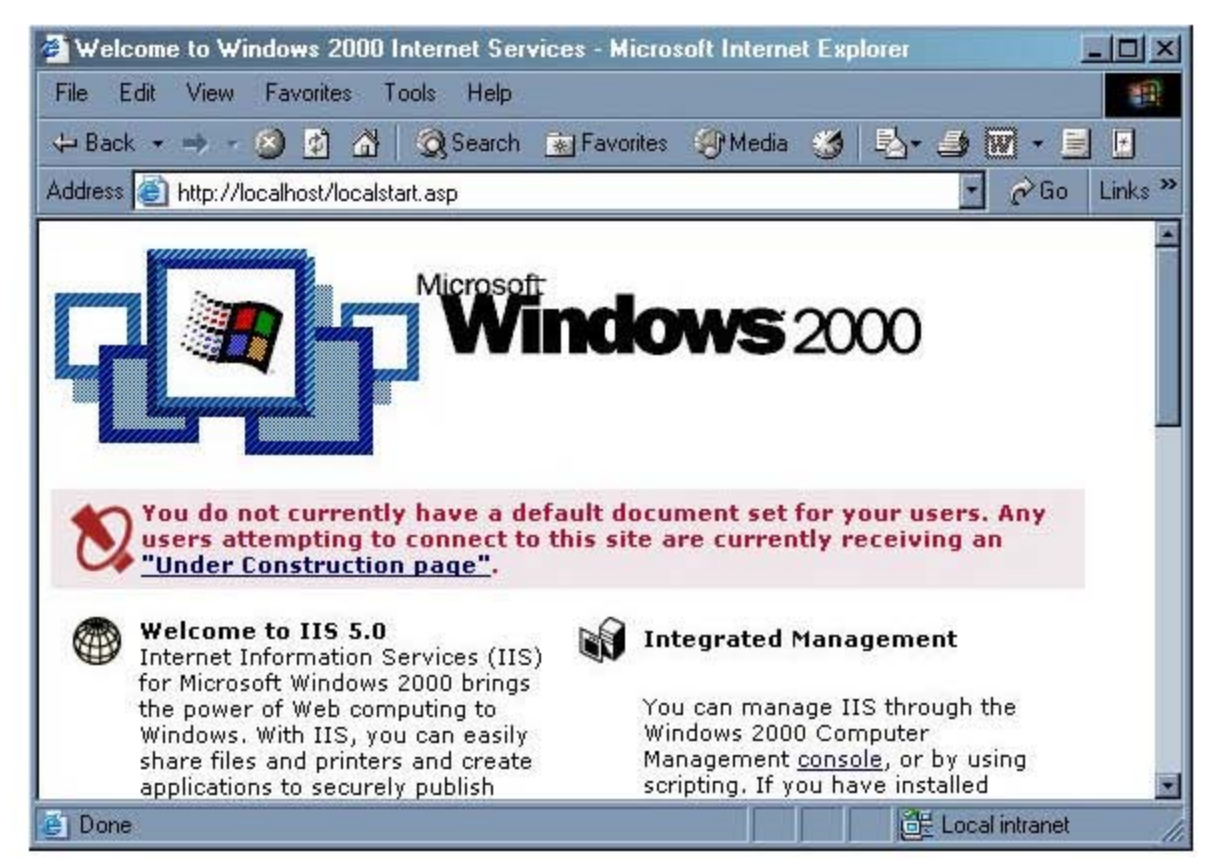

Figura A.2. Comprobación de la instalación de IIS.

Posterior a la instalación se debe habilitar el soporte para ASPX desde IIS como se describe a continuación.

Se ingresa al "Internet Services Manager" mediante la opción 1) "Herramientas" administrativas"  $de1$ panel  $de$ control. Posteriormente seleccionar el directorio "Default Web Site"y mediante el botón derecho acceder a sus propiedades. En la sección "Home Directory" de la caja de diálogo "Default Web Site Properties" pulsar el botón "Configuration", como se muestra en la figura A.3.

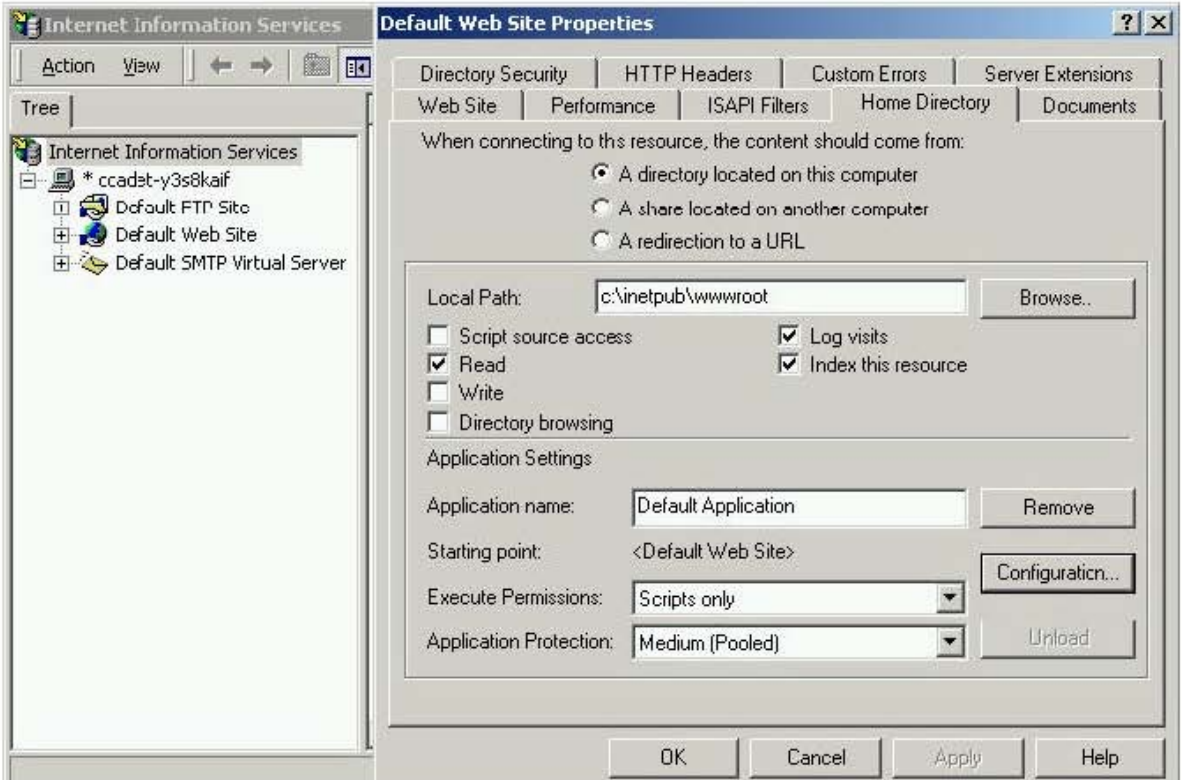

Figura A.3. Soporte para ASPX (primera parte).

2) En la caja de diálogo "Application Configuration" presionar el botón "Add", lo que conduce a la caja de diálogo "Add/Edit Application Extensión Mapping". En ésta ultima caja de diálogo ingresar el archivo

```
"C:\WINNT\Microsoft.NET\Framework\v1.1.4322\aspnet_isapi.dll"
```
y el parámetro GET, POST, como se muestra en la figura A.4.

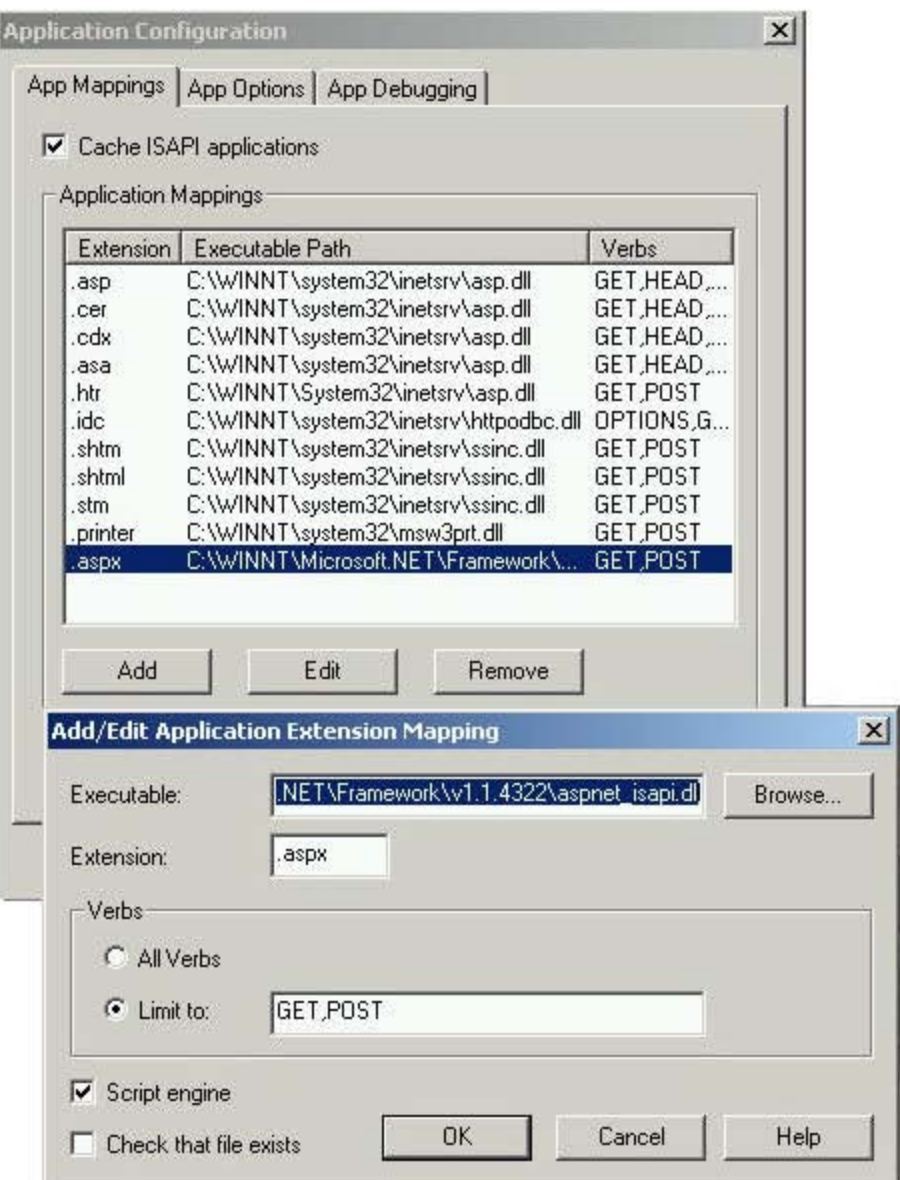

Figura A.4. Soporte para ASPX (segunda parte).

Una operación común que se debe realizar en IIS al crear páginas WEB que incluyen WEB controls, es configurar el directorio que aloja la página como una aplicación. Lo anterior se realiza al ingresar al "Internet Services Manager" mediante la opción "Herramientas" administrativas" del panel de control. Posteriormente seleccionar el Directorio deseado y mediante el botón derecho acceder a sus propiedades. En la sección "Application settings" de la caja de diálogo "Directorio Properties" pulsar el botón "Create", como se muestra en la figura A.5.

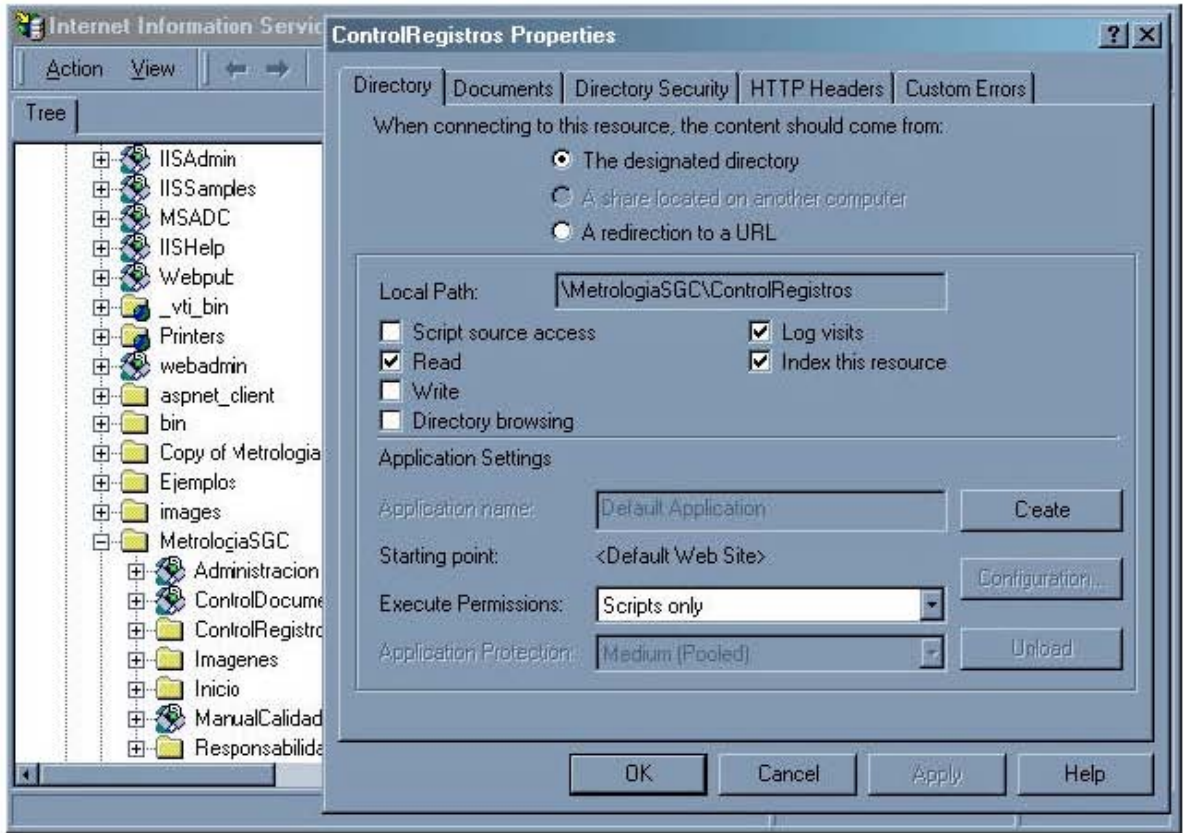

Figura A.5. Creación de una aplicación en IIS.

# A.2. Configuración de Microsoft .Net Framework 1.1

Microsoft.NET Framework de es un grupo componentes desarrollados para hacer más fácil y rápido la creación de aplicaciones en plataforma Windows, especialmente aplicaciones WEB. Entre las principales características del .NET Framework se encuentran:

- Proporciona un ambiente de programación orientada a objetos, cuyo código es ejecutado localmente.
- · Provee un ambiente que minimiza el desarrollo de software y evita le conflicto de versiones de las aplicaciones.
- Provee un ambiente que garantiza la ejecución segura de código.

El .NET Framework es soportado por las siguientes plataformas: Microsoft Windows 98, Windows Millennium, Windows NT, Windows 2000 Professional, Windows 2000 Server, Windows XP Professional, Windows XP Home Edition. Adicionalmente se puede hacer uso de otras herramientas como: Microsoft Data Access Components  $(MDAC)$ , Windows Management Instrumentation e Internet Information Services (IIS) 5.0.

Después de instalar Microsoft.NET Framework, se crean asociaciones a Internet Information Server (IIS) para asociar las nuevas configuraciones y extensiones de archivo con ASP.NET [8]. Por lo que es recomendable que antes de instalar el Microsoft. NET Framework haya sido instalado el IIS. En caso de que no haya sido así, no se visualizan las páginas ASP.NET.

La manera en que se puede resolver este problema es ejecutando la utilidad aspnet\_regiis.exe realizando los siguientes pasos:

- 1) Hacer clic en inicio y después en ejecutar.
- 2) Escribir cmd y hacer clic en aceptar.
- 3) En el símbolo del comand prompt, dirigirse a la ubicación del archivo aspnet\_regiis.exe, comúnmente

"/WINNT/Microsoft.NET/Framework/v1.0.2914/"

- 4) Ejecutar el comando aspnet\_regiis.exe –i y presionar enter.
- 5) Se confirma que la instalación fue exitosa con la leyenda "Finished installing ASP.NET". Ver figura A.6.

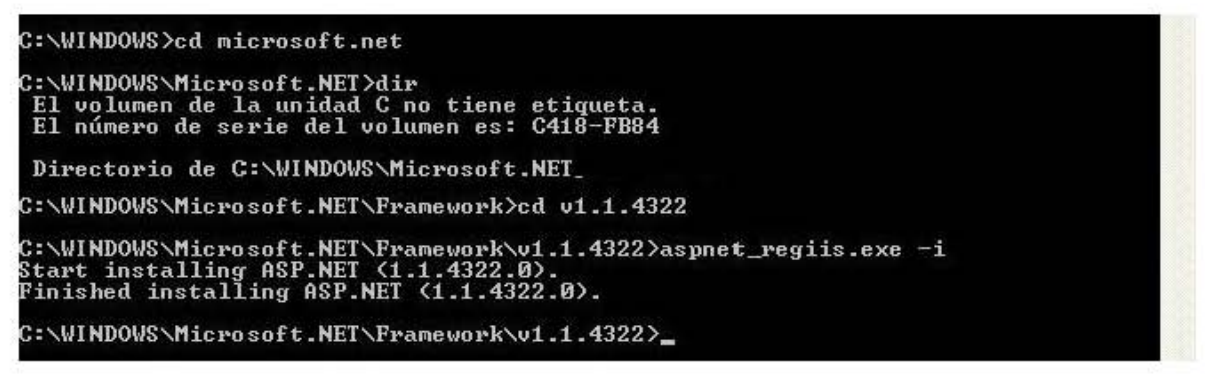

**Figura A.6.** Configuración de Microsoft. NET Framework.

#### **A.3. Web Matrix**

Microsoft ASP.NET Web Matrix Project versión. 1.1 ,"Web Matrix", es un software que a pesar de ser considerado como un producto de prueba, ofrece diversas y eficientes herramientas que son requeridas para la elaboración de sitios WEB y aplicaciones WEB usando ASP.NET, ver figura A.7 [9, 17].

Web Matrix, en su ambiente de desarrollo, ofrece páginas asp.net (incluyendo mecanismos para páginas móviles); puede ser usado para que los usuarios creen sus propios archivos de clases, controles y archivos de servidor web. Tiene integrado el soporte para la creación y edición de páginas HTML, esquemas y documentos XML, archivos de texto y "scripts" en lenguaje SQL (Structure Query Language) así como la configuración de archivos tales como web.config y global.asax.

Otras herramientas atractivas de Web Matrix son los asistentes para la conexión y manipulación de bases de datos en Access y MSDE (Microsoft SQL Data Engine) tales, así como plantillas de páginas ASP.NET con manipulación de datos usando el control Data Grid; las cuales fueron parte fundamental en la programación del sistema.

Actualmente existe otro tipo de software para aplicaciones WEB usando ASP.NET de mayor importancia comercial tal como lo es el Visual Studio.NET, el cual presenta un excelente ambiente de desarrollo que provee una eficiente seguridad y administración de archivos de proyectos, cuando el usuario trabaja en éstos. Entre las diferencias Web Matrix y Visual Studio.NET se pueden mencionar las siguientes:

- Visual Studio .NET maneja el concepto de proyecto "project", en el cual se pueden utilizar diferentes tipos de archivos y recursos. Web Matrix no usa este concepto, manipula las aplicaciones en un mismo archivo con varios identificadores, lo que conlleva a que usa una interfase bastante amigable para aquellos programadores, que prefieren del desarrollo gráfico y el empleo de código orientado a objetos en una misma aplicación.
- Web Matrix es de tamaño pequeño (el archivo de instalación es de alrededor de 1MB de tamaño), además de ser rápido; sin embargo no provee herramientas como la de a completar declaración de código, lista de objetos o mensajes desplegables en la edición de objetos.
- A diferencia de Visual Studio .NET, Web Matrix no detecta automáticamente errores por medio de un compilador. Esto lo hace desde la línea de comados.
- Web Matrix es de uso libre.

Los requisitos del sistema son

- Windows 2000,Windows XP Professional, Windows XP Home Edition o Windows .NET Server 2003.
- Microsoft .NET Framework.
- Internet Explorer versión 5.5 o posterior.
- Microsoft SQL Server version 7, SQL Server 2000 o Microsoft SQL Server Desktop Engine (MSDE 2000).

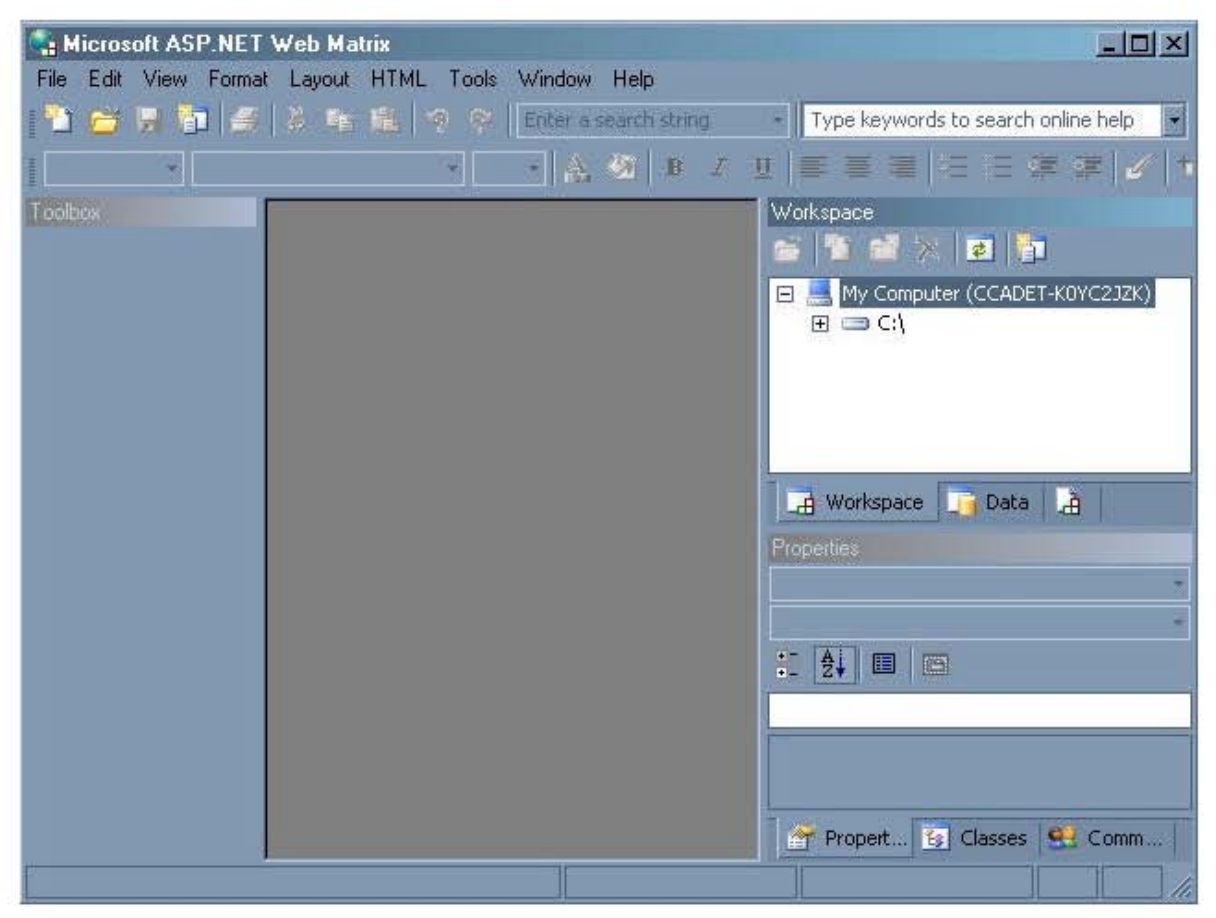

**Figura A.7.** Interfase de Microsoft ASP.NET Web Matrix.

# **A.4. Configuración de SQL (MSDE)**

Microsoft Data Engine (MSDE) es una herramienta para bases de datos completamente sobre la base de la tecnología SQL Server y completamente compatible con SQL Server 7.0 [9]. MSDE funciona en una arquitectura cliente-servidor y como un servicio, es decir que se ejecuta en el momento en que el sistema operativo se activa y se detiene cuando el sistema operativo se apaga.

MSDE es una atractiva opción para realizar aplicaciones a nivel escritorio o realizar aplicaciones para cualquier tipo de aplicación y que a pesar de que ésta sea de un crecimiento muy acelerado puede ser migrada a SQL Server; puesto que MSDE tiene un limite de capacidad de 2 GB para almacenar datos. Además de ser de uso libre o estar disponible en software de plataforma Windows como lo es Microsoft Office 2000 Professional o algún otro producto de desarrollo profesional como Microsoft Visual Studio.NET. Sin embargo una de las limitaciones que tiene es que solo provee servicios a cinco o menos usuarios la vez.

Los requisitos del sistema son:

- 55 megabytes (MB) de espacio en disco duro y 64 MB mínimo de memoria.
- Sistema operativo Windows 98, Windows 95, Windows NT 4.0,Windows 2000, Windows XP professional y Windows XP home edition.

La versión que se usó del MSDE para la elaboración del software fue la versión 8.0, obtenida de forma gratuita [9]. Una vez instalado el MSDE es necesario realizar la siguiente configuración:

- 1) Hacer clic en inicio y , después en ejecutar.
- 2) Escribir cmd y hacer clic en aceptar.
- 3) En el símbolo del comand prompt, dirigirse a la unidad raíz y dirigirse al fólder /sql2ksp3/msde
- 4) Ejecutar el siguiente comando, ver figura A.8.

```
setup SAP=username SecurityMode=SQL
```
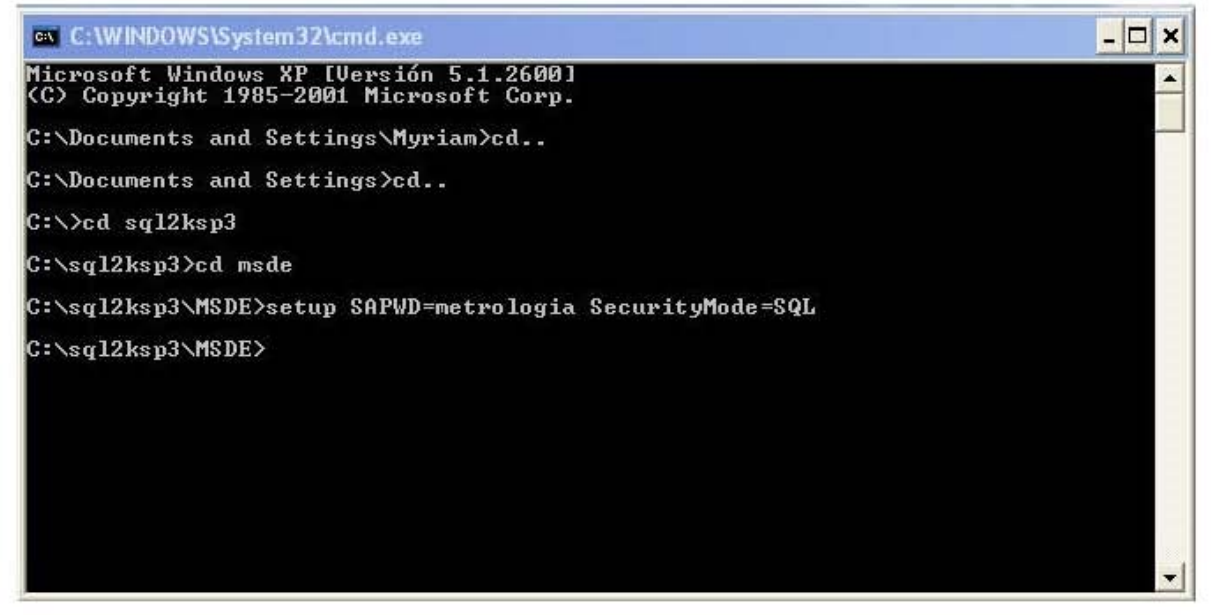

**Figura A.8.** Configuración del MSDE.

- 5) Finalmente realizar la configuración para establecer los permisos de la cuenta ASPNET a la base de datos. Esto se realiza en el Web data Administrador, realizando los siguientes pasos:
- Seleccionar la base de datos deseada.
- Seleccionar la opción de usuarios ubicada en el costado izquierdo, ver figura A.9.

· De la lista de usuarios mostrada seleccionar editar el usuario deseado y asignarle el role db\_owner y public. Ver figura A.10.

|                                                                            | Web Data Administrator - Users - Microsoft Internet Explorer                  |                         |                |  | $ \Box$ $\times$       |  |  |
|----------------------------------------------------------------------------|-------------------------------------------------------------------------------|-------------------------|----------------|--|------------------------|--|--|
| Edit<br>Favorites<br>File<br>View                                          | Tools<br>Help                                                                 |                         |                |  | 酣                      |  |  |
| $\Leftrightarrow$ Back $\rightarrow$ $\rightarrow$ $\odot$ $\odot$ $\odot$ | @Search @Favorites @Media ③  2 → ③ 13 目                                       |                         |                |  |                        |  |  |
|                                                                            | Address & http://localhost/webadmin/DatabaseUsers.aspx?database=SGCMetrologia |                         |                |  | $\alpha$ <sub>Go</sub> |  |  |
|                                                                            | <b>WEB</b> Data Administrator                                                 |                         |                |  | $\Box$ $\boxtimes$     |  |  |
|                                                                            | Server: CCADET-Y358KAIF                                                       | Database: SGCMetrologia |                |  |                        |  |  |
| <b>SERVER TOOLS</b>                                                        | <b>DATABASE USERS</b>                                                         |                         |                |  |                        |  |  |
| Databases<br>[ K Create new user                                           |                                                                               |                         |                |  |                        |  |  |
| Import                                                                     | <b>Name</b>                                                                   | <b>Login Name</b>       | Permit         |  |                        |  |  |
| Export<br>Security                                                         | Ccadet-y3s8kaif\ASPNET                                                        | ccadet-y3s8kaif\ASPNET  | True           |  | Edit Delete            |  |  |
| <b>DATABASE</b>                                                            | <b>B</b> dbo                                                                  |                         | True           |  | Edit Delete            |  |  |
| <b>目 Tables</b>                                                            |                                                                               |                         |                |  |                        |  |  |
| Stored Procedures                                                          |                                                                               |                         |                |  |                        |  |  |
| Query                                                                      |                                                                               |                         |                |  |                        |  |  |
| Properties                                                                 |                                                                               |                         |                |  |                        |  |  |
| Users                                                                      |                                                                               |                         |                |  |                        |  |  |
| Roles                                                                      |                                                                               |                         |                |  |                        |  |  |
| Done                                                                       |                                                                               |                         | Local intranet |  |                        |  |  |

Figura A.9. Usuarios de la base de datos.

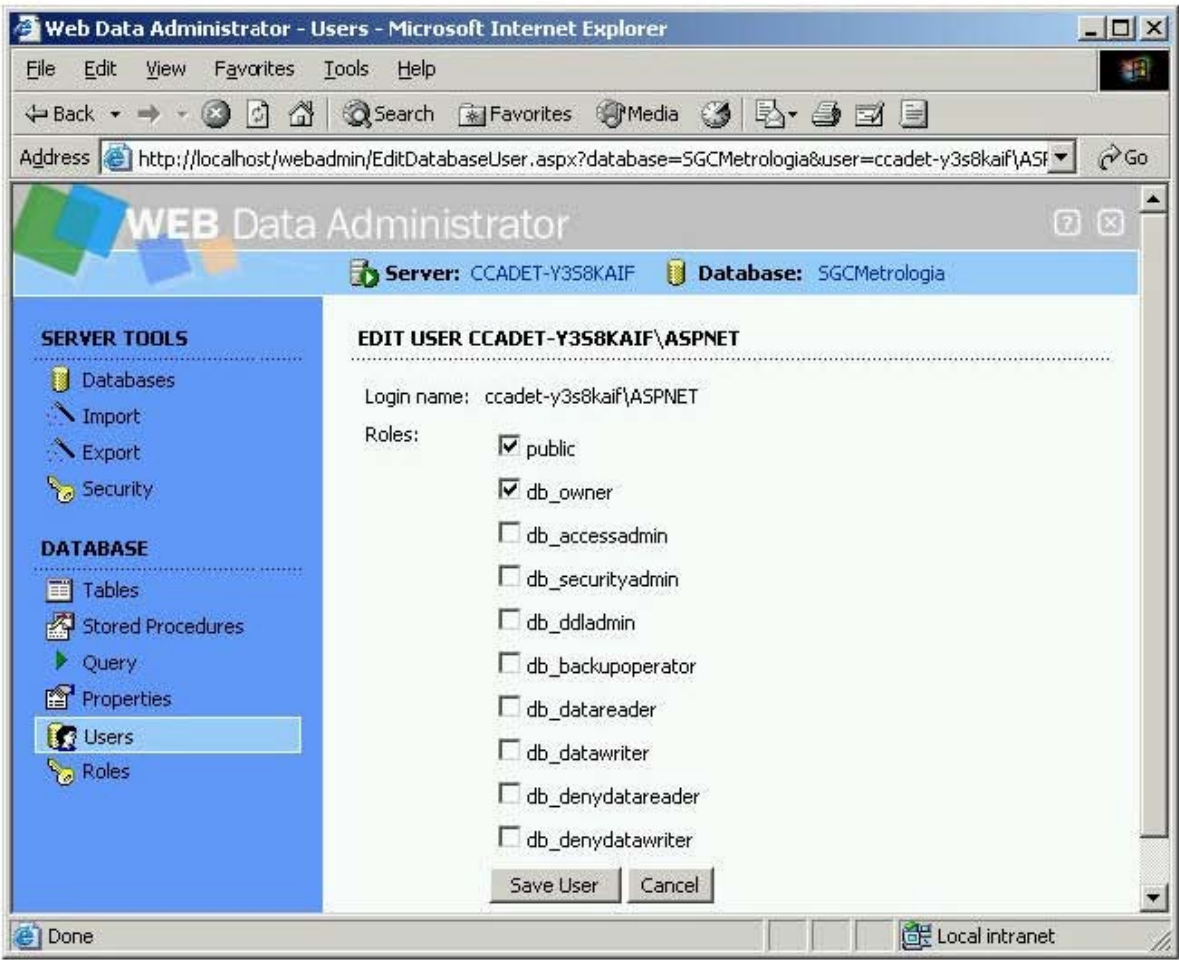

Figura A.10. Roles del usuario de la base de datos.

#### A.5. SQL Web Data Administrator

The Web Data Administrator es una aplicación de libre distribución que facilita la administración de las bases de datos con SQL [10]. Permite realizar en el Internet Explorer o cualquier otro explorador, por medio de una conexión remota, las siguientes tareas:

- Crear y editar bases de datos en Microdsoft SQL Server 2000 o Microsoft SQL Data Engine (MSDE) 2000.
- Importar y exportar esquemas y datos de las bases de datos, en lenguaje SQL.
- Habilitar fácilmente seguridad y permisos de usuarios en las bases de datos.

Los requisitos del sistema para Web Data Administrator son:

• Windows 2000 con Internet Information Server (IIS) 5.0 o posterior.

- Microsoft .NET Framework.
- Internet Explorer 5.0, posterior, o algún otro explorador.
- Microsoft SQL Server 2000 o Microsoft SQL Data Engine (MSDE) 2000.

Web Data Administrator funciona en dos diferentes tipos de servidores web que son diferentes en capcidad y arquitectura y por tanto la forma de iniciar sesión es diferente; estos servidores web son: IIS Web Server, y Cassini Web Server., ver figura A.11. Para la elaboración del software fué utilizado el IIS Web server y la forma de ingresar a éste se muestra a continuación.

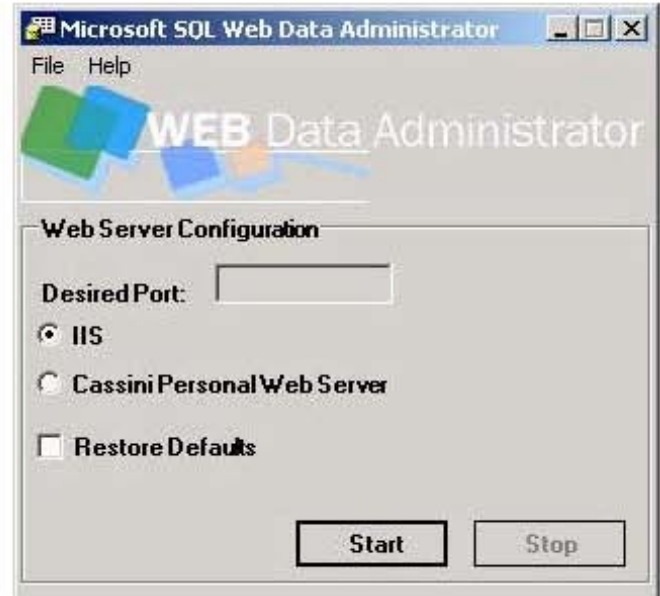

Figura A.11. Selección del tipo de servidor.

Una vez seleccionado el tipo de servidor muestra una pantalla de bienvenida en la que se solicitan los siguientes datos para IIS Web Server, ver figura A.12:

- Windows Authentication
- $\bullet$  Username: Detectado Web automáticamente por data administrator
- Password: Proporcionado por el ususario.
- Server: El nombre por default es (local), pero se debe proporcionar el nombre del servidor que se está usando.

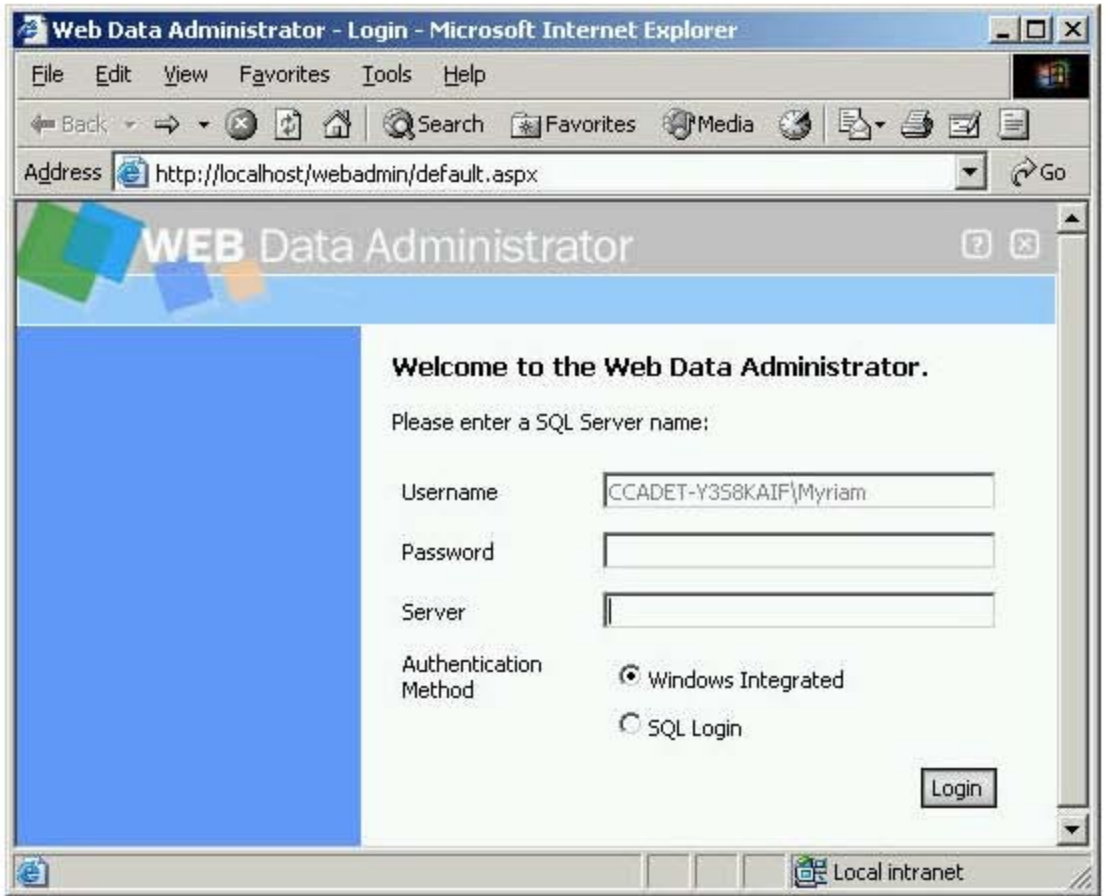

Figura A.12. Pantalla de bienvenida.

Después de que la conexión fue satisfactoria se despliega la lista de las bases de datos existentes en la cuenta de usuario por la que se estableció conexión. Desde esta página se puede crear una nueva base de datos o editar y borrar una existente, así como importar o exportar otras bases de datos al servidor o desde el servidor, ver figura A.13.

|                                                                         | Web Data Administrator - Databases - Microsoft Internet Explorer |             |      |                                  | $ \Box$ $\times$ |
|-------------------------------------------------------------------------|------------------------------------------------------------------|-------------|------|----------------------------------|------------------|
| Edit<br>File<br><b>View</b><br>Favorites                                | Tools<br>Help                                                    |             |      |                                  | W.               |
| $\mathbb{Z}$<br>$\leftarrow$ Back $\rightarrow$ $\rightarrow$ $\otimes$ | <b>GSearch arFavorites + Media 3 ろうヨヨ</b><br>₫                   |             |      |                                  |                  |
| Address <b>(e)</b> http://localhost/webadmin/databases.aspx             |                                                                  |             |      |                                  | $\alpha$ Go      |
|                                                                         | <b>WEB</b> Data Administrator                                    |             |      |                                  | <b>Q</b> (3)     |
|                                                                         | Server: CCADET-Y358KAIF                                          |             |      |                                  |                  |
|                                                                         |                                                                  |             |      |                                  |                  |
| <b>SERVER TOOLS</b>                                                     | <b>DATABASES</b>                                                 |             |      |                                  |                  |
| Databases<br><b>M</b> Import                                            |                                                                  |             |      | <b>&amp;</b> Create new database |                  |
| Export                                                                  | <b>Name</b>                                                      | <b>Size</b> | Edit | <b>Query</b>                     | <b>Delete</b>    |
| Security                                                                | H<br>master                                                      | 13MB        | edit | query                            | delete           |
|                                                                         | B<br>model                                                       | 2MB         | edit | query                            | delete           |
|                                                                         | Ū<br>msdb                                                        | 4MB         | edit | query                            | delete           |
|                                                                         | 圈<br>Orders                                                      | 2MB         | edit | query                            | delete           |
|                                                                         | B<br>SGCMetrologia                                               | 5MB         | edit | query                            | delete           |
|                                                                         | IJ<br>tempdb                                                     | 3MB         | edit | query                            | delete           |
| 图                                                                       |                                                                  |             |      | Local intranet                   |                  |

**Figura A.13.** Edición de bases de datos.

# **A.6. Instalación de Web Controls**

Los Internet Explorer Web Controls o simplemente Web Controls, como son comúnmente denominados, son un paquete de cuatro controles WEB. Estos controles despliegan información que se puede mostrar en los navegadores más utilizados, pero están optimizados para trabajar con Internet Explorer 5.5 o superior. El paquete de Web Controls contiene controles que proveen funcionalidades muy utilizadas en el desarrollo de aplicaciones tanto Windows como WEB disponibles en ASP .NET. Estos controles de servidor son:

- TreeView. Vista en forma de árbol.
- ToolBar. Barra de herramientas.
- TabStrip. Franja de separaciones.
- MultiPage. Páginas múltiples.

El presente proyecto de tesis utiliza los controles TreeView y TabStrip para organizar la información del SGC por categorías, ver figura A.14.

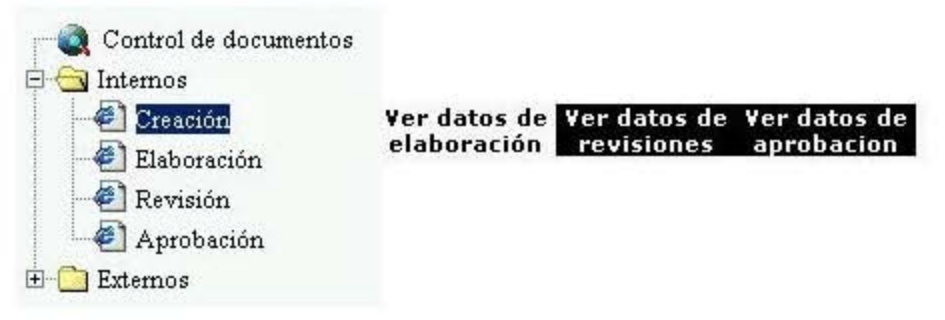

**Figura A.14.** Controles TabStrip y TreeView.

La instalación de los Web Controls requiere .NET Framework V1.0 o V1.1 y es como se describe a continuación.

- 1) Descargar el archivo de distribución gratuita "IEWebControls.exe" del sitio de Microsoft [11].
- 2) Ejecutar el programa descargado. Asegurarse que se crea el directorio "Archivos de programa / IE Web Controls" el cual contiene el archivo "Build.bat".
- 3) Ejecutar el archivo "Build.bat" que creará la carpeta "build" en el directorio "Archivos de programa / IE Web Controls". El directorio "build" contiene el archivo "Microsoft.Web.UI.WebControls.dll" y la carpeta "runtime" de soporte para los directorios.
- 4) Copiar el contenido de la carpeta "runtime" a la carpeta webctrl\_client\1\_0 en el nivel más alto del directorio del sitio WEB. Lo anterior se logra mediante el comando:

```
xcopy /s /i .\build\Runtime c:\Inetpub\wwwroot\webctrl_client\1_0 /y
```
Lo anterior crea la siguiente estructura del directorio en el sitio WEB.

```
/webctrl_client/1_0
            MultiPage.htc
            TabStrip.htc
            toolbar.htc
            treeview.htc
            webservice.htc
            webserviced.htc
            [images]
            [treeimages]
```
5) Crear un directorio de aplicación como se describió en A.1 y copiar el contenido de la carpeta "samples" a este directorio de aplicación. Lo anterior se logra mediante el comando

```
xcopy /s /i .\samples c:\Inetpub\wwwroot\sampleapp /y
```
6) Crear una carpeta "bin" para el directorio de aplicación y copiar el archivo "Microsoft.Web.UI.WebControls.dll" en éste directorio. El contenido de la aplicación entonces debe ser como el siguiente

```
sampleapp
           multipage.aspx
            state_city.xml
            tabstrip.aspx
            toolbar.aspx
            treeview.aspx
            treeview_bound.aspx
            /bin
              Microsoft.Web.UI.WebControls.dll
```
7) Verificar que se ejecutan las páginas de ejemplo en navegador WEB, por ejemplo

http://localhost/sampleapp/multipage.aspx

8) Para instalar los Web Controls en Web Matrix seleccione la opción "Add local toolbox components" del menú "Tools" y navegue a la carpeta en donde fue alojado el archivo "Microsoft.Web.UI.WebControls.dll". Verifique que la pestaña "Custom controls" de Web Matrix muestra los controles agregados, como se muestra en la figura A.15.

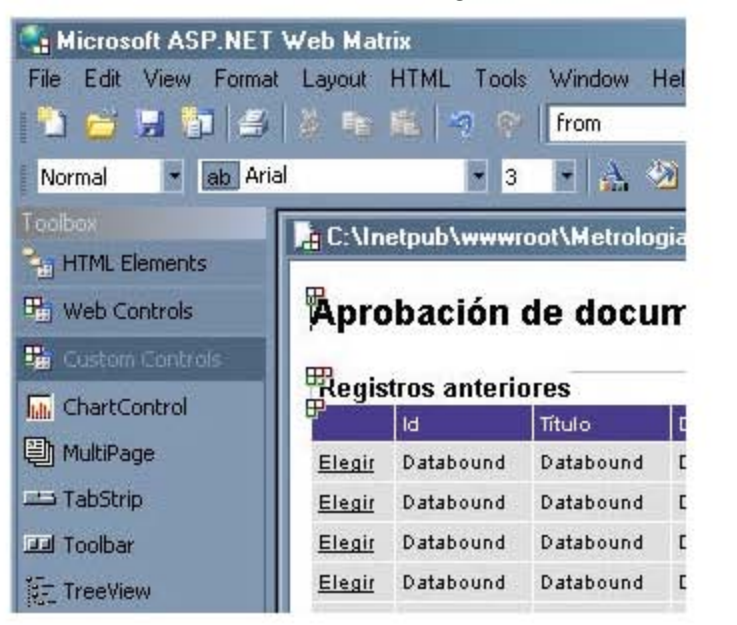

**Figura A.15.** Controles TabStrip y TreeView en Web Matrix.

# A.7. Configuración para adjuntar archivos

La configuración y código para adjuntar archivos se muestra a continuación.

• En la carpeta que se va a permitir adjutar los archivos, asignar permisos de escritura al usuario ASP.NET, ver figura A.16. dar clic con el botón derecho en la carpeta y seleccionar propiedades y la opción seguridad.

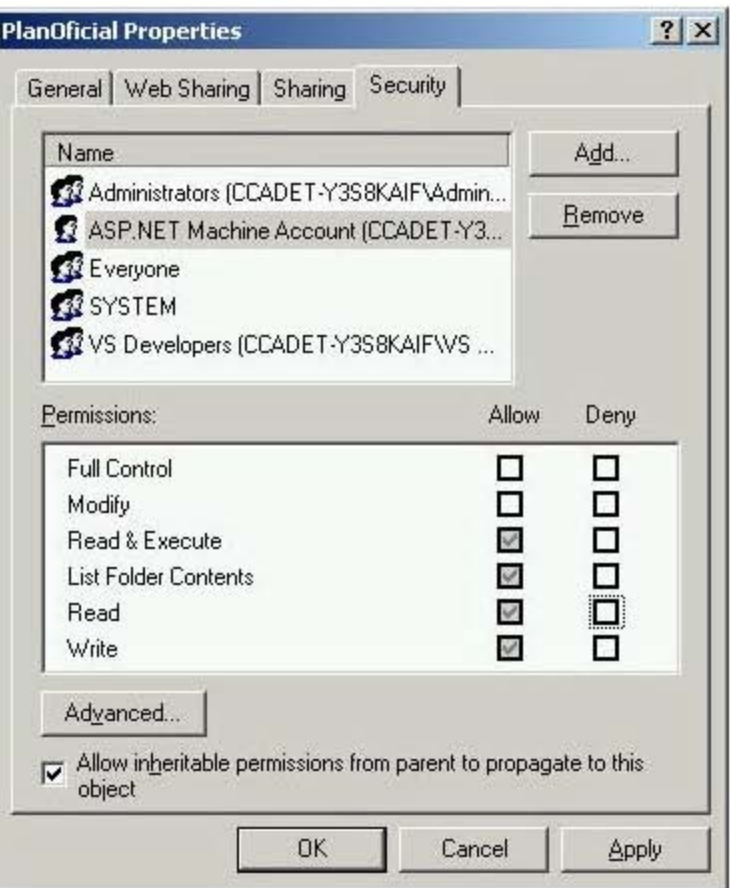

Figura A.16. Permisos de escritura al usuario ASP.NET.

• En el archivo machine.config de nuestro sitio web establecer la configuración para indicar la máxima capacidad del archivo a adjuntar.

```
<configuration>
    <system.web>
thttpRuntimeexecutionTimeout="90"
maxRequestLength="11264"
useFullyQualifiedRedirectUrl="false"
minFreeThreads = "8"minLocalRequestFreeThreads="4"
appRequestQueueLimit="100"
```

```
/ >
   </system.web>
</configuration>
```
- Incluir en la página .aspx la siguiente librería <%@ import Namespace="System.IO" %>
- Incluir los elementos html: file Upload, Submit Button y Span
- En el evento onserverclick incluir el siguiente código:

```
Sub NombreFuncion(Source As Object, e As EventArgs)
Dim filepath As String="C:\Inetpub\wwwroot\Folder"
Dim uploadedFiles As HttpFileCollection = Request.Files
Dim i As Integer = 0
             Do Until i=uploadedFiles.Count
          Dim userPostedFile As HttpPostedFile = uploadedFiles(i)
            Try
                      If (userPostedFile.ContentLength > 0) Then
               userPostedFile.SaveAs(filepath & "\" & _
                Path.GetFileName(userPostedFile.FileName))
                      End If
             Catch ex As Exception
                 Span1.InnerHtml += "Error: <br>> & ex.Message
             End Try
             i + = 1 Loop
End Sub
```
#### **A.8. Uso del control Web Chart**

El control Web Chart de distribución libre se utiliza para el despliegue de gráficos estadísticos en páginas WEB a partir de imágenes que el mismo control crea en jpg, gif, etc [1]. El control soporta la siguiente lista de tipos principales de gráficos:

- Gráfico de línea.
- Gráfico de área.
- Gráfico de columnas.

Todos los gráficos son derivados de la clase base "Chart" y por lo tanto las aplicaciones usan el método "Render" para heredar la funcionalidad de los gráficos.

Para utilizar el Web Chart desde Web Matrix se procede como se describe a continuación.

- 1) De la misma forma en que se instalaron los Web Controls (punto 8 de la sección A.6) se instala el archivo de distribución gratuita "WebChart.dll" [1].
- 2) El control es insertado en la página a desarrollar de la misma forma en que se hace para los controles comunes. Los métodos y propiedades son editados en Web Matrix como se muestra en la figura A.17.

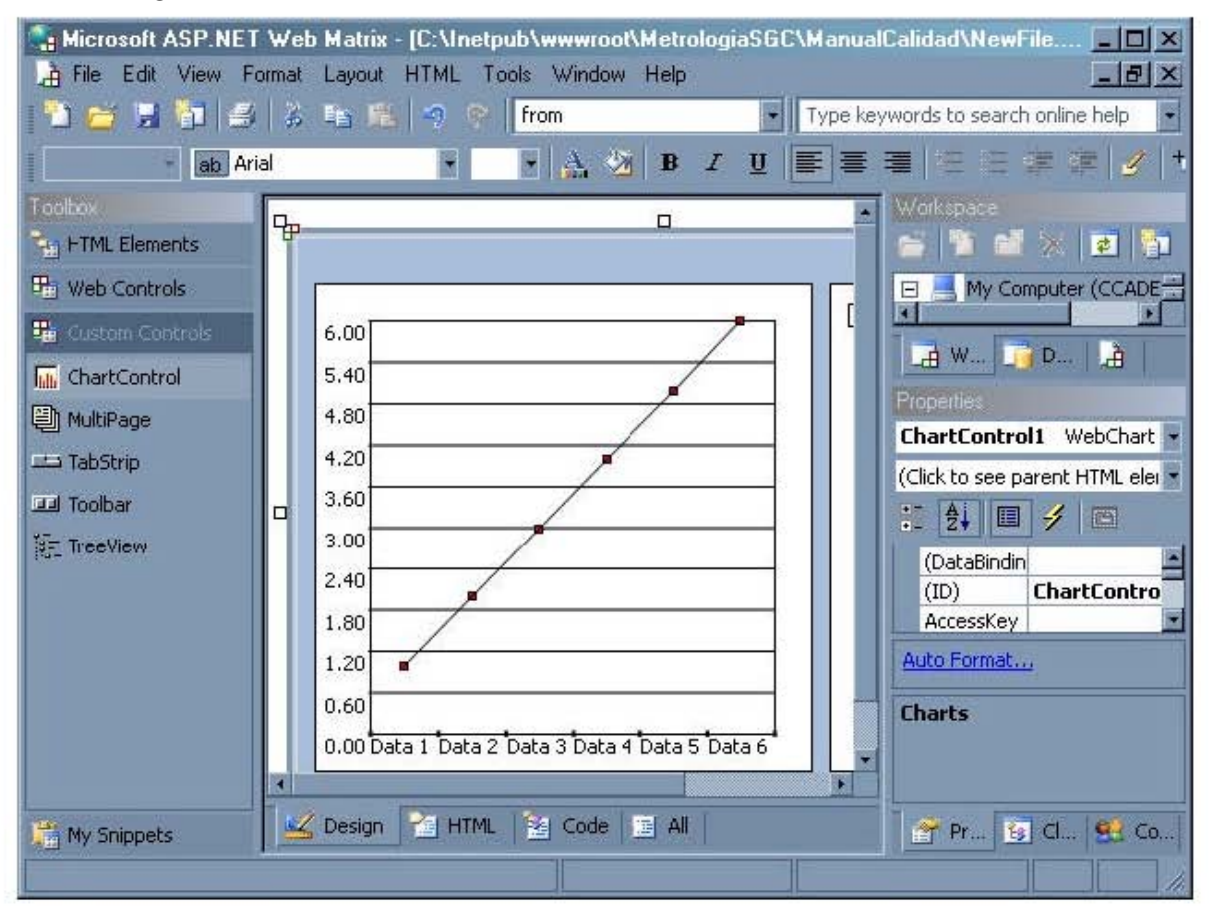

**Figura A.17.** Control Web Chart.

# **Bibliografía**

- [1]. C. Aguilar, "Carlos Aguilar Mares Home Page", http://www.carlosag.net/, 20 de febrero de 2006.
- [2]. M. Aguirre, B Valera, R. Nava y G. Ruíz, "Sistema para la administración de proyectos con base en la norma ISO 9001:2000", *XX Congreso de Instrumentación*, SOMI, León Guanajuato, 2005, pp ref. BVOXX212.
- [3]. M. Aguirre, B. Valera, R. Nava y G. Ruíz, "Software para la administración del sistema de gestión de la calidad del Laboratorio de Metrología del CCADET UNAM", *Simposio de Metrología 2004*, CENAM, Querétaro Querétaro, 2004, pp TA-044.
- [4]. M. Amundsen y P. Litwin, *Creación de sitios WEB con ASP.NET, Prentice Hall*, México, 2002, pp 486.
- [5]. F. Ceballos, Enciclopedia de Microsoft Visual Basic 6, Alfa Omega, México, 2000, pp 1028.
- [6]. A. Hernández, M. Fabela y M. Martínez, *Sistemas de calidad y acreditación aplicados a laboratorios de prueba*, Publicación técnica No 185 SCT, México, 2001, pp 56.
- [7]. IMNC Documento de soporte, *Orientación acerca del enfoque basado en procesos para los sistemas de gestión de la calidad*, IMNC, México, 2001, pp 11.
- [8]. Microsoft, "Como: reparar la asignación de IIS después de quitar y reinstalar IIS", http://support.microsoft.com/?ide=306005, 7 de febrero de 2005.
- [9]. Microsoft, "Microsoft ASP. NET", www.asp.net, 20 de febrero de 2006.
- [10]. Microsoft, "SQL Server Web Data Administrator", http://www.microsoft.com/downloads/details.aspx?FamilyID=c0 39a798-c57a-419e-acbc-2a332cb7f959&DisplayLang=en, 20 de febrero de 2006.
- [11]. Microsoft, "Internet Explorer Web Controls Download Packages", http://www.asp.net/IEWebControls/Download.aspx?tabindex=0& tabid=1, 20 de febrero de 2006.
- [12]. R. Nava, *Metodología para diseñar el sistema de gestión de la calidad de una dependencia de investigación de la UNAM: el caso del CCADET*, Tesis de maestría, Facultad de Química UNAM, 2003, pp 159.
- [13]. NMX-CC-9001-IMNC-2000, *Sistemas de gestión de la calidad-Requisitos*, IMNC, México, 2001, pp 36.
- [14]. NMX-CC-9000-IMNC-2000, *Sistemas de gestión de la calidad-Fundamentos y vocabulario*, IMNC, México, 2001, pp 42.
- [15]. NMX-CC-10013-IMNC-2002, *Directrices para la documentación de sistemas de gestión de la calidad*, IMNC, México, 2002, pp 15.
- [16]. NMX-EC-17025-IMNC-2000, *Requisitos generales para la competencia de los laboratorios de ensayo y de calibración*, IMNC, México, 2000, pp 40.
- [17]. M. Pope, *Microsoft ASP.NET Web Matrix Starter Kit*, Microsoft Press, USA, 2003, pp 363.
- [18]. G. Rodríguez-Ortiz, "Knowledge Management and Quality Certification in a Research and Development Environment", *Proceedings of the Fourth Mexican International Conference on Computer Science*, IEEE, Monterrey, 2003, pp 88-94.
- [19]. E. Ruiz, *Sistema computarizado de control de documentos de calidad acorde con la norma ISO 9001:2000*, Tesis de licenciatura, Facultad de Ingeniería UNAM, 2003, pp 125.
- [20]. U.N.A.M.,"Estatuto del personal académico de la U.N.A.M.", http://tlaloc.dgapa.uanm.mx/sdia/informacion/statut1.html, 3 de marzo de 2006.